# Dell™ PowerVault™ 모듈러 디스크 스 토리지 관리자 CLI 안내서

www.dell.com | support.dell.com

### 주 및 주의사항

■ 주 : " 주 " 는 컴퓨터를 보다 효율적으로 사용하는 데 도움을 주는 중요 정보를 제공합니다 .

 $\bigcirc$  주의사항 : " 주의사항 " 은 하드웨어의 손상 또는 데이터 유실 위험을 설명하 며 , 이러한 문제를 방지할 수 있는 방법을 알려줍니다 .

—<br>이 문서의 정보는 사전 통보 <sub>'</sub><br>© 2008 Dell Inc. 저작권 본사<br>Dell Inc. <sup>이 시퍼 스이 어이 어</sup> 이 문서의 정보는 사전 통보 없이 변경될 수 있습니다 . **© 2008 Dell Inc.** 저작권 본사 소유 .

Dell Inc. 의 서면 승인 없이 어떠한 경우에도 무단 복제하는 것을 엄격히 금합니다 .

본 설명서에 사용된 상표인 *Dell*, *DELL* 로고 및 *PowerVault* 는 Dell Inc. 의 상표이며 , *Microsoft*, Internet Explorer 및 *Windows* 는 미국 및 / 또는 기타 국가에서 Microsoft Corporation 의 상표 또 는 등록 상표입니다 .

본 설명서에서 특정 회사의 표시나 제품 이름을 지칭하기 위해 기타 상표나 상호를 사용할 수 도 있습니다 . Dell Inc. 는 자사가 소유하고 있는 것 이외에 기타 모든 상표 및 상호에 대한 어 떠한 소유권도 없습니다 .

2008 년 9 월

# 차례

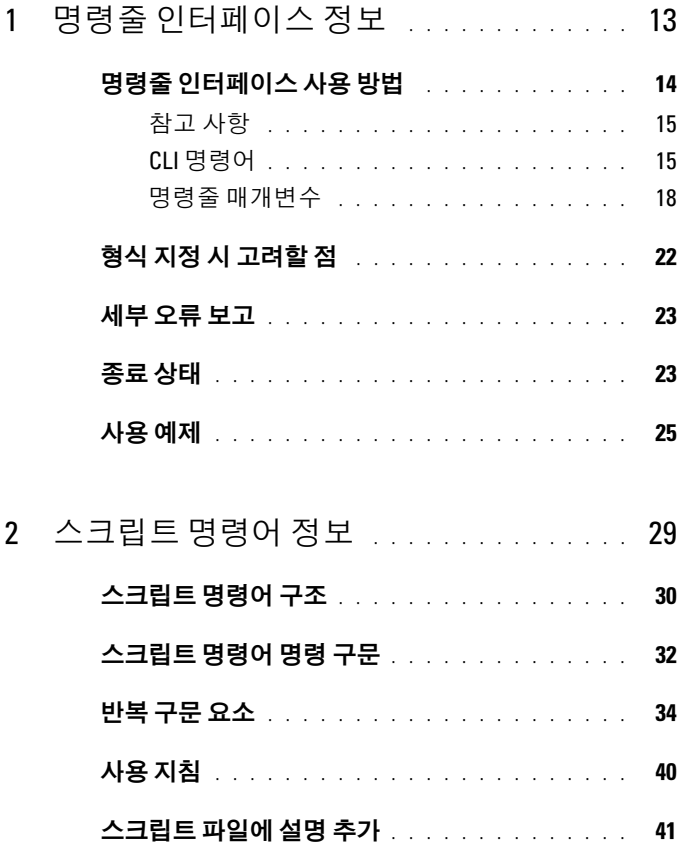

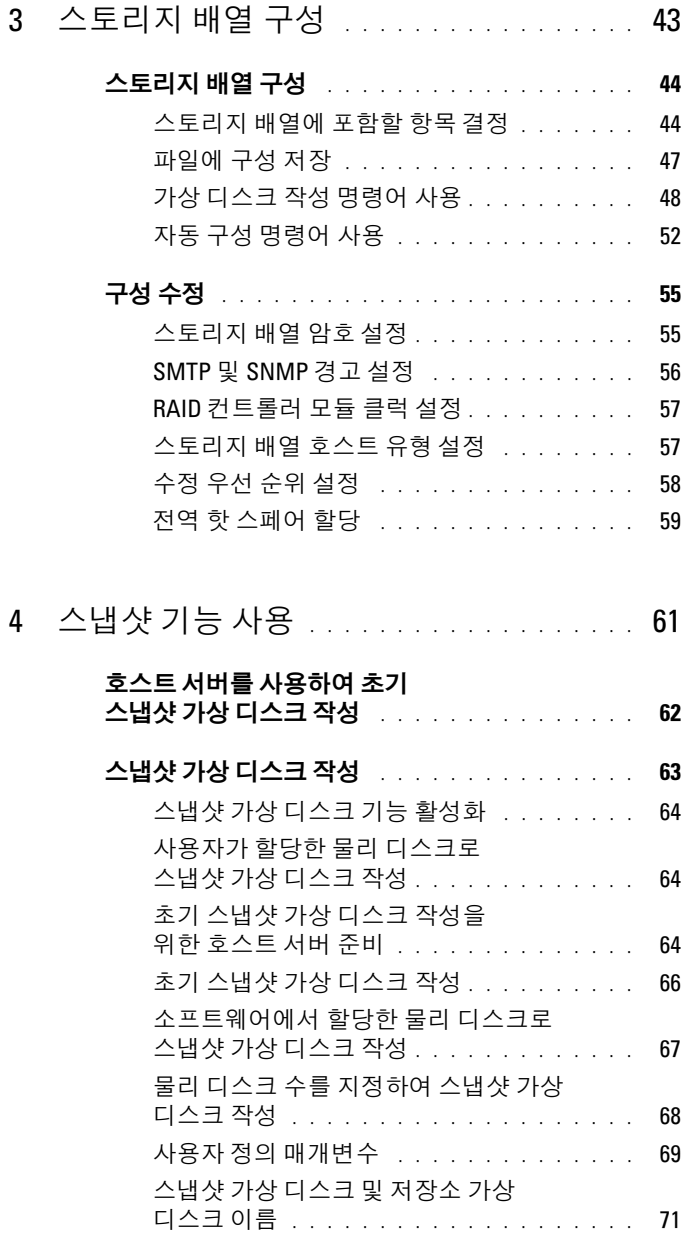

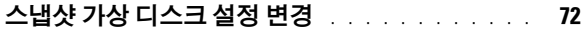

### 스냅샷 가상 [디스크](#page-72-0) 중지 및 삭제 . . . . . . . . . . . 73

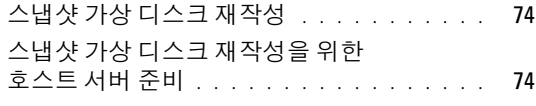

스냅샷 가상 [디스크](#page-74-0) 다시 만들기 . . . . . . . . 75

### 5 가상 [디스크](#page-76-0) 복사 기능 사용 . . . . . . . . . . 77

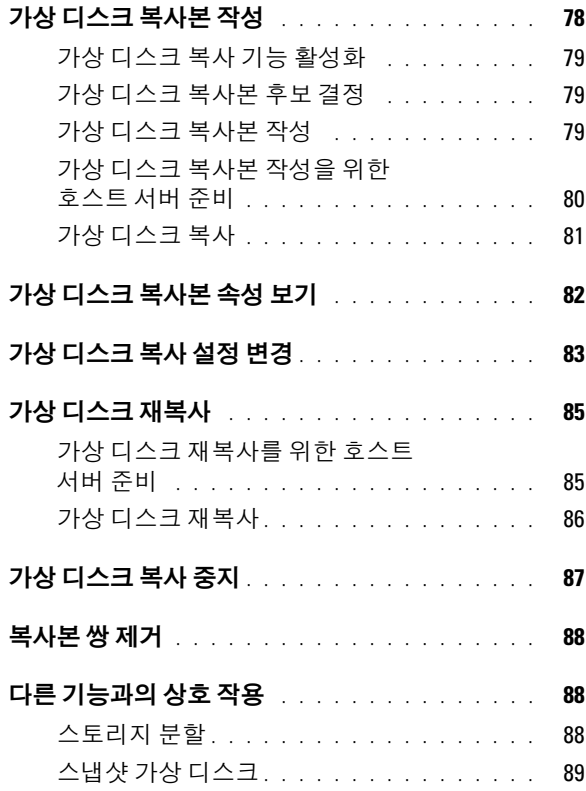

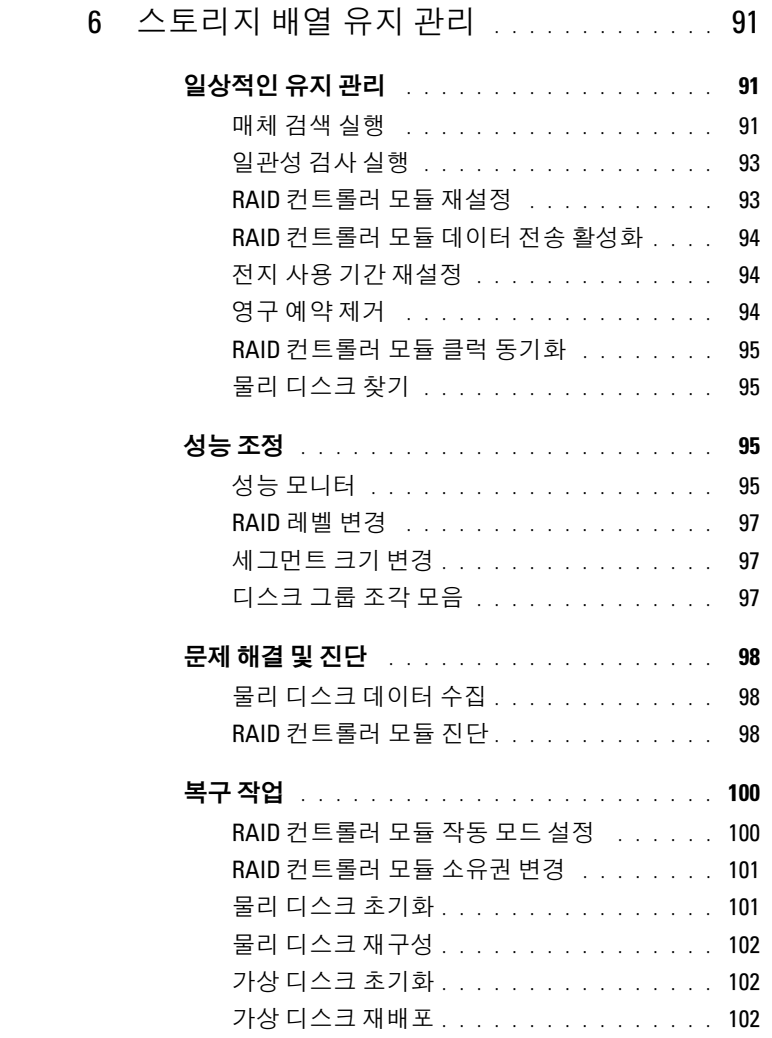

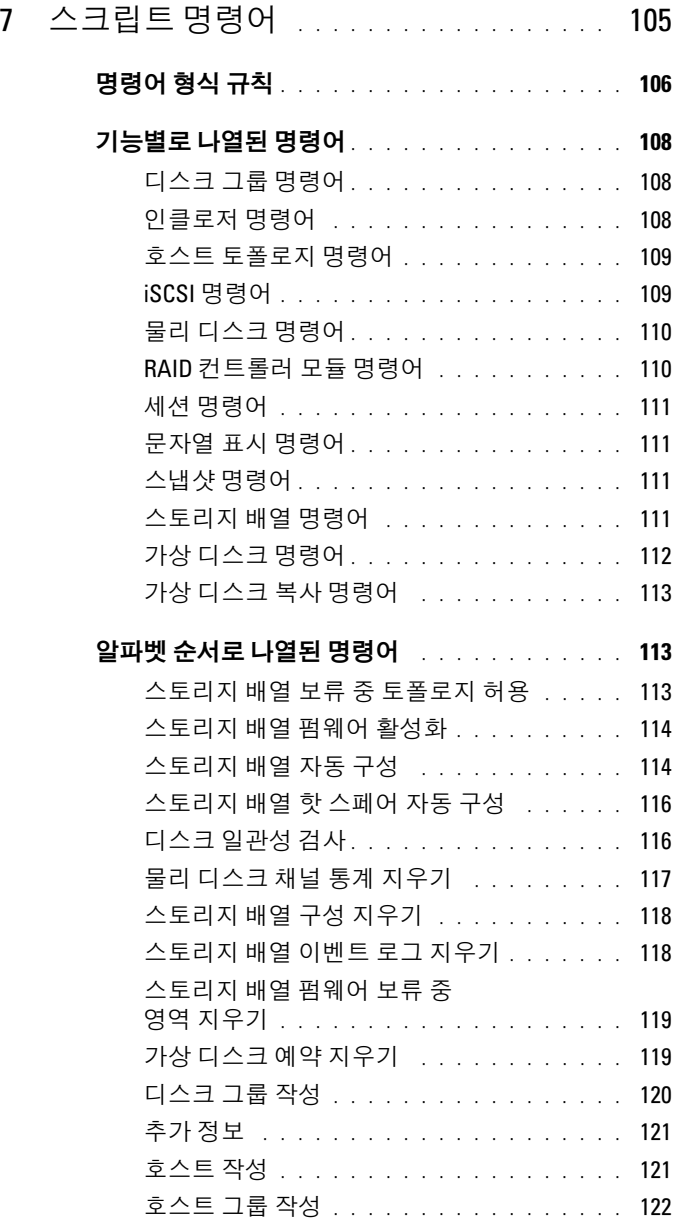

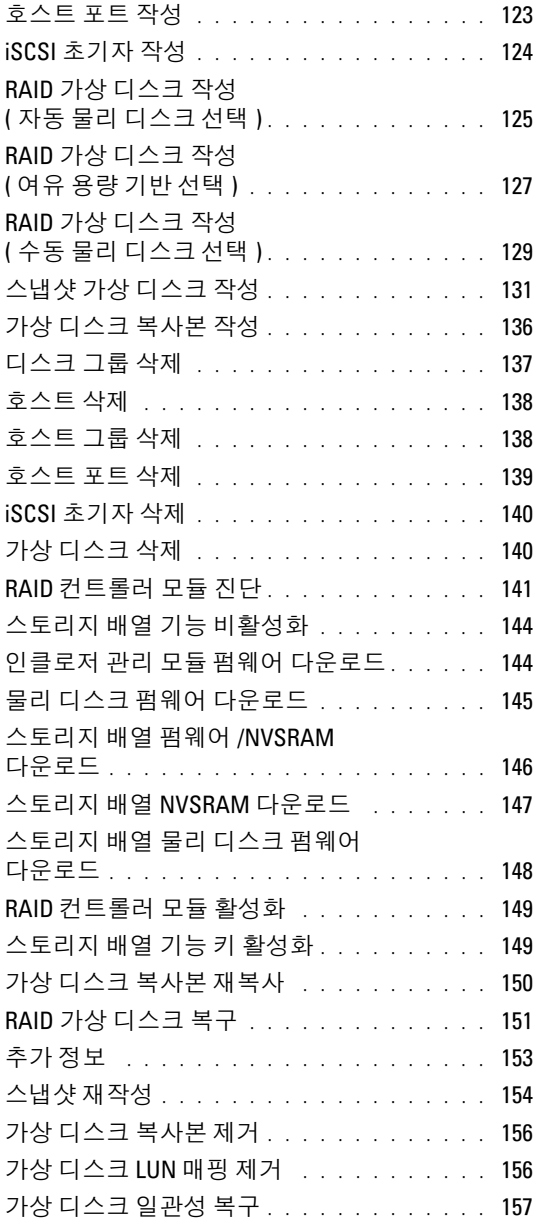

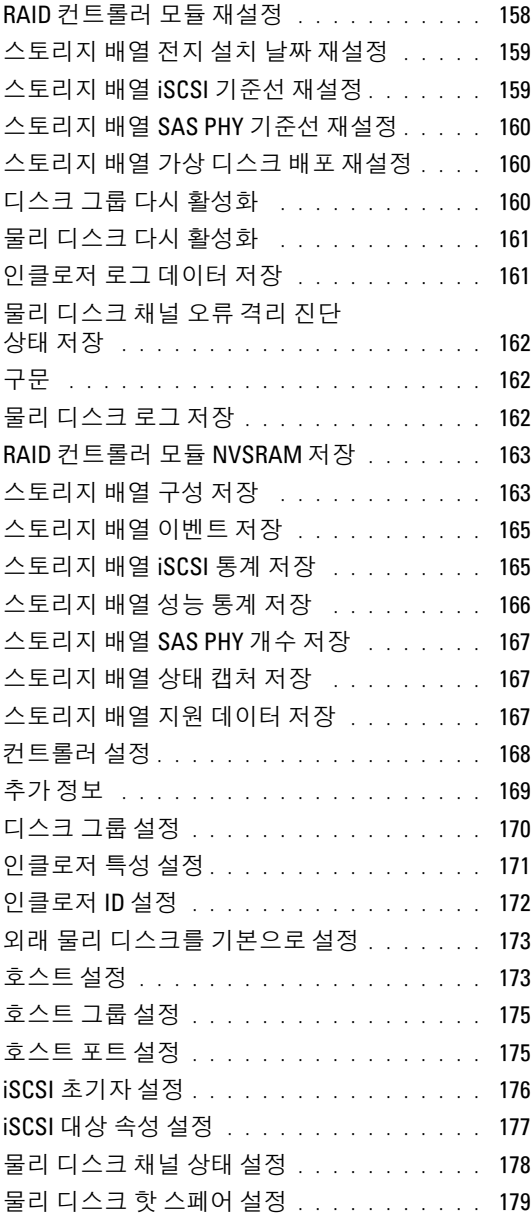

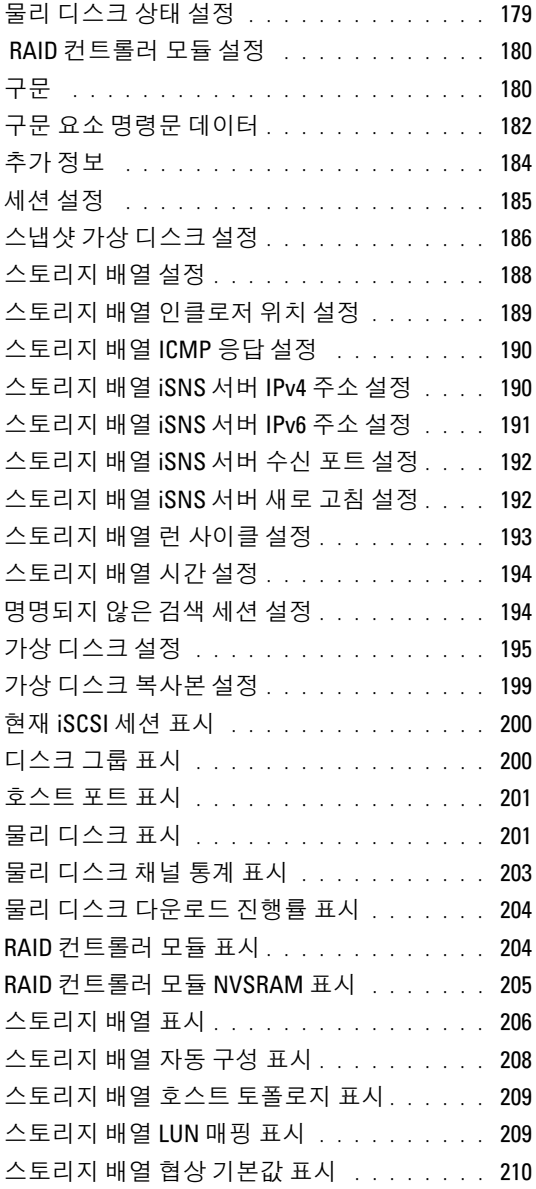

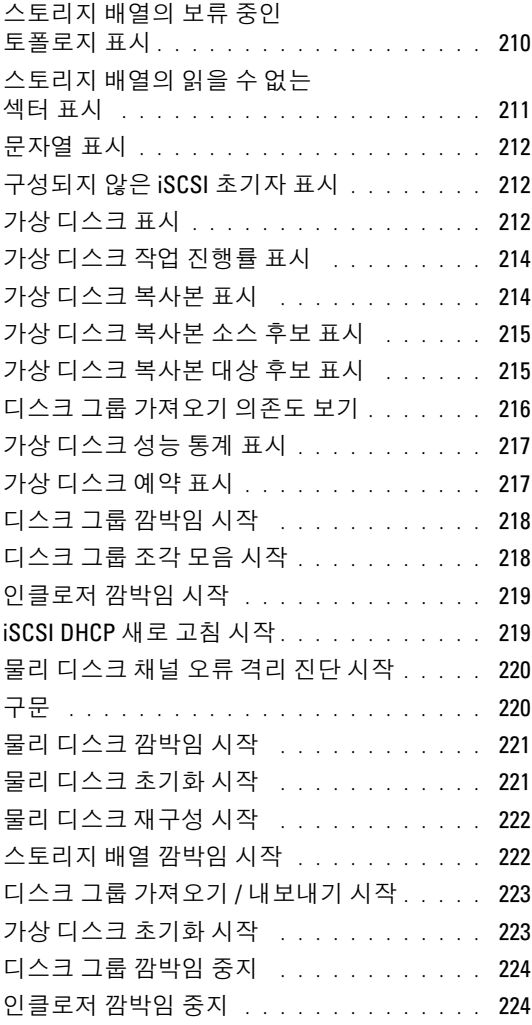

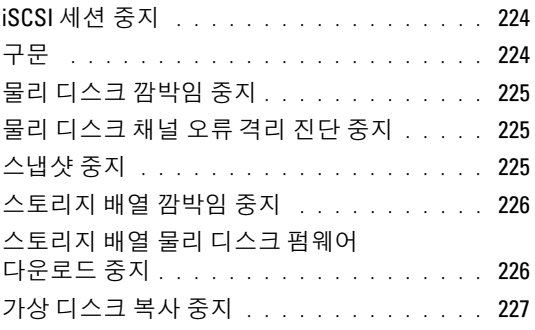

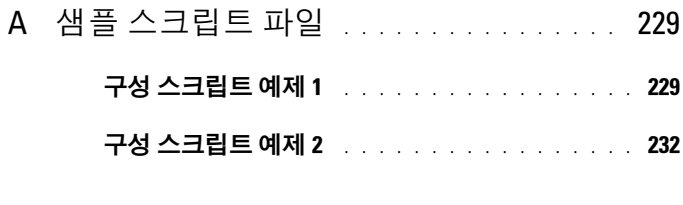

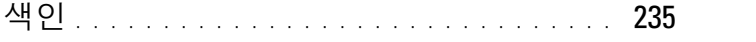

# <span id="page-12-0"></span>명령줄 인터페이스 정보

이 설명서는 명령줄 인터페이스 (CLI) 도구 및 관련 명령어와 스크립트 파 일을 사용해야 하는 시스템 관리자 , 개발자 및 엔지니어를 대상으로 합니 다 . 특정 CLI 명령어가 수행하는 기능은 스토리지 배열의 그래픽 사용자 인터페이스 (GUI) 인 Modular Disk(MD) Storage Manager 에서도 액세스 할 수 있습니다 . 자세한 내용은 다중 스토리지 배열을 작성하고 관리하기 위한 스토리지 관리자 소프트웨어에 대해 설명하는 *사용 설명서*를 참조하 십시오 . 추가 정보를 보려면 시스템과 함께 제공된 하드웨어 및 소프트웨 어 설명서를 참조하십시오 .

 $\mathscr{U}_A$  주 : 새로운 갱신본이 없는지 support.dell.com 에서 항상 확인하십시오 . 갱신 본에는 최신 정보가 수록되어 있으므로 다른 설명서를 읽기 전에 반드시 먼저 참조하시기 바랍니다 .

■ 주 : CLI 명령어는 위험한 명령어에 대해 대화형 경고를 표시하지 않습니다 .

명령줄 인터페이스 (CLI) 는 스토리지 배열 설치자 , 개발자 및 엔지니어 가 스토리지 배열을 구성하고 모니터할 수 있게 해주는 소프트웨어 도구입 니다 . 명령줄 인터페이스를 사용하면 Microsoft® Windows® 명령 프롬프 트 (C:\) 또는 Linux 운영 체제 터미널과 같은 운영 체제 프롬프트에서 명 령어를 실행할 수 있습니다 .

각 명령어는 스토리지 배열을 관리하거나 스토리지 배열의 상태 정보를 반 환하는 구체적인 작업을 수행합니다 . 명령어는 개별적으로 입력할 수 있 으며 , 작업을 여러 번 수행해야 할 경우에는 스크립트 파일로 실행할 수 있 습니다 . 예를 들어 같은 구성을 여러 스토리지 배열에 설치해야 할 경우에 는 스크립트 파일로 실행하는 것이 좋습니다 . 스크립트 파일은 명령줄 인 터페이스에서 로드하여 실행할 수 있습니다 . 대화형 모드에서 명령어를 실행할 수도 있습니다 . 대화형 모드에서는 특정 스토리지 배열에 연결하 여 명령어를 빠르게 입력하고 스토리지 배열에 대한 해당 명령어의 결과를 확인한 후 새 명령어를 입력할 수 있습니다 .

명령줄 인터페이스를 사용하면 Dell ™ PowerVault ™ Modular Disk Storage Manager(MD 스토리지 관리자 ) 소프트웨어에 포함된 스크립트 엔진 유틸리티에 직접 액세스할 수 있습니다 . 이 스크립트 엔진은 명령줄 에서 명령어를 읽거나 스크립트 파일을 실행하고 명령어가 지시하는 작업 을 수행합니다 .

명령줄 인터페이스는 다음과 같은 기능을 수행하는 데 사용할 수 있습니다 .

- 스크립트 엔진에 직접 액세스하여 대화형 모드에서 명령어를 실행하거 나 스크립트 파일을 사용하여 명령어를 실행합니다 .
- 동일한 구성을 서로 다른 스토리지 배열에 설치해야 할 경우에 여러 스 토리지 배열에서 실행할 스크립트 명령어 배치 파일을 만듭니다 .
- 호스트에 직접 연결된 스토리지 배열, Ethernet을 통해 호스트에 연결된 스토리지 배열 또는 이 두 가지가 결합된 방식으로 호스트에 연결된 스 토리지 배열에 대해 스크립트 명령어를 실행합니다 .
- 스토리지 배열에 대한 구성 정보를 표시합니다 .
- 관리 도메인에서 스토리지 배열을 추가하고 제거합니다 .
- 로컬 서브네트에 연결된 모든 스토리지 배열을 자동으로 검색합니다 .
- 단순 네트워크 관리 프로토콜 (SNMP) 트랩 대상 및 전자 우편 경고 알 림을 추가하거나 삭제합니다.
- 경고 알림에 사용할 단순 네트워크 관리 프로토콜 (SMTP) 서버 또는 메 일 서버와 보낸 사람 전자 우편 주소를 지정합니다 .
- 출력을 표준 명령줄에 표시하거나 이름이 지정된 파일에 저장하도록 지시합니다 .

### <span id="page-13-0"></span>명령줄 인터페이스 사용 방법

CLI 명령어를 사용하면 스크립트 엔진에 액세스하고 , 스크립트 명령어가 적용될 스토리지 배열을 지정하고 , 작업 환경 매개변수를 설정할 수 있습 니다 .

CLI 명령어는 다음과 같은 요소로 구성됩니다 .

- SMcli 라는 단어
- 스토리지 배열 식별자
- 매개변수
- 스크립트 명령어

다음은 CLI 명령어의 일반적인 형식을 보여 주는 구문입니다 .

SMcli *storageArray parameters script-commands;*

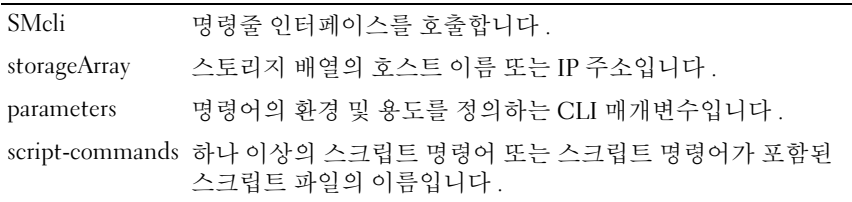

스크립트 명령어는 스토리지 배열 구성 명령어입니다 . 29 [페이지](#page-28-1) " 스크립 트 [명령어](#page-28-1) 정보 " 에서는 스크립트 명령어에 대해 간단하게 설명하고 [105](#page-104-1) 페이지 " [스크립트](#page-104-1) 명령어 " 에는 스크립트 명령어의 정의 , 구문 및 매개변 수가 나와 잎습니다

### <span id="page-14-0"></span>참고 사항

SMcli 와 스토리지 배열 이름만 입력하고 CLI 매개변수 , 스크립트 명령어 또는 스크립트 파일을 지정하지 않으면 명령줄 인터페이스가 대화형 모드 로 실행됩니다 . 대화형 모드에서는 명령어 앞에 SMcli 를 입력하지 않고 개별 명령어를 실행할 수 있습니다 . 명령어 하나를 입력하고 결과를 확인 한 후 SMcli 문자열 전체를 입력할 필요 없이 다음 명령어를 곧바로 입력 할 수 있습니다 . 대화형 모드는 구성 오류를 확인하고 구성 변경 사항을 빠 르게 테스트하는 데 유용합니다 .

SMcli 다음에 매개변수를 입력하지 않거나 잘못된 매개변수를 입력하면 스크립트 에지에서 사용 정보를 반화합니다 .

 $\mathbb Z$  주 : SMcli 명령어는 MD 스토리지 관리자 소프트웨어의 관리 스테이션을 설 치하는 동안 선택한 경로의 클라이언트 디렉터리 아래에 설치됩니다 .

■ 주 : SMcli 명령어는 시스템 환경 명령어 경로의 구성요소여야 합니다.

### <span id="page-14-1"></span>CLI 명령어

이 절에서는 다음과 같은 기능을 수행하는 데 사용할 수 있는 CLI 명령어 의 목록을 제공합니다 .

- 스토리지 배열 식별
- 암호 설정
- 스토리지 배열 추가
- 통신 매개변수 지정
- 개별 스크립트 구성 명령어 입력
- 스크립트 구성 명령어가 포함된 파일 지정

다음은 CLI 명령어의 일반적인 형식으로 , 각 명령어에 사용되는 매개변수 와 터미널을 보여줍니다 . 표 [1-1](#page-15-0) 에서는 CLI 명령어에 포함된 매개변수에 대한 정의를 보여줍니다 .

<span id="page-15-0"></span>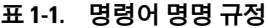

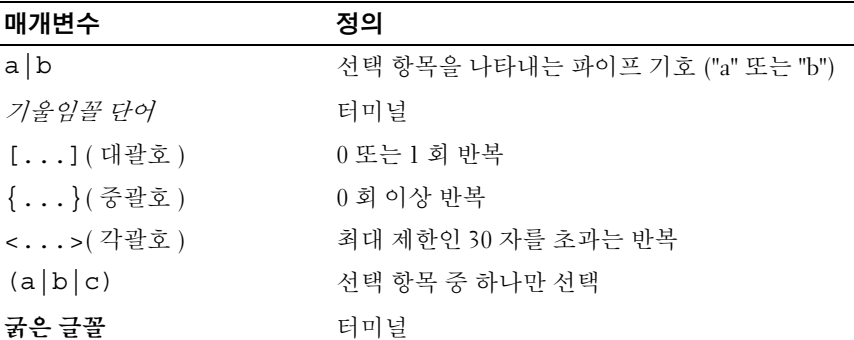

```
SMcli host-name-or-IP-address [host-name-or-IP-
address] [-c "command; {command2};"]
[-n storage-array-name | -w WWID]
[-o outputfile][-p password][-e][-S]
SMcli host-name-or-IP-address 
[host-name-or-IP-address] [-f scriptfile]
[-n storage-array-name | -w WWID] 
[-o outputfile] [-p password] [-e] [-S]
SMcli (-n storage-array-name | -w WWID) 
[-c "command; {command2};"] 
[-o outputfile][-p password][-e][-S]
SMcli (-n storage-array-name | -w WWID) 
[-f scriptfile] 
[-o outputfile] [-p password] [-e] [-S]
SMcli (-n storage-array-name | -w WWID) 
[-o outputfile][-p password][-e][-S]
```

```
SMcli -a email:email-address
[host-name-or-IP-address1
[host-name-or-IP-address2]] 
[-n storage-array-name | -w WWID | -h host-name | 
-r (host_sa | direct_sa)] 
[-I information-to-include][-q frequency][-S]
SMcli -x email:email-address
[host-name-or-IP-address1
[host-name-or-IP-address2]] 
[-n storage-array-name | -w WWID | -h host-name | 
-r (host_sa | direct_sa)] [-S]
SMcli (-a | -x) trap:community, 
host-name-or-IP-address [host-name-or-IP-address1
[host-name-or-IP-address2]]
[-n storage-array-name | -w WWID | -h host-name | 
-r (host_sa | direct_sa)] [-S]
SMcli -d [-w][-i][-s][-v][-S]SMcli -m host-name-or-IP-address -F email-address
[-g contactInfoFile][-S]
SMcli -A [host-name-or-IP-address
[host-name-or-IP-address]] [-S]
SMcli -X (-n storage-array-name | -w WWID | 
-h host-name)
SMcli -?
```
### <span id="page-17-0"></span>명령줄 매개변수

### 표 1-2. 명령줄 매개변수

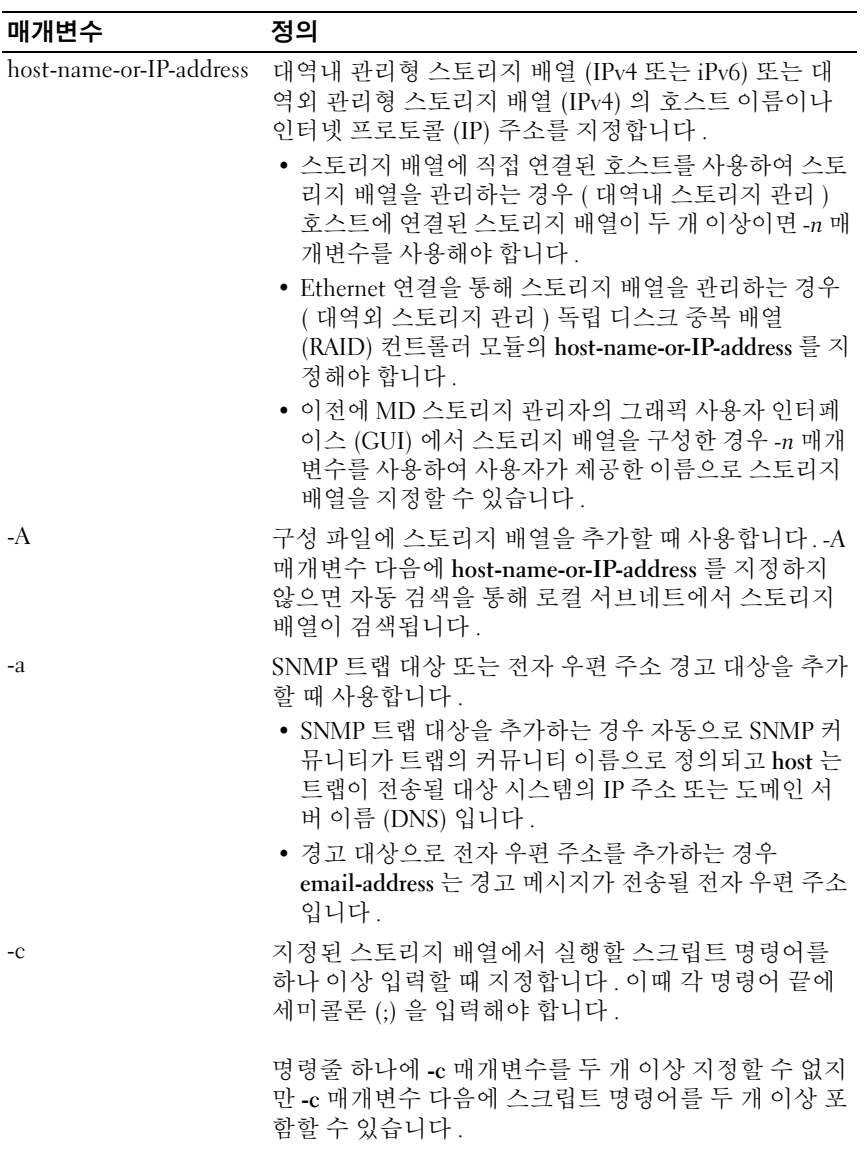

#### 표 1-2. 명령줄 매개변수 / 계속 /

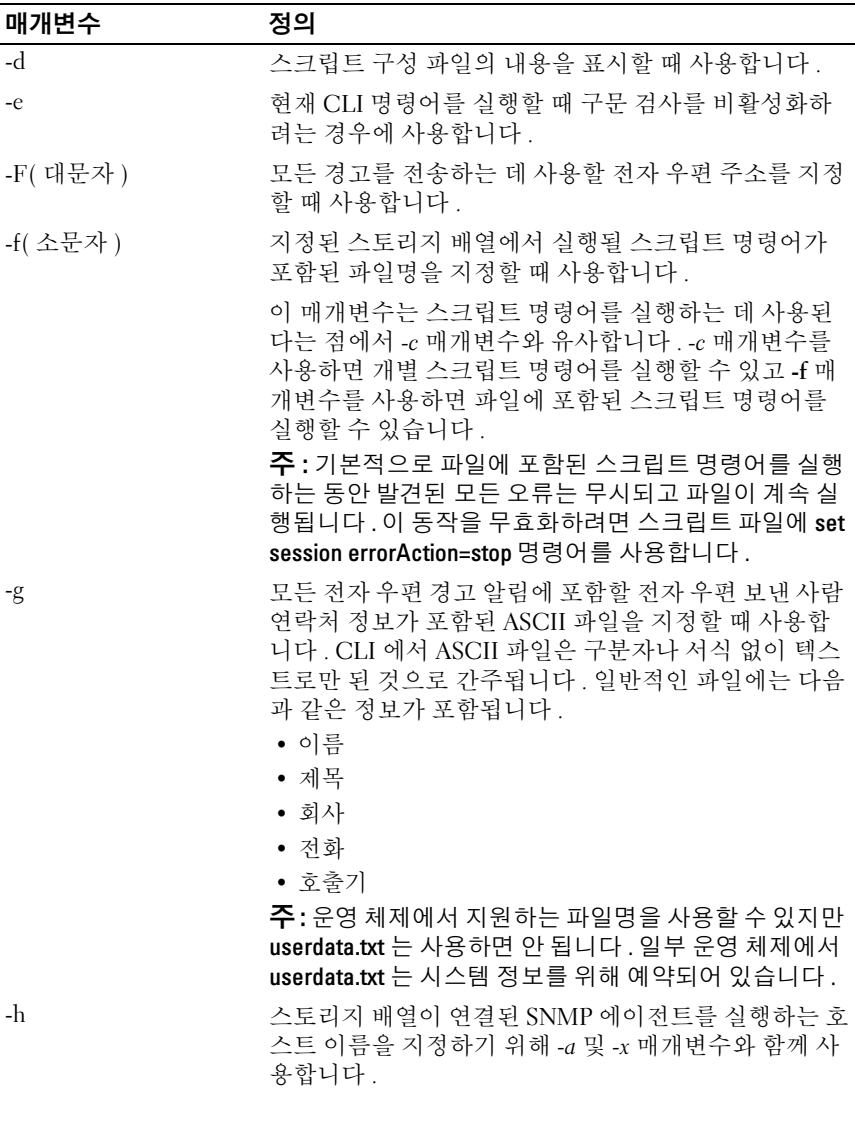

표 1-2. 명령줄 매개변수 / 계속 /

| 매개변수 | 정의                                                                                                    |
|------|----------------------------------------------------------------------------------------------------|
| $-I$ | 전자 우편 경고 알림에 포함할 정보의 종류를 지정할 때<br>사용합니다. 다음과 같은 정보 인수를 사용할 수 있습니<br>다.                                                                                                    |
|      | • eventOnly - 전자 우편에 이벤트 정보만 포함합니다.<br>• profile - 전자 우편에 이벤트 및 배열 프로파일 정보를<br>포함합니다.                                                                                                    |
|      | • supportBundle - 전자 우편에 이벤트 및 지원 번들 정<br>보를 포함합니다.                                                                                                    |
|      | 주: 명령어를 실행할 때마다 정보 인수를 하나만 입력할<br>수 있습니다. 따라서 모든 정보를 포함하려면 명령어를<br>세 번 실행해야 합니다.                                                                                                    |
| $-i$ | 알려진 스토리지 배열의 IP 주소를 표시하기 위해 -d 매<br>개변수와 함께 사용합니다 .                                                                                                    |
| -m   | 전자 우편 경고 알림을 보내는 데 사용할 전자 우편 서버<br>의 호스트 이름이나 IP 주소를 지정할 때 사용합니다.                                                                                                    |
| $-n$ | 스크립트 명령어를 실행할 대상 스토리지 배열의 이름<br>을 지정할 때 사용합니다 . host-name-or-IP-address 를 사<br>용할 때는 이 이름이 옵션이지만 대역내 방식으로 스토<br>리지 배열을 관리할 경우 지정된 주소를 가진 호스트에<br>스토리지 배열이 둘 이상 연결되어 있으면 -n 매개변수<br>를 반드시 사용해야 합니다.             |
|      | host-name-or-IP-address 를 사용하지 않는 경우에는 스<br>토리지 배열 이름이 필요합니다. 그러나 MD 스토리지<br>관리자 GUI 에서 사용하도록 구성된 스토리지 배열의<br>이름, 즉 구성 파일에 나열된 이름은 구성된 다른 스토<br>리지 배열의 이름과 중복될 수 없습니다.                                         |
| $-o$ | 스크립트 명령어의 실행 결과인 모든 출력 텍스트의 파<br>일명을 지정하기 위해 -c 또는 -f 매개변수와 함께 사용합<br>니다.                                                                                                    |
| $-p$ | 명령어를 실행할 대상 스토리지 배열의 이름을 지정할<br>때 사용합니다. 다음과 같은 경우에는 암호가 필요하지<br>않습니다.<br>• 스토리지 배열에 암호가 설정되지 않은 경우<br>• 실행 중인 스크립트 파일에 암호가 지정된 경우<br>• -c 매개변수와 set session password=password 명령어를<br>사용하여 스토리지 배열 암호를 지정합니다. |

### 표 1-2. 명령줄 매개변수 / 계속 /

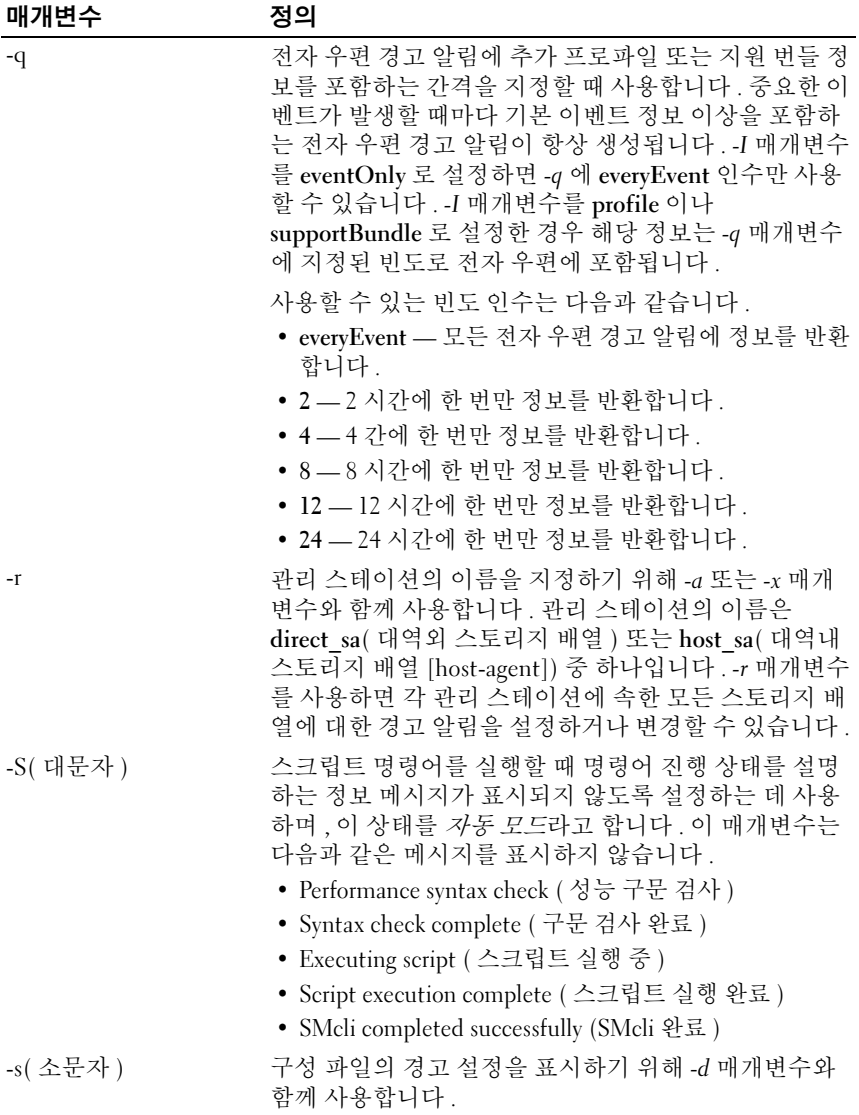

#### 표 1-2. 명령줄 매개변수 *( 계속 )*

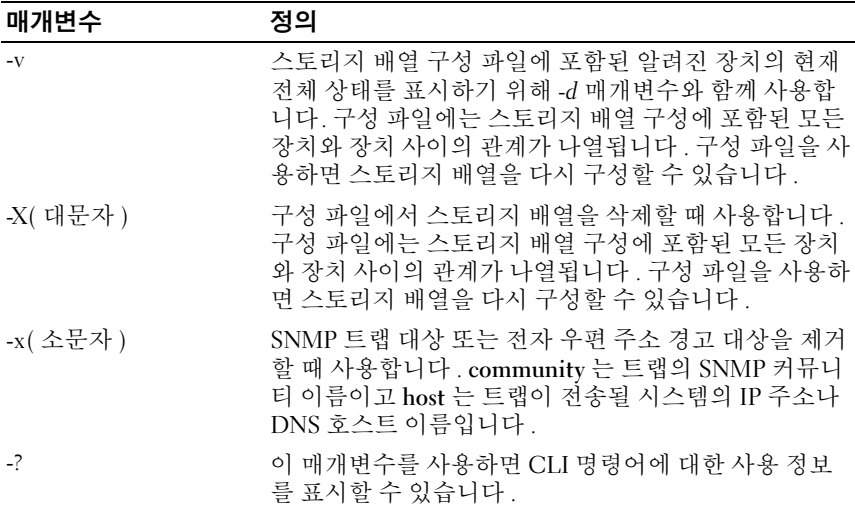

### <span id="page-21-0"></span>형식 지정 시 고려할 점

Microsoft® Windows® 운영 체제에서 CLI 및 스크립트 명령어를 실행할 경 우에는 이름이나 레이블의 일부로 사용하는 따옴표 (" ") 에 특히 주의해야 합니다 . 다음은 Windows 에서 CLI 와 스크립트 명령어를 실행할 경우 따 옴표를 사용하는 방법에 대해 설명합니다 .

따옴표 (" ") 가 인수의 일부인 경우 , 대화형 모드를 제외하고는 각 따옴표 문자 앞에 백슬래시 (\) 를 삽입해야 합니다 . 예를 들면 다음과 같습니다 .

-c "set storageArray userLabel=\"Engineering\";"

여기서 Engineering <sup>은</sup> 스토리지 배열 이름입니다 .

스크립트 명령어에 포함된 문자열 ( 문자열 리터럴이라고도 함 ) 의 일부 로 따옴표 (" ") 를 사용할 수 없습니다 . 예를 들면 스토리지 배열 이름을 "Finance" Array <sup>로</sup> 지정하기 위해 문자열을 다음과 같이 입력할 <sup>수</sup> 없습니 다 .

-c "set storageArray userLabel= \"\"Finance\"Array\";"

Linux 운영 체제에서는 이름이나 레이블에 작은 따옴표 (' ') <sup>를</sup> 구분자 로 사용합니다 . 다음은 위 예제의 Linux 버전입니다 .

-c 'set storageArray userLabel="Engineering";'

### <span id="page-22-0"></span>세부 오류 보고

CLI 에서 발생한 오류에서 수집된 오류 데이터는 파일에 기록됩니다 . CLI 에 대한 세부 오류 보고는 다음과 같은 방식으로 작동합니다 .

- 비정상적으로 CLI 를 종료하거나 스크립트 명령어 실행을 중단해야 할 경우 CLI 가 중단되기 전에 오류 데이터가 수집 및 저장됩니다 .
- CLI 에서는 표준 이름의 파일에 데이터를 기록하여 오류 데이터를 자동 ㅇ로 저장합니다 .
- CLI에는 오류 데이터가 포함된 파일의 이전 버전에 대한 덮어쓰기 방지 기능이 없습니다 .

오류 처리를 위해 다음과 같은 두 가지 종류로 오류가 분류됩니다 .

- 사용자가 입력한 매개변수 또는 구문 오류
- 작동 오류로 인해 발생하는 예외

이러한 두 가지 종류의 오류 중 하나가 발견되면 CLI 에서는 오류 설명 정 보를 명령줄에 직접 작성하고 반환 코드를 설정합니다. 반환 코드에 따라 CLI 에서는 오류의 원인인 매개변수에 대한 추가 정보를 작성할 수도 있습 니다 . CLI 에서는 입력된 구문 오류를 식별하는 데 도움이 되도록 권장되 는 올바른 명령어 구문에 대한 정보도 작성합니다 .

명령어를 실행하는 동안 예외가 발생하면 excprpt.txt 라는 파일에 오류 정 보가 자동으로 저장됩니다 . excprpt.txt 는 devmgr.datadir 시스템 속성에 지 정된 디렉터리에 저장됩니다 . 이 디렉터리의 기본값은 Windows 의 경우에 는 기본 설치 디렉터리 아래의 "client/data" 디렉터리이고 Linux 의 경우에 는 /var/opt/SM 디렉터리입니다 . 어떤 이유로든 devmgr.datadir 에 지정된 디렉터리에 이 파일을 저장할 수 없으면 excprpt.txt 파일은 CLI 가 실행되 는 것과 동일한 디렉터리에 저장됩니다 . 파일명이나 위치는 변경할 수 없 습니다 . excprpt.txt 파일은 예외가 발생할 때마다 덮어쓰여집니다 . excprpt.txt 파일에 있는 정보를 저장하려면 새 파일이나 디렉터리에 정보를 복사해야 합니다 .

### <span id="page-22-1"></span>종료 상태

CLI 명령어 또는 CLI 와 스크립트 명령어를 실행한 후에는 명령어에 정의 된 작업의 성공 여부를 나타내는 상태가 표시됩니다 . 상태 값은 표 [1-3](#page-23-0) 에 나와 잎습니다 .

#### <span id="page-23-0"></span>표 1-3. 종료 상태

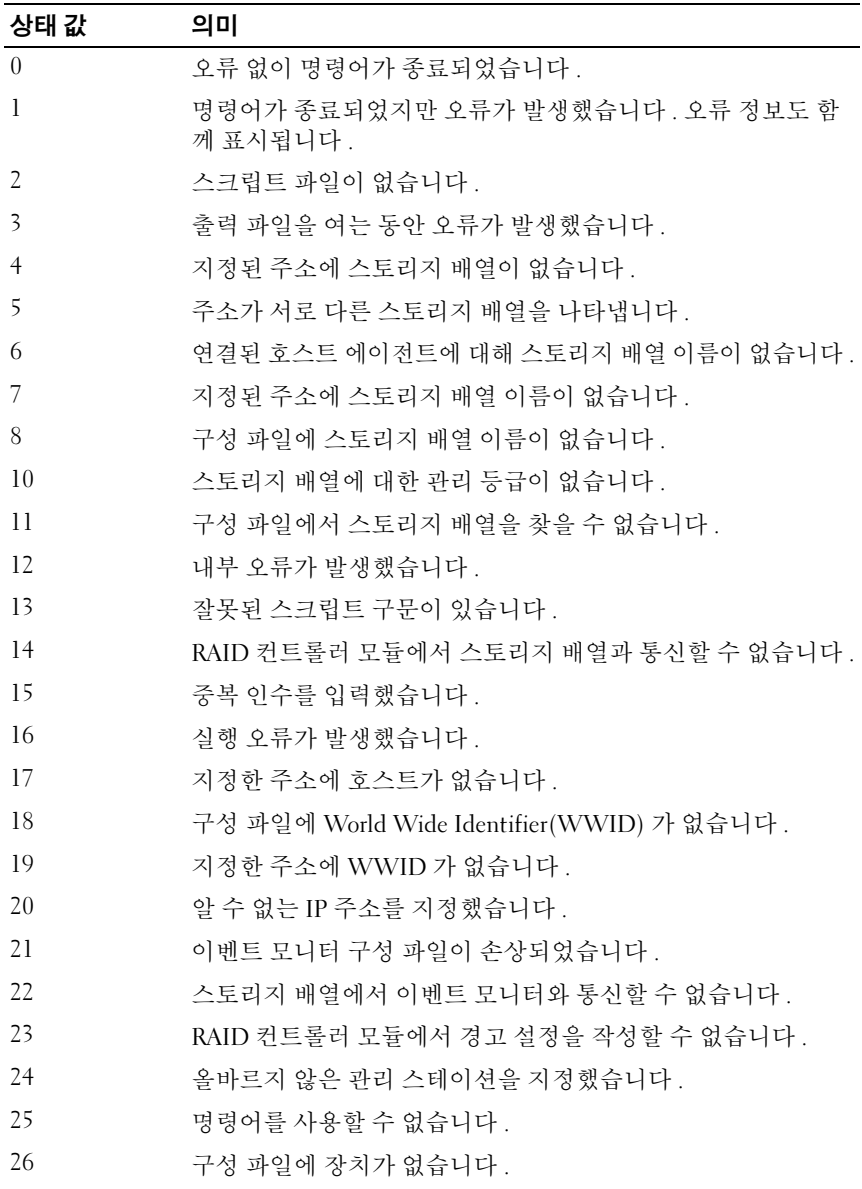

24 | 명령줄 인터페이스 정보

표 1-3. 종료 상태 *( 계속 )* 

| 상태 값 | 의미                               |
|------|----------------------------------|
| 27   | 구성 파일을 갱신하는 동안 오류가 발생했습니다 .      |
| 28   | 알 수 없는 호스트 오류가 발생했습니다 .          |
| 29   | 보낸 사람 연락처 정보 파일을 찾을 수 없습니다 .     |
| 30   | 보낸 사람 연락처 정보 파일을 읽을 수 없습니다 .     |
| 31   | userdata.txt 파일이 이미 있습니다 .       |
| 32   | 전자 우편 경고 알림에 지정한 -J 값이 잘못되었습니다 . |
| 33   | 전자 우편 경고 알림에 지정한 -f 값이 잘못되었습니다.  |

## <span id="page-24-0"></span>사용 예제

다음 예제에서는 명령줄에 CLI 명령어를 입력하는 방법을 보여줍니다. 각 예제는 구문과 형식을 보여주며 일부 예제에는 스크립트 명령어도 나와 있 습니다 . 각 예제는 Windows 및 Linux 운영 체제에 해당하는 버전으로 제 공됩니다 . -c 매개변수는 운영 체제에 따라 사용 방법이 다릅니다 . Windows 운영 체제에서는 -c 매개변수 다음에 나오는 스크립트 명령어를 따옴표로 묶습니다 . Linux 운영 체제에서는 -c 매개변수 다음에 나오는 스 크립트 명령어를 작은 따옴표 ( ' ' ) <sup>로</sup> 묶습니다 .

 $\mathbb Z$  주 : 다음 예제에 사용된 스크립트 명령어에 대한 설명은 105 [페이지](#page-104-1) " 스크립 트 [명령어](#page-104-1) " 를 참조하십시오 .

이 예제에서는 스토리지 배열의 이름을 변경하는 방법을 보여줍니다 . 스 토리지 배열의 원래 이름은 Payroll Array 이고 새 이름은 Finance Array 입 니다 .

Windows

```
SMcli -n "Payroll_Array" -c "set storageArray 
userLabel=\"Finance Array\";"
```
Linux

```
<sub>.</sub><br>SMcli -n 'Payroll Array' -c 'set storageArray
<sup>、</sup><br>SMcli -n 'Payroll_Array' -<br>userLabel="Finance Array";'
```
이 예제에서는 스토리지 배열에서 기존 가상 디스크를 삭제하고 새 가상 디스크를 작성하는 방법을 보여줍니다 . 기존 가상 디스크의 이름은 Stocks < Bonds 이고 새 가상 디스크의 이름은 Finance 입니다 . RAID 컨 트롤러 모듈 호스트 이름은 finance1 과 finance2 입니다 . 스토리지 배열이 보호되어 있기 때문에 TestArray 암호를 사용해야 합니다 . Windows

SMcli finance1 finance2 -c "set session password= \"TestArray\"; delete virtualDisk [\"Stocks\_<\_ Bonds\"]; create virtualDisk physicalDiskCount[3] raidLevel=5 capacity=10 GB userLabel=\"Finance\"; show storageArray healthStatus;"

Linux

SMcli finance1 finance2 -c 'set session password= "TestArray"; delete virtualDisk ["Stocks < Bonds"]; create virtualDisk physicalDiskCount[3] raidLevel=5 capacity=10 GB healthStatus;' userLabel="Finance"; show storageArray

이 예제에서는 scriptfile.scr 이라는 스크립트 파일의 명령어를 Example 이 라는 스토리지 배열에 대해 실행하는 방법을 보여줍니다 -e 매개변수를 사용하면 구문 검사 없이 파일이 실행됩니다 . 구문을 검사하지 않고 SMcli 명령어를 실행하면 파일 실행 속도를 높일 수 있지만 구문이 올바르 지 않을 경우 SMcli 명령어가 제대로 실행되지 않을 수 있습니다 .

```
SMcli -n Example -f scriptfile.scr -e
```
이 예제에서는 scriptfile.scr 이라는 스크립트 파일의 명령어를 Example 이 라는 스토리지 배열에 대해 실행하는 방법을 보여줍니다 . 이 예제에서는 스토리지 배열이 My\_Array 라는 암호로 보호되어 있습니다 . 스크립트 파 일의 명령어를 실행한 결과는 output.txt 에 기록됩니다 . Windows

```
SMcli -n Example -f scriptfile.scr -p "My Array" -
o output.txt
```
Linux

```
SMcli -n Example -f scriptfile.scr -p 'My_Array'
-o output.txt
```
이 예제에서는 현재 구성에서 발견된 모든 스토리지 배열을 표시하는 방법 을 보여줍니다 . 이 예제의 명령어는 각 스토리지 배열의 호스트 이름을 반 환합니다.

SMcli -d

구성에 포함된 각 스토리지 배열의 IP 주소를 확인하려면 명령어에 -i 매개 변수를 추가합니다.

SMcli -d -i

### 28 | 명령줄 인터페이스 정보

# <span id="page-28-1"></span><span id="page-28-0"></span>스크립트 명령어 정보

스크립트 명령어를 사용하여 스토리지 배열을 구성하고 관리할 수 있습니 다 . 스크립트 명령어는 명령줄 인터페이스 (CLI) 명령어와는 다르지만 스 크립트 명령어도 명령줄 인터페이스를 사용하여 입력합니다 . 스크립트 명령어를 개별적으로 입력하거나 스크립트 명령어 파일을 실행할 수 있습 니다 . 개별 스크립트 명령어를 입력할 경우 스크립트 명령어를 CLI 명령 어의 일부로 포함하고 스크립트 명령어 파일을 실행할 경우 파일 이름을 CLI 명령어에 포함해야 합니다. 스크립트 명령어는 다음과 같은 기능을 수 행하는 스크립트 엔진을 통해 처리됩니다 .

- 명령어 구문 확인
- 명령어 해석
- 명령어를 RAID 컨트롤러 모듈에서 실행되는 적절한 프로토콜 호환 명 령어로 변환
- 스토리지 배열에 명령어 전달

스토리지 배열에서는 스토리지 배열의 RAID ( 독립 디스크 중복 배열 ) 컨 트롤러 모듈에서 스크립트 명령어를 실행합니다 .

스크립트 엔진과 스크립트 명령어는 표 [2-1](#page-28-2) 에 나와 있는 스토리지 배열 구 성 및 관리 작업을 지원합니다.

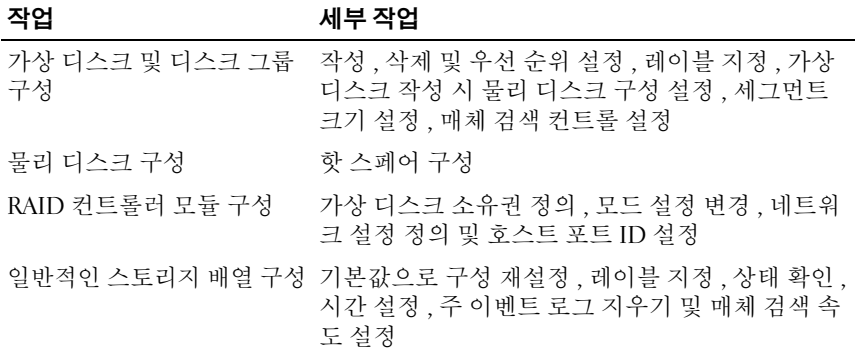

#### <span id="page-28-2"></span>표 2-1. 구성 및 관리 작업

표 2-1. 구성 및 관리 작업 *(계속)* 

| 작업        | 세부 작업                                                                        |
|-----------|------------------------------------------------------------------------------|
| NVSRAM 구성 | 비트 및 바이트 레벨에서 사용자 구성 영역 다운로<br>드 및 수정, NVSRAM ( 정적인 비휘발성 임의 접근<br>메모리 ) 값 표시 |
| 제품 확인     | 인클로저 프로파일 표시 데이터 검색                                                          |
| 전지 관리     | 전지 설치 날짜 설정                                                                  |
| 펌웨어 관리    | RAID 컨트롤러 모듈, 인클로저 관리 모듈 (EMM)<br>및 물리 디스크 펌웨어 다운로드                          |

### <span id="page-29-0"></span>스크립트 명령어 구조

모든 스크립트 명령어의 구조는 다음과 같습니다 .

*command operand-data {statement-data}*

여기서 command 는 수행할 작업을 나타내고 operand-data 는 구성하거나 관리할 스토리지 배열 구성요소 ( 예 : RAID 컨트롤러 모듈 , 물리 디스크 또 는 디스크 그룹 ) 를 나타내며 statement-data 는 RAID 레벨 또는 디스크 그 룹의 가용성을 지정하는 것과 같이 구성요소에 대해 수행할 작업입니다 .

```
operand-data 구문의 일반적인 형식은 다음과 같습니다 .
```

```
(object-type | allobject-types | [qualifier] 
(object-type [identifier] {object-type 
[identifier]} | object-types [identifier-list]))
```
operand-data 개체는 다음과 같이 네 가지 방법으로 나타낼 수 있습니다 .

- 개체 종류 및 개체 한정자
- all 매개변수
- 대괄호
- 식별자 목록

```
\mathbb Z 주 : 이름에 영숫자 문자 , 하이픈 및 밑줄의 조합을 사용할 수 있습니다 . 명령
   어 이름은 최대 30 자까지 입력할 수 있습니다 . 최대 문자 제한을 초과하면 대
   괄호 ([ ]) 가 꺽쇠 괄호 (< >) 로 바뀝니다 .
```
명령어에서 특정 개체를 참조하지 않는 경우에는 개체 종류를 사용합니 다 . all 매개변수는 스토리지 배열에 있는 지정된 종류의 모든 개체를 의미 합니다 ( 예 : allVirtualDisks).

특정 개체에 대해 명령어를 실행하려면 virtualDisk[engineering] 과 같이 대괄호를 사용하여 개체를 식별합니다 . virtualDisks[sales engineering marketing] 과 같이 대괄호 안에 식별자 목록을 지정하여 여러 개체를 나타 낼 수 있습니다 식별자 목록에는 공백을 구분자로 사용합니다 . 개체를 설 명하는 추가 정보를 포함하려면 한정자가 필요합니다.

표 [2-2](#page-30-0) 에는 개체 종류 및 그와 관련된 식별자 목록이 나와 있습니다 .

| 개체 종류               | 식별자                                                                        |
|---------------------|----------------------------------------------------------------------------|
| controller          | 0 또는 1                                                                     |
| physicalDisk        | 인클로저 ID 와 슬롯 ID                                                            |
| physicalDiskChannel | 물리 디스크 채널 식별자                                                              |
| うへE                 | 사용자 레이블                                                                    |
| hostChannel         | 호스트 채널 식별자                                                                 |
| hostGroup           | 사용자 레이블                                                                    |
| hostPort            | 사용자 레이블                                                                    |
| snapshot            | 가상 디스크 사용자 레이블                                                             |
| storageArray        | 사용 불가능                                                                     |
| enclosure           | 인클로저 ID                                                                    |
| virtualDisk         | 가상 디스크 사용자 레이블 또는 가상 디스크의<br>WWID(World Wide Identifier)(set 명령어에만<br>사용 ) |
| virtualDiskCopy     | 대상 가상 디스크 및 소스 가상 디스크 ( 선택 사<br>항 ) 사용자 레이블                                |
| diskGroup           | 가상 디스크 그룹 번호                                                               |

<span id="page-30-0"></span>표 2-2. 개체 종류 및 식별자

명령문의 데이터 형식은 attribute=value ( 예 : raidLevel=5), attribute name ( 예 : batteryInstallDate) 또는 operation name ( 예 : consistencyCheck) 입니다 .

### <span id="page-31-0"></span>스크립트 명령어 명령 구문

스크립트 명령어를 사용하면 호스트 토폴로지 , 물리 디스크 구성 , RAID 컨트롤러 모듈 구성 , 가상 디스크 정의 , 디스크 그룹 정의 등과 같은 스토 리지 배열의 여러 측면을 정의하고 관리할 수 있기 때문에 실제 명령어 수 는 매우 많습니다 . 이러한 명령어를 일반적인 범주로 분류할 수 있으며 , 이 범주는 스토리지 배열의 다양한 측면에 명령어를 적용할 때에도 사용됩 니다.

표 [2-3](#page-31-1) 에는 각 스크립트 명령어의 일반적인 형식과 정의 목록이 나와 있습 니다 .

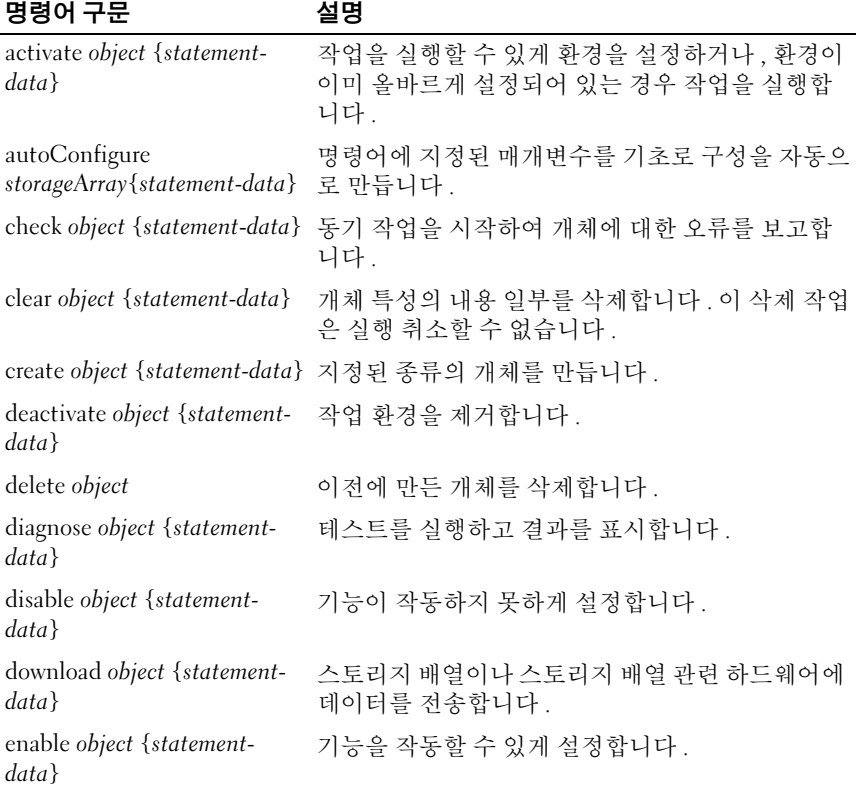

#### <span id="page-31-1"></span>표 2-3. 스크립트 명령어의 일반적인 형식

#### 표 2-3. 스크립트 명령어의 일반적인 형식 *(계속)*

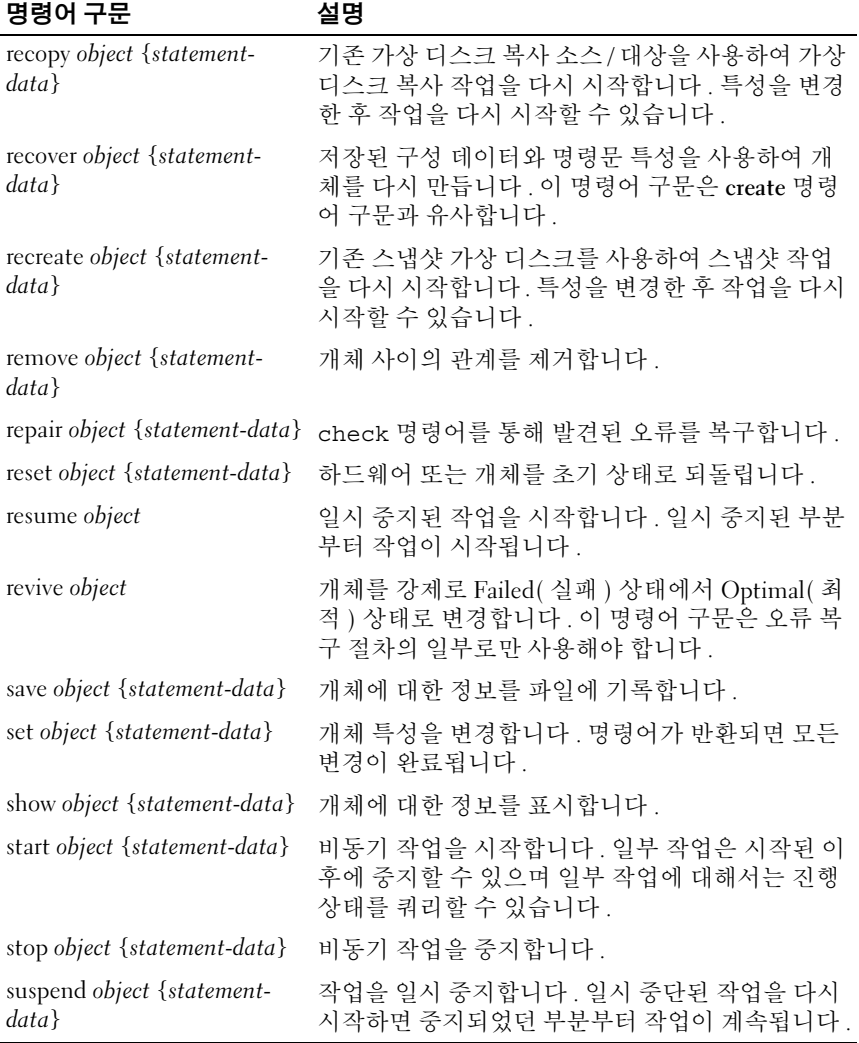

### <span id="page-33-0"></span>반복 구문 요소

반복 구문 요소는 하나 이상의 스크립트 명령어에 사용할 수 있는 변수 및 매개변수의 일반적인 범주입니다 . 반복 구문은 105 페이지 " [스크립트](#page-104-1) 명 [령어](#page-104-1) " 에 나열된 스크립트 명령어의 일반적인 정의에 사용됩니다 . 표 [2-4](#page-33-1) 에는 반복 구문과 각 구문에 사용할 수 있는 구문 값의 목록이 나와 있습니 다.

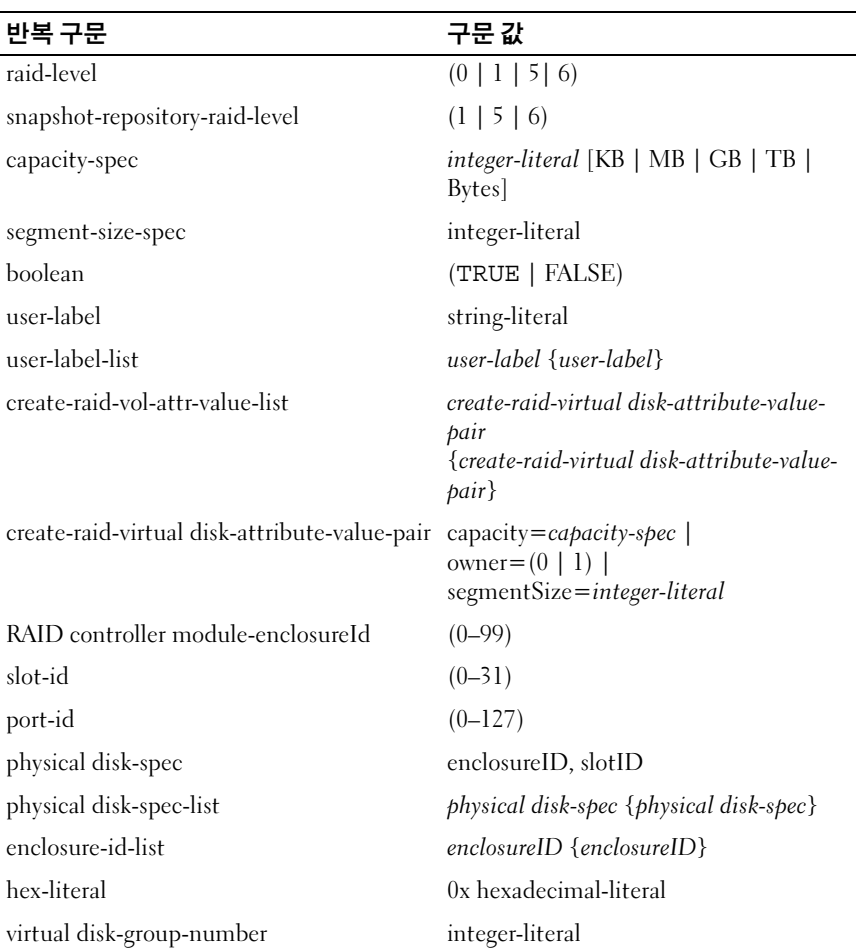

#### <span id="page-33-1"></span>표 2-4. 반복 구문 요소

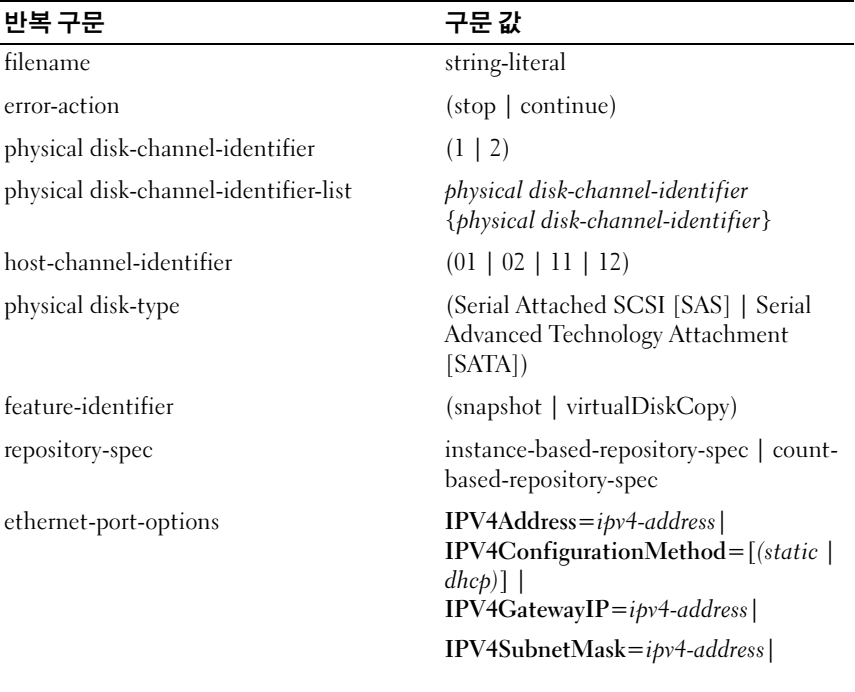

#### 표 2-4. 반복 구문 요소 / 계속 /

### 표 2-4. 반복 구문 요소 / 계속 /

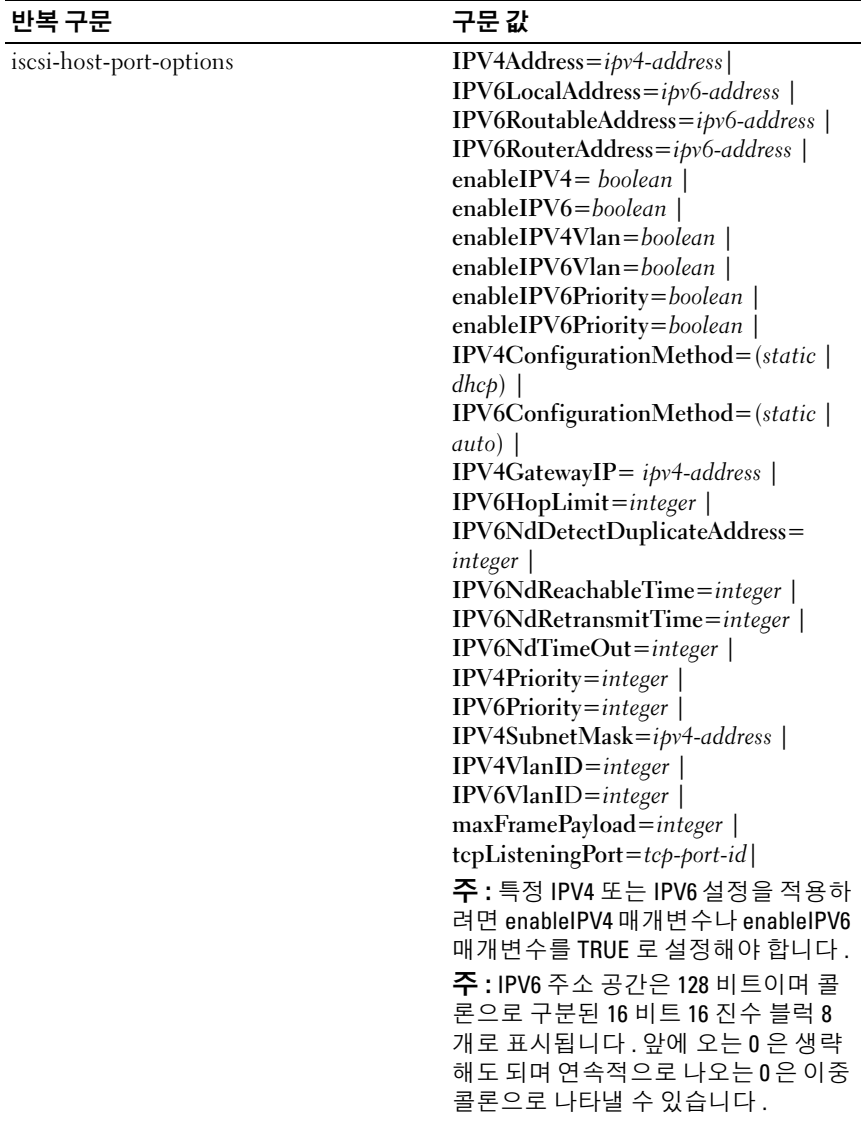
#### 표 2-4. 반복 구문 요소 / 계속 /

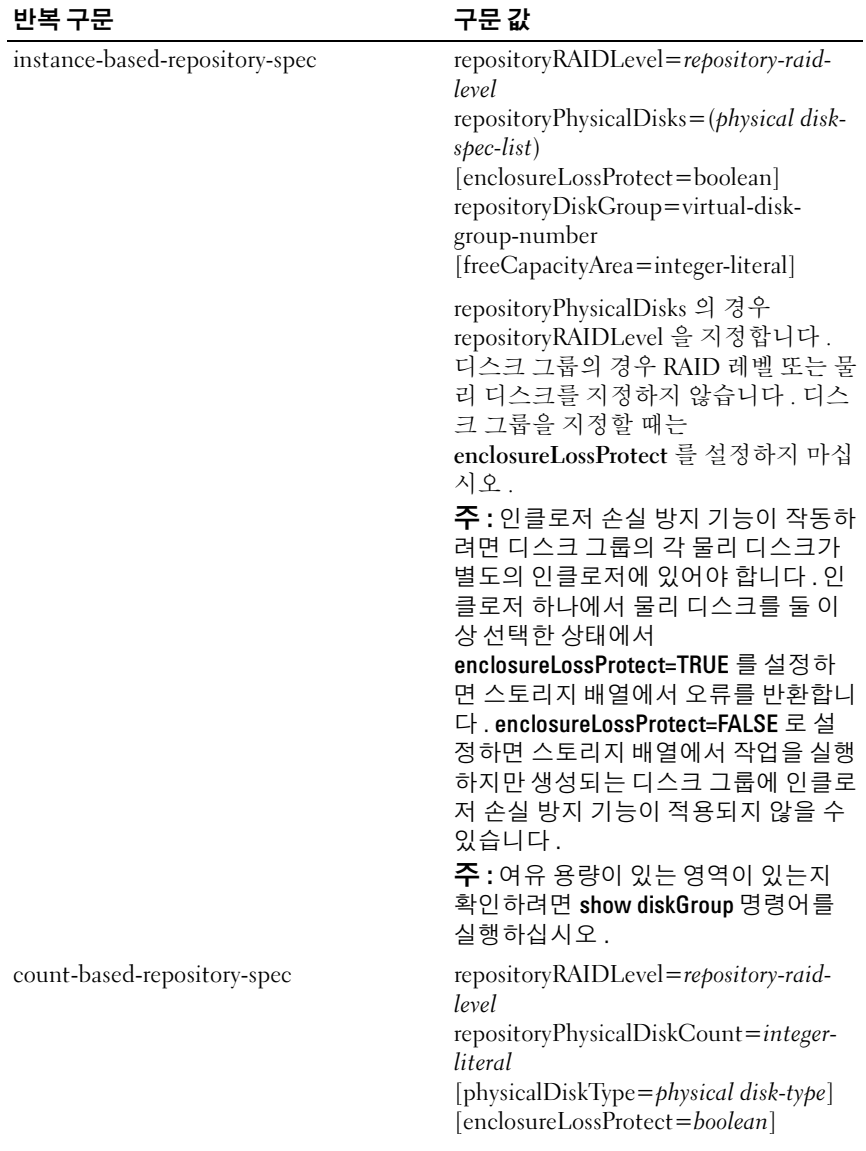

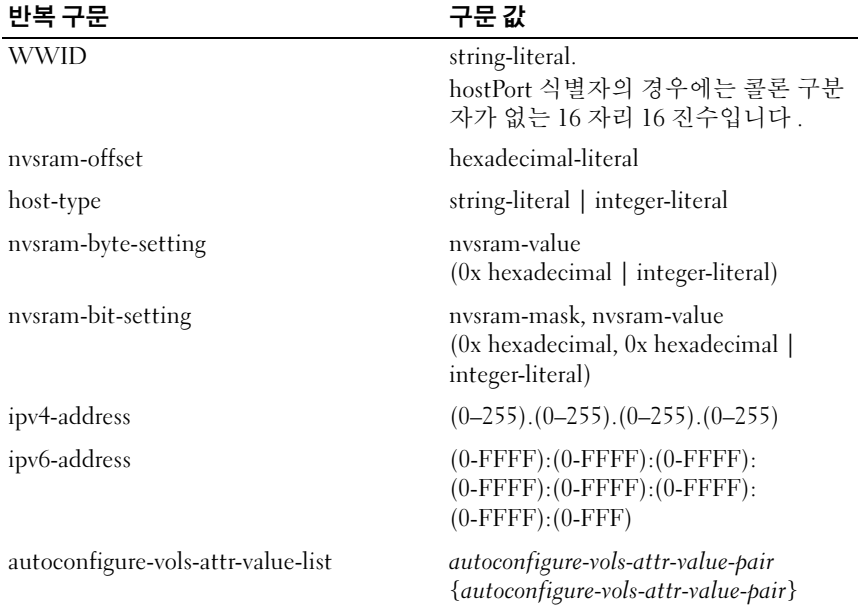

#### 표 2-4. 반복 구문 요소 / 계속 /

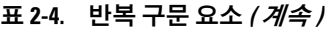

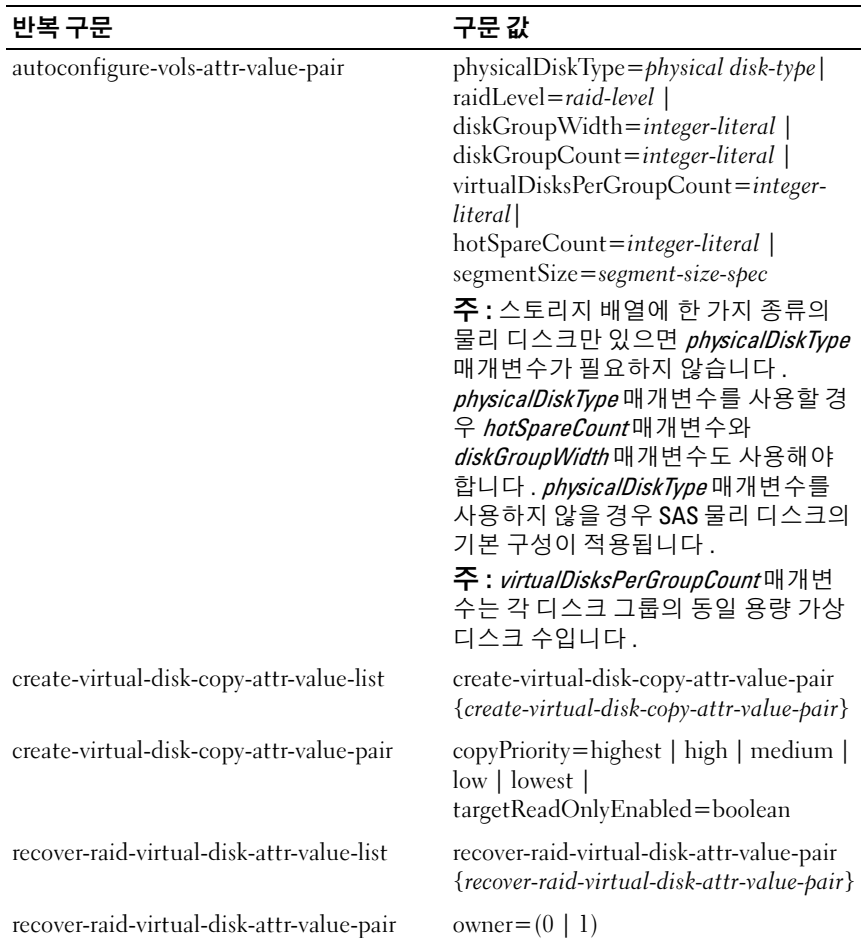

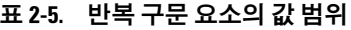

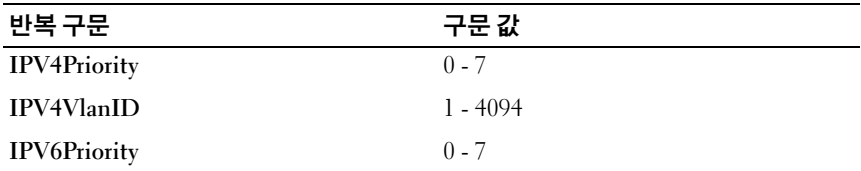

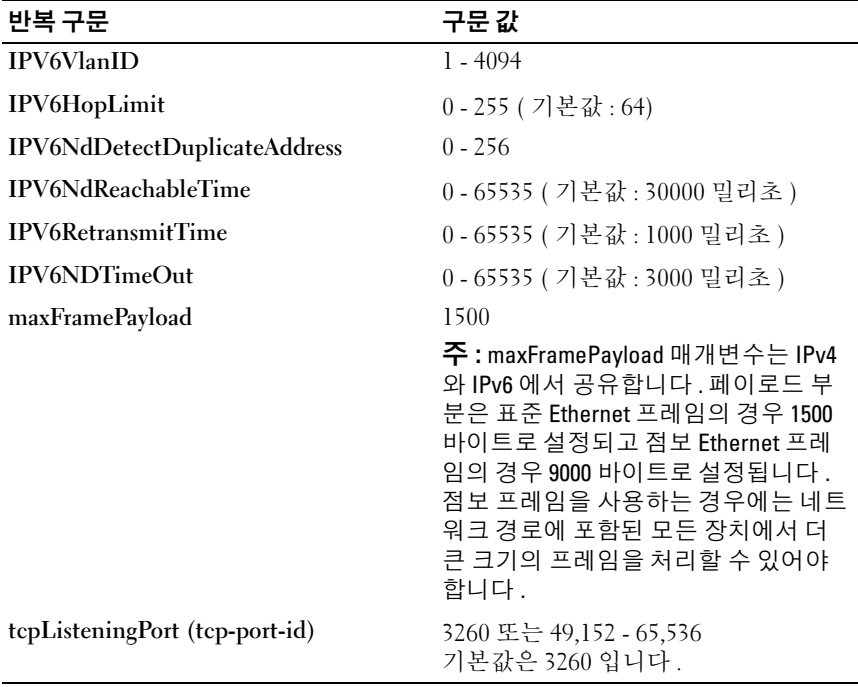

#### 표 2-5. 반복 구문 요소의 값 범위 *( 계속 )*

# 사용 지침

다음은 명령줄에서 스크립트 명령어를 작성하기 위한 지침입니다 .

- 모든 명령어는 세미콜론 (·) 으로 끝나야 합니다 .
- 한 줄에 명령어를 두 개 이상 입력할 수 있지만 이 경우 각 명령어를 세 미콜론 (;) 으로 구분해야 합니다 .
- 각 기본 명령어와 해당 명령어의 기본 매개변수 및 보조 매개변수는 공 백으로 구분해야 합니다 .
- 스크립트 에지은 대 / 소문자를 구분합니다
- 모든 사용자가 스크립트 명령어의 용도를 쉽게 이해할 수 있도록 스크 립트에 설명을 추가할 수 있습니다 . 설명을 추가하는 방법에 대한 자세 한 내용은 41 페이지 " [스크립트](#page-40-0) 파일에 설명 추가 " 를 참조하십시오 .

■ 주 : CLI 와 스크립트 명령어는 대 / 소문자를 구분하지 않지만 가상 디스크 , 호스트 , 호스트 포트 등의 사용자 레이블은 대 / 소문자를 구분합니다 . 사용 자 레이블로 식별되는 개체에 매핑할 경우 사용자 레이블을 정의된 그대로 입 력하지 않으면 CLI 및 스크립트 명령어가 실행되지 않습니다 .

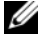

■ 주 : 이름에 영숫자 문자 , 하이픈 및 밑줄의 조합을 사용할 수 있습니다 . 명령 어 이름은 최대 30 자까지 입력할 수 있습니다 . 최대 문자 제한을 초과하면 대 곽호 ([ 1) 가 꺽쇠 괄호 (< >) 로 바뀝니다 .

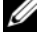

 $\mathbb{Z}$  주 : capacity 매개변수는 숫자 값과 측정 단위를 구별하는 공백없이 10 보다 크거나 같은 값을 지정하면 오류가 발생합니다 . ( 예를 들어 10GB 를 입력하 면 오류가 반환되지만 10GB 를 입력하면 오류가 반환되지 않습니다 .)

# <span id="page-40-0"></span>스크립트 파일에 설명 추가

다음과 같은 세 가지 방법으로 스크립트 파일에 설명을 추가할 수 있습니 다 .

1 스크립트 엔진에서는 슬래시 두 개 (/ /) 다음부터 줄 끝 문자 사이에 입 력한 모든 텍스트를 설명으로 인식합니다 . 스크립트 엔진에서 설명을 처리한 후 스크립트에서 줄 끝 문자를 찾지 못하면 오류 메시지가 표시 되고 스크립트 작업이 종료됩니다 . 일반적으로 이 오류는 스크립트 끝 에 설명을 입력한 후 Enter 키를 누르지 않은 경우에 발생합니다 .

// Deletes the existing configuration.

clear storageArray Configuration;

2 스크립트 엔진에서는 / \* 와 \* / 사이에 입력한 모든 텍스트를 설명으로 간주합니다 . 스크립트 엔진에서 설명 표시의 시작과 끝을 찾지 못하면 오류 메시지가 표시되고 스크립트 작업이 종료됩니다 .

/\* Deletes the existing configuration \*/ clear storageArray Configuration;

3 show 명령문을 사용하여 , 스크립트 파일이 실행 중일 때 표시할 설명을 스크립트 파일에 포함합니다 . 표시할 텍스트는 따옴표 (" ") 로 묶어야 합니다.

show "Deletes the existing configuration"; clear storageArray Configuration;

#### 42 | 스크립트 명령어 정보

# 스토리지 배열 구성

이 장에서는 명령줄에서 스크립트 명령어를 실행하여 물리 디스크 그룹에 서 가상 디스크를 작성하는 방법 및 RAID ( 독립 디스크 중복 배열 ) 스토 리지 배열을 구성하는 방법에 대해 설명합니다 . 이 장에서는 독자가 기본 RAID 개념 및 용어를 이해하고 있다고 가정합니다 . 스토리지 배열을 구성 하려면 먼저 물리 디스크, 디스크 그룹, 가상 디스크, 호스트 그룹 , 호스 트 및 RAID 컨트롤러 모듈의 개념을 이해해야 합니다 . 스토리지 배열 구 성에 대한 자세한 정보 및 관련 정의는 온라인 도움말, 설치 안내서, MD 스토리지 관리자 사용 설명서및 소유자 설명서를 참조하십시오.

RAID 스토리지 배열을 구성할 때 스토리지 배열의 올바른 RAID 레벨 및 구 성을 정의하려면 사전 계획 및 주의가 필요합니다 . 스토리지 배열을 구성 하는 주요 목적은 물리 디스크 모음에서 호스트가 액세스할 수 있는 가상 디스크를 작성하는 것입니다 . 이 장에서 설명하는 명령어를 사용하여 RAID 스토리지 배열을 설정하고 실행할 수 있습니다 . 더 유연한 제어를 위해 다른 명령어도 사용할 수 있습니다 . 하지만 이러한 명령어의 대부분 은 펌웨어 및 매핑해야 하는 다양한 구조를 잘 이해하고 있는 경우에만 사 용할 수 있습니다 . 모든 CLI ( 명령줄 인터페이스 ) 명령어 및 스크립트 명 령어는 주의해서 사용해야 합니다 .

이 장의 다음 절에서는 일부 CLI 및 스크립트 명령어를 보여줍니다 . 명령 어를 보여주는 목적은 이러한 명령어를 사용하여 스토리지 배열을 구성하 는 방법을 설명하기 위해서입니다 . 이 장에서는 명령어의 가능한 모든 용 도와 구문에 대해 설명하지는 않습니다 . 구문 , 매개변수 , 용도를 비롯한 명령어의 전체 정의를 보려면 105 페이지 " [스크립트](#page-104-0) 명령어 " 를 참조하십 시오 .

이 장에는 CLI 및 스크립트 명령어 사용에 대한 예제가 포함되어 있습니다 . 예제에 사용된 명령어 구문은 Microsoft® Windows® 운영 체제를 실행하는 호스트를 위한 것입니다 . 예제의 일부로 , 명령어에 대한 전체 C:\ 프롬프트 와 DOS 경로가 표시됩니다 . 운영 체제에 따라 프롬프트 및 경로 구성은 다 릌 수 있습니다 .

대부분의 명령어 구문은 모든 Windows 및 Linux 운영 체제와 스크립트 파 일에 대해 동일합니다 . 하지만 Windows 운영 체제에서는 명령어에 이름 을 입력할 때 추가적으로 요구되는 사항이 있습니다 . Windows 에서는 다 른 한정자에 추가하여 이름을 두 개의 백슬래시로 묶어야 합니다 . 예를 들 어 Windows 에서 실행되는 명령어에는 다음과 같은 이름이 사용됩니다 .

[\"Engineering\"]

Linux 시스템에서 스크립트 파일에 사용될 경우 이 이름은 다음과 같이 표 시됩니다 .

["Engineering"]

# 스토리지 배열 구성

스토리지 배열을 구성할 때 가능한 가장 높은 데이터 보호 수준을 유지하 는 동시에 데이터에 빠르게 액세스할 수 있게 함으로써 데이터의 가용성을 최대화할 수 있습니다 . 호스트가 데이터에 액세스하는 속도는 디스크 그 룹 RAID 레벨 및 세그먼트 크기 설정의 영향을 받습니다 . 데이터 보호는 RAID 레벨 , 전역 핫 스페어와 같은 하드웨어 중복성 및 스냅샷 기능과 같 은 소프트웨어 중복성에 의해 결정됩니다 .

일반적으로 다음 엔터티를 정의하여 스토리지 배열을 구성합니다 .

- 디스크 그룹 및 관련 RAID 레벨
- 가상 디스크
- 가상 디스크에 액세스할 수 있는 호스트

이 절에서는 스크립트 명령어를 사용하여 물리 디스크 배열에서 구성을 작성하는 방법에 대해 설명합니다 .

#### 스토리지 배열에 포함할 항목 결정

이전에 구성되지 않은 스토리지 배열에서 구성을 만드는 경우에도 스토리 지 배열에 포함되어야 하는 하드웨어 및 소프트웨어 기능을 결정해야 합니 다 . 전체 스토리지 배열을 재구성하는 경우가 아니라면 기존 구성이 있는 스토리지 배열을 구성할 때 새로운 구성이 다른 기존 구성을 변경하지 않 도록 주의해야 합니다 . 예를 들어 할당되지 않은 물리 디스크에 새 디스크 그룹을 작성하려면 사용할 수 있는 물리 디스크를 확인해야 합니다 . 이 절 에 설명된 명령어를 사용하여 스토리지 배열의 구성요소 및 기능을 확인할 수 있습니다 .

show storageArray 명령어는 스토리지 배열의 구성요소 및 속성에 대한 다 음과 같은 일반적인 정보를 반환합니다 ,

- 스토리지 배열의 구성요소 및 기능에 대한 자세한 프로파일
- 전지 사용 기간
- 기본 호스트 유형 ( 현재 호스트 유형 )
- 기타 사용 가능한 호스트 유형

#### 44 | 스토리지 배열 구성

- 핫 스페어 위치
- 활성화된 기능의 식별자
- 논리 및 물리 구성요소 프로파일
- 두 RAID 컨트롤러 모듈이 설정된 시간
- 현재 스토리지 배열의 각 가상 디스크를 소유하고 있는 RAID 컨트롤러 모듈

스토리지 배열에 대한 최대한의 정보를 얻으려면 profile 매개변수를 사용 하여 show storageArray 명령어를 실행합니다 . 다음 예제는 Windows 에서 실행되는 완전한 CLI 및 스크립트 명령어입니다 .

client>smcli 123.45.67.89 -c "show storageArray profile;"

이 예제에서는 더미 IP 주소 123.45.67.89 를 사용하여 스토리지 배열을 식 별하지만 이름을 사용하여 스토리지 배열을 식별할 수도 있습니다 .

show storageArray profile 명령어는 스토리지 배열에 대한 자세한 정보를 반환합니다 . 이 정보는 디스플레이에서 여러 페이지의 화면 분량으로 표 시되기 때문에 모든 정보를 보기 위해서는 디스플레이 버퍼의 크기를 늘려 야 할 수도 있습니다 . 이 정보는 매우 자세하므로 출력을 파일로 저장하는 것이 좋습니다 . 출력을 파일로 저장하려면 다음 예제에 표시된 명령어를 입 력하십시오 .

client>smcli 123.45.67.89 -c "show storageArray profile;" -o c:\*folder\storageArrayprofile.txt*

이 예제에서 folder 는 프로파일 파일을 저장하도록 선택한 폴더의 이름이 며 storageArrayprofile.txt 는 파일의 이름입니다 . 폴더 및 파일 이름은 임의 로 선택할 수 있습니다 .

 $\bullet$  주의사항 : 파일에 정보를 쓸 때 스크립트 엔진은 파일 이름이 이미 있는지 확인하기 위한 검사를 하지 않습니다 . 이미 존재하는 파일 이름을 선택하면 스크립트 엔진은 아무런 경고 없이 해당 파일의 정보를 덮어씁니다 .

정보를 파일에 저장하면 이 정보를 구성 레코드로 사용하여 복구할 때 요 긴하게 이용할 수 있습니다 .

스토리지 배열의 기능 및 구성요소에 대한 요약 정보를 보려면 summary 매 개변수를 사용하십시오 . 이 명령은 다음 예제와 같이 실행할 수 있습니다 .

client>smcli 123.45.67.89 -c "show storageArray summary;"

profile 매개변수를 사용하는 경우에도 첫 번째 정보 섹션으로 요약 정보가 반환됩니다 .

다음 show 명령어는 스토리지 배열의 특정 구성요소에 대한 정보를 반환 합니다. 이러한 명령어 각각이 반환하는 정보는 show storageArray profile 명령어가 반환하는 정보와 동일하지만 특정 구성요소로 제한되어 있습니 다 . ( 다음 명령어는 완전한 명령어가 아닙니다 . 명령어에 대한 자세한 내 용은 명령어 옆에 있는 참조 절에 나와 있습니다 .)

- show controller (110 페이지 "RAID [컨트롤러](#page-109-0) 모듈 명령어 ")
- show physicalDisks (201 [페이지](#page-200-0) " 물리 디스크 표시 ")
- show physicalDiskchannels stats (203 [페이지](#page-202-0) " 물리 디스크 채널 통계 표 [시](#page-202-0) ")
- show storageArray hostTopology (209페이지 "[스토리지](#page-208-0) 배열 호스트 토폴 로지 [표시](#page-208-0) ")
- show storageArray lunmappings (209페이지 "[스토리지](#page-208-1) 배열 LUN 매핑 표 [시](#page-208-1) ")
- show allVirtualDisks (212 [페이지](#page-211-0) " 가상 디스크 표시 ")
- show diskGroup (200 [페이지](#page-199-0) " 디스크 그룹 표시 ")
- show virtualDisk reservations (217 [페이지](#page-216-0) " 가상 디스크 예약 표시 ")

다음 명령어도 스토리지 배열에 대한 정보를 반환합니다 .

- show storageArray autoConfigure (208 페이지 " [스토리지](#page-207-0) 배열 자동 구성 [표시](#page-207-0) ")
- show controller [NVSRAM](#page-204-0) (205페이지 "RAID 컨트롤러 모듈 NVSRAM 표 [시](#page-204-0) ")
- show storageArray unreadableSectors (211페이지 "[스토리지](#page-210-0) 배열의 읽을 수 [없는](#page-210-0) 섹터 표시 ")
- show virtualDiskCopy sourceCandidates (215 [페이지](#page-214-0) " 가상 디스크 복사 본 [소스](#page-214-0) 후보 표시 ")
- show virtualDiskCopy targetCandidates (215페이지 "가상 [디스크](#page-214-1) 복사본 [대상](#page-214-1) 후보 표시 ")
- show virtualDisk performanceStat (216 페이지 " 디스크 그룹 [가져오기](#page-215-0) 의 존도 [보기](#page-215-0) ")

각 명령어가 반환하는 정보의 예를 비롯한 show 명령어에 대한 설명을 보 려면 105 페이지 " [스크립트](#page-104-0) 명령어 " 를 참조하십시오 . 다른 명령어를 사 용하여 스토리지 배열에 대한 정보를 얻을 수도 있습니다 . 명령어 목록을 보려면 108 페이지 " [기능별로](#page-107-0) 나열된 명령어 " 를 참조하십시오 . 명령어는 지원되는 스토리지 배열 활동별로 가상 디스크 명령어 , 호스트 명령어 , 인 클로저 명령어 및 기타 명령어 등으로 분류되어 있습니다 .

#### <span id="page-46-0"></span>파일에 구성 저장

 $\bullet$  주의사항 : 파일에 정보를 쓸 때 스크립트 엔진은 파일 이름이 이미 있는지 확 인하기 위한 검사를 하지 않습니다 . 이미 존재하는 파일 이름을 선택하면 스크 립트 엔진은 아무런 경고 없이 해당 파일의 정보를 덮어씁니다 .

새 구성을 만들었거나 다른 스토리지 배열에 사용하기 위해 기존 구성을 복사하려는 경우 구성을 파일로 저장할 수 있습니다 . 구성을 저장하려면 save storageArray configuration 명령어를 사용하십시오 . 구성을 저장하면 명령줄에서 실행할 수 있는 스크립트 파일이 만들어집니다 . 다음 구문은 이 명령어를 실행하는 일반적인 형식입니다 .

save storageArray configuration file="*filename*" [(allconfig | globalSettings=(TRUE | FALSE)) | virtualDiskConfigAndSettings=(TRUE | FALSE) | hostTopology=(TRUE | FALSE) | lunMappings=(TRUE | FALSE)]

전체 구성이나 특정 구성 기능을 저장하도록 선택할 수 있습니다 . 다음은 이 매개변수 값을 설정하는 명령어의 예제입니다 .

client>smcli 123.45.67.89 -c "save storageArray configuration file= \"c:\*folder\\storageArrayconfig1.scr*\";"

이 예제에서 folder 는 구성 파일을 저장하도록 선택한 폴더의 이름이고 storageArrayconfig1.scr 은 파일의 이름입니다 . 임의의 폴더 및 임의의 파 일 이름을 선택할 수 있습니다 . MD 스토리지 관리자는 파일 확장명으로 .scr 을 사용하여 구성 파일을 만듭니다 .

# 가상 디스크 작성 명령어 사용

create virtualDisk 명령어를 사용하여 세 가지 방법으로 스토리지 배열에서 새 가상 디스크를 작성할 수 있습니다 .

- 사용자가 물리 디스크를 할당하는 새 디스크 그룹을 만들면서 동시에 새 가상 디스크를 작성합니다.
- MD 스토리지 관리자 소프트웨어가 물리 디스크를 할당하는 새 디스크 그룹을 만들면서 동시에 새 가상 디스크를 작성합니다 .
- 기존 디스크 그룹에 새 가상 디스크를 작성합니다.

디스크 그룹에 할당되지 않은 물리 디스크가 있어야 합니다. 디스크 그룹 의 전체 용량을 가상 디스크에 할당하지 않아도 됩니다 .

#### 사용자 할당 물리 디스크와 함께 가상 디스크 작성

새 가상 디스크를 작성하고 사용할 물리 디스크를 할당하면 MD 스토리지 관리자 소프트웨어가 새 디스크 그룹을 만듭니다 . RAID 컨트롤러 모듈 펌 웨어는 새 디스크 그룹에 디스크 그룹 번호를 지정합니다 . 다음 구문은 이 명령어를 실행하는 일반적인 형식입니다.

```
create virtualDisk physicalDisks=
(enclosureID0,slotID0...enclosureIDn,slotIDn) 
raidLevel=0 | 1 | 5 userLabel="virtualDiskName"
[capacity=virtualDiskCapacity owner=(0 | 1) 
segmentSize=segmentSizeValue] 
[enclosureLossProtect=(TRUE | FALSE)]
```
 $\mathcal{U}_1$  주 : capacity, owner, segmentSize및 enclosureLossProtect매개변수는 옵션입 니다 . 구성을 정의하는 데 필요한 옵션 매개변수를 원하는 대로 사용할 수 있 지만 옵션 매개변수를 반드시 사용해야 하는 것은 아닙니다 .

userLabel 매개변수는 가상 디스크에 지정할 이름입니다 . 가상 디스크 이 름에는 영숫자 , 하이픈 및 밑줄을 사용할 수 있습니다 . 가상 디스크 이름 의 길이는 최대 30 자입니다 . 공백은 사용할 수 없습니다 . 가상 디스크 이 름은 따옴표 (" ") 로 묶어야 합니다 .

physicalDisks 매개변수는 디스크 그룹에 사용할 물리 디스크 목록입니다 . 사용할 각 물리 디스크의 인클로저 ID 및 슬롯 ID 를 입력합니다 . 목록을 괄호로 묶습니다 . 물리 디스크의 인클로저 ID 와 슬롯 ID 는 쉼표로 구분 합니다 . 각 인클로저 ID 와 슬롯 ID 쌍은 공백으로 구분합니다 . 예를 들면 다음과 같습니다 .

(0,0 0,1 0,2 0,3 0,4)

capacity 매개변수는 가상 디스크의 크기를 정의합니다 . 물리 디스크의 전 체 용량을 가상 디스크에 할당하지 않아도 됩니다 . 사용되지 않은 공간은 나중에 다른 가상 디스크에 할당할 수 있습니다 .

owner 매개변수는 가상 디스크를 할당할 RAID 컨트롤러 모듈을 정의합니 다 . RAID 컨트롤러 모듈을 지정하지 않으면 RAID 컨트롤러 모듈 펌웨어 가 가상 디스크의 소유자를 결정합니다 .

segmentSize 매개변수는 [autoConfigure storageArray](#page-51-0) 명령어에 대해 설명한 내용과 동일합니다 . 52 페이지 " 자동 구성 명령어 사용 " 을 참조하십시오 .

enclosureLossProtect 매개변수는 디스크 그룹의 인클로저 손실 보호 기능을 설정하거나 해제합니다 . ( 인클로저 손실 보호 기능에 대한 설명은 51 [페](#page-50-0) 이지 " [인클로저](#page-50-0) 손실 보호 " 를 참조하십시오 .)

#### 사용자 할당 물리 디스크와 함께 가상 디스크를 작성하는 예제

client>smcli 123.45.67.89 -c "create virtualDisk physicalDisks=(0,0 0,1 0,2) raidLevel=5 userLabel= \"Engineering\_1\" capacity=20 GB owner=0;"

 $\mathbb{Z}$  주 : capacity 매개변수는 숫자 값과 측정 단위를 구별하는 공백없이 10 보다 크거나 같은 값을 지정하면 오류가 발생합니다 . ( 예를 들어 10GB 를 입력하 면 오류가 반환되지만 10 GB 를 입력하면 오류가 반환되지 않습니다 .)

이 예제의 명령어는 Engineering 1 이라는 이름의 새 디스크 그룹과 가상 디스크를 자동으로 만듭니다 . 디스크 그룹의 RAID 레벨은 5(RAID 5) 가 됩니다 . 이 명령어는 세 개의 물리 디스크를 사용하여 디스크 그룹을 구성 합니다 . 작성된 가상 디스크의 용량은 20GB 입니다 . 각 물리 디스크의 용 량이 73GB 이면 디스크 그룹의 총 용량은 219GB 입니다 . 20GB 만 가상 디 스크에 할당되었기 때문에 남은 공간인 199GB 를 나중에 이 디스크 그룹 에 추가할 다른 가상 디스크에 사용할 수 있습니다 . 각 가상 디스크의 세그 먼트 크기는 64KB입니다. 이 디스크 그룹에 대해서는 핫 스페어를 만들지 않았으므로 이 명령어를 실행한 후 핫 스페어를 만들어야 합니다 .

#### 소프트웨어 할당 물리 디스크와 함께 가상 디스크 작성

가상 디스크를 작성할 때 MD 스토리지 관리자 소프트웨어가 물리 디스크 를 할당하도록 할 수 있습니다 . 소프트웨어가 물리 디스크를 할당하는 경 우에는 사용할 물리 디스크의 수만 지정하면 됩니다 . 가상 디스크를 작성 할 물리 디스크는 MD 스토리지 관리자 소프트웨어가 자동으로 선택합니 다 . RAID 컨트롤러 모듈 펌웨어는 새 디스크 그룹에 디스크 그룹 번호를 지정합니다 . 다음 구문은 이 명령어를 실행하는 일반적인 형식입니다 .

create virtualDisk physicalDiskCount= *numberOfPhysicalDisks* raidLevel=(0 | 1 | 5 | 6) userLabel="*virtualDiskName*" [physicalDiskType= (SAS | SATA)] [capacity=*virtualDiskCapacity* | owner=(0 | 1) | segmentSize=*segmentSizeValue*] [enclosureLossProtect=(TRUE | FALSE)])

 $\mathscr{D} \subset \mathfrak{D}$ : physicalDiskType, capacity, owner, segmentSize 및 enclosureLossProtect매 개변수는 옵션입니다 . 구성을 정의하는 <sup>데</sup> 필요한 옵션 매개변수를 원하는 <sup>대</sup> <sup>로</sup> 사용할 <sup>수</sup> 있지만 옵션 매개변수를 반드시 사용해야 하는 것은 아닙니다 .

이 명령어는 앞에서 설명한 , 사용자가 물리 디스크를 할당할 수 있도록 허 용하는 create virtualDisk 명령어와 유사합니다. 이 명령어 버전에서는 디 스크 그룹에 사용할 물리 디스크의 수와 종류만 지정하고 물리 디스크 목 록은 입력하지 않아도 됩니다. 다른 모든 매개변수는 동일합니다. MD 스 토리지 관리자가 물리 디스크를 할당하는 경우에는 인클로저 손실 보호가 사용자가 물리 디스크를 할당하는 경우와 다르게 수행됩니다 (차이점에 대한 설명은 51 페이지 " [인클로저](#page-50-0) 손실 보호 " 를 참조하십시오 .)

#### 소프트웨어 할당 물리 디스크와 함께 가상 디스크를 작성하는 예제

client>smcli 123.45.67.89 -c "create virtualDisk physicalDiskCount=3 raidLevel=5 userLabel= \"Engineering\_1"\ capacity=20 GB owner=0 segmentSize=64;"

이 예제의 명령어는 이전 create virtualDisk 명령어의 경우와 동일한 가상 디스크를 작성하지만 이 경우 사용자는 어떤 물리 디스크가 이 디스크 그 룹에 할당되었는지 알지 못합니다 .

#### 기존 디스크 그룹에 가상 디스크 작성

기존 디스크 그룹에 새 가상 디스크를 추가하려면 다음 명령어를 사용합니 다 .

```
create virtualDisk DiskGroup=diskGroupNumber
userLabel="virtualDiskName" [freeCapacityArea=
freeCapacityIndexNumber | capacity=
virtualDiskCapacity | owner=(0 | 1) | segmentSize=
segmentSizeValue]
```
 $\mathscr{U}_1$  주 : 여기에서 freeCapacityArea, capacity, owner 및 segmentSize 매개변수는 옵 션입니다 . 구성을 정의하는 데 필요한 옵션 매개변수를 원하는 대로 사용할 수 있지만 옵션 매개변수를 반드시 사용해야 하는 것은 아닙니다 .

diskGroup 매개변수는 새 가상 디스크를 작성할 디스크 그룹의 번호입니다. 스토리지 배열의 디스크 그룹 번호를 모르는 경우에는 show allVirtualDisks summary 명령어를 사용할 수 있습니다 . 이 명령어를 실행하 면 가상 디스크와 해당 가상 디스크가 속해 있는 디스크 그룹의 목록이 표시 됩니다 .

userLabel 매개변수는 가상 디스크에 지정할 이름입니다. 가상 디스크 이 름에는 영숫자 , 하이픈 및 밑줄을 사용할 수 있습니다 . 가상 디스크 이름 의 긱이는 최대 30 자인니다. 가상 디스크 이름은 따옴표 (" ") 로 묵어야 한 니다 .

freeCapacityArea 매개변수는 가상 디스크에 사용할 여유 용량 영역을 정의 .<br>합니다. 디스크 그룹에 여유 용량 영역이 여러 개 있는 경우 이 매개변수를 사용하여 가상 디스크 작성에 사용할 여유 용량 영역을 식별할 수 있습니 다 . 물리 디스크의 전체 용량을 가상 디스크에 할당하지 않아도 됩니다. 사용되지 않은 공간은 나중에 다른 가상 디스크에 할당할 수 있습니다 .

userLabel, capacity, owner 및 segmentSize 매개변수는 앞에 나온 create virtualDisk 명령어 버전과 동일합니다 .

#### <span id="page-50-0"></span>인클로저 손실 보호

enclosureLossProtect 매개변수는 인클로저 손실 보호를 설정하거나 해제하 는 부울 스위치입니다 . 제대로 작동하려면 가상 디스크 그룹의 각 물리 디 스크는 별도의 인클로저에 속해 있어야 합니다 . 인클로저 손실 보호는 다 음과 같은 조거에서 석정됩니다 .

- 사용자가 물리 디스크를 할당하는 경우
- RAID 컨트롤러 모듈이 물리 디스크를 할당하는 경우

다음 표는 enclosureLossProtect 매개변수를 사용했을 때 발생할 수 있는 결 과를 보여줍니다 . 이 결과는 물리 디스크를 사용자가 할당했는지 RAID 컨 트롤러 모듈이 할당했는지에 따라 달라집니다 .

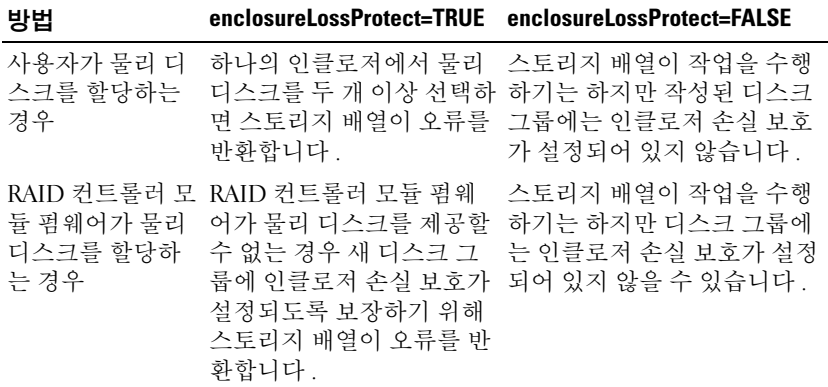

기존 디스크 그룹에 가상 디스크를 작성하는 경우에는 enclosureLossProtect 매개변수를 사용할 수 없습니다 .

## <span id="page-51-0"></span>자동 구성 명령어 사용

autoConfigure storageArray 명령어를 실행하면 스토리지 배열의 디스크 그 룹 , 디스크 그룹의 가상 디스크 및 스토리지 배열에 대한 핫 스페어가 만들 어집니다 . autoConfigure storageArray 명령어를 사용할 때는 다음 매개변 수를 정의하십시오 .

- 물리 디스크 종류 (Serial Attached SCSI [SAS] 또는 Serial Advanced Technology Attachment [SATA])
- RAID 레벨
- 디스크 그룹의 물리 디스크 수
- 디스크 그룹 수
- 각 디스크 그룹의 가상 디스크 수
- 핫 스페어 수
- 물리 디스크의 각 세그먼트 크기

이 매개변수를 정의하면 MD 스토리지 관리자가 디스크 그룹 , 가상 디스 크 및 핫 스페어를 자동으로 만듭니다 . RAID 컨트롤러 모듈은 작성된 디 스크 그룹 및 가상 디스크 번호를 지정합니다 . MD 스토리지 관리자를 통 해 초기 구성이 만들어지면 set virtualDisk 명령어를 사용하여 가상 디스크 레이블을 정의할 수 있습니다 .

autoConfigure storageArray 명령어를 실행하기 전에 show storageArray autoConfigure 명령어를 실행하십시오 . show storageArray autoConfigure 명령어는 MD 스토리지 관리자가 스토리지 배열을 만들 때 사용할 매개변 수 값의 목록을 반환합니다 . autoConfigure storageArray 명령어를 실행할 때 매개변수에 새 값을 입력하여 매개변수 값을 변경할 수 있습니다 . show storageArray autoConfiguration 명령어가 반환하는 매개변수 값을 그대로 사용하려면 새 매개변수 값을 입력하지 않고 autoConfigure storageArray 명령어를 실행하면 됩니다 .

다음 구문은 autoConfigure storageArray 명령어를 실행하는 일반적인 형식 입니다 .

autoConfigure storageArray [physicalDiskType=  $(SAS | SATA) raidLevel = (0 | 1 | 5 | 6)$ diskGroupWidth=*numberOfPhysicalDisks* | diskGroupCount=*numberOfDiskGroups* | virtualDisksPerGroupCount= *numberOfVirtualDisksPerGroup* | hotSpareCount= *numberOfHotspares* | segmentSize=*segmentSizeValue*]

■ 주 : 모든 매개변수는 옵션입니다 . 구성을 정의하는 데 필요한 옵션 매개변수 를 원하는 대로 사용할 수 있습니다 .

디스크 그룹 수를 지정하지 않고 autoConfigure storageArray 명령어를 사 용하면 펌웨어가 만들 가상 디스크 및 디스크 그룹 수를 결정합니다 . 펌웨 어는 한 개부터 스토리지 배열에서 지원되는 최대 개수까지 디스크 그룹과 가상 디스크를 만듭니다 . 디스크 그룹 수를 지정하면 펌웨어는 지정된 개 수의 디스크 그룹만 만듭니다 . 디스크 그룹을 두 개 이상 작성하는 경우 모 든 디스크 그룹은 동일한 개수의 물리 디스크와 가상 디스크를 가지게 됩 니다 .

- diskGroupWidth 매개변수는 각각의 새 디스크 그룹에 필요한 할당되지 않은 물리 디스크 수를 정의합니다 .
- diskgroup.GroupCount 매개변수는 스토리지 배열에 필요한 새 디스크 그룹 수를 정의합니다 .
- virtualDisksPerGroupCount 매개변수는 각 디스크 그룹의 가상 디스크 수를 정의합니다 .
- hotSpareCount 매개변수는 각 디스크 그룹의 핫 스페어 수를 정의합니 다 .

• segmentSize 매개변수는 RAID 컨트롤러 모듈이 가상 디스크에서 다음 물리 디스크로 넘어가기 전에 한 물리 디스크에 쓰는 데이터 양을 킬로 바이트 단위로 정의합니다 . 가장 작은 스토리지 단위는 데이터 블록입 니다 . 각 데이터 블록은 512 바이트의 데이터를 저장합니다 . 세그먼트 크기는 세그먼트에 포함되는 데이터 블록 수를 결정합니다 . 8KB 세그 먼트에는 16 개의 데이터 블록이 포함되고 64KB 세그먼트에는 128 개 의 데이터 블록이 포함됩니다 .

세그먼트 크기로 사용할 수 있는 값은 8, 16, 32, 64, 128, 256 및 512 입니 다 .

세그먼트 크기에 대한 값을 입력하면 이 값은 런타임에 RAID 컨트롤러 모듈이 제공하는 지원되는 값과 비교됩니다 . 입력한 값이 올바르지 않 으면 RAID 컨트롤러 모듈은 사용할 수 있는 값 목록을 반환합니다 .

가상 디스크가 멀티미디어와 같이 대량으로 I/O 를 요청하는 단일 사용자 용이면 단일 I/O 요청이 단일 데이터 스트라이프를 통해 처리될 때 성능이 최대화됩니다 . 데이터 스트라이프는 세그먼트 크기를 데이터 스토리지에 사용되는 디스크 그룹의 물리 디스크 수로 곱한 것입니다 . 이 환경에서는 동일한 요청에 대해 여러 물리 디스크가 사용되지만 각 물리 디스크는 한 번만 액세스됩니다

다중 사용자 데이터베이스 또는 파일 시스템 스토리지 환경에서는 I/O 요 청을 처리하는 데 필요한 물리 디스크 수를 최소화하도록 세그먼트 크기를 설정하여 성능을 최적화할 수 있습니다 . 단일 요청에 단일 물리 디스크를 사용하면 다른 디스크를 통해 동시에 다른 요청을 처리할 수 있습니다 .

autoConfigure storageArray 명령어를 사용하여 디스크 그룹 및 가상 디스 크를 만든 후 set virtualDisk 명령어를 사용하여 구성의 가상 디스크 속성 을 더 자세히 정의할 수 있습니다 . (55 [페이지](#page-54-0) " 구성 수정 " 참조 ).

#### 자동 구성 명령어 예제

client>smcli 123.45.67.89 -c "autoConfigure storageArray physicalDiskType=SAS raidLevel=5 diskGroupWidth=8 diskGroupCount=3 virtualDisksPerGroupCount=4 hotSpareCount=2 segmentSize=8;"

이 예제의 명령어는 RAID 레벨이 5 로 설정된 SAS 물리 디스크를 사용하 는 스토리지 배열 구성을 만듭니다. 디스크 그룹은 세 개가 만들어집니다. 각 디스크 그룹은 네 개의 가상 디스크로 구성된 여덟 개의 물리 디스크로 구성됩니다 . 스토리지 배열에는 두 개의 핫 스페어가 있으며 각 가상 디스 크의 세그먼트 크기는 8KB 입니다 .

# <span id="page-54-0"></span>구성 수정

초기 구성을 만든 후 사용자의 데이터 스토리지 요구사항에 맞도록 구성의 속성을 수정할 수 있습니다 . 구성의 속성을 수정하려면 다음 명령어를 사 용하십시오 .

- autoConfigure storageArray<br>• create virtualDisk
- 

• create virtualDisk 스토리지 배열 구성을 수정하려면 set 명령어를 사용합니다 . 이 절에서는 다음 속성을 수정하는 방법을 설명합니다 .

- 스토리지 배열 암호
- SMTP (Simple Mail Transport Protocol) 및 SNMP (Simple Network Management Protocol) 경고
- RAID 컨트롤러 모듈 클럭
- 스토리지 배열 호스트 유형
- 전역 핫 스페어

■ 주 : 구성을 저장하기 전에 현재 구성의 복사본을 파일로 저장하십시오 (47 [페](#page-46-0) 이지 " [파일에](#page-46-0) 구성 저장 " 참조 ). 수정에 문제가 있으면 이 파일의 정보를 사용 하여 이전 구성을 복원할 수 있습니다 .

## 스토리지 배열 암호 설정

set storageArray 명령어를 사용하여 스토리지 배열의 암호를 정의할 수 있 습니다 . 다음 구문은 이 명령어를 실행하는 일반적인 형식입니다 .

```
set storageArray password="password"
```
여기에서 password 매개변수는 스토리지 배열의 암호를 정의합니다 . 암호 는 위험한 명령어가 실행될 가능성을 줄임으로써 스토리지 배열의 보안을 강화합니다 .

 $\mathbb Z$  주 : CLI 명령어는 위험한 명령어에 대해 대화형 경고를 표시하지 않습니다.

Θ 주의사항 : 위험한 명령어를 실행하면 데이터가 손실되는 등 시스템이 심각 한 손상을 입을 수 있습니다 .

스토리지 배열의 암호를 정의하지 않으면 누구나 모든 스크립트 명령어를 실행할 수 있습니다 . 암호는 RAID 컨트롤러 모듈이 위험하다고 판단하는 모든 명령어로부터 스토리지 배열을 보호합니다 . 위험한 명령어는 가상 디스크 작성 , 재설정 , 삭제 , 이름 바꾸기 , 변경 등 스토리지 배열의 상태 를 변경할 수 있는 모든 명령어입니다 . 스토리지 구성에 스토리지 배열이 여러 개 있는 경우에는 각 배열에 대해 별도의 암호를 사용합니다 . 암호의 최대 길이는 30 자입니다 . 암호는 따옴표 (" ") 로 묶어야 합니다 . 다음 예 제에서는 set storageArray 명령어를 사용하여 암호를 정의하는 방법을 보 여줍니다.

client>smcli 123.45.67.89 -c "set storageArray password=\"1a2b3c4d5e"\;"

#### SMTP 및 SNMP 경고 설정

특정 이벤트가 발생하면 지정된 전자 우편 주소로 전자 우편 경고 메시지 를 자동 발송하도록 스토리지 배열을 설정할 수 있습니다 . 다음 명령어를 사용하면 현재 경고 구성 설정을 볼 수 있습니다 .

SMcli -d -i -s -w -v -S

기본적으로 모든 경고 구성 설정은 None ( 없음 ) 입니다 .

다음 예제에서는 SMTP 경고에 대한 메일 서버 IP 및 보내는 사람 주소 구 성을 설정하는 방법을 보여줍니다.

SMcli -m *123.45.67.89* -F

*MyStorageArrayEvent@MyCompany.com*

또는

SMcli -m *MyCompany.com* -F

*MyStorageArrayEvent@MyCompany.com*

전자 우편 경고 대상을 설정하고 이벤트 정보만 발송되도록 지정하는 명령 어의 예는 다음과 같습니다 .

SMcli -a email:*MyCompanySupport@MyCompany.com 123.45.67.89* -I eventOnly

다음 예제에서는 SNMP 트랩 경고 구성을 설정하는 방법을 보여줍니다 . 이 예제에서 트랩 수신 대상은 123.45.67.891 입니다 . 스토리지 배열은 123.45.67.892 이고 커뮤니티 이름은 public 입니다 .

SMcli -a trap:public, 123.45.67.891 123.45.67.892

#### RAID 컨트롤러 모듈 클럭 설정

RAID 컨트롤러 모듈의 클럭을 호스트와 동기화하려면 set storageArray time 명령어를 사용합니다 . 이 명령어를 실행하면 RAID 컨트롤러 모듈에 의해 MEL( 주 이벤트 로그 ) 에 기록된 이벤트 타임스탬프가 호스트 로그 파일에 기록된 이벤트 타임스탬프와 일치하게 됩니다 . 동기화하는 동안 에도 RAID 컨트롤러 모듈은 사용 가능한 상태로 유지됩니다. 이 명령어의 예제는 다음과 같습니다 .

client>smcli 123.45.67.89 -c "set storageArray time;"

#### 스토리지 배열 호스트 유형 설정

set storageArray 명령어를 사용하여 기본 호스트 유형을 정의할 수 있습니 다 . 다음 구문은 이 명령어를 실행하는 일반적인 형식입니다 .

set storageArray defaultHostType=(*hostTypeName* | *hostTypeIdentifier*)

defaultHostType 매개변수는 RAID 컨트롤러 모듈이 스토리지 배열에 연결 된 정의되지 않은 호스트의 운영 체제와 통신하는 방식을 정의합니다 . 이 매개변수는 스토리지 배열 데이터 I/O 활동에 대한 호스트 유형만 정의하 고 관리 스테이션의 호스트 유형은 정의하지 않습니다 . 운영 체제는 Windows 또는 Linux 가 될 수 있습니다 . 예를 들어 defaultHostType 을 Linux 로 설정하면 RAID 컨트롤러 모듈은 Linux 를 실행하는 모든 정의되 지 않은 호스트와 통신합니다 . 일반적으로 호스트 유형은 스토리지 배열 을 설정하는 경우에만 변경할 필요가 있습니다 . 이 매개변수가 필요한 경 우는 스토리지 배열이 호스트에 상대적으로 동작하는 방식을 변경해야 할 때 뿌입니다

기본 호스트 유형을 정의하기 전에 스토리지 배열에 연결되어 있는 호스트 유형을 확인해야 합니다 . 스토리지 배열에 연결되어 있는 호스트 유형에 관한 정보를 얻으려면 defaultHostType 매개변수 또는 hostTypeTable 매개 변수를 설정하여 show storageArray 명령어를 실행합니다 . 이 명령어를 실 행하면 RAID 컨트롤러 모듈이 통신할 수 있는 호스트 유형 목록이 반환됩 니다 ( 호스트 목록은 반환되지 않음 ). 다음 예제에서는 defaultHostType 매 개변수 및 hostTypeTable 매개변수를 사용하는 방법을 보여줍니다 .

client>smcli 123.45.67.89 -c "show storageArray defaultHostType;"

client>smcli 123.45.67.89 -c "show storageArray hostTypeTable;"

다음 예제에서는 특정한 기본 호스트 유형을 정의하는 방법을 보여줍니다 . client>smcli 123.45.67.89 -c "set storageArray defaultHostType=11;"

값 11 은 호스트 유형 테이블의 호스트 유형 인덱스 값입니다 .

## 수정 우선 순위 설정

수정 우선 순위는 가상 디스크 수정 작업에 할당되는 처리 시간을 정의합니 다 . 가상 디스크 수정 작업에 할당되는 시간은 시스템 성능에 영향을 줍니 다 . 가상 디스크 수정 우선 순위를 높이면 읽기 / 쓰기 성능이 저하됩니다 . 수정 우선 순위의 영향을 받는 작업은 다음과 같습니다 .

- Copyback( 나중에 쓰기 )
- 재구성
- 초기화
- 세그먼트 크기 변경
- 디스크 그룹 조각 모음
- 디스크 그룹에 여유 용량 추가
- 디스크 그룹의 RAID 레벨 변경

우선 순위가 낮으면 시스템 성능은 향상되지만 수정 작업에 더 많은 시간 이 걸립니다. 반대로, 우선 순위가 높으면 수정 작업은 빨라지지만 시스템 성능이 저하된니다 .

set virtualDisk 명령어를 사용하여 가상 디스크의 수정 우선 순위를 정의할 수 있습니다 . 다음 구문은 이 명령어를 실행하는 일반적인 형식입니다 .

set (allVirtualDisks | virtualDisk [virtualDiskName] | virtualDisks [*virtualDiskName1 ... virtualDiskNamen*] | virtualDisk <*wwid*> | accessVirtualDisk) modificationPriority=(highest | high | medium | low | lowest)

다음 예제에서는 이 명령어를 사용하여 가상 디스크 Engineering 1 및 Engineering 2 의 수정 우선 순위를 설정하는 방법을 보여줍니다 .

client>smcli 123.45.67.89 -c "set virtualDisks [\"Engineering\_1\" \"Engineering\_2\"] modificationPriority=lowest;"

수정 우선 순위가 lowest 로 설정되었으므로 수정 작업을 실행해도 시스템 성능이 심각하게 저하되지 않습니다 .

#### 전역 핫 스페어 할당

핫 스페어 물리 디스크로 스토리지 배열에서 오류가 발생한 모든 물리 디 스크를 교체할 수 있습니다 . 핫 스페어는 오류가 발생한 물리 디스크와 동 일한 종류의 물리 디스크여야 하며 핫 스페어의 용량은 오류가 발생할 수 있는 모든 물리 디스크보다 크거나 같아야 합니다 . 핫 스페어의 용량이 오 류가 발생한 물리 디스크보다 적으면 오류가 발생한 물리 디스크의 데이터 를 재작성하는 데 해당 핫 스페어를 사용할 수 없습니다 . 핫 스페어는 RAID 레벨 1 또는 5 에서만 사용할 수 있습니다 .

set physicalDisk 명령어를 사용하여 전역 핫 스페어를 할당하거나 할당을 취소할 수 있습니다 . 이 명령어를 사용하려면 다음 단계를 수행해야 합니 다 .

- 1 인클로저 ID 및 슬롯 ID를 사용하여 물리 디스크의 위치를 식별합니다.
- <sup>2</sup> hotSpare 매개변수를 TRUE <sup>로</sup> 설정하여 <sup>핫</sup> 스페어를 활성화하거나 FALSE <sup>로</sup> 설정하여 기존 <sup>핫</sup> 스페어를 비활성화합니다 .

다음 구문은 이 명령어를 실행하는 일반적인 형식입니다 .

set (physicalDisk [*enclosureID,slotID*] | physicalDisks [*enclosureID0,slotID0 ... enclosureIDn,slotIDn*] hotSpare=(TRUE | FALSE)

다음 예제에서는 이 명령어를 사용하여 한 스페어 묵리 디스크를 석정하는 방번을 보여줍니다 .

client>smcli 123.45.67.89 -c "set physicalDisks [0,2 0,3] hotSpare=TRUE;"

사용할 각 물리 디스크의 인클로저 ID 및 슬롯 ID 를 입력합니다 . 목록은 대괄호 ([ ]) 로 묶어야 합니다 . 물리 디스크의 인클로저 ID 와 슬롯 ID 는 쉼표로 구분합니다 . 각 인클로저 ID 와 슬롯 ID 쌍은 공백으로 구분합니 다 .

#### 스토리지 배열 구성

# 스냅샷 기능 사용

이 장에서는 스냅샷 기능의 작동 방식에 대해 설명하고 스냅샷 스크립트 명령어를 나열하며 해당 명령어로 스냅샷 가상 디스크를 작성하는 방법을 설명합니다. 스냅샷 기능과 관련 정의에 대한 추가 정보는 온라인 도움말, 설치 안내서 , MD 스토리지 관리자 사용 설명서 및 소유자 설명서에서 제 공합니다 .

스냅샷 기능은 데이터 백업으로 사용할 수 있는 스냅샷 가상 디스크를 작 성합니다 . 스냅샷 가상 디스크는 표준 가상 디스크의 논리적인 특정 시점 (point-in-time: PIT) 이미지입니다 . 스냅샷 가상 디스크는 물리 복사본이 아니기 때문에 물리 복사본보다 훨씬 빨리 작성되고 더욱 적은 물리 디스 크 공간을 사용합니다 . 일반적으로 , 백업 등과 같은 응용프로그램에서 액 세스할 수 있도록 스냅샷 가상 디스크를 작성합니다 . 응용프로그램이 스 냅샷 가상 디스크에서 데이터를 읽기 때문에 소스 가상 디스크가 온라인 상태로 유지되고 사용자가 액세스할 수 있게 됩니다 . 소스 가상 디스크의 여러 스냅샷 가상 디스크를 작성하고 스냅샷 가상 디스크에 데이터를 기록 하여 테스트와 분석을 수행할 수도 있습니다 .

 $\mathbb Z$  주 : 스냅샷 가상 디스크의 프리미엄 기능을 구입한 경우 Dell PowerVault ™ MD 스토리지 배열과 함께 프리미엄 기능 활성화 카드가 제공됩니다 . 이 카드 의 지침에 따라 키 파일을 받고 기능을 활성화하십시오 . 자세한 내용은 *사용*  $\Delta$ *명서*의 " 프리미엄 기능 — 스냅샷 가상 디스크 " 를 참조하십시오.

스냅샷 가상 디스크를 통해 다음 작업을 수행할 수 있습니다 .

- 특정 시점에 소스 가상 디스크에 있는 데이터의 전체 이미지를 작성합 니다 .
- 수량의 디스크 공간만 사용합니다 .
- 빠르고 빈번한 무중단 백업을 제공하거나 실제 데이터에 영향을 주지 않고 데이터베이스 시스템의 새 버전을 테스트합니다 .
- 읽기 / 쓰기 / 복사할 스냅샷 가상 디스크를 준비합니다 .
- RAID(독립 디스크 중복 배열) 보호 및 중복 경로 장애 조치와 같은 소스 가상 디스크의 동일한 가용성 특성을 사용합니다 .
- 스냅샷 가상 디스크를 매핑하고 스토리지 영역 네트워크에 있는 모든 호스트가 액세스할 수 있도록 만듭니다 . 스냅샷을 호스트에 매핑하여 스냅샷 데이터를 보조 호스트가 액세스하여 읽거나 쓸 수 있도록 만들 수 있습니다 .

• 가상 디스크당 최대 4 개의 스냅샷을 작성합니다.

**■ 주 :** 최대 스냅샷 가상 디스크 수는 RAID 컨트롤러 모듈에서 지원하는 총 가상 디스크 수의 적반입니다

• 스냅샷 가상 디스크의 용량을 증가시킵니다.

표 [4-1](#page-61-0) 에는 스냅샷 가상 디스크를 구성하는 구성요소와 해당 구성요소가 수행하는 작업에 대하 가략하 석명이 나와 임습니다 .

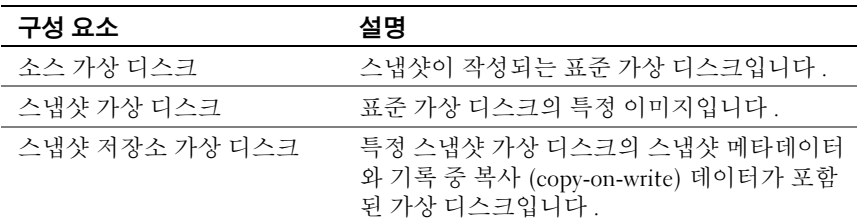

표 [4-1](#page-61-0) 에는 스냅샷 가상 디스크 명령어와 해당 명령어로 수행되는 작업에 대한 간략한 설명이 나와 있습니다 .

<span id="page-61-0"></span>표 4-1. 스냅샷 가상 디스크 명령어

| 명령어                       | 설명                                                     |
|---------------------------|--------------------------------------------------------|
|                           | create snapshotVirtualDisk 스냅샷 가상 디스크를 작성합니다 .         |
| re-create snapshot        | 기존 스냅샷 가상 디스크를 사용하여 새 기록 중 복사<br>작업을 시작한니다             |
| set (snapshotVirtualDisk) | 스냅샷 가상 디스크의 속성을 정의하고 스냅샷 가상<br>디스크의 이름을 변경할 수 있도록 합니다. |
| stop snapshot             | 기록 중 복사 작업을 중지합니다 .                                    |

# 호스트 서버를 사용하여 초기 스냅샷 가상 디 스크 작성

 $\bullet$  주의사항 : Microsoft® Windows® 클러스터 구성에서 스냅샷 가상 디스크 프 리미엄 기능을 사용하려면 먼저 소스 가상 디스크를 소유하고 있는 클러스터 노드에 스냅샷 가상 디스크를 매핑해야 합니다 . 그러면 해당 클러스터 노드 가 스냅샷 가상 디스크를 정확하게 인식합니다 .

스냅샷 활성화 프로세스를 완료하기 전에 소스 가상 디스크를 소유하지 않은 노드에 스냅샷 가상 디스크를 매핑하면 운영 체제가 해당 스냅샷 가상 디스크 를 제대로 식별하지 못할 수 있습니다 . 이 경우 소스 가상 디스크의 데이터가 손실되거나 스냅샷에 액세스할 수 없게 됩니다 . 보조 노드에 스냅샷 가상 디 스크를 매핑하는 방법에 대한 자세한 내용은 Dell PowerEdge ™ Cluster SE600W 시스템 설치 및 문제 해결 설명서 (support.dell.com) 를 참조하십시오 .

주: 소스 디스크 그룹 및 다른 디스크 그룹에서 모두 소스 가상 디스크의 동시 스냅샷을 만들 수 있습니다 .

스냅샷 가상 디스크를 만들기 전에 다음 사항을 참고하십시오 .

- 가상 디스크 복사에 사용되는 스냅샷 저장소 가상 디스크 , 스냅샷 가상 디스크 , 대상 가상 디스크 등의 가상 디스크 유형은 유효한 소스 가상 디스크가 아닙니다 .
- 읽을 수 없는 섹터가 포함된 가상 디스크의 스냅샷은 만들 수 없습니다.
- 스냅샷 가상 디스크 작성에 대한 호스트 운영 체제의 요구 사항을 충족 해야 합니다 . 호스트 운영 체제의 요구 사항을 충족하지 않으면 가상 디 스크 복사에서 소스 가상 디스크 또는 대상 가상 디스크의 부정확한 시 점 (PIT) 이미지가 작성됩니다 .

# 스냅샷 가상 디스크 작성

create snapshotVirtualDisk 명령어를 통해 다음 3 가지 방법으로 스냅샷 저 장소 가상 디스크의 물리 디스크를 정의할 수 있습니다 .

- 인클로저 ID와 슬롯 ID별로 스냅샷 저장소 가상 디스크의 각 물리 디스 크를 정의합니다 .
- 스냅샷 저장소 가상 디스크가 상주하는 디스크 그룹을 정의합니다 . 선 택적으로 저장소 가상 디스크의 용량을 정의할 수 있습니다.
- 저장소 가상 디스크에 대해 특정 물리 디스크가 아닌 물리 디스크 수를 정의합니다 .

create snapshotVirtualDisk 명령어로 스냅샷 가상 디스크를 작성할 때 필요 한 최소한의 정보는 소스 가상 디스크의 표준 가상 디스크 이름입니다 . 표 준 가상 디스크 이름만 제공하면 스토리지 관리 소프트웨어가 스냅샷 가상 디스크의 다른 필수 속성 매개변수에 대한 기본값을 제공합니다 .

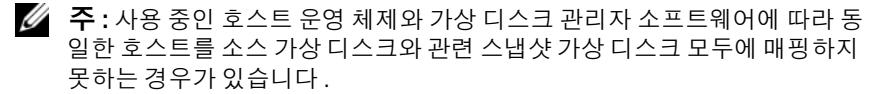

유틸리티에서 다음을 구분할 수 없으면 명령줄에 오류 메시지가 나타납니다 .

- 소스 가상 디스크 및 스냅샷 가상 디스크 ( 예 : 스냅샷 가상 디스크가 제 거된 경우 )
- 표준 가상 디스크 및 가상 디스크 복사본 ( 예 : 가상 디스크 복사본이 제 거된 경우 )

Linux 운영 체제를 실행하고 있으면 hot\_add 유틸리티를 실행하여 스냅샷 가상 디스크를 호스트 운영 체제에 등록하십시오 .

 $\mathbb Z$  주 : Windows 에서는 hot add 유틸리티를 사용할 수 없습니다 .

# 스냅샷 가상 디스크 기능 활성화

스냅샷 가상 디스크 작성의 첫 번째 단계는 해당 기능이 스토리지 배열에서 활성화되었는지 확인하는 것입니다 . 기능을 활성화하려면 기능 키가 필요 합니다 . 기능 키 파일을 활성화하는 명령어는 다음과 같습니다 .

enable storageArray feature file="*filename*"

여기서 file 매개변수는 유효한 기능 키 파일의 전체 파일 경로와 파일 이름 입니다 . 파일 경로와 파일 이름은 따옴표 (" ") 로 묶어야 합니다 . 기능 키 파일의 유효한 파일명은 대개 .key 확장명으로 끝납니다 .

### 사용자가 할당한 물리 디스크로 스냅샷 가상 디스크 작성

물리 디스크를 할당하여 스냅샷 가상 디스크를 작성하면 스토리지 배열 구 성을 정의할 때 사용 가능한 물리 디스크 중에서 선택할 수 있습니다 . 스냅 샷 가상 디스크의 물리 디스크를 선택하면 새 디스크 그룹이 자동으로 작 성됩니다 . 새 디스크 그룹의 RAID 레벨과 사용할 물리 디스크를 지정할 수 있습니다 .

## <span id="page-63-0"></span>초기 스냅샷 가상 디스크 작성을 위한 호스트 서버 준비

 $\bullet$  주의사항 : 소스 가상 디스크의 새 PIT 이미지를 만들기 전에 소스 가상 디스 크의 정확한 PIT 이미지를 캡처할 수 있도록 모든 데이터 접근 (I/O) 작업을 중 지하거나 소스 가상 디스크로의 데이터 전송을 일시 중지합니다 . Windows Internet Explorer*®* 를 비롯한 모든 프로그램을 닫아 모든 I/O 작업이 중지되게 합니다 .

 $\mathscr{L}$  주 : Windows 에서 관련 가상 디스크의 드라이브 문자를 제거하거나 Linux 에 서 가상 드라이브 장착을 해제하면 스냅샷에서 안정적으로 드라이브 복사를 수행할 수 있습니다 .

스냅샷 가상 디스크를 작성하기 전에 서버의 상태가 적절해야 합니다 . 호 스트 서버에서 스냅샷 가상 디스크를 만들 준비가 제대로 되었는지 확인하 려면 응용프로그램을 사용하여 이 작업을 수행하거나 다음 단계를 수행할 수 있습니다 .

- 1 소스에 대한 모든 I/O 작업을 중지합니다 .
- 2 Windows 시스템을 사용하여 소스에 대한 캐쉬를 삭제합니다 . ㅎㅅㅌ 프록프트에 다음과 같이 익력한니다.

SMrepassist-f<filename-identifier>

(SMrepassist -f < 파일명 - 식별자 > )

<Enter> 키를 누릅니다 . 자세한 내용은 사용 설명서의 "SMrepassist 유 틸리티 " 를 참조하십시오 .

- 3 Windows 에서 소스의 드라이브 문자를 제거하거나 Linux 에서 가상 드 라이브 장착을 해제하면 스냅샷에서 안정적으로 드라이브 복사를 수행 할 수 있습니다 . 그렇지 않으면 스냅샷 작업이 성공적으로 완료되었다 고 보고되지만 스냅샷 데이터가 제대로 업데이트되지 않습니다 .
	- $\mathbb Z$  주 : Summary( 요약 ) 탭을 클릭한 다음 Disk Groups & Virtual Disks( 디스크 그룹 및 가상 디스크 ) 링크를 클릭하여 해당 가상 디스크가 Optimal ( 최적 ) 상태인지 아니면 Disabled( 비활성화 ) 상태인지 확인하십시오 .
- 4 유영 체제에 대한 추가 지침을 따릅니다. 추가 지침을 따르지 않으면 사 용할 수 없는 스냅샷 가상 디스크가 작성될 수 있습니다.
- 주 : 운영 체제에 추가 지침이 필요할 경우 운영 체제 설명서에서 해당 지침을 확인할 수 있습니다 .

백업 등을 위해 스냅샷을 정기적으로 사용하려는 경우 Disable Snapshot ( 스냅샷 비활성화 ) 및 Re-create Snapshot( 스냅샷 재작성 ) 옵션을 사용하 여 해당 스냅샷을 재사용합니다 . 스냅샷을 비활성화하고 다시 만들면 기 존 가상 디스크 - 호스트 매핑이 스냅샷 가상 디스크에 보존됩니다 .

서버가 준비되었으면 66 [페이지](#page-65-0) " 초기 스냅샷 가상 디스크 작성 " 을 참조 하십시오 .

## <span id="page-65-0"></span>초기 스냅샷 가상 디스크 작성

가상 디스크 스냅샷을 작성하려면 먼저 앞에서 설명한 대로 호스트 서버를 준비한 후 다음 예제를 참조하여 작업을 수행하십시오 .

다음 구문은 일반적인 형태의 스냅샷 가상 디스크 작성 명령어입니다 .

create snapshotVirtualDisk sourceVirtualDisk= "*sourceVirtualDiskName"* [repositoryRAIDLevel=(0 | 1 | 5) (repositoryPhysicalDisks= (*enclosureID0,slotID0 ... enclosureIDn,slotIDn*) userLabel="*snapshotVirtualDiskName*" warningThresholdPercent=*percentValue* repositoryPercentOfSource=*percentValue*  repositoryUserLabel="*repositoryName"* repositoryFullPolicy=(failSourceWrites | failSnapShot)] [enclosureLossProtect=(TRUE | FALSE)]

■ 주 : 구성 정의에 필요한 경우 옵션 매개변수 중 하나 또는 모두를 사용할 수 있지만 옵션 매개변수를 반드시 사용해야 하는 것은 아닙니다 .

이전 절 64 [페이지](#page-63-0) " 초기 스냅샷 가상 디스크 작성을 위한 호스트 서버 준 [비](#page-63-0) " 의 1~4 단계를 참조하십시오. 다음 예제에서는 사용자가 물리 디스크 를 할당하는 명령어를 보여줍니다 .

```
client>smcli 123.45.67.89 -c "create 
snapshotVirtualDisk sourceVirtualDisk=
\"Mars_Spirit_4\" repositoryRAIDLevel=5 
repositoryPhysicalDisks=(1, 1 1, 2 1, 3 1, 4 1, 5);"
```
이 예제의 명령어는 소스 가상 디스크 Mars\_Spirit 4 의 새 스냅샷을 작성 합니다 . 스냅샷 저장소 가상 디스크는 새 디스크 그룹을 형성하는 5 개의 물리 디스크로 구성됩니다 . 새 디스크 그룹의 RAID 레벨은 5 입니다 . 또 한 이 명령어는 소스 가상 디스크의 스냅샷을 작성하면서 기록 중 복사 작 업을 시작합니다 .

이전 절 64 페이지 " 초기 [스냅샷](#page-63-0) 가상 디스크 작성을 위한 호스트 서버 준 [비](#page-63-0) " 의 1~4 단계를 참조하십시오 . 다음 예제는 명령어의 스크립트 파일 버전입니다.

```
create snapshotVirtualDisk sourceVirtualDisk=
"Mars Spirit 4" repositoryRAIDLevel=5
r = \overline{r} \overline{r} repositoryPhysicalDisks=(1, 1 \ 1, 2 \ 1, 3 \ 1, 4 \ 1, 5);
```
이 명령어의 최소 버전은 다음 예제와 같을 수 있습니다 .

client>smcli 123.45.67.89 -c "create snapshotVirtualDisk sourceVirtualDisk= \"Mars\_Spirit\_4\";"

이 예제의 명령어는 소스 가상 디스크 Mars Spirit 4 의 새 스냅샷을 작성 합니다 . 저장소 가상 디스크가 소스 가상 디스크와 동일한 디스크 그룹에 작성되므로 저장소 가상 디스크의 RAID 레벨은 소스 가상 디스크와 동일 합니다 . 이 명령어는 기록 중 복사 작업을 시작합니다.

이전 절 64 페이지 " 초기 [스냅샷](#page-63-0) 가상 디스크 작성을 위한 호스트 서버 준 [비](#page-63-0) " 의 1~4 단계를 참조하십시오 . 다음 예제는 명령어의 스크립트 파일 버전입니다.

create snapshotVirtualDisk sourceVirtualDisk= "Mars Spirit 4":

### 소프트웨어에서 할당한 물리 디스크로 스냅샷 가상 디스크 작성

이 create snapshotVirtualDisk 명령어 버전을 사용하면 스냅샷 저장소 가상 디스크를 배치할 기존 디스크 그룹을 선택할 수 있습니다 . 사용할 물리 디 스크는 스토리지 관리 소프트웨어가 결정합니다 . 저장소 가상 디스크에 할당할 공간의 양을 정의할 수도 있습니다 . 기존 디스크 그룹을 사용하기 때문에 스냅샷 가상 디스크의 RAID 레벨은 기본적으로 해당 디스크를 배 치하는 디스크 그룹의 RAID 레벨로 설정되며 , 사용자가 직접 스냅샷 가상 디스크의 RAID 레벨을 정의할 수는 없습니다 . 이 명령어의 일반적인 구문 은 다음과 같습니다 .

create snapshotVirtualDisk sourceVirtualDisk= "*sourceVirtualDiskName"* [repositoryDiskGroup= *diskGroupNumber* freeCapacityArea= *freeCapacityIndexNumber* userLabel= "*snapshotVirtualDiskName"* warningThresholdPercent=*percentValue*  repositoryPercentOfSource=*percentValue*  repositoryUserLabel="*repositoryName"* repositoryFullPolicy=(failSourceWrites | failSnapShot)] [enclosureLossProtect=(TRUE | FALSE)]

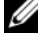

■ 주 : 구성 정의에 필요한 경우 옵션 매개변수 중 하나 또는 모두를 사용할 수 있지만 반드시 옵션 매개변수를 사용해야 하는 것은 아닙니다 .

다음 예제는 소프트웨어에서 물리 디스크를 할당하는 명령어입니다 .

client>smcli 123.45.67.89 -c "create snapshotVirtualDisk sourceVirtualDisk= \"Mars\_Spirit\_4\" repositoryDiskGroup=2 freeCapacityArea=2;"

이 예제의 명령어는 디스크 그룹 2 에 새 스냅샷 저장소 가상 디스크를 작 성합니다. 소스 가상 디스크는 Mars Spirit 4 입니다. 스냅샷 저장소의 크 기는 4GB 입니다 . 또한 이 명령어는 소스 가상 디스크의 스냅샷을 작성하 면서 기록 중 복사 작업을 시작합니다

스냅샷 저장소 가상 디스크 용량을 소스 가상 디스크 크기의 백분율로 정 의하십시오 . 크기와 속도를 모두 고려하면 20% 정도의 값이 적절합니다 . 앞의 예제에서 스냅샷 저장소 크기는 4GB 로 설정되어 있습니다 . 기본 가 정에 따르면 소스 가상 디스크 크기는 20GB(0.2 x 20GB = 4GB) 입니다 .

```
다음 예제는 명령어의 스크립트 파일 버전입니다 .
```

```
create snapshotVirtualDisk sourceVirtualDisk=
"Mars Spirit 4" repositoryDiskGroup=2
freeCapacityArea=2;
```
# 물리 디스크 수를 지정하여 스냅샷 가상 디스크 작성

이 create snapshotVirtualDisk 명령어 버전을 사용할 경우에는 스냅샷 저장 소 가상 디스크의 RAID 레벨과 물리 디스크 수를 지정해야 합니다 . 이 create snapshotVirtualDisk 명령어 버전은 새 디스크 그룹을 작성합니다 . 이 명령어가 올바르게 작동하려면 디스크 그룹에 할당되지 않은 물리 디스 크가 스토리지 배열에 있어야 합니다 .

```
create snapshotVirtualDisk sourceVirtualDisk=
"sourceVirtualDiskName" [repositoryRAIDLevel=(0 | 
1 | 5 | 6) repositoryPhysicalDiskCount=
numberOfPhysicalDisks physicalDiskType=(SAS | 
SATA) userLabel="snapshotVirtualDiskName"
warningThresholdPercent=percentValue
repositoryPercentOfSource=percentValue
repositoryUserLabel="repositoryName"
repositoryFullPolicy=(failSourceWrites | 
failSnapShot)] [enclosureLossProtect=(TRUE | 
FALSE)]
```
■ 주 : 구성 정의에 필요한 경우 옵션 매개변수 중 하나 또는 모두를 사용할 수 있지만 반드시 옵션 매개변수를 사용해야 하는 것은 아닙니다 .

다음 예제는 사용자가 물리 디스크 수를 지정하는 명령어입니다 .

client>smcli 123.45.67.89 -c "create snapshotVirtualDisk sourceVirtualDisk= \"Mars\_Spirit\_4\" repositoryRAIDLevel=5 repositoryPhysicalDiskCount=3;"

이 예제의 명령어는 3 개의 물리 디스크로 구성된 새 스냅샷 저장소 가상 디스크를 작성합니다 . 3 개의 물리 디스크는 RAID 레벨이 5 인 새 디스크 그룹을 구성합니다 . 또한 이 명령어는 소스 가상 디스크의 스냅샷을 작성 하면서 기록 중 복사 작업을 시작합니다 .

다음 예제는 명령어의 스크립트 파일 버전입니다 .

```
create snapshotVirtualDisk sourceVirtualDisk=
"Mars Spirit 4" repositoryRAIDLevel=5
repositoryPhysicalDiskCount=3;
```
## 사용자 정의 매개변수

create snapshotVirtualDisk 명령어의 매개변수를 사용하면 스냅샷 가상 디 스크를 스토리지 배열 요구 사항에 맞게 정의할 수 있습니다 . 표 [4-2](#page-68-0) 에는 매개변수와 해당 매개변수로 수행하는 작업에 대한 설명이 나와 있습니다 .

| 매개변수                | 설명                                                                                                    |
|---------------------|----------------------------------------------------------------------------------------------------|
| physicalDiskType    | 스냅샷 저장소 가상 디스크에 사용할 물리 디스크의<br>종류를 지정합니다 . SAS (Serial Attached SCSI) 나<br>SATA (Serial Advanced Technology Attachment) 를 선<br>택할 수 있습니다 . 이 매개변수는 개수 기반 저장소<br>방법으로 스냅샷 가상 디스크를 정의하는 경우에만<br>올바르게 작동합니다. |
| repositoryDiskGroup | 스냅샷 가상 디스크를 구성할 디스크 그룹을 지정합<br>니다. 기본적으로 소스 가상 디스크와 동일한 디스크<br>그룹에 스냅샷 저장소 가상 디스크가 구성됩니다.                                                                                                    |
| freeCapacityArea    | 스냅샷 저장소 가상 디스크에 사용할 스토리지 공간<br>의 양을 지정합니다. 여유 스토리지 공간은 바이트,<br>KB, MB 또는 GB 단위로 정의됩니다.                                                                                                    |

<span id="page-68-0"></span>표 4-2. 스냅샷 가상 디스크 매개변수

#### 표 4-2. 스냅샷 가상 디스크 매개변수 / 계속 /

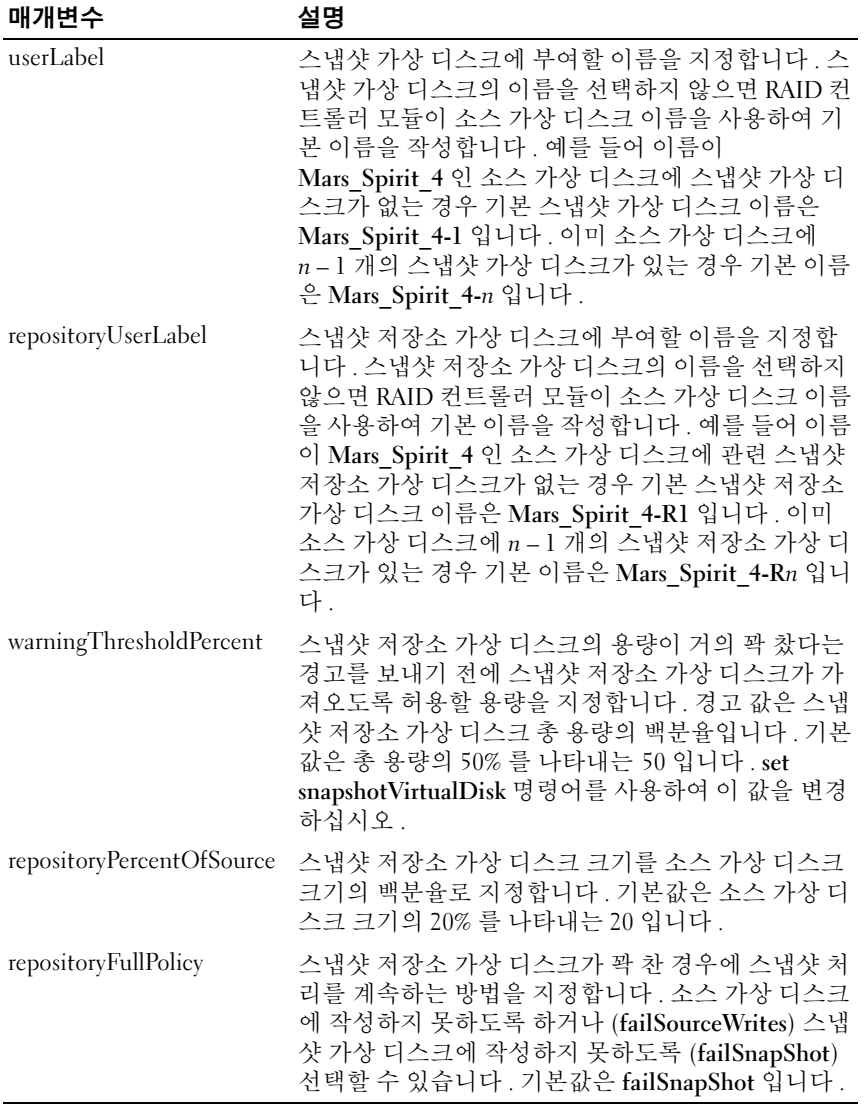

다음 create snapshotVirtualDisk 명령어 예제에는 사용자 정의 매개변수가 포함되어 있습니다 .

client>smcli 123.45.67.89 -c "create snapshotVirtualDisk sourceVirtualDisk= \"Mars\_Spirit\_4\" repositoryRAIDLevel=5 repositoryPhysicalDiskCount=5 physicalDiskType= SAS userLabel=\"Mars Spirit 4 snap1\" repositoryUserLabel=\"Mars\_Spirit\_4\_rep1\" warningThresholdPercent=75 repositoryPercentOfSource=40 repositoryFullPolicy=failSnapShot;"

다음 예제는 명령어의 스크립트 파일 버전입니다 .

create snapshotVirtualDisk sourceVirtualDisk= "Mars Spirit 4" repositoryRAIDLevel=5 repositoryPhysicalDiskCount=5 physicalDiskType= SAS userLabel="Mars Spirit 4 snap1" repositoryUserLabel="Mars\_Spirit\_4\_rep1" warningThresholdPercent=75 repositoryPercentOfSource=40 repositoryFullPolicy=failSnapShot;

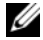

 $\mathbb Z$  주 : 앞의 예제에서 스냅샷 가상 디스크 및 저장소 가상 디스크 이름은 사용자 가 정의합니다 . 스냅샷 가상 디스크 또는 저장소 가상 디스크 이름을 작성하 도록 선택하지 않으면 RAID 컨트롤러 모듈이 기본 이름을 제공합니다 . 명명 규칙에 대한 설명은 71 페이지 " 스냅샷 가상 디스크 및 [저장소](#page-70-0) 가상 디스크 이 [름](#page-70-0) " 을 참조하십시오 .

## <span id="page-70-0"></span>스냅샷 가상 디스크 및 저장소 가상 디스크 이름

스냅샷 가상 디스크 및 저장소 가상 디스크 이름은 영숫자 , 하이픈 및 밑줄 의 모든 조합이 될 수 있습니다 . 가상 디스크 이름의 최대 길이는 30 자입 니다 . 이름은 따옴표로 묶어야 합니다 . 문자열에는 줄 바꿈을 사용할 수 없습니다. 고유한 이름을 사용해야 하며 그렇지 않을 경우 RAID 커트롤러 모듈 펌웨어 오류가 반환됩니다 .

스냅샷 가상 디스크 및 저장소 가상 디스크의 이름을 지정할 때 소스 가상 디스크의 원래 이름에 하이픈 접미사를 추가하는 것도 좋은 방법입니다 . 접 미사로 스냅샷 가상 디스크와 저장소 가상 디스크를 구분할 수 있습니다 . 예를 들어 소스 가상 디스크 이름이 Engineering Data <sup>인</sup> 경우 스냅샷 가상 디스크 이름은 Engineering Data-S1 <sup>이</sup> 되고 저장소 가상 디스크 이름은 Engineering Data-R1 <sup>이</sup> <sup>될</sup> <sup>수</sup> 있습니다 .

스냅샷 가상 디스크나 저장소 가상 디스크에 대해 고유한 이름을 선택하지 않으면 RAID 컨트롤러 모듈이 소스 가상 디스크 이름을 사용하여 기본 이 름을 작성합니다 . 예를 들어 이름이 aaa 인 소스 가상 디스크에 스냅샷 가 상 디스크가 없는 경우 기본 이름은 aaa-1 입니다 . 이미 소스 가상 디스크 에 n – 1 개의 스냅샷 가상 디스크가 있는 경우 기본 이름은 aaa-n 입니다 . 마찬가지로 이름이 aaa 인 소스 가상 디스크에 저장소 가상 디스크가 없는 경우 기본 저장소 가상 디스크 이름은 aaa-R1 입니다 . 이미 소스 가상 디스 크에 n – 1 개의 저장소 가상 디스크가 있는 경우 기본 이름은 aaa-Rn 입니 다 .

앞에 나온 절의 예제에서 스냅샷 가상 디스크의 사용자 정의 이름은 Mars\_Spirit\_4\_snap1 입니다 . 저장소 가상 디스크의 사용자 정의 이름은 Mars\_Spirit\_4\_rep1 입니다 . RAID 컨트롤러 모듈이 스냅샷 가상 디스크에 제공하는 기본 이름은 Mars Spirit 4-1 입니다 . RAID 컨트롤러 모듈이 저 장소 가상 디스크에 제공하는 기본 이름은 Mars Spirit 4-R1 입니다.

# 스냅샷 가상 디스크 설정 변경

set (snapshot) virtualDisk 명령어를 통해 스냅샷 가상 디스크의 속성 설정 을 변경할 수 있습니다 . 이 명령어를 사용할 경우 다음 매개변수를 변경할 수 있습니다 .

- 스냅샷 가상 디스크 이름
- 경고 임계값 백분율
- 저장소 가득 참 정책

다음 예제에서는 스냅샷 가상 디스크 이름을 변경하는 명령어를 보여줍니 다 .

client>smcli 123.45.67.89 -c "set virtualDisk [\"Mars\_Spirit\_4-1\"] userLabel=\"Mars\_Odyssey\_3-  $2\vee$ ":"

다음 예제는 명령어의 스크립트 파일 버전입니다 .

set virtualDisk ["Mars Spirit 4-1"] userLabel= "Mars Odyssey 3-2";
경고 임계값 백분율과 저장소 가득 참 정책을 변경할 때 변경사항을 하나 이상의 스냅샷 가상 디스크에 적용할 수 있습니다 . 다음 예제에서는 set (snapshot) virtualDisk 명령어를 사용하여 둘 이상의 스냅샷 가상 디스크 에서 해당 속성을 변경합니다 .

client>smcli 123.45.67.89 -c "set virtualDisks [\"Mars Spirit  $4-1\$ " \"Mars Spirit  $4-2\$ " \"Mars\_Spirit\_4-3\"] warningThresholdPercent=50 repositoryFullPolicy=failSourceWrites;"

다음 예제는 명령어의 스크립트 파일 버전입니다 .

set virtualDisks ["Mars Spirit 4-1" "Mars Spirit 4-2" "Mars Spirit 4-3"] warningThresholdPercent=50 repositoryFullPolicy= failSourceWrites;

### 스냅샷 가상 디스크 중지 및 삭제

스냅샷 가상 디스크를 작성하면 기록 중 복사 실행이 즉시 시작됩니다 . 스 냅샷 가상 디스크가 활성화되어 있으면 관련 스냅샷 저장소 가상 디스크에 대한 기록 중 복사 작업이 스토리지 배열 성능에 영향을 줍니다 . 더 이상 기록 중 복사 작업을 실행하지 않으려는 경우 stop snapshot virtualDisk 명 령어를 사용하여 기록 중 복사 작업을 중지할 수 있습니다 . 스냅샷 가상 디 스크를 중지하면 스냅샷 가상 디스크와 저장소 가상 디스크는 여전히 소스 가상 디스크에 대해 정의되어 있고 기록 중 복사만 중지됩니다 . 다음 예제 에서는 스냅샷 가상 디스크를 중지합니다 .

client>smcli 123.45.67.89 -c "stop snapshot virtualDisks [\"Mars Spirit 4-2\" \"Mars Spirit 4- $3\$  $"$  $;$   $"$ 

다음 예제는 명령어의 스크립트 파일 버전입니다 .

stop snapshot virtualDisks ["Mars\_Spirit\_4-2" "Mars Spirit 4-3"];

특정 스냅샷 가상 디스크의 기록 중 복사 작업을 중지하면 해당 스냅샷 가 상 디스크만 비활성화됩니다 . 다른 모든 스냅샷 가상 디스크는 작동 중인 상태로 유지됩니다 .

#### 스냅샷 기능 사용 | 73

### <span id="page-73-0"></span>스냅샷 가상 디스크 재작성

기록 중 복사 작업을 재시작하려면 recreate snapshot virtualDisk 명령어를 사용하십시오 . 이 명령어는 기존 스냅샷 가상 디스크를 사용하여 새 기록 중 복사 작업을 시작합니다 . 스냅샷 가상 디스크를 재시작할 때 해당 스냅 샷 가상 디스크는 Optimal ( 최적 ) 또는 Disabled ( 비활성화 ) 상태여야 합 니다 . 이 경우 다음과 같은 상황이 발생합니다 .

- 이전에 스냅샷 저장소 가상 디스크에 있던 기록 중 복사 데이터는 모두 삭제됩니다 .
- 스냅샷 가상 디스크 및 스냅샷 저장소 가상 디스크 매개변수는 이전에 비활성화된 스냅샷 가상 디스크 및 스냅샷 저장소 가상 디스크와 동일 하게 유지됩니다 . 스냅샷 가상 디스크를 재시작할 때 userLabel, warningThresholdPercent 및 repositoryFullPolicy 매개변수를 변경할 수도 있습니다 .
- 스냅샷 저장소 가상 디스크의 워래 이름은 유지됩니다 .

#### <span id="page-73-1"></span>스냅샷 가상 디스크 재작성을 위한 호스트 서버 준비

- $\bullet$  주의사항 : 소스 가상 디스크의 새 PIT 이미지를 만들기 전에 소스 가상 디스 크의 정확한 PIT 이미지를 캡처할 수 있도록 모든 데이터 접근 (I/O) 작업을 중 지하거나 소스 가상 디스크 및 스냅샷 가상 디스크로의 데이터 전송을 일시 중지합니다 . Windows Internet Explorer 를 비롯한 모든 프로그램을 닫아 모든 I/O 작업이 중지되게 합니다 .
- $\mathbb Z$  주 : Windows 에서 관련 가상 디스크의 드라이브 문자를 제거하거나 Linux 에 서 가상 드라이브 장착을 해제하면 스냅샷에서 안정적으로 드라이브 복사를 수행할 수 있습니다 .

스냅샷 가상 디스크를 재작성하기 전에 , 재작성하고자 하는 서버 및 관련 가상 디스크 모두 적절한 상태여야 합니다 . 스냅샷 가상 디스크를 재작성 할 수 있도록 호스트 서버가 제대로 준비되었는지 확인하기 위해 응용프로 그램을 사용하여 이 작업을 수행하거나 다음 단계를 수행할 수 있습니다 .

- 1 소스 및 스냅샷 가상 디스크(장착되어 있는 경우)에 대한 모든 I/O 작업 을 중지합니다
- 2 Windows 시스템을 사용하여 소스 및 스냅샷 가상 디스크 ( 장착되어 있 는 경우 ) 에 대한 캐쉬를 모두 삭제합니다 . 호스트 프롬프트에 다음과 같이 입력합니다 .

SMrepassist-f<filename-identifier>

(SMrepassist -f < 파일명 - 식별자 > )

<Enter> 키를 누릅니다 . 자세한 내용은 사용 설명서의 "SMrepassist 유 틸리티 " 를 참조하십시오 .

- 3 Windows에서 소스 및 스냅샷 가상 디스크(장착되어 있는 경우)의 드라 이브 문자를 제거하거나 Linux 에서 가상 드라이브 장착을 해제하면 스 냅샷에서 안정적으로 드라이브 복사를 수행할 수 있습니다 . 그렇지 않 으면 스냅샷 작업이 성공적으로 완료되었다고 보고되지만 스냅샷 데이 터가 제대로 업데이트되지 않습니다 .
- 4 운영 체제에 대한 추가 지침을 따릅니다 . 추가 지침을 따르지 않으면 사 용할 수 없는 스냅샷 가상 디스크가 작성될 수 있습니다 .

<mark>◇</mark> 주 : 운영 체제에 추가 지침이 필요할 경우 운영 체제 설명서에서 해당 지 침을 확인할 수 있습니다 .

서버가 준비되었으면 74 [페이지](#page-73-0) " 스냅샷 가상 디스크 재작성 " 을 참조하 여 스냅샷 가상 디스크를 재작성하십시오 .

#### 스냅샷 가상 디스크 다시 만들기

가상 디스크 스냅샷을 재작성하려면 먼저 앞에서 설명한 대로 호스트 서버 를 준비한 후 다음 예제를 사용하십시오 .

이전 절 74 페이지 " 스냅샷 가상 디스크 [재작성을](#page-73-1) 위한 호스트 서버 준비 " 의 1~4 단계를 참조하십시오 . 다음 예제에서는 스냅샷 가상 디스크를 재 시작하는 명령어를 보여줍니다 .

client>smcli 123.45.67.89 -c "recreate snapshot virtualDisks [\"Mars Spirit 4-2\" \"Mars Spirit 4- $3\$  $"$  $;$   $"$ 

이전 절 74 페이지 " 스냅샷 가상 디스크 [재작성을](#page-73-1) 위한 호스트 서버 준비 " 의 1~4 단계를 참조하십시오 . 다음 예제는 명령어의 스크립트 파일 버전 입니다 .

recreate snapshot virtualDisks ["Mars\_Spirit\_4-2" "Mars Spirit 4-3"];

스냅샷 가상 디스크를 다시 사용하지 않을 경우 delete virtualDisk 명령어 를 사용하여 스냅샷 가상 디스크를 삭제할 수 있습니다 . 스냅샷 가상 디스 크를 삭제하면 관련 스냅샷 저장소 가상 디스크도 삭제됩니다 .

#### 스냅샷 기능 사용 | 75

#### 76 | 스냅샷 기능 사용

# 가상 디스크 복사 기능 사용

<sup>이</sup> 장에서는 가상 디스크 복사 기능의 작동 방식을 설명하고 , 가상 디스크 복사에 사용할 <sup>수</sup> 있는 스크립트 명령어 목록을 제공하고 , 이러한 명령어 <sup>를</sup> 사용하여 가상 디스크 복사본을 작성하고 실행하는 방법을 설명합니다. 가상 디스크 복사에 대한 추가 정보와 관련 정의는 온라인 도움말 , 설치 <sup>안</sup> 내서 , MD 스토리지 관리자 사용 설명서 <sup>및</sup> 사용 설명서에서 확인할 <sup>수</sup> <sup>있</sup> 습니다 .

 $\mathbb Z$  주 : 가상 디스크 복사의 프리미엄 기능을 구입한 경우 Dell PowerVault ™ . MD 스토리지 배열과 함께 프리미엄 기능 활성화 카드가 제공됩니다 . 이 카드의 지침에 따라 키 파일을 받고 기능을 활성화하십시오 . 자세한 내용은 *사용 설* 명서의 " 프리미엄 기능 — 가상 디스크 복사 " 를 참조하십시오 .

가상 디스크 복사 기능을 사용하면 단일 스토리지 배열의 한 가상 디스크 ( 소스 ) 에서 다른 가상 디스크 ( 대상 ) 로 데이터를 복사할 수 있습니다 . 이 기능을 사용하여 수행할 수 있는 기능은 다음과 같습니다 .

- 데이터를 백업할 수 있습니다 .
- 용량이 작은 물리 디스크를 사용하는 디스크 그룹에서 용량이 큰 물리 디스크를 사용하는 디스크 그룹으로 데이터를 복사할 수 있습니다 .
- 연결된 소스 가상 디스크에 대한 스냅샷 가상 디스크 데이터를 복원할 수 있습니다 .
- $\mathbb Z$  주 : 가장 좋은 방법은 스냅샷 가상 디스크에서 가상 디스크 복사를 수행하는 것입니다 . 이렇게 하면 이 가상 디스크의 스냅샷을 가상 디스크 복사 작업의 소스로 사용하면서 스냅샷 작업에 사용되는 원본 가상 디스크를 제약 없이 사 용할 수 있습니다 .
- 주 : 모든 가상 디스크에 대한 가상 디스크 복사본은 소스 가상 디스크와 동일 한 호스트에 장착할 수 없습니다 . Microsoft® Windows® 운영 체제에서는 가 상 디스크 복사본에 드라이브 문자를 할당할 수 없습니다 .

표 [5-1](#page-77-0) 에서는 가상 디스크 복사 명령어를 나열하고 각 명령어로 수행하는 작업을 간략하게 설명합니다 .

#### <span id="page-77-0"></span>표 5-1. 가상 디스크 복사 명령어

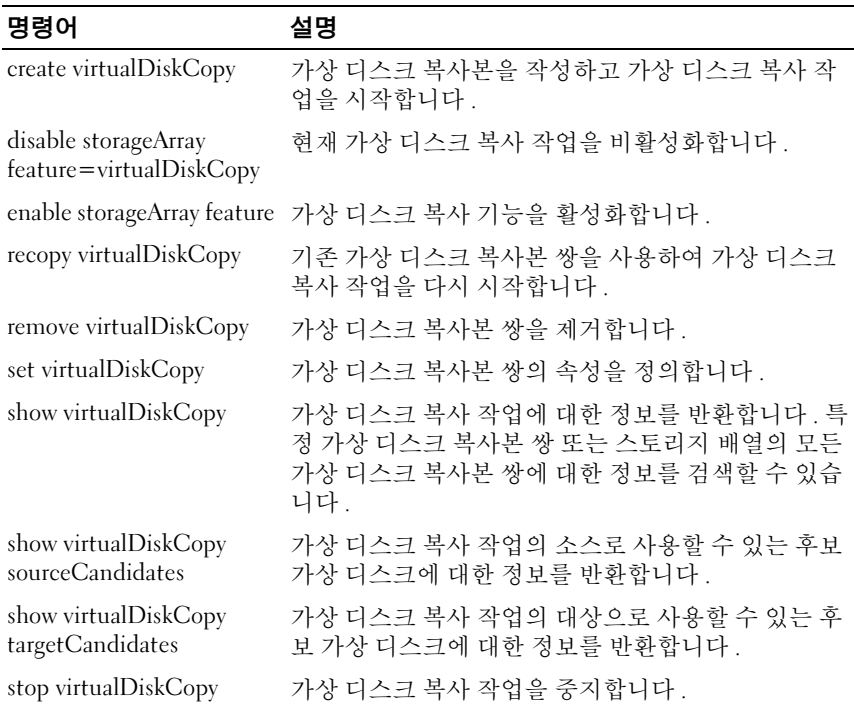

### 가상 디스크 복사본 작성

가상 디스크 복사본을 작성하기 전에 적합한 대상 가상 디스크가 스토리지 배열에 있는지 확인하거나 가상 디스크 복사에 사용할 새 대상 가상 디스 크를 작성하십시오 . 대상 가상 디스크의 용량은 소스 가상 디스크보다 크 거나 같아야 합니다 .

동시에 최대 8 개의 가상 디스크 복사본만 진행 중 (In Progress) 상태가 될 수 있습니다 . 진행 중 상태인 가상 디스크 복사본이 8 개가 넘으면 그 중 한 복사본이 완료될 때까지 나머지 가상 디스크 복사본은 Pending ( 보류 중 ) 상태가 됩니다 .

다음 단계에서는 가상 디스크 복사본을 작성하는 일반적인 과정을 보여줍 니다.

- 1 가상 디스크 복사 기능 활성화
- 2 가상 디스크 복사의 후보 결정
- 3 가상 디스크 복사의 대상 가상 디스크 및 소스 가상 디스크 작성

#### 가상 디스크 복사 기능 활성화

가상 디스크 복사본을 작성하는 첫 번째 단계는 이 기능이 스토리지 배열 에서 활성화되어 있는지 확인하는 것입니다 . 기능을 활성화하려면 기능 키가 필요합니다 . 기능 키 파일을 활성화하려면 다음 명령어를 사용하십 시오 .

```
enable storageArray feature file="filename"
```
여기서 file 매개변수는 유효한 기능 키 파일의 전체 파일 경로와 파일 이름 입니다 . 파일 경로와 파일 이름은 따옴표 (" ") 로 묶어야 합니다 . 기능 키 파일의 유효한 파일 이름은 대개 .key 확장명으로 끝납니다 .

#### 가상 디스크 복사본 후보 결정

가상 디스크 복사 작업에 사용할 <sup>수</sup> 없는 가상 디스크도 있습니다 . 스토리 지 배열에서 소스 가상 디스크로 사용할 수 있는 후보 가상 디스크를 확인 하려면 show virtualDiskCopy sourceCandidates 명령어를 사용하고 , 스토 리지 배열에서 대상 가상 디스크로 사용할 수 있는 후보 가상 디스크를 확 인하려면 show virtualDiskCopy targetCandidates 명령어를 사용하십시오 . 이들 명령어는 소스 가상 디스크 <sup>및</sup> 대상 가상 디스크 후보에 대한 확장 인클로저 , 슬롯 <sup>및</sup> 용량 정보 목록을 반환합니다 . 가상 디스크 복사 기능 을 활성화한 후에만 show virtualDiskCopy sourceCandidates 및 show virtualDiskCopy targetCandidates 명령어를 사용할 <sup>수</sup> 있습니다 .

### 가상 디스크 복사본 작성

 $\bullet$  주의사항 : 가상 디스크 복사는 대상 가상 디스크의 데이터를 덮어씁니다. 가상 디스크 복사를 시작하기 전에 대상 가상 디스크의 데이터가 더 이상 필 요하지 않거나 데이터를 백업하지 않아도 되는지 확인하십시오 .

가상 디스크 복사본을 작성할 때 소스 가상 디스크 및 대상 가상 디스크로 사용할 가상 디스크를 정의해야 합니다 . 가상 디스크 이름으로 소스 가상 디스크 및 대상 가상 디스크를 정의합니다 . 소스 가상 디스크에서 데이터 를 복사한 후 복사 우선 순위를 정의하고 대상 가상 디스크를 쓸 수 있도록 할 것이지 또는 읽기 전용으로 할 것이지 선택할 수도 있습니다.

#### <span id="page-79-0"></span>가상 디스크 복사본 작성을 위한 호스트 서버 준비

- ■■ 주의사항 : 소스 가상 디스크의 새 복사본을 만들기 전에 소스 가상 디스크의 정확한 PIT 이미지를 캡처할 수 있도록 모든 데이터 접근 (I/O) 작업을 중지하 거나 소스 가상 디스크 ( 해당되는 경우 대상 디스크 포함 ) 로의 데이터 전송 을 일시 중지합니다 . Windows Internet Explorer 를 비롯한 모든 프로그램을 닫 아 모든 I/O 작업이 중지되게 합니다 .
- 주 : Windows 에서 관련 가상 디스크의 드라이브 문자를 제거하거나 Linux 에 서 가상 드라이브 장착을 해제하면 가상 디스크 복사에서 안정적으로 드라이 브 복사를 수행할 수 있습니다 .

가상 디스크 복사본을 작성하기 전에 복사할 서버 및 관련 가상 디스크 모 두 적절한 상태여야 합니다 . 호스트 서버에서 가상 디스크 복사본을 작성 할 준비가 제대로 되었는지 확인하려면 응용프로그램을 사용하여 이 작업 을 수행하거나 다음 단계를 수행합니다 .

- 1 소스 및 대상 가상 디스크에 대한 모든 I/O 작업을 중지합니다 .
- 2 Windows 시스템을 사용하여 소스 및 대상 가상 디스크 ( 장착되어 있는 경우 ) 에 대한 캐쉬를 모두 삭제합니다 . 호스트 프롬프트에 다음과 같 이 입력합니다 .

SMrepassist-f<filename-identifier>

(SMrepassist -f < 파일명 - 식별자 > )

<Enter> 키를 누릅니다 . 자세한 내용은 사용 설명서의 "SMrepassist 유 틸리티 " 를 참조하십시오 .

- 3 Windows에서 소스 및 가상 디스크(장착되어 있는 경우)의 드라이브 문 자를 제거하거나 Linux 에서 가상 드라이브 장착을 해제하면 가상 디스 크에서 안정적으로 드라이브 복사를 수행할 수 있습니다 . 그렇지 않으 면 복사 작업이 성공적으로 완료되었다고 보고되지만 복사한 데이터가 제대로 업데이트되지 않습니다 .
- 4 운영 체제에 대한 추가 지침을 따릅니다 . 추가 지침을 따르지 않으면 사 용할 수 없는 가상 디스크 복사본이 작성될 수 있습니다 .
	- 주 : 운영 체제에 추가 지침이 필요할 경우 운영 체제 설명서에서 해당 지 침을 확인할 수 있습니다 .

서버가 준비되었으면 81 [페이지](#page-80-0) " 가상 디스크 복사 " 를 참조하여 가상 디 스크륵 복사합니다

#### <span id="page-80-0"></span>가상 디스크 복사

우선 앞의 절차에 지정된 대로 호스트 서버를 준비한 후 다음 예제를 참조 하여 가상 디스크 복사본을 작성합니다

다음 구문은 이 명령어를 실행하는 일반적인 형식입니다 .

```
create virtualDiskCopy source="sourceName" target=
"targetName" [copyPriority=(highest | high | 
medium | low | lowest) targetReadOnlyEnabled=(TRUE 
| FALSE)]
```
■ 주 : 구성 정의에 필요한 경우 두 옵션 매개변수 중 하나 또는 둘 모두를 사용 할 수 있지만 반드시 옵션 매개변수를 사용해야 하는 것은 아닙니다 .

가상 디스크 복사가 시작되면 소스 가상 디스크가 모든 I/O 활동에 대해 읽 기 전용 상태가 됩니다. 이 작업이 완료될 때까지 소스 가상 디스크에 대한 모든 쓰기 시도는 실패합니다.

가상 디스크 복사 작업이 완료되면 다음 단계를 수행하여 사용할 대상 가 상 디스크를 OS 에 등록합니다 .

- 가상 디스크 복사본 쌍을 제거하거나 쓰기 권한을 명시적으로 설정하 여 대상 가상 디스크에 대한 쓰기 권한을 활성화합니다 .
	- Windows의 경우 가상 디스크에 드라이브 문자 하나를 할당합니다.
	- Linux 의 경우 해당 가상 디스크를 장착합니다 .

이전 절 80 [페이지](#page-79-0) " 가상 디스크 복사본 작성을 위한 호스트 서버 준비 " 의 1~4 단계를 참조하십시오 . create virtualDiskCopy 명령어는 다음 예제와 같습니다 .

```
client>smcli 123.45.67.89 -c "create 
virtualDiskcopy source=\"Jaba_Hut\" target=
\"Obi_1\" copyPriority=medium 
targetreadonlyenabled=true"
```
이 예제의 명령어는 Jaba Hut 이라는 소스 가상 디스크에서 Obi 1 이라는 대상 가상 디스크로 데이터를 복사합니다 . 복사 우선 순위를 medium 으 로 설정하면 다음 스토리지 배열 작업 간에 절충안이 제공됩니다 .

- 소스 가상 디스크에서 대상 가상 디스크로 데이터가 복사되는 속도
- 스토리지 배열의 다른 가상 디스크로 데이터를 전송하는 데 필요한 처 리 리소스의 양

targetReadOnlyEnabled 매개변수를 TRUE 로 설정하는 것은 대상 가상 디 스크에 쓰기 요청을 할 수 없다는 의미입니다 . 이 설정을 사용하면 대상 가 상 디스크의 데이터가 변경되지 않게 만들 수 있습니다 .

이전 절 80 페이지 " 가상 [디스크](#page-79-0) 복사본 작성을 위한 호스트 서버 준비 " 의 1~4 단계를 참조하십시오 . 다음 예제는 명령어의 스크립트 파일 버전입 니다 .

create virtualDiskcopy source="Jaba\_Hut" target= "Obi\_1" copyPriority=medium targetreadonlyenabled= true;

가상 디스크 복사 작업이 완료되면 대상 가상 디스크가 자동으로 호스트에 대해 읽기 전용이 됩니다 . 읽기 전용 특성을 비활성화하지 않는 한 대상 가 상 디스크에 대한 모든 쓰기 요청이 거부됩니다 . 읽기 전용 특성을 비활성 화하려면 set virtualDiskCopy 명령어를 사용하십시오 .

## 가상 디스크 복사본 속성 보기

show virtualDiskCopy 명령어를 사용하면 선택한 하나 이상의 소스 가상 디스크 또는 대상 가상 디스크에 대한 정보를 볼 수 있습니다. 이 명령어는 다음과 같은 정보를 반환합니다 .

- 가상 디스크 역할 ( 대상 또는 소스 )
- 복사 상태
- 시작 타임스탬프
- 완료 타임스탬프
- 가상 디스크 복사 우선 순위
- 대상 가상 디스크에 대한 읽기 전용 특성 설정
- 소스 가상 디스크의 WWID (World Wide Identifier) 또는 대상 가상 디 스크의 WWID

가상 디스크는 한 가상 디스크 복사에 대한 소스 가상 디스크로 사용하는 동시에 다른 가상 디스크 복사에 대한 대상 가상 디스크로도 사용할 수 있 습니다 . 가상 디스크가 하나 이상의 가상 디스크 복사에 참여하면 관련 복 사본 쌍마다 세부사항이 표시됩니다 .

```
다음 구문은 이 명령어를 실행하는 일반적인 형식입니다 .
```

```
show virtualDiskCopy (allVirtualDisks | source 
[sourceName] | target [targetName])
```
다음 예제에서는 가상 디스크 복사에 사용되는 가상 디스크에 대한 정보를 반환하는 명령어를 보여줍니다 .

client>smcli 123.45.67.89 -c "show virtualDiskCopy source [\"Jaba Hut\"];"

이전 예제의 명령어는 소스 가상 디스크 Jaba Hut 에 대한 정보를 요청합 니다 . 모든 가상 디스크에 대한 정보를 보려면 allVirtualDisks 매개변수를 사용하십시오 . 특정 대상 가상 디스크에 대한 정보를 요청할 수도 있습니 다.

다음 예제는 명령어의 스크립트 파일 버전입니다 .

show virtualDiskCopy source ["Jaba Hut"];

### 가상 디스크 복사 설정 변경

set virtualDiskCopy 명령어를 사용하여 가상 디스크 복사본 쌍의 속성 설 정을 변경할 수 있습니다 . 이 명령어를 사용하면 다음과 같은 항목을 변경 할 수 있습니다 .

- 복사 우선 순위
- 대상 가상 디스크에 대한 읽기 / 쓰기 권한

복사 우선 순위는 상대적으로 설정되며 highest 부터 lowest 까지 다섯 가지 설정이 있습니다 . highest 우선 순위는 가상 디스크 복사를 우선적으로 지 원하지만 I/O 활동에 영향을 미칠 수 있습니다 . lowest 우선 순위는 I/O 활 동을 우선적으로 지원하지만 가상 디스크 복사에 더 긴 시간이 걸립니다 . 작업 중 복사 우선 순위를 변경할 수 있는 시점은 다음 세 가지입니다 .

- 가상 디스크 복사가 시작되기 전
- 가상 디스크 복사가 In Progress( 진행 중 ) 인 상태
- 가상 디스크 복사에서 recopy virtualDiskCopy 명령어를 사용한 가상 디스크 복사본 재작성이 완료된 후

가상 디스크 복사본 쌍을 작성할 때와 원본 가상 디스크 복사가 완료된 후, 대상 가상 디스크가 자동으로 호스트에 대해 읽기 전용으로 정의됩니다 . 대상 가상 디스크의 상태가 읽기 전용이면 가상 디스크 복사본이 작성된 후 대상 가상 디스크에 복사된 데이터가 대상 가상 디스크에 대한 추가 쓰 기로 인해 손상되지 않습니다 . 다음과 같은 상황에서는 읽기 전용 상태를 유지하십시오 .

- 대상 가상 디스크를 백업용으로 사용할 경우
- 액세스 가능성을 높이기 위해 하나의 디스크 그룹에서 더 큰 디스크 그 룹으로 데이터를 복사할 경우
- 스냅샷 가상 디스크가 비활성화되거나 실패할 때 대상 가상 디스크의 데이터를 소스 가상 디스크에 다시 복사할 계획이 있는 경우

이런 경우 외에도 , 대상 가상 디스크에 추가 데이터를 쓰려는 경우가 있습 니다 . 대상 가상 디스크에 대한 읽기 / 쓰기 권한을 재설정하려면 set virtualDiskCopy 명령어를 사용하십시오 .

주 : 대상 가상 디스크에 대해 호스트 쓰기가 활성화되어 있는 경우에는 가상 디스크 복사본의 상태가 In Progress( 진행 중 ), Pending( 보류 중 ) 또는 Failed( 실패 ) 인 동안에는 읽기 및 쓰기 요청이 거부됩니다 .

다음 구문은 이 명령어를 실행하는 일반적인 형식입니다 .

set virtualDiskCopy target [*targetName*] [source [*sourceName*]] copyPriority=(highest | high | medium | low | lowest) targetReadOnlyEnabled=(TRUE | FALSE)

 $\mathbb Z$  주 : 구성 정의에 필요한 경우 두 매개변수 중 하나 또는 둘 모두를 사용할 수 있지만 반드시 매개변수를 사용할 필요는 없습니다 .

다음 예제에서는 set virtualDiskCopy 명령어를 사용하여 매개변수를 변경 하는 방법을 보여줍니다 .

client>smcli 123.45.67.89 -c "set virtualDiskcopy target [\"Obi\_1\"] copyPriority=highest targetreadonlyenabled=false;"

다음 예제는 명령어의 스크립트 파일 버전입니다 .

```
set virtualDiskcopy target ["Obi 1"] copyPriority=
highest targetreadonlyenabled=false;
```
## 가상 디스크 재복사

 $\bullet$  주의사항 : recopy virtualDiskCopy 명령어는 대상 가상 디스크의 기존 데이터 를 덮어쓰며 대상 가상 디스크를 호스트에 대해 읽기 전용으로 만듭니다 . recopy virtualDiskCopy 명령어는 대상 가상 디스크와 관련된 모든 스냅샷 가상 디스크 ( 있는 경우 ) 에서 실패합니다 .

recopy virtualDiskCopy 명령어를 사용하면 이전에 정의한 복사본 쌍 중에 서 Stopped( 중지 ), Failed( 실패 ) 또는 Completed( 완료 ) 상태인 복사본 쌍에 대해 새 가상 디스크 복사본을 작성할 수 있습니다 . recopy

virtualDiskCopy 명령어를 사용하여 대상 가상 디스크의 백업을 작성한 다 음 외부 스토리지용 테이프에 복사합니다 . recopy virtualDiskCopy 명령어 를 사용하여 백업을 만들 때 재복사가 실행되는 동안에는 소스에 쓸 수 없 습니다 . 재복사에는 많은 시간이 소요될 수 있습니다 .

recopy virtualDiskCopy 명령어를 실행하면 소스 가상 디스크의 데이터 전 체가 대상 가상 디스크에 복사됩니다 .

recopy virtualDiskCopy 명령어를 사용하여 재복사 작업에 대한 복사 우선 순위를 재설정하십시오 . 우선 순위가 높아지면 가상 디스크 복사에 더 많 은 스토리지 배열 리소스가 할당되므로 스토리지 배열의 성능이 저하됩니 다.

### <span id="page-84-0"></span>가상 디스크 재복사를 위한 호스트 서버 준비

- $\bullet$  주의사항 : 소스 가상 디스크의 새 복사본을 만들기 전에 소스 가상 디스크의 정확한 PIT 이미지를 캡처할 수 있도록 모든 데이터 접근 (I/O) 작업을 중지하 거나 소스 가상 디스크 ( 해당되는 경우 대상 디스크 포함 ) 로의 데이터 전송 을 일시 중지합니다 . Windows Internet Explorer 를 비롯한 모든 프로그램을 닫 아 모든 I/O 작업이 중지되게 합니다 .
- $\mathbb Z$   $\tilde \P$  : Windows 에서 관련 가상 디스크의 드라이브 문자를 제거하거나 Linux 에 서 가상 드라이브 장착을 해제하면 가상 디스크 복사에서 안정적으로 드라이 브 복사를 수행할 수 있습니다 .

기존 복사 소스 / 대상을 위해 새 가상 디스크 복사본을 작성하기 전에 재복 사할 서버 및 관련 가상 디스크 모두 적절한 상태에 있어야 합니다. 호스트 서버에서 가상 디스크 재복사본을 작성할 준비가 제대로 되었는지 확인하 려면 응용프로그램을 사용하여 이 작업을 수행하거나 다음 단계를 수행합 니다 .

- 1 소스 및 대상 가상 디스크에 대한 모든 I/O 작업을 중지합니다 .
- 2 Windows 시스템을 사용하여 소스 및 대상 가상 디스크 ( 장착되어 있는 경우 ) 에 대한 캐쉬를 모두 삭제합니다 . 호스트 프롬프트에 다음과 같 이 입력합니다 .

SMrepassist-f<filename-identifier>

(SMrepassist -f < 파일명 - 식별자 > )

<Enter> 키를 누릅니다 . 자세한 내용은 사용 설명서의 "SMrepassist 유 틸리티 " 를 참조하십시오 .

- 3 Windows에서 소스 및 가상 디스크(장착되어 있는 경우)의 드라이브 문 자를 제거하거나 Linux 에서 가상 드라이브 장착을 해제하면 가상 디스 크에서 안정적으로 드라이브 복사를 수행할 수 있습니다 . 그렇지 않으 면 복사 작업이 성공적으로 완료되었다고 보고되지만 복사한 데이터가 제대로 업데이트되지 않습니다 .
- 4 운영 체제에 대한 추가 지침을 따릅니다. 추가 지침을 따르지 않으면 사 용할 수 없는 가상 디스크 복사본이 작성될 수 있습니다 .

■ 주 : 운영 체제에 추가 지침이 필요할 경우 운영 체제 설명서에서 해당 지 침을 확인할 수 있습니다 .

서버가 준비되었으면 86 [페이지](#page-85-0) " 가상 디스크 재복사 " 를 참조하여 가상 디스크를 재복사합니다 .

#### <span id="page-85-0"></span>가상 디스크 재복사

우선 앞의 절차에 지정된 대로 호스트 서버를 준비한 후 다음 예제를 참조 하여 가상 디스크 복사본을 작성합니다 .

다음 구문은 이 명령어를 실행하는 일반적인 형식입니다 .

recopy virtualDiskCopy target [*targetName*] [source [*sourceName*] copyPriority=(highest | high | medium | low | lowest) targetReadOnlyEnabled=(TRUE | FALSE)]

■ 주 : 구성 정의에 필요한 경우 옵션 매개변수 중 하나 또는 모두를 사용할 수 있지만 반드시 옵션 매개변수를 사용해야 하는 것은 아닙니다 .

이전 절 85 페이지 " 가상 디스크 [재복사를](#page-84-0) 위한 호스트 서버 준비 " 의 1~4 단계를 참조하십시오 . 다음 예제에서는 복사 우선 순위를 변경하는 명령 어를 보여줍니다 .

client>smcli 123.45.67.89 -c "recopy virtualDiskCopy target [\"Obi\_1\"] copyPriority= highest;"

이 예제의 명령어는 대상 가상 디스크 Obi 1 과 연결된 소스 가상 디스크 의 데이터를 대상 가상 디스크에 다시 복사합니다 . 복사 우선 순위가 highest 값으로 설정되어 있으므로 가상 디스크 복사가 가능한 빨리 완료 됩니다 . 이 명령어를 사용할 때 기본적으로 고려해야 할 사항은 가상 디스 크 복사본 쌍을 이미 작성했다는 점입니다 . 가상 디스크 복사본 쌍을 작성 하면 가상 디스크 복사본 하나가 자동으로 작성됩니다 . 이 명령어를 사용 하여 소스 가상 디스크에서 대상 가상 디스크로 데이터를 복사합니다 . 이 전 복사본을 만든 이후에 소스 가상 디스크의 데이터가 변경되었기 때문에 이 복사본을 만드는 것입니다 .

이전 절 85 페이지 " 가상 디스크 [재복사를](#page-84-0) 위한 호스트 서버 준비 " 의 1~4 단계를 참조하십시오 . 다음 예제는 명령어의 스크립트 파일 버전입니다 .

recopy virtualDiskCopy target ["Obi\_1"] copyPriority=highest;

## 가상 디스크 복사 중지

stop virtualDiskCopy 명령어를 사용하면 In Progress ( 진행 중 ), Pending ( 보류 중 ) 또는 Failed ( 실패 ) 상태의 가상 디스크 복사를 중지할 수 있습 니다 . 가상 디스크 복사를 중지한 후 recopy virtualDiskCopy 명령어를 사 용하여 원본 가상 디스크 복사본 쌍을 사용하는 새 가상 디스크 복사본을 작성할 수 있습니다 . 매핑된 모든 호스트가 소스 가상 디스크에 대한 쓰기 액세스 권한을 갖게 됩니다.

다음 구문은 이 명령어를 실행하는 일반적인 형식입니다 .

stop virtualDiskCopy target [*targetName*] [source [*sourceName*]]

다음 예제에서는 가상 디스크 복사 작업을 중지하는 명령어를 보여줍니다 . client>smcli 123.45.67.89 -c "stop virtualDiskCopy target  $[\n\text{C} \cup \text{C} \cup \$ 

다음 예제는 명령어의 스크립트 파일 버전입니다 .

stop virtualDiskCopy target ["Obi\_1"];

### 복사본 쌍 제거

remove virtualDiskCopy 명령어를 사용하면 스토리지 배열 구성에서 가상 디스크 복사본 쌍을 제거할 수 있습니다 . 소스 가상 디스크 및 대상 가상 디스크에 대한 모든 가상 디스크 복사 정보가 스토리지 배열 구성에서 제 거됩니다 . 소스 가상 디스크 또는 대상 가상 디스크의 데이터는 삭제되지 않습니다 . 스토리지 배열 구성에서 가상 디스크 복사를 제거하면 대상 가 상 디스크에 대한 읽기 전용 특성도 제거됩니다 .

- $\bullet$  주의사항 : 가상 디스크 복사의 상태가 진행 중인 경우에는 우선 가상 디스크 복사를 중지해야 스토리지 배열 구성에서 가상 디스크 복사본 쌍을 제거할 수 있습니다 .
- 다음 구문은 이 명령어를 실행하는 일반적인 형식입니다 . remove virtualDiskCopy target [*targetName*] [source [*sourceName*]]
- 다음 예제에서는 가상 디스크 복사본 쌍을 제거하는 명령어를 보여줍니다 . client>smcli 123.45.67.89 -c "remove virtualDiskCopy target [\"Obi\_1\"];"
- 다음 예제는 명령어의 스크립트 파일 버전입니다 . remove virtualDiskCopy target ["Obi\_1"];

### 다른 기능과의 상호 작용

다음 기능을 실행하는 동안 가상 디스크 복사 기능을 실행할 수 있습니다 .

- 스토리지 분할
- 스냅샷 가상 디스크

가상 디스크 복사 기능을 다른 기능과 함께 실행하는 경우 안정적으로 스토 리지 배역 구섯을 석정하려면 다른 기능의 요구 사항을 고려해야 합니다. 동적 가상 디스크 확장을 실행하는 동안에도 가상 디스크 복사 기능을 실 행할 수 있습니다 .

#### 스토리지 분할

스토리지 분할을 사용하면 호스트에서 스토리지 배열의 가상 디스크에 대 한 액세스를 공유할 수 있습니다 . 다음과 같은 스토리지 배열 할당을 정의 할 때 스토리지 분할을 만듭니다.

- 호스트
- 호스트 그룹
- 가상 디스크와 LUN( 논리 단위 번호 ) 매핑
- 88 | 가상 디스크 복사 기능 사용

가상 디스크와 LUN 매핑을 사용하면 스토리지 배열의 특정 가상 디스크 에 액세스할 수 있는 호스트 그룹 또는 호스트를 정의할 수 있습니다 . 가상 디스크 복사본을 작성한 후에는 대상 가상 디스크가 자동으로 호스트 에 대해 읽기 전용이 되므로 데이터가 보존됩니다 . 대상 가상 디스크에 매 핑된 호스트에는 가상 디스크에 대한 쓰기 액세스 권한이 없으며 읽기 전 용 대상 가상 디스크에 쓰려고 시도하면 호스트 I/O 오류가 발생합니다 . 대상 가상 디스크의 데이터에 대한 쓰기 액세스 권한을 호스트에 할당하려 면 set virtualDiskCopy 명령어를 사용하여 대상 가상 디스크에 대한 읽기 전용 특성을 비활성화합니다 .

#### 스냅샷 가상 디스크

스냅샷 가상 디스크는 특정 시점 (point-in-time: PIT) 의 가상 디스크 이미 지입니다 . 일반적으로 이 이미지는 백업과 같은 응용프로그램에서 소스 가상 디스크가 온라인 상태로 유지되고 호스트에 액세스할 수 있는 동안 스냅샷 가상 디스크에 액세스하고 데이터를 읽을 수 있도록 하기 위해 작 성됩니다.

 $\bullet$  주의사항 : 스냅샷 가상 디스크의 소스 가상 디스크를 대상으로 사용하려면 우선 소스 가상 디스크에 연결된 모든 스냅샷 가상 디스크를 비활성화해야 합 니다 . 스냅샷 가상 디스크를 비활성화하면 소스 가상 디스크가 변경돼도 스 냅샷 데이터가 변경되지 않습니다 .

스냅샷 가상 디스크를 작성하면 자동으로 스냅샷 저장소 가상 디스크가 작 성됩니다 . 스냅샷 저장소 가상 디스크에는 스냅샷 가상 디스크가 작성된 이후 변경된 데이터에 대한 정보가 저장됩니다. 스냅샷 저장소 가상 디스 크는 가상 디스크 복사의 소스 가상 디스크나 대상 가상 디스크로 선택할 수 없습니다 .

특정 시점의 이미지가 작성되는 가상 디스크는 소스 가상 디스크이며 스토 리지 배열의 표주 가상 디스크여야 합니다 .

가상 디스크 복사의 소스 가상 디스크로 스냅샷 가상 디스크를 선택할 수 있습니다 . 스냅샷 가상 디스크를 선택하면 스토리지 배열 I/O 에 심각한 영향을 미치지 않고 전체 백업을 수행할 수 있으므로 이 기능은 매우 유용 합니다 . 물론 , 이 경우에도 일부 I/O 처리 리소스는 복사 작업에 사용됩니 다.

스냅샷 가상 디스크 기능을 가상 디스크 복사 기능과 함께 사용하여 동일 한 스토리지 배열의 데이터를 백업하고 스냅샷 가상 디스크의 데이터를 해 당 원본 소스 가상 디스크에 다시 복원할 수 있습니다 .

#### $1$  가상 디스크 복사 기능 사용

# 스토리지 배열 유지 관리

유지 관리에는 다양한 종류의 활동이 포함됩니다 . 유지 관리의 목적은 스 토리지 배열이 계속 작동하도록 관리하여 모든 호스트에서 사용할 수 있도 록 하는 것입니다 . 이 장에서는 스토리지 배열 유지 관리를 수행할 때 사용 할 수 있는 CLI( 명령줄 인터페이스 ) 및 스크립트 명령어에 대해 설명합니 다 . 명령어는 다음과 같이 네 가지로 부류됩니다 .

- 일상적인 유지 관리
- 성능 조정
- 문제 해결 및 진단
- 복구 작업

이 분류는 엄격한 것이 아니며 스토리지 배열에 따라 적절하게 명령어를 사용할 수 있습니다 . 이 장에서 설명하는 명령어는 유지 관리에 사용할 수 있는 명령어의 일부입니다. set 명령어 등과 같은 다른 명령어도 진단 또는 유지 관리 기능을 제공할 수 있습니다 .

### 일상적인 유지 관리

일상적인 유지 관리에는 스토리지 배열이 최대한 원활하게 작동하도록 보 장하거나 문제 발생 소지를 미리 파악하기 위해 정기적으로 수행하는 작업 이 포함됩니다 .

### <span id="page-90-0"></span>매체 검색 실행

매체 검색에서는 물리 디스크의 매체 오류를 미리 감지하여 물리 디스크에 서 일반적인 읽기 / 쓰기 작업이 수행되는 동안 오류가 발생하지 않도록 합 니다 . 감지된 오류는 MEL( 주 이벤트 로그 ) 에 보고됩니다 . 매체 검색을 수행하면 잠재적인 드라이브 오류가 미리 감지되므로 호스트 작업 중 매체 오류가 발생할 가능성이 줄어듭니다 . 매체 검색은 백그라운드 작업으로 수행되며 정의된 사용자 가상 디스크에서 모든 데이터 및 일관성 정보가 검색됩니다 . 매체 검색은 다음 조건에 맞는 스토리지 배열의 모든 가상 디 스크에서 실행됩니다 .

- 최적 상태
- 진행 중인 수정 작업 없음
- 매체 검색이 활성화되어 있음
- 사용자 가상 디스크 검색 중 발견되는 오류는 MEL 에 보고되고 다음과 같이 처리됩니다 .
	- 복구할 수 없는 매체 오류 여러 번 시도했으나 요청한 데이터를 물리 디스크에서 읽지 못했습니다 . 중복 보호가 설정되어 있는 가 상 디스크의 경우 중복된 복사본에서 데이터를 재구성할 수 없습니 다 . 오류는 수정되지 않지만 MEL 에 보고됩니다 .
	- 재구성된 매체 오류 여러 번 시도했으나 요청한 데이터를 물리 디스크에서 읽지 못했습니다 . 중복된 복사본을 사용하여 데이터를 재구성하고 드라이브에 다시 쓰고 확인하며 오류가 MEL 로 보고됩 니다.
	- 복구된 매체 오류 한 번 시도했으나 요청한 데이터를 물리 디스 크에서 읽지 못했습니다 . 이런 경우에는 데이터를 물리 디스크에 다시 쓰고 확인하게 됩니다 . 오류가 MEL 에 보고됩니다 .
	- 일관성 불일치 일관성 오류가 발견되었으므로 물리 디스크를 다 시 검색할 때 발견할 수 있도록 매체 오류가 블록 스트라이프에 강 제 기록됩니다 . 일관성이 복구되면 강제 기록된 매체 오류는 제거 됩니다 . 가상 디스크에서 발견된 일관성 불일치 중 처음 열 건이 MEL 에 보고됩니다 .
	- 수정할 수 없는 오류 데이터를 읽을 수 없고 일관성 정보를 사용 하여 다시 생성할 수 없습니다 . 예를 들어 강등된 가상 디스크에서 일관성 정보를 사용하여 데이터를 재구성할 수 없습니다 . 이런 경 우 오류가 MEL 에 보고됩니다 .

스크립트 명령어 집합에는 매체 검색 속성을 정의하는 두 개의 명령어가 있습니다 .

- set virtualDisks<br>• set storageArray
- 

--------------------<br>set virtualDisk 명령어를 실행하면 가상 디스크에 대한 매체 검색이 활 성화됩니다 . 다음 구문은 이 명령어를 실행하는 일반적인 형식입니다 .

```
set (allVirtualDisks | virtualDisk 
[virtualDiskName] | virtualDisks [virtualDiskName1 
... virtualDiskNamen] | virtualDisk <wwid>) 
mediaScanEnabled=(TRUE | FALSE)
```
set storageArray 명령어를 사용하여 스토리지 배열에서 매체 검색을 실 행하는 빈도를 정의할 수 있습니다 . 다음 구문은 이 명령어를 실행하는 일반적인 형식입니다 .

set storageArray mediaScanRate=(disabled | 1-30)

### 일관성 검사 실행

일관성 검사는 가상 디스크에 일관성 검사가 설정되어 있는 경우에 매체 검색을 실행하면 수행됩니다 . ( 매체 검색을 설정하고 실행하는 방법에 대 한 자세한 내용은 91 [페이지](#page-90-0) " 매체 검색 실행 " 을 참조하십시오 .) 일관성 검사를 수행하면 가상 디스크의 모든 데이터 블록이 검색되고 잘못된 데이 터는 수정됩니다 . 수정 방법은 RAID( 독립 디스크 중복 배열 ) 레벨에 따라 다름니다 .

- RAID 5 및 RAID 6 가상 디스크 일관성을 검사하고 복구합니다 .
- RAID 1 가상 디스크 미러된 물리 디스크 간 데이터를 비교하고 일관 성이 없는 데이터를 복구합니다 .
- RAID 0 가상 디스크 디스크가 중복되지 않습니다 .

일관성 검사를 시작하기 전에 일반적으로 다음과 같은 형식을 사용하는 set virtualDisk 명령어를 실행하여 프로세스를 활성화해야 합니다 .

```
set (allVirtualDisks | virtualDisk 
[virtualDiskName] | virtualDisks [virtualDiskName1 
... virtualDiskNamen] | virtualDisk <wwid>) 
consistencyCheckEnabled=(TRUE | FALSE)
```
### RAID 컨트롤러 모듈 재설정

 $\bullet$  주의사항 : RAID 컨트롤러 모듈을 재설정할 때 재설정이 완료되기 전에는 I/O 작업에 RAID 컨트롤러 모듈을 사용할 수 없습니다 . 호스트에서 재설정 중인 RAID 컨트롤러 모듈이 소유하는 가상 디스크를 사용할 경우에는 RAID 컨트롤 러 모듈로 보낸 I/O 가 거부됩니다 . RAID 컨트롤러 모듈을 재설정하기 전에 이 가상 디스크를 사용하는 모든 호스트에 다중 경로 드라이버가 설치되어 있는 지 확인해야 합니다 . 다중 경로 드라이버가 설치되어 있지 않으면 가상 디스 크를 사용할 수 없습니다 .

RAID 컨트롤러 모듈을 재설정하는 것은 RAID 컨트롤러 모듈 프로세서를 다시 부팅하는 것과 같습니다 . RAID 컨트롤러 모듈을 재설정하려면 다음 명령어를 실행합니다.

```
reset controller [(0 | 1)]
```
#### RAID 컨트롤러 모듈 데이터 전송 활성화

진단 프로그램을 실행하는 동안 RAID 컨트롤러 모듈이 정지된 상태가 되 는 경우가 있습니다 . 이런 경우 RAID 컨트롤러 모듈에서 응답이 없을 수 있습니다 . RAID 컨트롤러 모듈을 다시 살리려면 다음 명령어를 실행합니 다 .

enable controller  $[(0 | 1)]$  dataTransfer

#### 전지 사용 기간 재설정

■ 주 : A 스마트 전지 모듈은 전지의 사용 기간을 재설정하지 않아도 됩니다 .

스토리지 배열에서 전지를 교체한 후에는 전체 스토리지 배열 또는 특정 RAID 컨트롤러 모듈의 전지에 대해 전지의 사용 기간을 재설정해야 합니 다 . 사용 기간을 0 일로 재설정하려면 다음 명령어를 실행합니다 .

reset storageArray batteryInstallDate [controller=  $(0 | 1)$ ]

#### 영구 예약 제거

영구 예약을 통해 가상 디스크 등록을 유지하고 가상 디스크에 정의된 호 스트 이외의 다른 호스트에서 해당 가상 디스크에 액세스하는 것을 막을 수 있습니다 . 다음과 같은 구성을 변경할 경우에는 먼저 영구 예약을 제거 해야 한니다

• 예약을 보유하고 있는 가상 디스크에 대한 LUN( 논리 장치 번호 ) 할당 을 변경하거나 삭제하는 경우

• 예약이 있는 가상 디스크 또는 가상 디스크 그룹을 삭제하는 경우

예약이 있는 가상 디스크를 확인하려면 다음 명령어를 실행합니다.

show (allVirtualDisks | virtualDisk [*virtualDiskName*] | virtualDisks [*virtualDiskName1 ... virtualDiskNamen*]) reservations

영구 가상 디스크 예약을 지우려면 다음 명령어를 식행합니다 .

clear (allVirtualDisks |

virtualDisk[*virtualDiskName*] | virtualDisks [*virtualDiskName1*" ... "*virtualDiskNamen*]) reservations

#### RAID 컨트롤러 모듈 클럭 동기화

스토리지 배열의 두 RAID 컨트롤러 모듈 클럭을 호스트 클럭과 동기화하 려면 다음 명령어를 실행합니다.

set storageArray time

#### 물리 디스크 찾기

특정 물리 디스크를 찾아야 하는 경우가 있습니다. 대규모 스토리지 배열 구성에서는 이 작업이 어려울 수 있습니다 . 특정 물리 디스크를 찾아야 하 는 경우 물리 디스크의 전면에 있는 표시등 LED를 켭니다. 물리 디스크의 표시등 LED 를 켜려면 다음 명령어를 실행합니다 .

start physicalDisk [*enclosureID,slotID*] blink

물리 디스크를 찾은 후 표시등 LED 를 끄려면 다음 명령어를 실행합니다 . stop physicalDisk blink

### 성능 조정

시간이 지나면서 스토리지 배열에서 호스트 및 물리 디스크 간 데이터가 교환됨에 따라 스토리지 배열의 성능이 저하될 수 있습니다 . 스토리지 배 열의 성능을 모니터하면서 스토리지 배열의 작동 관련 설정을 조정하여 성 능을 향상시킬 수 있습니다 .

#### 성능 모니터

save storageArray performanceStats 명령어를 사용하여 스토리지 배열의 성 능을 모니터할 수 있습니다 . 이 명령어를 실행하면 성능 정보가 파일에 저 장되는데 이 파일을 검토하여 스토리지 배열이 제대로 실행되고 있는지 파 악할 수 있습니다 . 표 [6-1](#page-95-0) 에서는 파일에 저장되는 성능 정보를 보여줍니 다 .

#### <span id="page-95-0"></span>표 6-1. 스토리지 배열 성능 정보

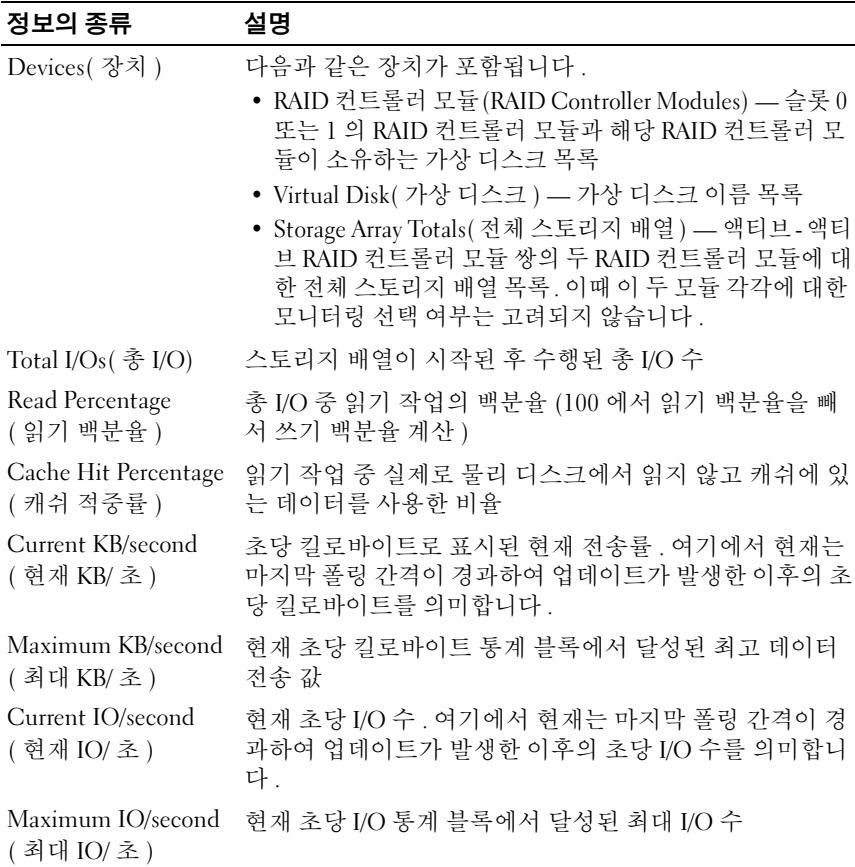

이 명령어는 일반적으로 다음과 같은 형식으로 실행됩니다 .

save storageArray performanceStats file="filename"

여기에서 file 은 성능 통계를 저장할 파일의 이름입니다 . 운영 체제에서 지원하는 모든 파일 이름을 사용할 수 있습니다 . 기본 파일 형식은 .csv 입 니다 성능 정보는 쉼표로 구부된 파일에 저장됩니다.

save storageArray performanceStats 명령어를 사용하기 전에 set session performanceMonitorInterval 및 set session performanceMonitorIterations 명령어를 실행하여 통계가 수집되는 빈도를 지정해야 합니다 .

#### RAID 레벨 변경

디스크 그룹을 작성할 때 해당 그룹의 가상 디스크에 대한 RAID 레벨을 정 의합니다 . 나중에 RAID 레벨을 변경하여 성능을 향상시키거나 데이터 보 호 수준을 높일 수 있습니다 . RAID 레벨을 변경하려면 다음 명령어를 실 행합니다 .

set diskGroup [*diskGroupNumber*] raidLevel=

(0|1|5|6)

여기서 diskGroupNumber 는 RAID 레벨을 변경할 디스크 그룹의 번호입니 다 .

#### 세그먼트 크기 변경

새 가상 디스크를 작성할 때 가상 디스크의 세그먼트 크기를 정의합니다 . 나중에 세그먼트 크기를 변경하여 성능을 최적화할 수 있습니다 . 다중 사 용자 데이터베이스나 파일 시스템 저장소 환경에서는 I/O 요청을 처리하는 데 필요한 물리 디스크 수를 최소화하도록 세그먼트 크기를 설정합니다 . 이 경우에는 세그먼트 크기에 큰 값을 지정하십시오 . 단일 요청에 단일 물 리 디스크를 사용하면 다른 디스크를 통해 동시에 다른 요청을 처리할 수 있습니다 . 단일 사용자의 대규모 I/O 환경에서 가상 디스크를 사용하는 경 우에는 단일 데이터 스트라이프를 통해 단일 I/O 요청을 처리할 때 성능이 최대화됩니다 . 이 경우에는 세그먼트 크기를 작게 지정하십시오 . 세그먼 트 크기를 변경하려면 다음 명령어를 실행합니다 .

```
set virtualDisk ([virtualDiskName] | <wwid>) 
segmentSize=segmentSizeValue
```
여기에서 segmentSizeValue 는 설정할 새 세그먼트 크기입니다 . 세그먼트 크기로 사용할 수 있는 값은 8, 16, 32, 64, 128, 256 및 512 입니다 . 이름 또 는 WWID(World Wide Identifier) 를 사용하여 가상 디스크를 식별할 수 있습니다 (195 [페이지](#page-194-0) " 가상 디스크 설정 " 참조 ).

#### 디스크 그룹 조각 모음

디스크 그룹 조각 모음을 실행하면 디스크 그룹의 여유 용량이 하나의 연 속된 영역으로 통합됩니다 . 조각 모음을 수행해도 데이터가 가상 디스크 에 저장되는 방식은 변경되지 않습니다. 예를 들어 다섯 개의 가상 디스크 로 구성된 디스크 그룹이 있다고 가정합니다 . 가상 디스크 1 과 3 을 삭제 하면 디스크 그룹은 다음과 같이 구성됩니다 .

공간 가상 디스크 2, 공간 가상 디스크 4, 가상 디스크 5, 원래 사용되 지 않은 공간

이 그룹에 대해 조각 모음을 수행하면 공간 ( 여유 용량 ) 은 가상 디스크 뒤 쪽의 하나의 연속된 위치로 통합됩니다 . 조각 모음을 수행하면 디스크 그 룹은 다음과 같이 구성됩니다 .

가상 디스크 2, 가상 디스크 4, 가상 디스크 5, 통합된 사용되지 않은 공 간

디스크 그룹에 대해 조각 모음을 수행하려면 다음 명령어를 실행합니다 . start diskGroup [*diskGroupNumber*] defragment

여기에서 diskGroupNumber 는 디스크 그룹의 식별자입니다 .

■ 주 : 디스크 그룹에 대한 조각 모음은 시간이 많이 소요되는 작업입니다 .

### 문제 해결 및 진단

스토리지 배열에서 비정상적인 작동이나 오류가 발생하면 이 절에서 설명 하는 명령어를 사용하여 문제의 원인을 파악할 수 있습니다 .

#### 물리 디스크 데이터 수집

스토리지 배열의 모든 물리 디스크에 대한 정보를 수집하려면 save allPhysicalDisks 명령어를 실행합니다 . 이 명령어를 실행하면 스토리지 배 열의 모든 물리 디스크에서 감지 (sense) 데이터가 수집되어 파일에 저장됩 니다 . 감지 데이터는 스토리지 배열의 각 물리 디스크에서 유지 관리하는 통계 정보로 구성됩니다 .

#### RAID 컨트롤러 모듈 진단

diagnose controller 명령어의 testID 매개변수에 다음 옵션을 사용하여 RAID 컨트롤러 모듈이 올바르게 작동하는지 확인할 수 있습니다 .

- 1— 테스트 읽기
- 2— 데이터 루프백 테스트 수행
- 3— 테스트 쓰기

읽기 테스트를 실행하면 I/O 데이터 경로를 통해 전송되는 read 명령어가 실행됩니다 . 읽기 테스트는 데이터를 알려진 특정 데이터 패턴과 비교하 여 데이터 무결성 및 오류를 검사합니다 . read 명령어가 실패하거나 비교 한 데이터가 올바르지 않으면 RAID 컨트롤러 모듈에 오류가 있는 것으로 간주되어 해당 RAID 컨트롤러 모듈이 오프라인으로 설정됩니다 .

데이터 루프백 테스트는 물리 디스크와 연결되어 있는 RAID 컨트롤러 모 듈에 대해서만 실행해야 합니다 . 이 테스트에서는 데이터를 각 RAID 컨트 롤러 모듈의 물리 디스크 측 채널을 통해 루프로 전달한 다음 다시 돌려 받 습니다 . 채널의 오류 조건을 파악하기에 충분한 데이터가 전송됩니다 . 어 느 채널에서든 테스트가 실패하면 다른 모든 테스트가 통과된 후에 반환할 수 있도록 상태가 저장됩니다 .

쓰기 테스트를 실행하면 I/O 데이터 경로를 통해 지정된 물리 디스크의 진 단 영역으로 전송되는 write 명령어가 실행됩니다 . 그런 다음 이 진단 영역 을 읽어서 특정 데이터 패턴과 비교하는 작업이 수행됩니다 . write 가 실패 하거나 비교한 데이터가 올바르지 않으면 RAID 컨트롤러 모듈에 오류가 있는 것으로 간주되어 모듈이 실패하고 오프라인으로 설정됩니다 .

처음 설치할 때 세 가지 테스트를 모두 실행하는 것이 좋습니다 . 또한 스토 리지 배열 또는 스토리지 배열에 연결된 허브 , 스위치 , 호스트 어댑터 등 구성 부품을 변경할 때마다 테스트를 실행하는 것이 좋습니다 .

diagnosticsDataPattern.dpf 라는 이름의 사용자 지정 데이터 패턴 파일이 설치 CD 의 Utility 디렉터리에 포함되어 있습니다 . 이 파일을 수정할 수 는 있지만 테스트가 올바로 작동하려면 이 파일은 다음과 같은 속성을 가 지고 있어야 합니다 .

- 파일 값은 16 진수 형식 (00 ~ FF) 으로 입력되어야 하며 값 사이에는 공 백이 한 개만 있어야 합니다 .
- 파일의 크기는 64바이트 이하여야 합니다. 더 작은 파일은 사용할 수 있 지만 더 큰 파일을 사용하면 오류가 발생할 수 있습니다 .

테스트 결과에는 종합적인 일반 상태 메시지 및 특정 테스트 결과 집합이 포함됩니다 . 각 테스트 결과에는 다음 정보가 포함됩니다 .

- 테스트 ( 읽기 / 쓰기 / 데이터 루프백 )
- 포트 ( 읽기 / 쓰기 )
- 레벨 ( 내부 / 외부 )
- 상태 ( 성공 / 실패 )

진단 프로그램이 시작되고 테스트가 완료되면 MEL 에 이벤트가 기록됩니 다 이 이벤트를 확인하여 진단 테스트가 성공했는지 여부와 오류 워인을 평가할 수 있습니다 .

### 복구 작업

복구 작업에는 오류가 발생한 RAID 컨트롤러 모듈 및 물리 디스크 교체 , 데이터 복원 및 스토리지 배열이 작동하도록 복원하는 작업이 포함됩니다 .

#### RAID 컨트롤러 모듈 작동 모드 설정

RAID 컨트롤러 모듈에는 다음과 같은 세 가지 작동 모드가 있습니다 .

- 온라인
- $\bullet$   $\phi$  표라이
- 서비스

 $\bullet$  주의사항 : RAID 컨트롤러 모듈을 오프라인으로 설정하면 데이터가 손실될 수 있습니다 .

RAID 컨트롤러 모듈이 온라인으로 설정되면 Optimal( 최적 ) 상태로 설정 되고 액티브 모듈이 되어 I/O 작업을 수행할 수 있게 됩니다. RAID 커트롤 러 모듈이 오프라인으로 설정되면 I/O 작업을 수행할 수 없으며 장애 조치 보호가 설정되어 있는 경우 해당 디스크 그룹이 다른 RAID 컨트롤러 모듈 로 이동합니다 .

RAID 컨트롤러 모듈을 오프라인으로 설정하면 데이터 무결성 및 스토리 지 배열 작업이 심각한 영향을 받을 수 있습니다 .

RAID 컨트롤러 모듈을 오프라인으로 설정하면 같은 쌍의 보조 RAID 컨트 롤러 모듈이 해당 모듈을 대신합니다 . 오프라인 RAID 컨트롤러 모듈에 할 당된 디스크 그룹 및 관련 가상 디스크는 남은 RAID 컨트롤러 모듈에 자동 ㅇㄹ 재학당된니다 .

 $\bigcap$  주의사항: 기술 지원 팀의 지시가 있을 때에만 RAID 컨트롤러 모듈을 서비스 모드로 설정하십시오 .

서비스 모드는 RAID 컨트롤러 모듈을 교체하는 것과 같은 작업을 수행할 때 사용합니다 . RAID 컨트롤러 모듈을 서비스 모드로 설정하면 I/O 작업 에 사용할 수 없습니다 . 또한 RAID 컨트롤러 모듈을 서비스 모드로 설정 하면 해당 RAID 컨트롤러 모듈의 디스크 그룹이 보조 RAID 컨트롤러 모 듈로 이동합니다 . 이때 디스크 그룹의 기본 경로는 변경되지 않습니다 . 디 스크 그룹을 이동하면 성능이 심각하게 저하될 수 있습니다 . RAID 컨트롤 러 모듈을 온라인으로 다시 설정하면 해당 디스크 그룹은 기본 컨트롤러 모듈로 자동 전환됩니다 .

■ 주의사항 : 다중 경로 드라이버를 모든 호스트에 설치하는 구성만 지원됩니 다 . 다중 경로 드라이버가 설치되어 있지 않으면 가상 디스크에 액세스할 수 없습니다 .

RAID 컨트롤러 모듈을 서비스 모드로 설정하려면 먼저 해당 가상 디스크 를 사용하는 모든 호스트에 다중 경로 드라이버가 설치되어 있는지 확인하 십시오 .

RAID 컨트롤러 모듈의 작동 모드를 변경하려면 다음 명령어를 실행합니 다 .

```
set controller [(0 \mid 1)] availability=(online |offline | serviceMode)
```
#### RAID 컨트롤러 모듈 소유권 변경

set virtualDisk 명령어를 사용하여 가상 디스크를 소유하는 RAID 컨트롤 러 모듈을 변경할 수 있습니다. 다음 구문은 이 명령어를 실행하는 일반적 이 형식입니다

set (allVirtualDisks | virtualDisk

[*virtualDiskName*] | virtualDisks [*virtualDiskName1 ... virtualDiskNamen*] | virtualDisk <*wwid*>) owner= (0 | 1)

#### 물리 디스크 초기화

 $\bullet$  주의사항 : 물리 디스크를 초기화하면 물리 디스크의 모든 데이터가 손실됩 니다 .

이전에 디스크 그룹의 일부였던 물리 디스크를 한 스토리지 배열에서 다른 스토리지 배열로 이동할 때는 물리 디스크를 초기화해야 합니다 . 전체 물 리 디스크 집합을 이동하지 않는 경우에는 이동하는 물리 디스크의 디스크 그룹 및 가상 디스크 정보가 완전하지 않습니다 . 이동하는 각 물리 디스크 에는 가상 디스크 및 디스크 그룹에 대해 정의된 정보의 일부만포함되어 있습니다 . 물리 디스크를 다시 사용하여 새 디스크 그룹 및 가상 디스크를 작성하려면 물리 디스크를 초기화하여 모든 기존 정보를 물리 디스크에서 삭제해야 합니다 .

물리 디스크를 초기화하면 모든 기존 디스크 그룹 및 디스크 정보가 삭제되 며 물리 디스크는 할당되지 않은 상태로 돌아갑니다 . 물리 디스크가 할당되 지 않은 상태로 돌아가면 스토리지 배열에 구성되지 않은 공간이 추가됩니 다 . 이 공간을 사용하여 추가 디스크 그룹 및 가상 디스크를 작성할 수 있 습니다 .

물리 디스크를 초기화하려면 다음 명령어를 실행합니다 .

start physicalDisk [*enclosureID,slotID*] initialize 여기에서 enclosureID 및 slotID 는 물리 디스크의 식별자입니다 .

#### 물리 디스크 재구성

디스크 그룹에서 두 개 이상의 물리 디스크에 오류가 발생하면 가상 디스 크의 상태가 Failed( 실패 ) 로 표시되고 디스크 그룹의 모든 가상 디스크가 더 이상 작동하지 않습니다 . 디스크 그룹을 Optimal( 최적 ) 상태로 되돌 리려면 오류가 발생한 물리 디스크를 교체해야 합니다 . 물리 디스크를 교 체한 후 물리 디스크의 데이터를 재구성합니다 . 재구성된 데이터는 오류 가 발생한 물리 디스크에 나타나는 데이터입니다 .

묵리 디스크를 재구성하려면 다음 명령어를 식행한니다.

start physicalDisk [*enclosureID*,*slotID*] reconstruct

여기에서 enclosureID 및 slotID 는 물리 디스크의 식별자입니다 .

■ 주 : 물리 디스크가 RAID 1,5 또는 6 디스크 그룹에 할당된 경우에만 이 명령어 를 사용할 수 있습니다 .

#### 가상 디스크 초기화

■■ 주의사항 : 가상 디스크를 초기화하면 가상 디스크의 모든 데이터와 모든 정 보가 삭제됩니다 .

가상 디스크는 처음 작성할 때 자동으로 초기화됩니다. 가상 디스크에 오 류가 발생하기 시작하면 가상 디스크를 다시 초기화하여 오류 조건을 수정 해야 할 수 있습니다.

일단 시작된 초기화 프로세스는 취소할 수 없습니다 . 가상 디스크 또는 디 스크 그룹에서 수정 작업이 진행 중인 경우에는 이 옵션을 사용할 수 없습 니다 . 가상 디스크를 초기화하려면 다음 명령어를 실행합니다 .

start virtualDisk [*virtualDiskName*] initialize

여기에서 virtualDiskName 은 가상 디스크의 식별자입니다 .

#### 가상 디스크 재배포

가상 디스크를 재배포하면 가상 디스크가 기본 RAID 컨트롤러 모델 소유 자에게 반환됩니다. 가상 디스크 또는 디스크 그룹의 기본 RAID 컨트롤러 모듈 소유권은 RAID 컨트롤러 모듈의 액티브 - 액티브 쌍 중 가상 디스크 를 소유하도록 지정된 모듈에게 있습니다 . 가상 디스크의 기본 소유자는 처음 가상 디스크를 작성할 때 지정됩니다 . 기본 RAID 컨트롤러 모듈이 교체 중이거나 펌웨어 다운로드가 진행 중이면 가상 디스크의 소유권은 보 조 RAID 컨트롤러 모듈에게 자동으로 이전됩니다 . 보조 RAID 컨트롤러 모듈이 가상 디스크의 현재 소유자가 됩니다 . 이러한 변경은 일상적인 소 유권 변경으로 간주되며 MEL 에 보고됩니다 .

 $\bigcirc$  주의사항 : 다중 경로 드라이버가 설치되어 있어야만 가상 디스크에 액세스 할 수 있습니다.

가상 디스크를 기본 RAID 컨트롤러 모듈에 재배포하려면 다음 명령어를 실행합니다 .

reset storageArray virtualDiskDistribution

■ 주 : 모든 가상 디스크를 현재 기본 RAID 컨트롤러 모듈이 소유하고 있거나 스 토리지 배열에 정의된 가상 디스크가 없는 경우에는 이 명령어를 실행할 수 없습니다 .

일부 호스트 운영 체제에서는 다중 경로 호스트 드라이버를 다시 구성해야 합니다 . 가상 디스크에 대한 새 I/O 경로를 인식하도록 운영 체제를 수정 해야 할 수도 있습니다.

#### 104 | 스토리지 배열 유지 관리

# 스크립트 명령어

이 장에서는 스토리지 배열을 구성 , 모니터 및 유지 관리하는 데 사용되는 스크립트 명령어에 대해 설명합니다 . 이 장은 다음과 같은 4 개 항목으로 구성되어 있습니다 .

- 106 [페이지](#page-105-0) " 명령어 형식 규칙 " 에서는 명령어 구문에 적용되는 일반 형 식 규칙을 설명합니다 .
- 108페이지 "[기능별로](#page-107-0) 나열된 명령어"에서는 작동 기능별 명령어를 설명 합니다 .
	- 디스크 그룹
	- 인클로저
	- 호스트 토폴로지
	- 물리 디스크
	- RAID( 독립 디스크 중복 배열 ) 컨트롤러 모듈
	- 세션
	- 문자열 표시
	- 스냅샷
	- 스토리지 배열
	- 가상 디스크
	- 가상 디스크 복사
- 113[페이지](#page-112-0) "알파벳 순서로 나열된 명령어"에서는 명령어를 알파벳 순서 로 나열하고 각 명령어에 대한 명령어 이름 , 구문 및 매개변수를 설명합 니다 .
- $\begin{bmatrix} \bullet \\ \bullet \end{bmatrix}$  주의사항 : GLI( 명령줄 인터페이스 ) 를 사용하여 입력하는 명령어는 잘못 사 용되면 구성을 손상시키거나 데이터 손실을 발생시킬 우려가 있습니다 . 명령 어를 실행하는 즉시 명령어 작업이 수행됩니다 . 일부 명령어는 구성 또는 데 이터를 즉시 삭제할 수 있습니다 . 명령줄 인터페이스를 사용하기 전에 변경 내용이 적용되지 않을 경우 다시 설치할 수 있도록 모든 데이터를 백업했는지 확인하고 현재 구성을 저장해 두십시오 .

## <span id="page-105-0"></span>명령어 형식 규칙

이 항목에서는 스크립트 명령어 형식과 관련된 일반적인 규칙을 설명하고 다음 명령어 설명에서 명령어 구문이 표시되는 방법을 설명합니다 . 각 명 령어 설명의 끝 부분에 특정 명령어에 고유한 구문이 설명되어 있습니다 .

- 스크립트 명령어는 대소문자를 구분하지 않습니다. 소문자, 대문자 또는 혼용하여 명령어를 입력합니다 다음 명령어 설명에서는 명령어 이름 을 읽고 명령어의 용도를 이해하는 데 도움이 되도록 대소문자를 혼용 하여 사용한니다 .
- 명령어를 입력할 때 명령어 설명에 표시되는 공백도 그대로 입력해야 합니다 .
- 대괄호는 다음과 같은 두 가지 방식으로 사용됩니다 .
	- 명령어 구문의 일부
	- 선택사양인 매개변수를 표시하는 용도 각 매개변수 설명을 보면 매개변수 값을 대괄호로 묶어야 하는 경 우륵 악 수 있습니다 .
- 명령어 구문에 표시되는 괄호는 그 안의 매개변수를 선택해야 함을 나 타냅니다 . 즉 , 매개변수를 사용하려면 괄호 안에 표시되는 값 중 하나 를 사용해야 합니다 . 일반적으로 명령어에는 괄호를 사용하지 않지만 일부 경우에는 목록을 괄호로 묶어야 합니다 . 예를 들면 , 인클로저 ID 값과 슬롯 ID 값의 목록을 괄호로 묶어야 합니다 . 각 매개변수 설명을 보면 매개변수 값을 괄호로 묶어야 하는 경우를 알 수 있습니다 .
- 명령어의 수직 막대는 또는을 나타내며 매개변수에 유효한 항목을 구 분해 줍니다. 예를 들어 . 명령어 설명의 raidLevel 매개변수에 대하 구무 은 다음과 같이 나타납니다

raidLevel= $(0 | 1 | 5 | 6)$ 

raidLevel 매개변수를 사용하여 RAID 레벨을 *5* 로 설정하려면 다음과 같 이 입력합니다 .

raidLevel=5

• 인클로저 ID 값과 슬롯 ID 값을 사용하여 물리 디스크 위치를 지정할 때 ID 값을 쉼표로 구분합니다 . ID 값 집합을 둘 이상 입력하려면 각 값 집 합을 공백으로 구분합니다 . 값 집합을 괄호로 묶습니다 . 예를 들면 다 음과 같습니다 .

(0,0 0,1 0,2 0,3 1,0 1,1 1,2 1,3)

#### 106 스크립트 명령어

• 명령어에서 기울임꼴로 표시되는 용어는 제공해야 하는 값이나 정보를 나타냅니다 . 예를 들어 , 다음과 같은 기울임꼴 용어가 나오면 *numberOfPhysicalDisks*

이 기울임꼴 용어를 명령어에 포함할 물리 디스크의 개수 값으로 바꿉 니다 .

- 다음 구성요소의 이름에 영숫자 문자 , 하이픈 및 밑줄의 조합을 사용할 수 있습니다 .
	- 스토리지 배열
	- 호스트 그룹
	- 호스트
	- 디스크 그룹
	- 가상 디스크
	- HBA( 호스트 버스 어댑터 ) 호스트 포트

이름은 최대 30 자까지 입력할 수 있습니다 . 레이블에 여러 단어 , 밑줄 또는 하이픈이 포함되어 있으면 이름을 따옴표로 묶어야 합니 다 경우에 따라서는 이름을 대괄호로 묶어야 할 수도 있습니다 . 각 매개변수 설명을 보면 매개변수 값을 따옴표 또는 대괄호로 묶 어야 하는 경우를 알 수 있습니다 . 문자열에는 줄 바꿈을 사용할 수 없습니다 . 고유한 이름을 사용하지 않으면 RAID 컨트롤러 모듈 펌 웨어에서 오류를 반환합니다 .

 $\mathbb Z$  주 : 이름에 영숫자 문자 , 하이픈 및 밑줄의 조합을 사용할 수 있습니다 . 명령 어 이름은 최대 30 자까지 입력할 수 있습니다 . 최대 문자 제한을 초과하면 대 괄호 ([ ]) 가 꺽쇠 괄호 (< >) 로 바뀝니다 .

> Microsoft® Windows® 에서는 다른 구분자와 더불어 이름의 앞뒤에 백슬래시 (\) 를 사용해야 합니다 . 예를 들어 , Windows 운영 체제 에서 식행되는 명령어에는 다음 이름이 사용됩니다 .

[\"Engineering"\]

Linux 의 경우 스크립트 파일에서 이름이 다음과 같이 나타납니다 .

["Engineering"]

HBA 호스트 포트의 WWID(World Wide Identifier) 를 입력할 때 일 부 경우에는 WWID 를 따옴표로 묶어야 합니다 . 다른 경우에는 WWID 를 꺽쇠 괄호 (< >) 로 묶어야 합니다 . WWID 매개변수 설 명을 보면 WWID 를 따옴표 또는 꺽쇠 괄호로 묶어야 하는 경우를 알 수 있습니다 .

• 스크립트 명령어는 세미콜론(;)으로 끝나야 합니다. CLI 명령어를 입력 할 때마다 명령줄에 둘 이상의 스크립트 명령어를 입력할 수 있습니다 .

### <span id="page-107-0"></span>기능별로 나열된 명령어

이 항목에서는 스토리지 배열의 물리적 , 논리적 및 작업별 기능과 관련된 그룹으로 구성된 명령어를 보여 줍니다 .

#### 디스크 그룹 명령어

 페이지 " [디스크](#page-119-0) 그룹 작성 " 페이지 " [디스크](#page-136-0) 그룹 삭제 " 페이지 " [디스크](#page-159-0) 그룹 다시 활성화 " 페이지 " [디스크](#page-169-0) 그룹 설정 " 페이지 " [디스크](#page-199-0) 그룹 표시 " 페이지 " [디스크](#page-217-0) 그룹 깜박임 시작 " 페이지 " [디스크](#page-217-1) 그룹 조각 모음 시작 " 페이지 " [디스크](#page-223-0) 그룹 깜박임 중지 " 페이지 " 디스크 그룹 [가져오기](#page-215-0) 의존도 보기 " 페이지 " 디스크 그룹 가져오기 / [내보내기](#page-222-0) 시작 "

#### 인클로저 명령어

 페이지 " 인클로저 관리 모듈 펌웨어 [다운로드](#page-143-0) " 페이지 " [인클로저](#page-160-0) 로그 데이터 저장 " 페이지 " [인클로저](#page-170-0) 특성 설정 " 페이지 " [인클로저](#page-171-0) ID 설정 " 페이지 " [인클로저](#page-218-0) 깜박임 시작 " 페이지 " [인클로저](#page-223-1) 깜박임 중지 "
#### 호스트 토폴로지 명령어

 [페이지](#page-120-0) " 호스트 작성 " [페이지](#page-121-0) " 호스트 그룹 작성 " [페이지](#page-122-0) " 호스트 포트 작성 " [페이지](#page-137-0) " 호스트 삭제 " [페이지](#page-137-1) " 호스트 그룹 삭제 " [페이지](#page-138-0) " 호스트 포트 삭제 " [페이지](#page-172-0) " 호스트 설정 " [페이지](#page-174-0) " 호스트 그룹 설정 " [페이지](#page-174-1) " 호스트 포트 설정 " [페이지](#page-200-0) " 호스트 포트 표시 "

### <span id="page-108-0"></span>iSCSI 명령어

- 페이지 ["iSCSI](#page-108-0) 명령어 "
- 페이지 ["iSCSI](#page-139-0) 초기자 삭제 "
- 페이지 " [스토리지](#page-158-0) 배열 iSCSI 기준선 재설정 "
- 페이지 " [스토리지](#page-164-0) 배열 iSCSI 통계 저장 "
- 페이지 " [컨트롤러](#page-167-0) 설정 "
- [페이지](#page-172-0) " 호스트 설정 "
- [페이지](#page-174-1) " 호스트 포트 설정 "
- 페이지 ["iSCSI](#page-175-0) 초기자 설정 "
- 페이지 ["iSCSI](#page-176-0) 대상 속성 설정 "
- 페이지 " [스토리지](#page-189-0) 배열 ICMP 응답 설정 "
- 페이지 " [스토리지](#page-189-1) 배열 iSNS 서버 IPv4 주소 설정 "
- 페이지 " [스토리지](#page-190-0) 배열 iSNS 서버 IPv6 주소 설정 "
- 페이지 " [스토리지](#page-191-0) 배열 iSNS 서버 새로 고침 설정 "
- 페이지 " [명명되지](#page-193-0) 않은 검색 세션 설정 "
- [페이지](#page-199-0) " 현재 iSCSI 세션 표시 "

#### 스크립트 명령어 1 109

 페이지 " [스토리지](#page-209-0) 배열 협상 기본값 표시 " 페이지 " [구성되지](#page-211-0) 않은 iSCSI 초기자 표시 " 페이지 ["iSCSI DHCP](#page-218-0) 새로 고침 시작 " 페이지 ["iSCSI](#page-223-0) 세션 중지 "

#### 물리 디스크 명령어

 페이지 " 외래 물리 [디스크를](#page-172-1) 기본으로 설정 " [페이지](#page-116-0) " 물리 디스크 채널 통계 지우기 " 페이지 " 물리 디스크 펌웨어 [다운로드](#page-144-0) " [페이지](#page-160-0) " 물리 디스크 다시 활성화 " [페이지](#page-161-0) " 물리 디스크 채널 오류 격리 진단 상태 저장 " [페이지](#page-177-0) " 물리 디스크 채널 상태 설정 " [페이지](#page-178-0) " 물리 디스크 핫 스페어 설정 " [페이지](#page-178-1) " 물리 디스크 상태 설정 " [페이지](#page-200-1) " 물리 디스크 표시 " [페이지](#page-202-0) " 물리 디스크 채널 통계 표시 " 페이지 " 물리 디스크 [다운로드](#page-203-0) 진행률 표시 " [페이지](#page-219-0) " 물리 디스크 채널 오류 격리 진단 시작 " [페이지](#page-220-0) " 물리 디스크 깜박임 시작 " [페이지](#page-220-1) " 물리 디스크 초기화 시작 " [페이지](#page-221-0) " 물리 디스크 재구성 시작 " [페이지](#page-224-0) " 물리 디스크 깜박임 중지 " [페이지](#page-224-1) " 물리 디스크 채널 오류 격리 진단 중지 "

### RAID 컨트롤러 모듈 명령어

 페이지 "RAID [컨트롤러](#page-140-0) 모듈 진단 " 페이지 "RAID [컨트롤러](#page-148-0) 모듈 활성화 " 페이지 "RAID [컨트롤러](#page-157-0) 모듈 재설정 " 페이지 "RAID 컨트롤러 모듈 [NVSRAM](#page-162-0) 저장 "

#### 스크립트 명령어

페이지 " [컨트롤러](#page-167-0) 설정 "

페이지 "RAID [컨트롤러](#page-179-0) 모듈 설정 "

페이지 "RAID [컨트롤러](#page-203-1) 모듈 표시 "

페이지 "RAID 컨트롤러 모듈 [NVSRAM](#page-204-0) 표시 "

#### 세션 명령어

[페이지](#page-184-0) " 세션 설정 "

#### 문자열 표시 명령어

[페이지](#page-211-1) " 문자열 표시 "

#### 스냅샷 명령어

 [페이지](#page-130-0) " 스냅샷 가상 디스크 작성 " [페이지](#page-185-0) " 스냅샷 가상 디스크 설정 " [페이지](#page-224-2) " 스냅샷 중지 "

### 스토리지 배열 명령어

 페이지 " 스토리지 배열 보류 중 [토폴로지](#page-112-0) 허용 " 페이지 " [스토리지](#page-113-0) 배열 펌웨어 활성화 " 페이지 " [스토리지](#page-113-1) 배열 자동 구성 " 페이지 " [스토리지](#page-115-0) 배열 핫 스페어 자동 구성 " 페이지 " [스토리지](#page-117-0) 배열 구성 지우기 " 페이지 " [스토리지](#page-117-1) 배열 이벤트 로그 지우기 " 페이지 " [스토리지](#page-118-0) 배열 펌웨어 보류 중 영역 지우기 " 페이지 " 스토리지 배열 기능 [비활성화](#page-143-0) " 페이지 " 스토리지 배열 펌웨어 [/NVSRAM](#page-145-0) 다운로드 " 페이지 " 스토리지 배열 물리 디스크 펌웨어 [다운로드](#page-147-0) " 페이지 " 스토리지 배열 [NVSRAM](#page-146-0) 다운로드 " 페이지 " [스토리지](#page-148-1) 배열 기능 키 활성화 " 페이지 " [스토리지](#page-158-1) 배열 전지 설치 날짜 재설정 " 페이지 " [스토리지](#page-159-0) 배열 가상 디스크 배포 재설정 "

#### 스크립트 명령어 1 11

#### 112 | 스크립트 명령어

[페이지](#page-155-0) " 가상 디스크 LUN 매핑 제거 "

[페이지](#page-139-1) " 가상 디스크 삭제 "

페이지 ["RAID](#page-150-0) 가상 디스크 복구 "

 페이지 " [디스크](#page-115-1) 일관성 검사 " [페이지](#page-118-1) " 가상 디스크 예약 지우기 "

 페이지 " [스토리지](#page-225-1) 배열 물리 디스크 펌웨어 다운로드 중지 " 가상 디스크 명령어

 페이지 " [스토리지](#page-221-1) 배열 깜박임 시작 " 페이지 " [스토리지](#page-225-0) 배열 깜박임 중지 "

 페이지 ["RAID](#page-124-0) 가상 디스크 작성 ( 자동 물리 디스크 선택 )" 페이지 ["RAID](#page-126-0) 가상 디스크 작성 ( 여유 용량 기반 선택 )" 페이지 ["RAID](#page-128-0) 가상 디스크 작성 ( 수동 물리 디스크 선택 )"

페이지 " [스토리지](#page-210-0) 배열의 읽을 수 없는 섹터 표시 "

 페이지 " [스토리지](#page-208-1) 배열 LUN 매핑 표시 " 페이지 " 스토리지 배열의 보류 중인 [토폴로지](#page-209-1) 표시 "

페이지 " 스토리지 배열 호스트 [토폴로지](#page-208-0) 표시 "

 페이지 " [스토리지](#page-205-0) 배열 표시 " 페이지 " [스토리지](#page-207-0) 배열 자동 구성 표시 "

페이지 " [스토리지](#page-188-0) 배열 인클로저 위치 설정 "

페이지 " [스토리지](#page-192-0) 배열 런 사이클 설정 "

페이지 " [스토리지](#page-187-0) 배열 설정 "

페이지 " [스토리지](#page-166-2) 배열 지원 데이터 저장 "

페이지 " [스토리지](#page-166-1) 배열 상태 캡처 저장 "

페이지 " 스토리지 배열 [SAS PHY](#page-166-0) 개수 저장 "

페이지 " [스토리지](#page-165-0) 배열 성능 통계 저장 "

페이지 " [스토리지](#page-164-1) 배열 이벤트 저장 "

페이지 " [스토리지](#page-162-1) 배열 구성 저장 "

157 [페이지](#page-156-0) " 가상 디스크 일관성 복구 "

- 195 [페이지](#page-194-0) " 가상 디스크 설정 "
- 212 [페이지](#page-211-2) " 가상 디스크 표시 "
- 214 [페이지](#page-213-0) " 가상 디스크 작업 진행률 표시 "
- 217 [페이지](#page-216-0) " 가상 디스크 예약 표시 "
- 223 [페이지](#page-222-0) " 가상 디스크 초기화 시작 "

## 가상 디스크 복사 명령어

 [페이지](#page-135-0) " 가상 디스크 복사본 작성 " [페이지](#page-149-0) " 가상 디스크 복사본 재복사 " [페이지](#page-155-1) " 가상 디스크 복사본 제거 " [페이지](#page-198-0) " 가상 디스크 복사본 설정 " [페이지](#page-213-1) " 가상 디스크 복사본 표시 " [페이지](#page-214-0) " 가상 디스크 복사본 소스 후보 표시 " [페이지](#page-214-1) " 가상 디스크 복사본 대상 후보 표시 " [페이지](#page-226-0) " 가상 디스크 복사 중지 "

# 알파벳 순서로 나열된 명령어

다음은 알파벳 순서로 나열된 스크립트 명령어입니다 .

## <span id="page-112-0"></span>스토리지 배열 보류 중 토폴로지 허용

이 명령어는 show storageArray pendingTopology 명령어로 검색된 보류 중 인 호스트 토폴로지의 전체 또는 일부를 구성합니다 .

## 구문

accept storageArray pendingTopology (allHosts | host "*hostName*" | hosts ("*hostName1" ... "hostNamen*")

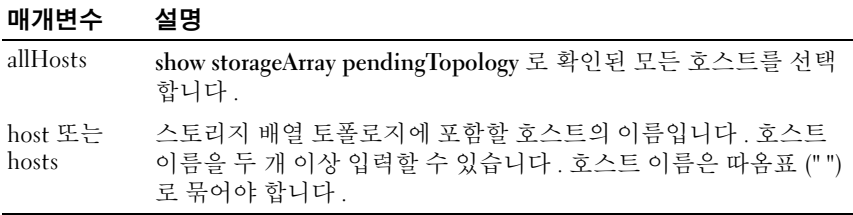

## <span id="page-113-0"></span>스토리지 배열 펌웨어 활성화

이 명령어는 이전에 스토리지 배열의 RAID 컨트롤러 모듈에 있는 보류 중 인 구성 영역에 다운로드한 펌웨어를 활성화합니다 .

#### 구문

activate storageArray firmware

#### 매개변수

없음

### <span id="page-113-1"></span>스토리지 배열 자동 구성

이 명령어는 스토리지 배열을 자동으로 구성합니다 . autoConfigure storageArray 명령어를 입력하기 전에 show storageArray autoConfiguration 명령어를 입력합니다 . show storageArray autoConfiguration 명령어는 유 효한 물리 디스크 유형 , RAID 레벨 , 가상 디스크 정보 및 핫 스페어 정보 목록의 형태로 구성 정보를 반환합니다 . 이 목록은 autoConfigure storageArray 명령어의 매개변수에 해당합니다 .

RAID 컨트롤러 모듈은 스토리지 배열을 감사한 다음 스토리지 배열에서 지원할 수 있는 가장 높은 RAID 레벨과 이 RAID 레벨에 가장 효율적인 가 상 디스크 정의를 결정합니다 . 반환된 목록에서 설명하는 구성이 적합한 경우에는 autoConfigure storageArray 명령어를 매개변수 없이 입력합니다. 구성을 수정하려면 매개변수 하나 또는 전체를 구성 요구 사항에 맞게 변경 합니다 . autoConfigure storageArray 명령어를 입력하면 RAID 컨트롤러 모 듈에서 기본 매개변수 또는 선택한 매개변수를 사용하여 스토리지 배열을 설치합니다 .

## 구문

```
autoConfigure storageArray [physicalDiskType=
(SAS | SATA) raidLevel = (0 | 1 | 5 | 6)diskGroupWidth=numberOfPhysicalDisks
diskGroupCount=numberOfDiskGroups
virtualDisksPerGroupCount=
numberOfVirtualDisksPerGroup hotSpareCount=
numberOfHotspares segmentSize=segmentSizeValue]
```
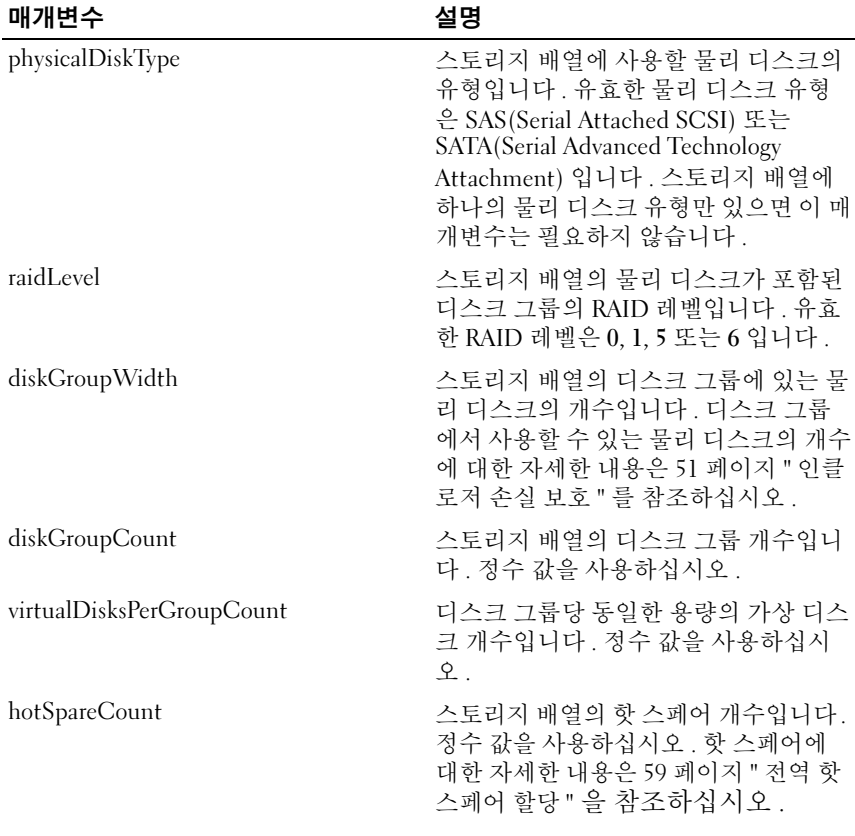

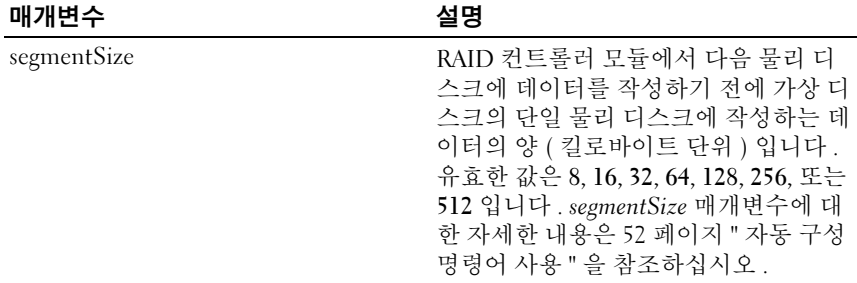

#### <span id="page-115-0"></span>스토리지 배열 핫 스페어 자동 구성

이 명령어는 스토리지 배열의 핫 스페어를 자동으로 정의하고 구성합니다. 이 명령어는 언제든지 실행할 수 있습니다 . 이 명령어는 스토리지 배열에 가장 적함한 핫 스페어 범위를 제공합니다 .

### 구문

autoConfigure storageArray hotSpares

#### 매개변수

없음

**② 주 : autoconfigure storageArray hotSpares** 명령어를 실행하면 RAID 컨트롤러 모듈 펌웨어에서 스토리지 배열에 있는 물리 디스크의 총 개수와 유형을 기반 으로 작성할 핫 스페어의 개수를 결정합니다 .

#### <span id="page-115-1"></span>디스크 일관성 검사

이 명령어는 가상 디스크의 일관성 및 매체 오류를 검사하고 검사 결과를 파일에 작성합니다

#### 구문

check virtualDisk [*virtualDiskName*] consistency [consistencyErrorFile=*filename*] [mediaErrorFile= *filename*] [priority=(highest | high | medium | low | lowest)] [verbose=(TRUE|FALSE)]

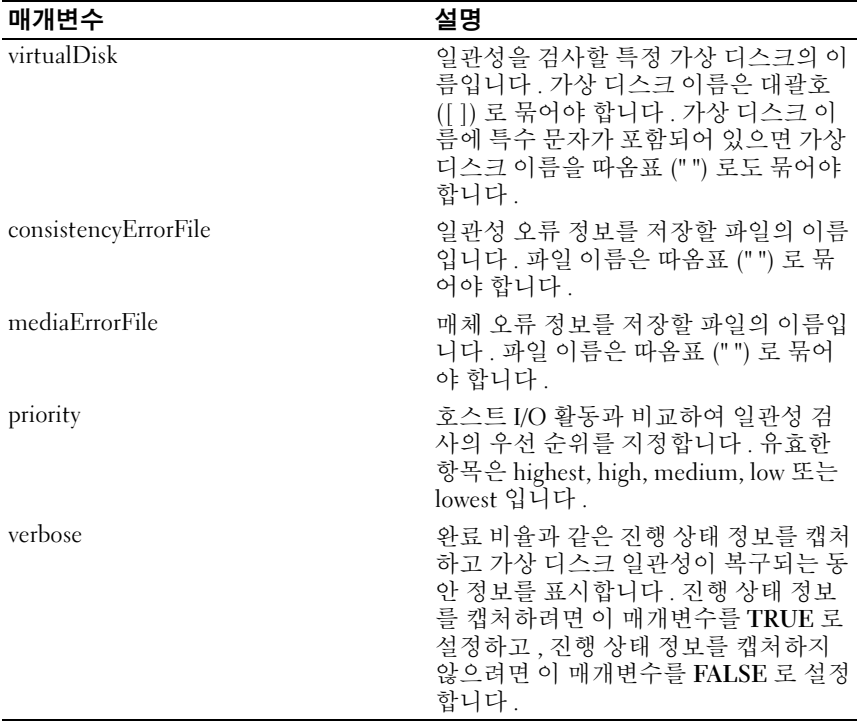

## <span id="page-116-0"></span>물리 디스크 채널 통계 지우기

이 명령어는 모든 물리 디스크 채널에 대한 통계를 재설정합니다 .

## 구문

clear allPhysicalDiskChannels stats

### 매개변수

없음

### <span id="page-117-0"></span>스토리지 배열 구성 지우기

이 명령어는 스토리지 배열의 RAID 컨트롤러 모듈에서 전체 구성을 지웁 니다 . 모든 디스크 그룹 , 가상 디스크 및 핫 스페어를 정의하는 정보가 삭 제됩니다 . 이 명령어를 사용하면 이미 구성이 정의된 스토리지 배열에 대 해 새로운 구성을 작성학 수 임습니다 .

 $\begin{tabular}{ll} \Box & \neg \textbf{2} \end{tabular}$   $\begin{tabular}{ll} \multicolumn{2}{l}{{\color{red}\blacktriangle}} & \neg \textbf{3} \end{tabular}$ 을 중지합니다 . 저장소 배열을 제거하고 다시 추가함으로써 호스트와의 연 결을 재개할 수 있습니다 . 응답이 중지된 저장소 배열을 제거하려면 , 엔터프 라이즈 관리 창에 접속하여 모듈러 디스크 배열 관리자 툴바의 Remove( 제거 ) 를 클릭합니다 . 저장소 배열을 다시 추가하려면 , 엔터프라이즈 관리 창에 접 속하여 모듈러 디스크 저장소 관리자 툴바의 New( 새로운 ) 를 클릭하고 올바 른 IP 주소를 입력합니다 .

#### 구문

clear storageArray configuration (all | volumeGroups)

#### 매개변수

매개변수를 입력하지 않을 경우 이 명령어는 보안 및 신원 확인과 관련된 정보를 제외한 스토리지 배열에 관한 구성 정보를 모두 제거합니다 .

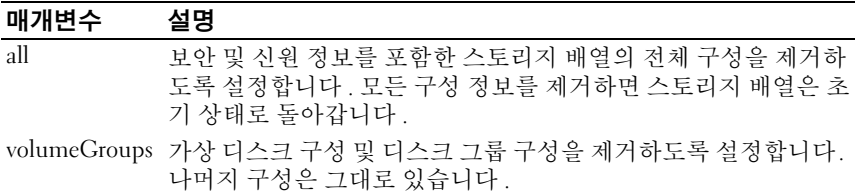

#### <span id="page-117-1"></span>스토리지 배열 이벤트 로그 지우기

이 명령어는 MEL 버퍼의 데이터를 삭제하여 스토리지 배열에 대한 MEL( 주 이벤트 로그 ) 을 지웁니다 .

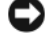

 $\Box$  주의사항 : 이 명령어를 실행하는 즉시 스토리지 배열의 기존 MEL 이 삭제됩 니다 .

#### 구문

clear storageArray eventLog

118 | 스크립트 명령어

없음

## <span id="page-118-0"></span>스토리지 배열 펌웨어 보류 중 영역 지우기

이 명령어는 보류 중 영역 버퍼에서 이전에 다운로드한 펌웨어 이미지 또는 NVSRAM (NonVolatile Static Random Access Memory) 값을 삭제합니다 .

 $\bullet$  주의사항 : 이 명령어를 실행하는 즉시 스토리지 배열에 있는 기존 보류 중 영역의 내용이 삭제된니다

#### 구문

clear storageArray firmwarePendingArea

#### 매개변수

없음

### <span id="page-118-1"></span>가상 디스크 예약 지우기

이 명령어는 영구 가상 디스크 예약을 지웁니다 .

#### 구문

clear (allVirtualDisks | virtualDisk [*virtualDiskName*] | virtualDisks [*virtualDiskName1 ... virtualDiskNamen*]) reservations

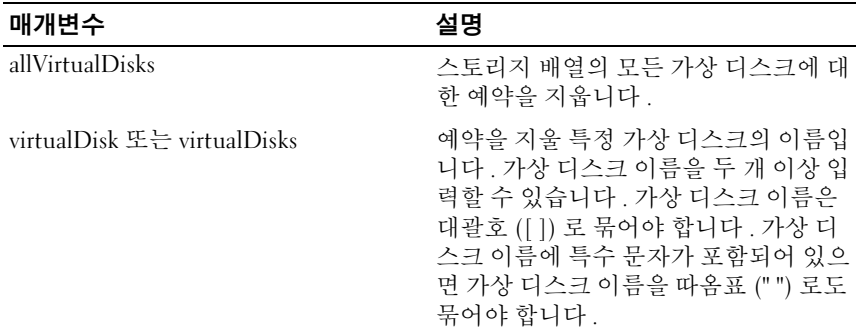

■ 주 : 이름에 영숫자 문자 , 하이픈 및 밑줄의 조합을 사용할 수 있습니다 . 명령 어 이름은 최대 30 자까지 입력할 수 있습니다 . 최대 문자 제한을 초과하면 대 괄호 ([ ]) 가 꺽쇠 괄호 (< >) 로 바뀝니다 .

## 디스크 그룹 작성

이 명령어는 할당되지 않은 물리 디스크에 사용 가능한 용량이 있는 디스 크 그룹이나 가상 디스크를 하나 작성합니다 .

## 구문

```
create diskGroup physicalDisks=(trayID1,slotID1
...trayIDn,slotIDn) raidLevel=(0 | 1 | 5 | 6)
```
userlabel=*userlabel*

```
[enclosureLossProtect=(true | false)]
```
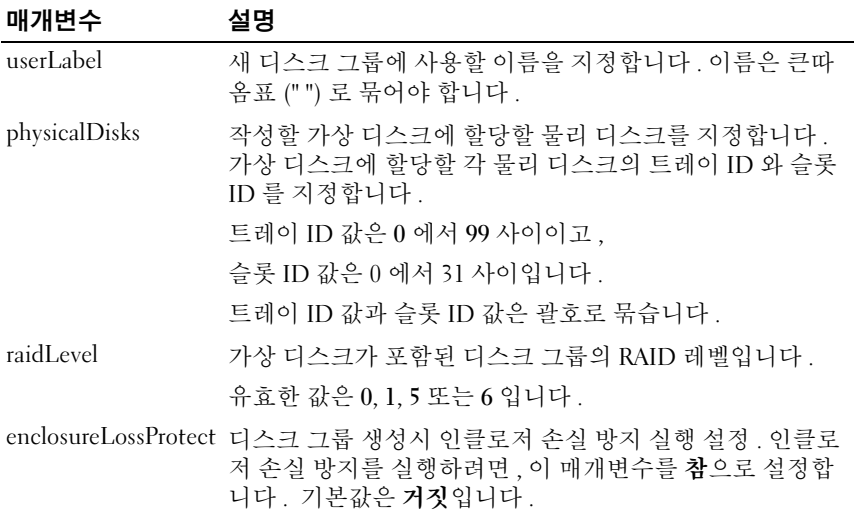

## 추가 정보

#### physicalDisks

physicalDisks 매개변수로 디스크 그룹에서 사용할 가상 디스크의 수를 선 .<br>택할 수 있습니다 . 이 옵션을 선택할 경우 트레이 ID 및 슬롯 ID 로 가상 디 스크를 지정할 필요가 없습니다 . RAID 컨트롤러 모듈에서 디스크 그룹에 사용할 특정 물리 디스크를 선택합니다 . capacity 매개변수를 사용하여 용 량을 지정하지 않을 경우 , 디스크 그룹에서 사용할 수 있는 물리 디스크 용 량이 모두 사용됩니다. 용량 단위를 지정하지 않으면 **바이트**가 기본 단위 로 사용됩니다

#### 인클로저 손실 방지

인클로저 손실 방지를 작동시키려면 , 디스크 그룹의 각각의 물리 디스크 가 부리된 인클로저에 있어야 합니다. EnclosureLossProtect 매개변수를 참으로 설정하고 임의의 인클로저에서 하나이상의 물리 디스크를 선택하 면 , 저장소 배열에 오류가 생깁니다 . EnclosureLossProtect 매개변수를 거짓으로 설정하면 저장소 배열은 작동하지만 , 이미 생성된 디스크 그룹 에는 인클로저 손실 방지가 없을 수 있습니다 . 기존 디스크 그룹에 가상 디스크를 생성하면 , 인클로저 손실 방지가 유효하지 않습니다 .

### <span id="page-120-0"></span>호스트 작성

이 명령어는 새 호스트를 작성합니다 .

 $\mathbb Z$  주 : 호스트는 스토리지 배열에 연결되고 해당 HBA 호스트 포트를 통해 스토 리지 배열의 가상 디스크에 액세스하는 시스템입니다 . 개별 호스트에 대해 특정 가상 디스크와 LUN( 논리 장치 번호 ) 의 매핑을 정의하거나 하나 이상의 가상 디스크에 대한 액세스를 공유하는 호스트 그룹에 호스트를 지정할 수 있 습니다 .

#### 구문

```
create host userLabel="hostName" [hostGroup=
"hostGroupName"]
```
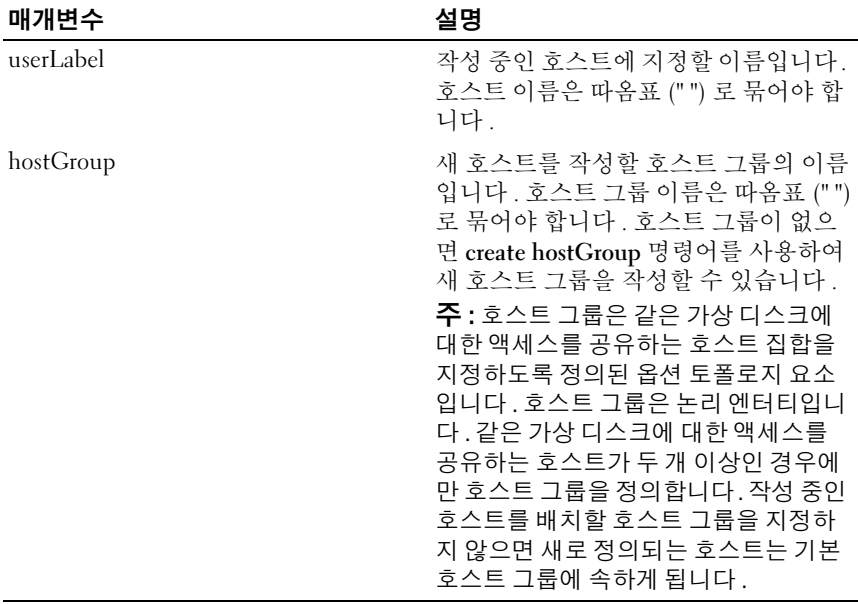

 $\mathbb Z$  주 : 이름에 영숫자 문자 , 하이픈 및 밑줄의 조합을 사용할 수 있습니다 . 명령 어 이름은 최대 30 자까지 입력할 수 있습니다 . 최대 문자 제한을 초과하면 대 괄호 ([ ]) 가 꺽쇠 괄호 (< >) 로 바뀝니다 .

#### 예제

-c create host userLabel= \"job2900\";"

### <span id="page-121-0"></span>호스트 그룹 작성

이 명령어는 새 호스트 그룹을 작성합니다 .

■ 주 : 호스트 그룹은 같은 가상 디스크에 대한 액세스를 공유하는 호스트 집합 을 지정하도록 정의할 수 있는 옵션 토폴로지 요소입니다 . 호스트 그룹은 논 리 엔터티입니다 . 같은 가상 디스크에 대한 액세스를 공유하는 호스트가 두 개 이상인 경우에만 호스트 그룹을 정의합니다 .

#### 구문

create hostGroup userLabel="*hostGroupName*"

122 | 스크립트 명령어

매개변수

| 매개변수      | 설명                                                                |
|-----------|-------------------------------------------------------------------|
| userLabel | 작성 중인 호스트 그룹에 지정할 이름입<br>니다 . 호스트 그룹 이름은 따옴표 (" ")<br>로 묶어야 합니다 . |

 $\mathbb Z$  주 : 이름에 영숫자 문자 , 하이픈 및 밑줄의 조합을 사용할 수 있습니다 . 명령 어 이름은 최대 30 자까지 입력할 수 있습니다 . 최대 문자 제한을 초과하면 대 괄호 ([ 1) 가 꺽쇠 괄호 (< >) 로 바뀝니다.

#### <span id="page-122-0"></span>호스트 포트 작성

이 명령어는 새 HBA 호스트 포트 ID 를 작성합니다 . 이 ID 는 RAID 컨트 롤러 모듈에 대한 물리적 HBA 호스트 포트를 나타내는 소프트웨어 값입 니다 . 호스트 포트 ID 가 없으면 RAID 컨트롤러 모듈에서 호스트 포트의 데이터나 지침을 받을 수 없습니다

### 구문

create hostPort identifier="*wwid*" userLabel= "*portLabel*" host="*hostName*"

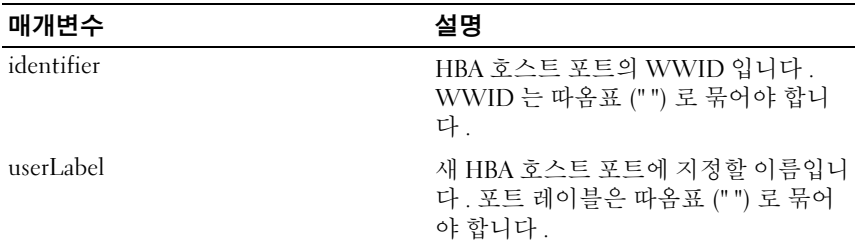

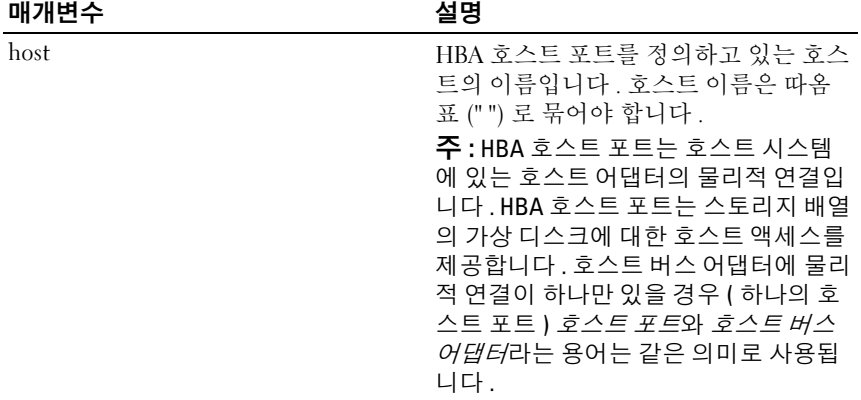

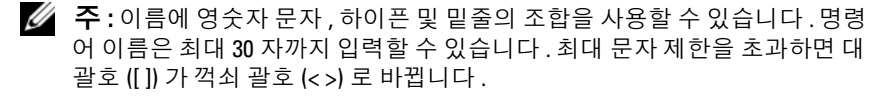

## iSCSI 초기자 작성

이 명령어는 새 iSCSI 초기자 개체를 작성합니다 .

구문

```
create iscsiInitiator iscsiName = iSCSI-ID
userLabel = name host = host-name [chapSecret = 
password]
```
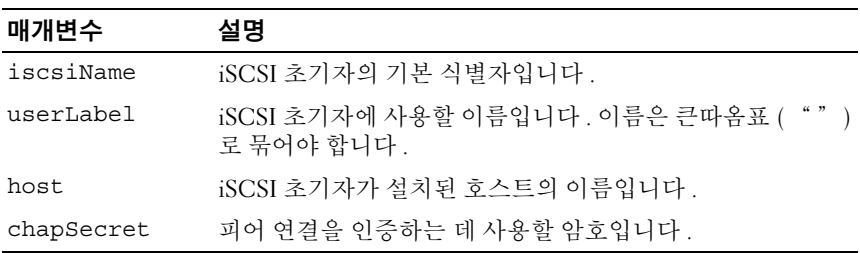

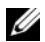

<mark>◇ 주 : CHAP (Challenge Handshake</mark> 인증 프로토콜 ) 는 연결의 피어를 인증하는 프로토콜입니다 . CHAP <sup>는</sup> "비밀"<sup>을</sup> 공유하는 <sup>피</sup>어를 기반으로 합니다 . <sup>비</sup> 밀이란 암호와 비슷한 보안 키를 뜻합니다 . 상호 인증이 필요한 초기자에 대 해서만 chapSecret 을 사용합니다 .

## <span id="page-124-0"></span>RAID 가상 디스크 작성 ( 자동 물리 디스크 선택 )

이 명령어는 스토리지 배열 물리 디스크에 디스크 그룹을 만들고 이 디스 크 그룹에 새 가상 디스크를 작성합니다. 스토리지 배열의 RAID 컨트롤러 모듈에서 가상 디스크를 포함할 물리 디스크를 선택합니다.

### 구문

```
create virtualDisk physicalDiskCount=
numberOfPhysicalDisks
raidLevel=0 | 1 | 5 | 6 userLabel=
"virtualDiskName" [physicalDiskType=(SAS | SATA) 
capacity=virtualdiskCapacity owner=(0 | 1) 
segmentSize=segmentSizeValue
enclosureLossProtect=(TRUE | FALSE)]
```
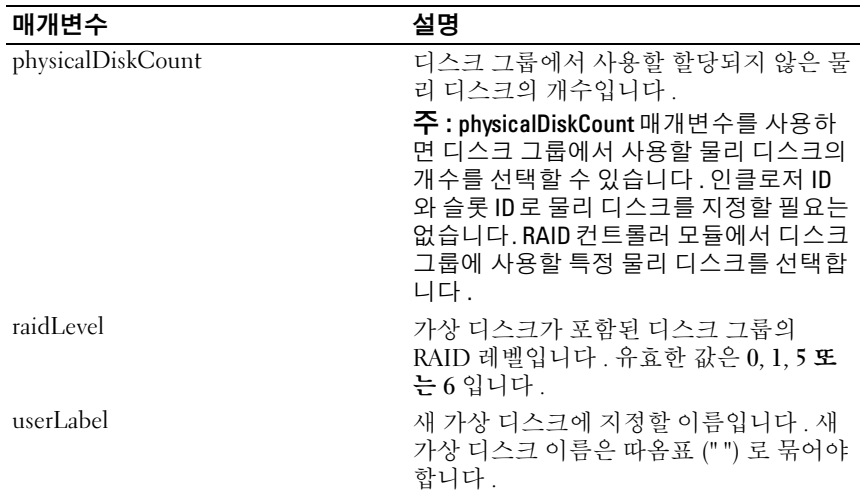

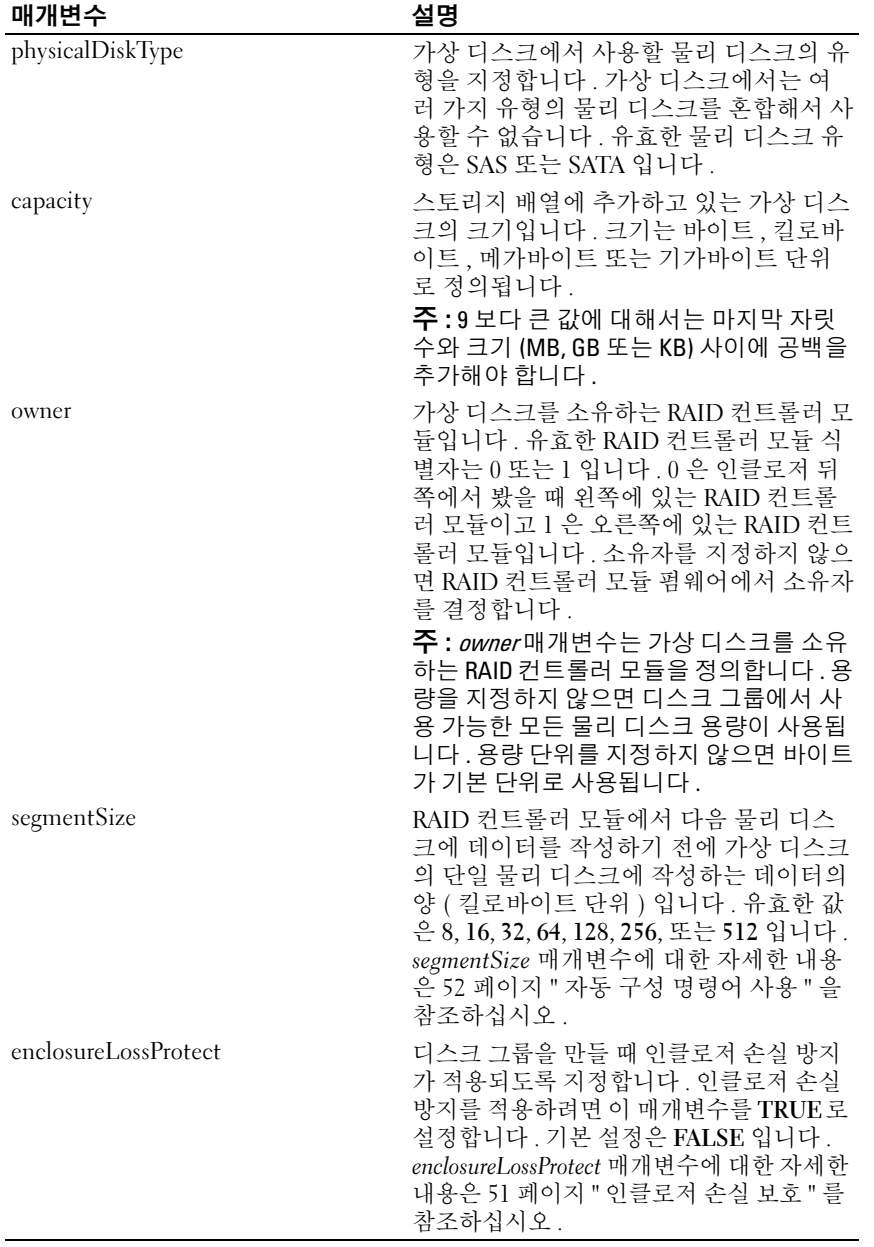

## <span id="page-126-0"></span>RAID 가상 디스크 작성 ( 여유 용량 기반 선택 )

이 명령어는 디스크 그룹의 여유 공간에 가상 디스크를 작성합니다 .

## 구문

create virtualDisk diskGroup=*diskGroupNumber* userLabel="*virtualDiskName*" [freeCapacityArea= *freeCapacityIndexNumber* capacity= *virtualDiskCapacity* owner=(0 | 1) segmentSize= *segmentSizeValue*]

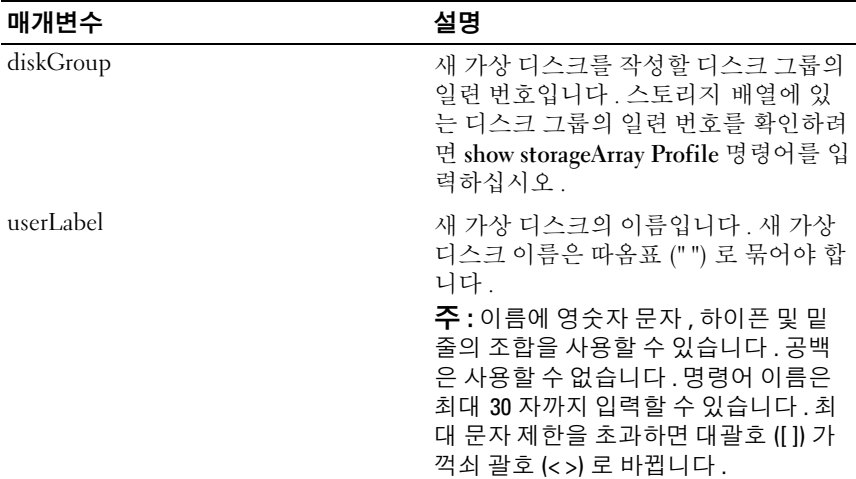

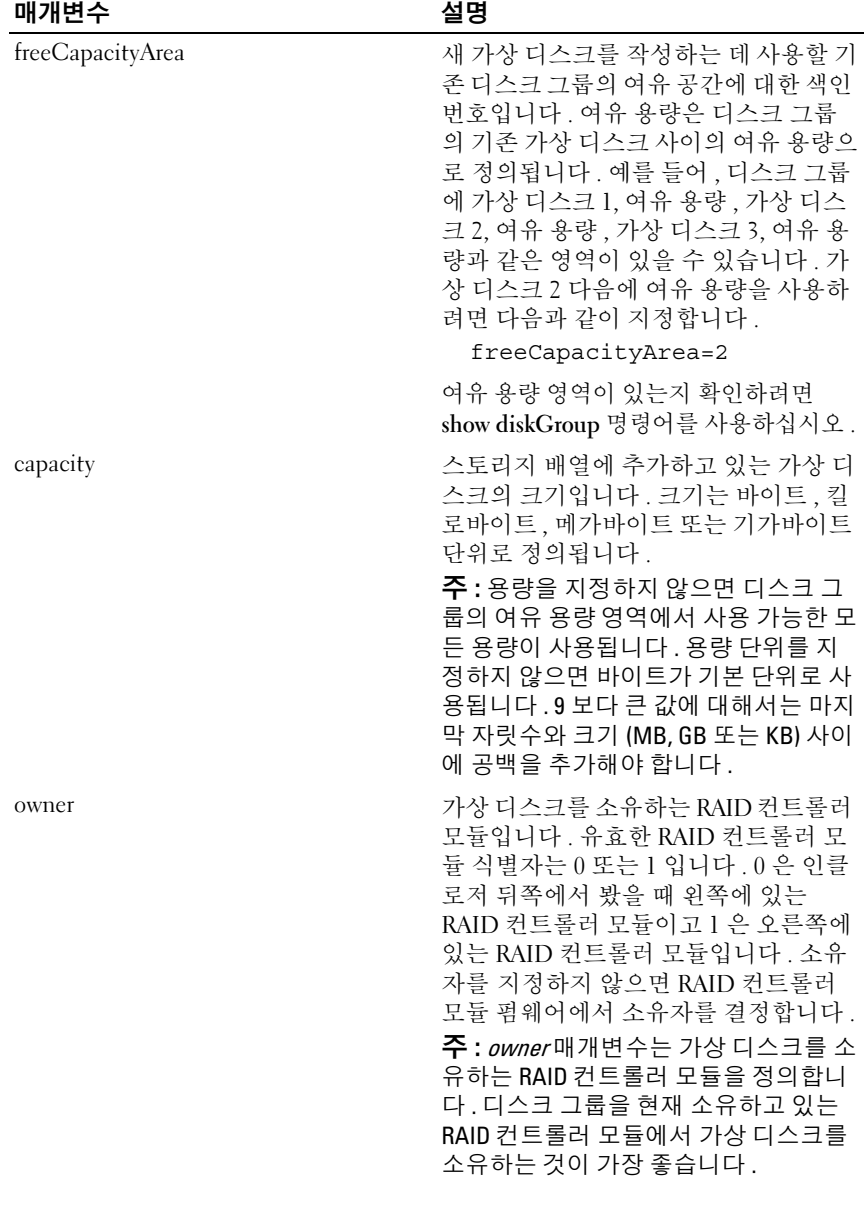

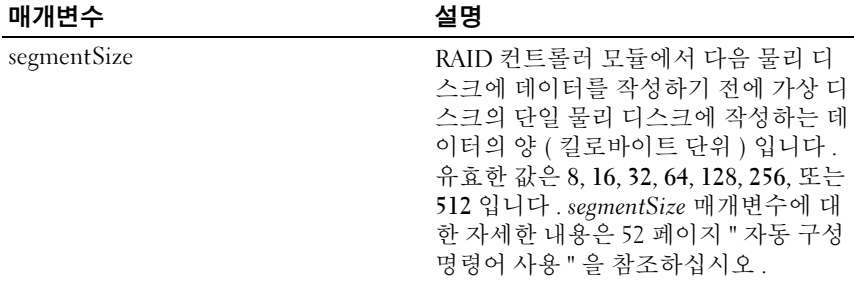

### <span id="page-128-0"></span>RAID 가상 디스크 작성 ( 수동 물리 디스크 선택 )

이 명령어는 새 디스크 그룹과 가상 디스크를 작성하고 사용자가 가상 디 스크에 대한 물리 디스크를 지정할 수 있도록 지원합니다 .

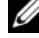

■ 주 : 같은 디스크 그룹과 가상 디스크에 대해서는 여러 가지 종류의 물리 디스 크를 혼합해서 사용할 수 없습니다 . RAID 가상 디스크에 대해 서로 다른 종류 의 물리 디스크를 지정하면 이 명령어가 실패합니다 .

### 구문

```
create virtualDisk physicalDisks=
(enclosureID0,slotID0...enclosureIDn,slotIDn) 
raidLevel=0 | 1 | 5 | 6 userLabel=
"virtualDiskName" [capacity=virtualDiskCapacity
owner=(0 | 1) segmentSize=segmentSizeValue
enclosureLossProtect=(TRUE | FALSE)]
```
#### 매개변수

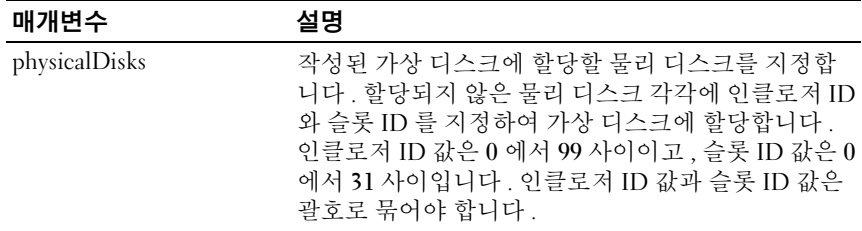

#### 스크립트 명령어 | 129

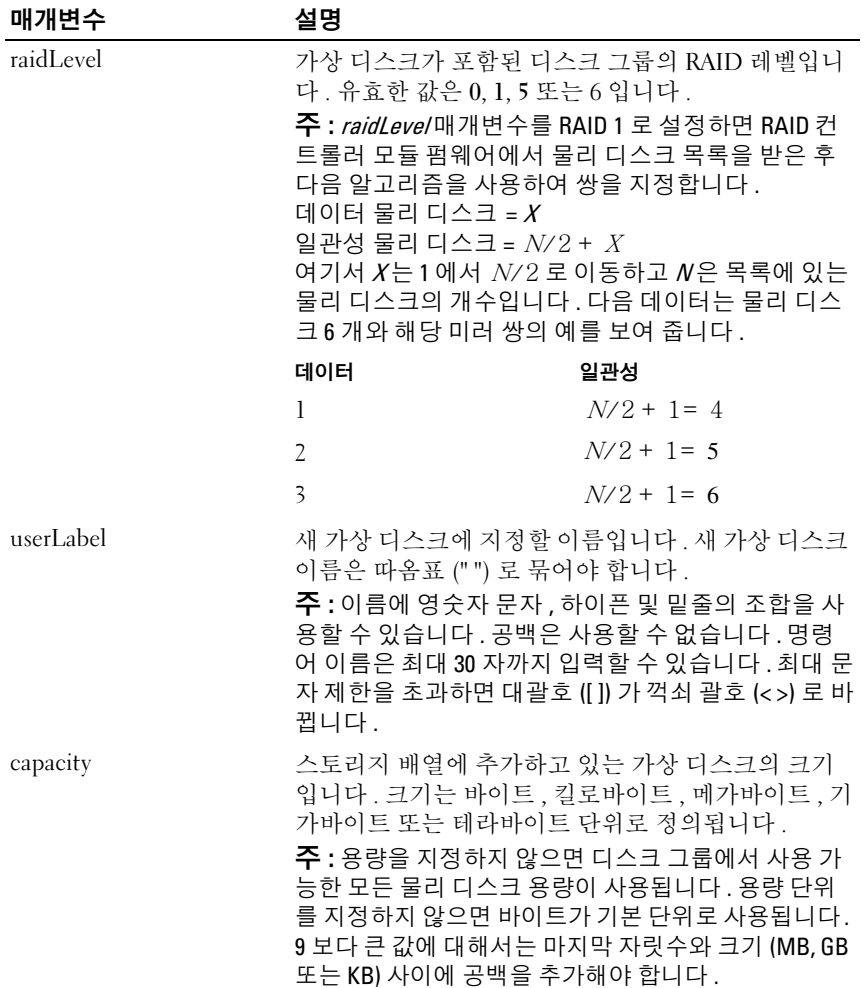

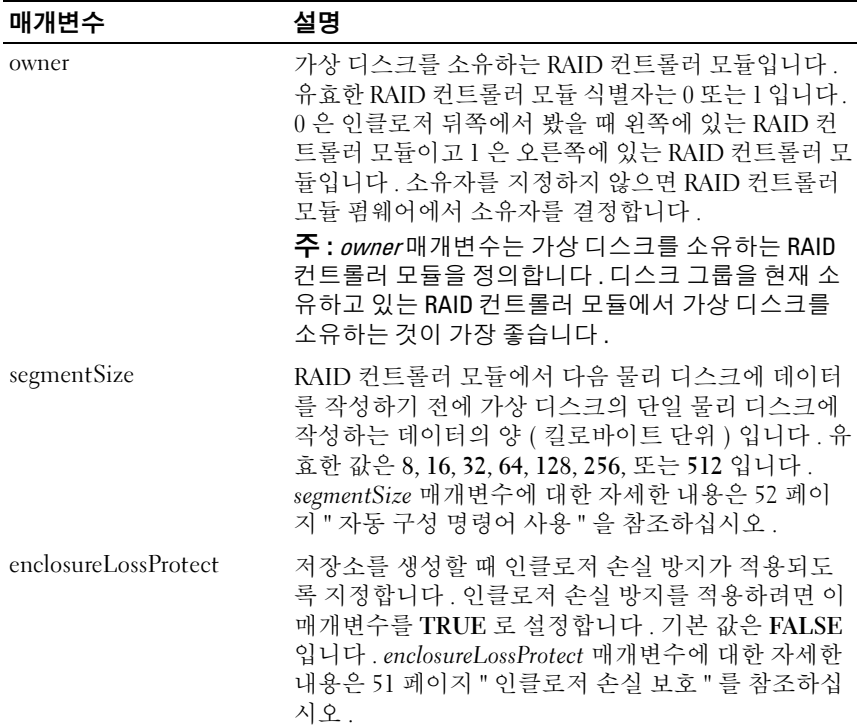

### <span id="page-130-0"></span>스냅샷 가상 디스크 작성

이 명령어는 스냅샷 가상 디스크를 작성합니다 . 이 명령어를 사용할 때 다 음과 같은 세 가지 방법 중 하나로 스냅샷 가상 디스크를 정의할 수 있습니 다 .

- 사용자 정의 물리 디스크
- 사용자 정의 디스크 그룹
- 스냅샷 가상 디스크에 대한 사용자 정의 물리 디스크 개수

물리 디스크의 개수를 정의하도록 선택하면 RAID 컨트롤러 모듈 펌웨어 에서 스냅샷 가상 디스크에 사용할 물리 디스크를 선택합니다 .

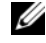

 $\mathbb Z$  주 : 64 [페이지](#page-63-0) " 초기 스냅샷 가상 디스크 작성을 위한 호스트 서버 주비 " 를 참조하십시오 .

 $\bullet$  주의사항 : 소스 가상 디스크의 새 PIT 이미지를 만들기 전에 소스 가상 디스 크의 정확한 PIT 이미지를 캡처할 수 있도록 모든 데이터 접근 (I/O) 작업을 중 지하거나 소스 가상 디스크로의 데이터 전송을 일시 중지합니다 . 모든 I/O 활 동을 중지하려면 Windows® Internet Explorer® 를 포함한 모든 응용프로그램을 닫으십시오 .

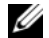

 $\mathbb Z$   $\tilde \P$  : Windows 에서 관련 가상 디스크의 드라이브 문자를 제거하거나 Linux 에 서 가상 드라이브 장착을 해제하면 스냅샷에서 안정적으로 드라이브 복사를 수행할 수 있습니다 .

## 구문 ( 사용자 정의 물리 디스크 )

create snapshotVirtualDisk sourceVirtualDisk= "*sourceVirtualDiskName"* [repositoryRAIDLevel= 0 | 1 | 5 | 6 repositoryPhysicalDisks= (*enclosureID0,slotID0 ... enclosureIDn,slotIDn*) userLabel="*snapshotVirtualDiskName*" warningThresholdPercent=*percentValue* repositoryPercentOfSource=*percentValue* repositoryUserLabel=*"repositoryName*" repositoryFullPolicy=(failSourceWrites | failSnapShot) enclosureLossProtect=(TRUE | FALSE)]

## 구문 ( 사용자 정의 디스크 그룹 )

```
create snapshotVirtualDisk sourceVirtualDisk=
"sourceVirtualDiskName" [repositoryDiskGroup=
diskGroupNumber freeCapacityArea=
freeCapacityIndexNumber userLabel=
"snapshotVirtualDiskName" 
warningThresholdPercent=percentValue
repositoryPercentOfSource=percentValue
repositoryUserLabel="repositoryName" 
repositoryFullPolicy=(failSourceWrites | 
failSnapShot) enclosureLossProtect=(TRUE | FALSE)]
```
## 구문 ( 사용자 정의 물리 디스크 개수 )

create snapshotVirtualDisk sourceVirtualDisk= "*sourceVirtualDiskName*" [repositoryRAIDLevel= 0 | 1 | 5 | 6 repositoryPhysicalDiskCount= *numberOfPhysicalDisks*

```
physicalDiskType=(SAS | SATA) userLabel=
"snapshotVirtualDiskName" 
warningThresholdPercent=percentValue
repositoryPercentOfSource=percentValue
repositoryUserLabel="repositoryName" 
repositoryFullPolicy=(failSourceWrites | 
failSnapShot) enclosureLossProtect=(TRUE | FALSE)]
```
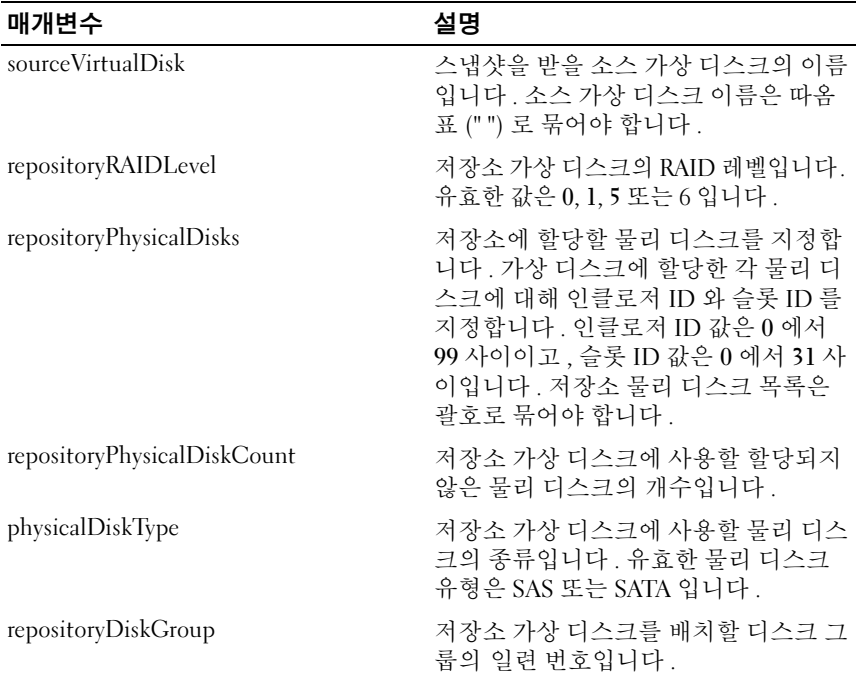

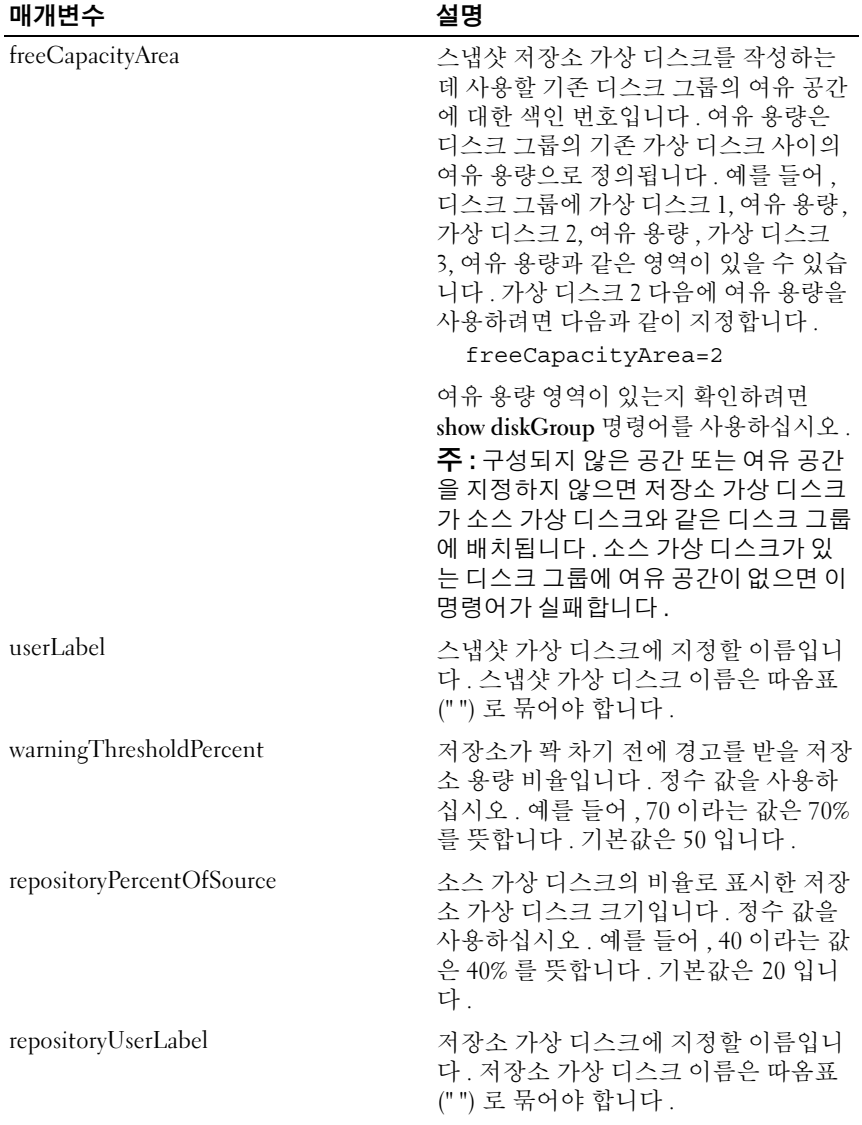

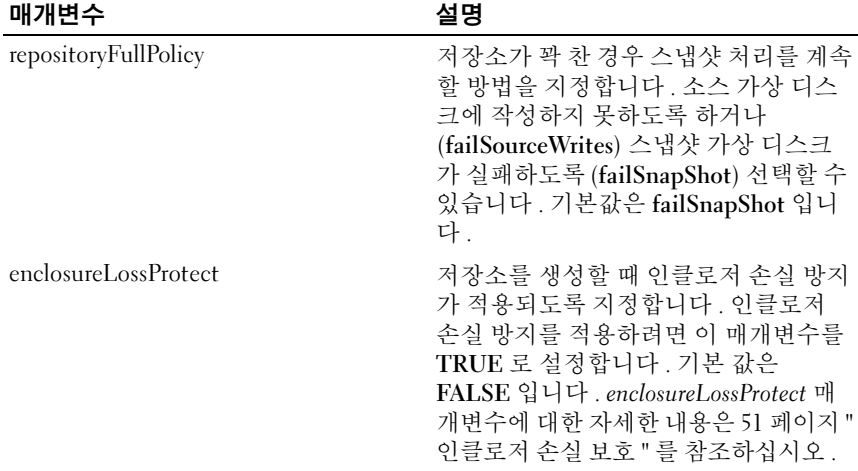

- 주 : 이름에 영숫자 문자 , 하이픈 및 밑줄의 조합을 사용할 수 있습니다 . 명령 어 이름은 최대 30 자까지 입력할 수 있습니다 . 최대 문자 제한을 초과하면 대 괄호 ([ ]) 가 꺽쇠 괄호 (< >) 로 바뀝니다 .
- $\mathbb Z$  주: 스냅샷 가상 디스크 및 저장소 가상 디스크의 이름을 지정할 때 소스 가상 디스크의 원래 이름에 하이픈 접미사를 추가하는 것도 좋은 방법입니다 . 접 미사로 스냅샷 가상 디스크와 저장소 가상 디스크를 구분할 수 있습니다 . 예 <sup>를</sup> 들어 , 소스 가상 디스크의 이름이 Engineering Data 이면 스냅샷 가상 디스 크의 이름을 Engineering Data-S1 로 지정하고 저장소 가상 디스크의 이름을 Engineering Data-R1 <sup>로</sup> 지정할 <sup>수</sup> 있습니다 .
- 주 : 스냅샷 가상 디스크 또는 저장소 가상 디스크의 이름을 선택하지 않으면 RAID 컨트롤러 모듈에서 소스 가상 디스크 이름을 사용하여 기본 이름을 작성 합니다 . 예를 들어 , 소스 가상 디스크 이름이 aaa 이고 스냅샷 가상 디스크 <sup>이</sup> 름을 지정하지 않으면 기본 스냅샷 가상 디스크 이름은 aaa – 1 <sup>이</sup> 됩니다 . <sup>소</sup> 스 가상 디스크의 스냅샷 가상 디스크에 n-1번호가 이미 지정되어 있으면 기 <sup>본</sup> 이름은 aaa – <sup>n</sup> <sup>이</sup> 됩니다 . 소스 가상 디스크 이름이 aaa 이고 소스 가상 <sup>디</sup> 스크에 저장소 가상 디스크가 없으면 기본 저장소 가상 디스크 이름은 aaa – R1 이 됩니다 . 소스 가상 디스크의 저장소 가상 디스크에 n – 1 번호가 이 미 지정되어 있으면 기본 이름은 aaa – Rn 이 됩니다 .

## <span id="page-135-0"></span>가상 디스크 복사본 작성

이 명령어는 가상 디스크 복사본을 작성하고 가상 디스크 복사 작업을 시 작합니다 .

 $\mathbb Z$  주 : 80 페이지 " 가상 디스크 복사본 [작성을](#page-79-0) 위한 호스트 서버 준비 " 를 참조 하십시오

 $\bullet$  주의사항 : 소스 가상 디스크의 새 복사본을 작성하기 전에, 소스 가상 디스 크의 정확한 PIT 이미지를 캡처할 수 있도록 모든 데이터 액세스 (I/O) 활동을 중지하거나 소스 가상 디스크 ( 해당되는 경우 대상 디스크 포함 ) 로의 데이터 전송을 일시 중지하십시오 . Windows Internet Explorer 를 비롯한 모든 프로그 램을 닫아 모든 I/O 작업이 중지되게 합니다 .

 $\mathbb Z$  주 : Windows 에서 관련 가상 디스크의 드라이브 문자를 제거하거나 Linux 에 서 가상 드라이브를 마운트 해제하면 가상 복사에서 드라이브 복사를 안정적 으로 수행하는 데 도움이 됩니다 .

 $\mathbb Z$  주 : 동시에 최대 8 개의 가상 디스크 복사본만 진행 중 (In Progress) 상태가 될 수 있습니다 . 한 번에 8 개가 넘는 가상 디스크 복사본을 만들려고 하면 진행 중인 가상 디스크 복사본 중 하나가 완료되어 완료 상태를 반환할 때까지 RAID 컨트롤러 모듈에서 보류 중 상태를 반환합니다 .

## 구문

create virtualDiskCopy source="*sourceName*" target= "*targetName*" [copyPriority=(highest | high | medium | low | lowest) targetReadOnlyEnabled=(TRUE | FALSE)]

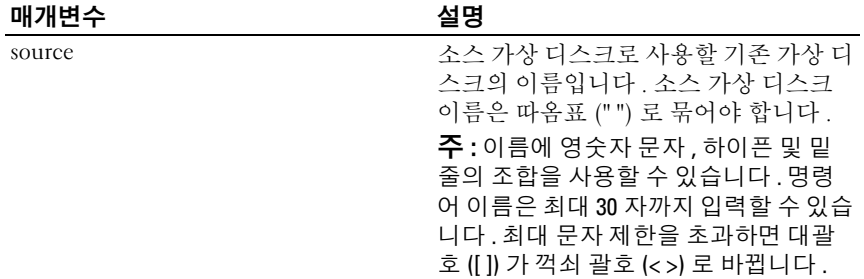

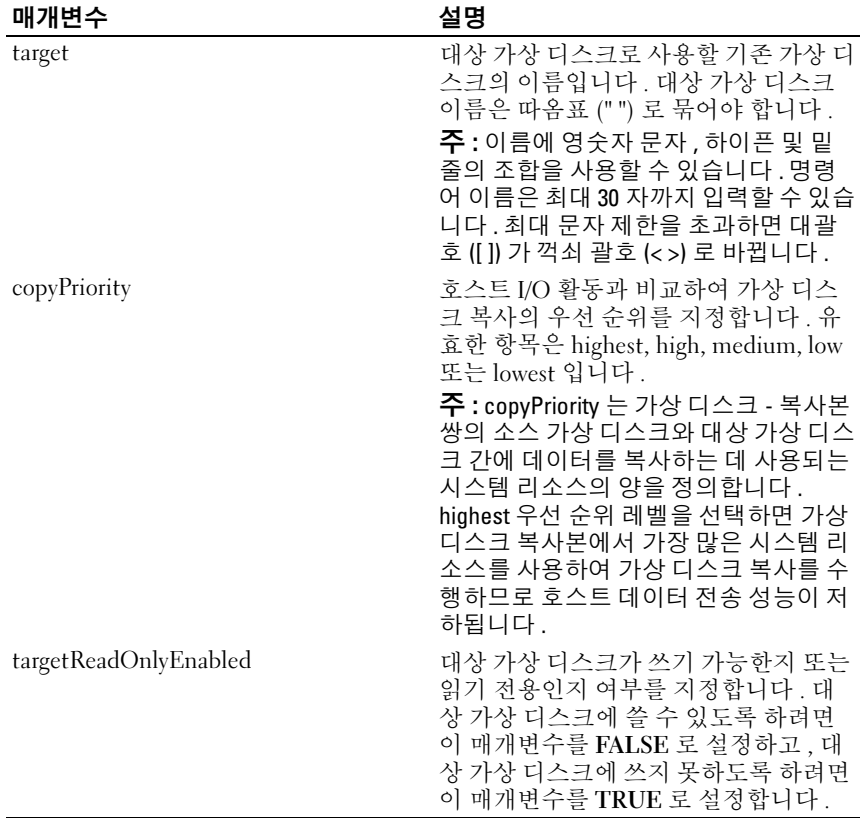

## 디스크 그룹 삭제

이 명령어는 전체 디스크 그룹 및 관련 가상 디스크를 삭제합니다 .

■ 주의사항 : 이 명령어를 실행하는 즉시 디스크 그룹의 모든 데이터가 손실됩 니다 .

## 구문

delete diskGroup [*diskGroupNumber*]

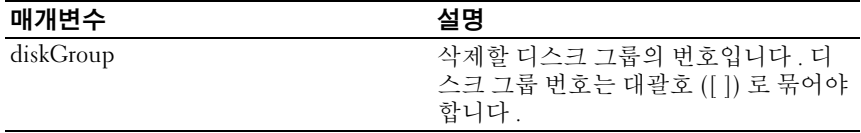

### <span id="page-137-0"></span>호스트 삭제

이 명령어는 호스트를 삭제합니다 .

#### 구문

delete host [*hostName*]

#### 매개변수

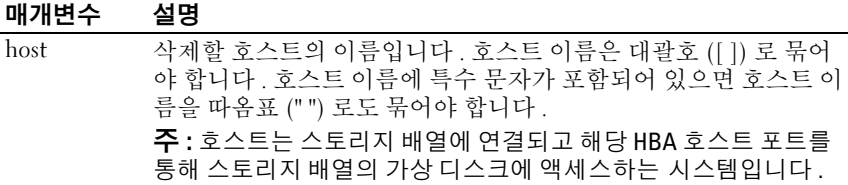

### <span id="page-137-1"></span>호스트 그룹 삭제

이 명령어는 호스트 그룹을 삭제합니다 .

 $\bullet$  주의사항 : 이 명령어는 호스트 그룹의 모든 호스트 정의를 삭제합니다.

구문

delete hostGroup [*hostGroupName*]

매개변수

| 매개변수      | 설명                                                                                                    |
|-----------|----------------------------------------------------------------------------------------------------|
| hostGroup | 삭제할 호스트 그룹의 이름입니다. 호<br>스트 그룹 이름은 대괄호 ([ ]) 로 묶어야<br>합니다. 호스트 그룹 이름에 특수 문자<br>가 포함되어 있으면 호스트 그룹 이름을<br>따옴표 ("") 로도 묶어야 합니다. |
|           | 주 : 호스트 그룹은 같은 가상 디스크에<br>대한 액세스를 공유하는 호스트 집합인<br>옵션 토폴로지 요소입니다. 호스트 그룹<br>은 논리 엔터티입니다.                                     |

### <span id="page-138-0"></span>호스트 포트 삭제

이 명령어는 HBA 호스트 포트 ID 를 삭제합니다 . 이 ID 는 RAID 컨트롤러 모듈에 대한 물리적 HBA 호스트 포트를 나타내는 소프트웨어 값입니다 . ID 를 삭제하면 RAID 컨트롤러 모듈에서 더 이상 HBA 호스트 포트의 데 이터와 지침을 인식하지 못합니다 .

#### 구문

delete hostPort [*hostPortName*]

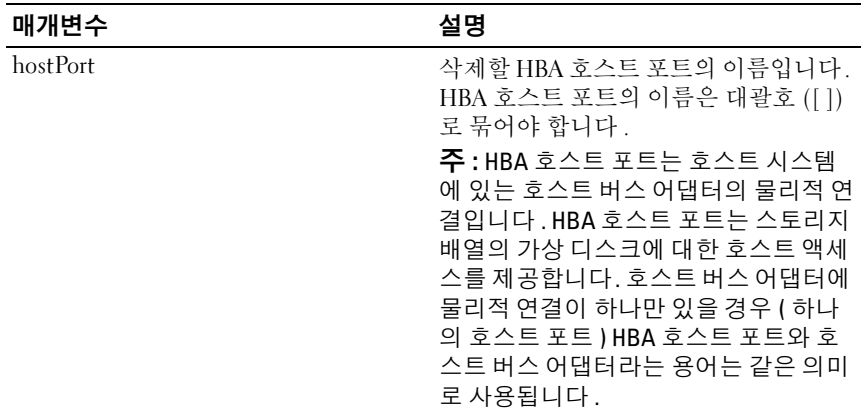

#### 예제

```
-c "delete host [\"job2900\"];"
```
## <span id="page-139-0"></span>iSCSI 초기자 삭제

이 명령어는 특정 iSCSI 초기자 개체를 삭제합니다 .

### 구문

delete iscsiInitiator ([*iSCSI-ID* | *name*])

#### 매개변수

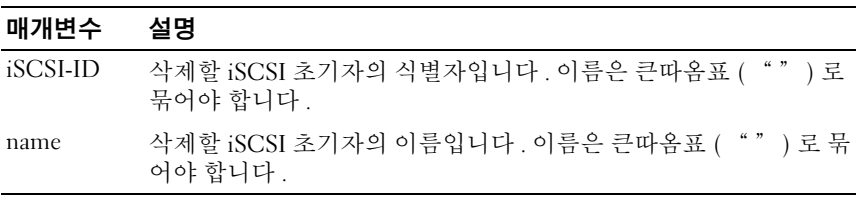

예제

-c "delete iscsiInitiator [\"job29002\"];"

## <span id="page-139-1"></span>가상 디스크 삭제

이 명령어는 하나 이상의 표준 가상 디스크 또는 스냅샷 및 스냅샷 저장소 가상 디스크를 삭제합니다 .

 $\bullet$  주의사항 : 이 명령어를 실행하는 즉시 가상 디스크의 모든 데이터가 손실됩 니다 .

구문

delete (allVirtualDisks | virtualDisk [*virtualDiskName*] | virtualDisks [*virtualDiskName1 ... virtualDiskNamen*])

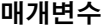

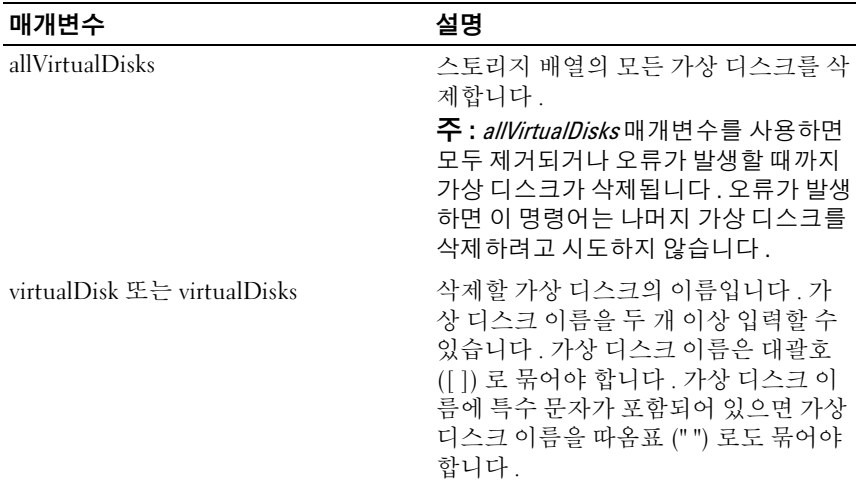

## <span id="page-140-0"></span>RAID 컨트롤러 모듈 진단

이 명령어는 RAID 컨트롤러 모듈에 대한 진단 테스트를 실행합니다 . testID 매개변수에서 제공하는 다음 옵션을 사용하여 RAID 컨트롤러 모듈 이 제대로 작동하는지 확인할 수 있습니다 .

- $-1 H \leq 27$
- 2 데이터 루프백 테스트 수행
- 3 테스트 작성

진단 테스트는 물리 디스크에 작성되는 데이터와 물리 디스크에서 읽어오 는 데이터에 대한 루프백 테스트로 구성됩니다 .

### 구문

```
diagnose controller [(0 | 1)] 
loopbackPhysicalDiskChannel=(allchannels | 
(1 | 2)) testID=(1 | 2 | 3 | discreteLines)
[patternFile="filename"]
```
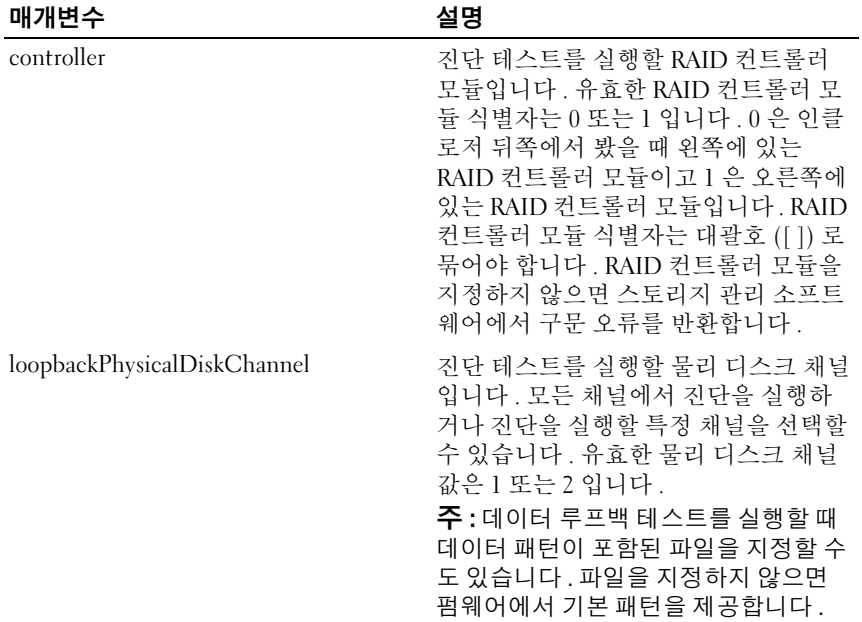

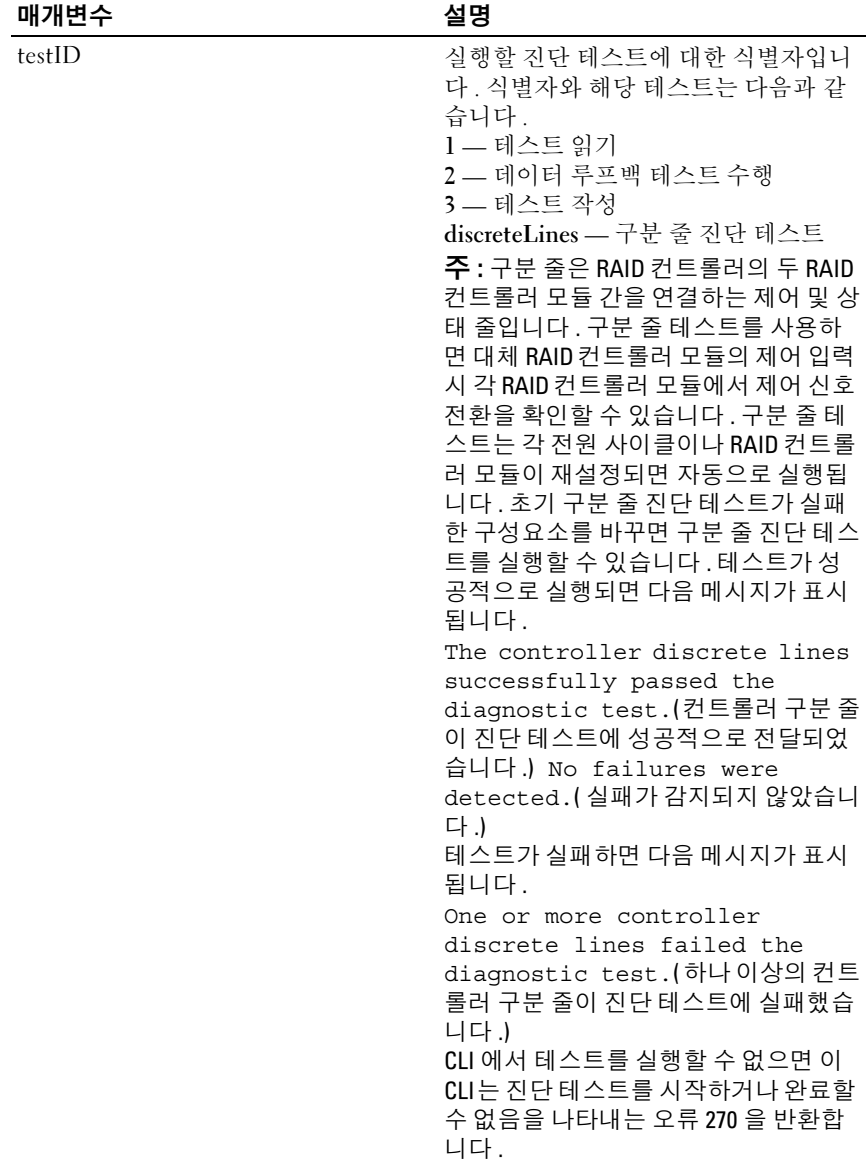

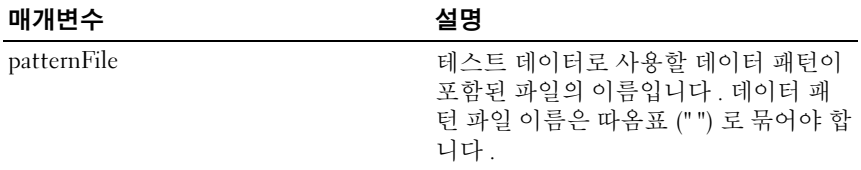

### <span id="page-143-0"></span>스토리지 배열 기능 비활성화

이 명령어는 스토리지 배열 기능을 비활성화합니다 . 스토리지 배열의 활 성화된 모든 기능에 대한 기능 식별자 목록을 표시하려면 show<br>storageArray 명령어를 실해하니다 storageArray 명령어를 실행합니다 .

### 구문

disable storageArray feature=(snapshot | virtualDiskCopy)

#### 매개변수

없음

## 인클로저 관리 모듈 펌웨어 다운로드

이 명령어는 EMM( 인클로저 관리 모듈 ) 의 펌웨어를 다운로드합니다 .

구문

download (allEnclosures | enclosure [*enclosureID*]) firmware file="*filename*"
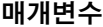

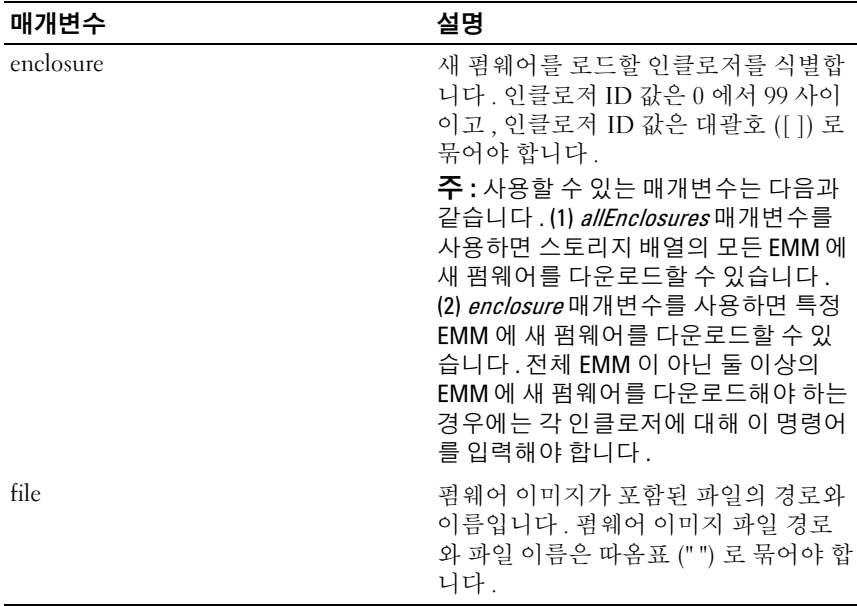

### 물리 디스크 펌웨어 다운로드

이 명령어는 물리 디스크에 펌웨어 이미지를 다운로드합니다 .

■ 주의사항 : 물리 디스크 펌웨어를 잘못 다운로드하면 물리 디스크가 손상되 거나 데이터가 손실될 수 있습니다 .

물리 디스크 펌웨어를 다운로드하기 전에 다음 사항을 주의하십시오 .

- 1 펌웨어 이미지를 다운로드하기 전에 스토리지 배열에 대한 모든 I/O 활 동을 중지합니다 .
- 2 펌웨어 이미지 파일이 물리 디스크 인클로저와 호환되는지 확인합니다. 선택한 물리 디스크 인클로저와 호환되지 않는 파일을 다운로드하면 인 클로저를 사용하지 못하게 될 수 있습니다 .
- 3 물리 디스크 펌웨어를 다운로드하는 동안에는 스토리지 배열의 구성을 변경하지 마십시오 . 구성을 변경하면 펌웨어 다운로드가 실패하고 선 택한 물리 디스크를 사용하지 못하게 될 수 있습니다 .

스토리지 배열의 모든 물리 디스크에 펌웨어를 설치하기 전에 이 명령어를 사용하여 하나의 물리 디스크에서 펌웨어를 테스트할 수 있습니다 . 스토 리지 배열의 모든 물리 디스크에 펌웨어를 다운로드하려면 download storageArray physicalDiskFirmware 명령어를 사용하십시오 . 이 명령어는 다운로드가 완료되거나 실패할 때까지 모든 I/O 활동을 차단합니다 . download 는 Successful, Unsuccessful With Reason 또는 Never Attempted With Reason 상태 중 하나를 반환합니다 .

# 구문

download physicalDisk [*enclosureID,slotID*] firmware file="*filename*"

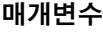

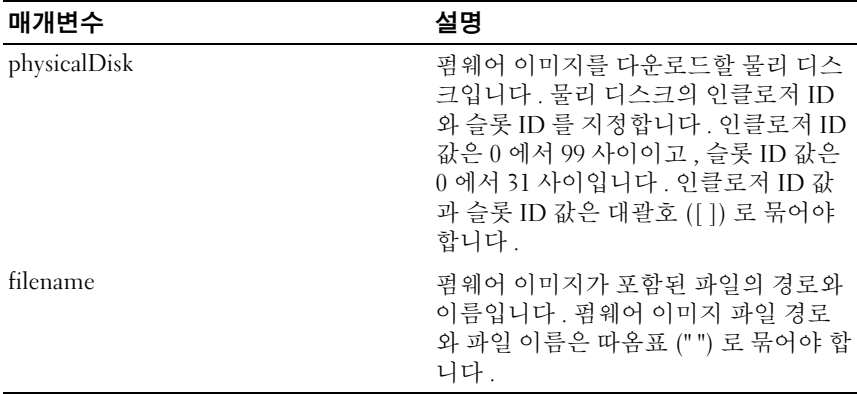

# 스토리지 배열 펌웨어 /NVSRAM 다운로드

이 명령어는 펌웨어를 다운로드하고 선택적으로 스토리지 배열의 RAID 컨트롤러 모듈에 대한 NVSRAM 값을 다운로드할 수도 있습니다 . NVSRAM 값만 다운로드하려면 downLoad storageArray NVSRAM 명령어 를 사용하십시오 .

```
download storageArray firmware [, NVSRAM ] file=
"filename" [, "NVSRAM-filename"] [downgrade=(TRUE 
| FALSE)] [activateNow=(TRUE | FALSE)]
```
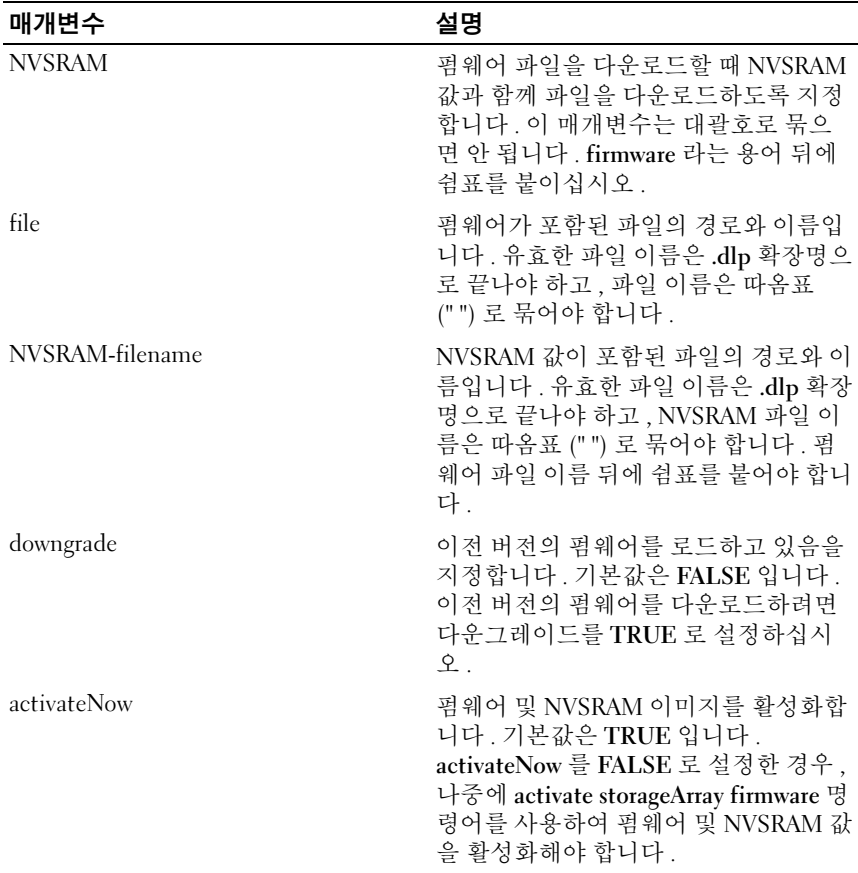

# 스토리지 배열 NVSRAM 다운로드

이 명령어는 스토리지 배열 RAID 컨트롤러 모듈의 NVSRAM 값을 다운로 드합니다 .

# 구문

download storageArray NVSRAM file="*filename*"

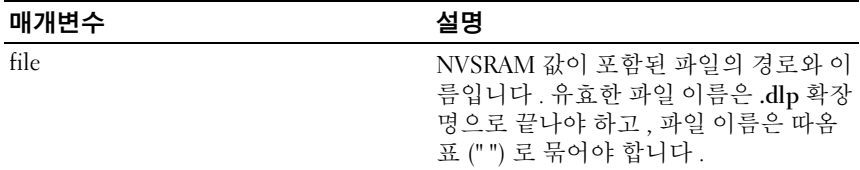

### 스토리지 배열 물리 디스크 펌웨어 다운로드

이 명령어는 펌웨어 이미지를 스토리지 배열의 모든 물리 디스크에 다운로 드합니다 .

#### 구문

download storageArray physicalDiskFirmware file= "*filename"* [file="*filename2"*...file="*filenameN*"]

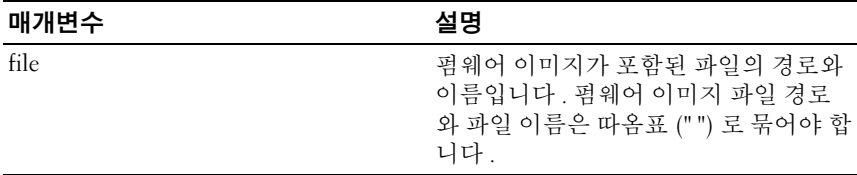

- $\mathbb Z$  주 : 이 명령어를 실행할 때 스토리지 배열의 물리 디스크에 둘 이상의 펌웨어 이미지 파일을 다운로드할 수 있습니다 . 다운로드할 수 있는 펌웨어 이미지 파일의 개수는 스토리지 배열에 따라 다릅니다 . 스토리지 배열에서 허용하는 개수 이상의 펌웨어 이미지 파일을 다운로드하려고 하면 스토리지 관리 소프 트웨어에서 오류를 반환합니다 .
- 주 : 중복 디스크 그룹의 여러 물리 디스크를 포함하여 동시에 여러 물리 디스 크에 대한 다운로드를 예약할 수 있습니다 . 각 펌웨어 이미지 파일에는 이미 지가 실행되는 물리 디스크 종류에 대한 정보가 들어 있습니다 . 지정한 펌웨 어 이미지는 호환되는 물리 디스크에만 다운로드할 수 있습니다 . 특정 물리 디스크에 이미지를 다운로드하려면 download physicalDisk firmware 명령어를 사용하십시오 .

 $\mathbb Z$  주 : download storageArray physicalDiskFirmware 명령어는 각 후보 물리 디스 크에 대한 다운로드가 시작되거나 stop storageArray downloadPhysicalDiskFirmware 명령어를 실행할 때까지 모든 I/O 활동을 차단 합니다 . download storageArray physicalDiskFirmware 명령어를 통해 펌웨어 이 미지 다운로드가 완료되면 각 후보 물리 디스크가 다운로드 상태와 함께 표시 됩니다 . 표시되는 다운로드 상태 메시지는 Successful, Unsuccessful With Reason 또는 Never Attempted With Reason 중 하나입니다 .

# RAID 컨트롤러 모듈 활성화

이 명령어는 진단을 실행하는 동안 비활성화된 RAID 컨트롤러 모듈을 다 시 활성화합니다 .

#### 구문

enable controller [(0 | 1)] dataTransfer

#### 매개변수

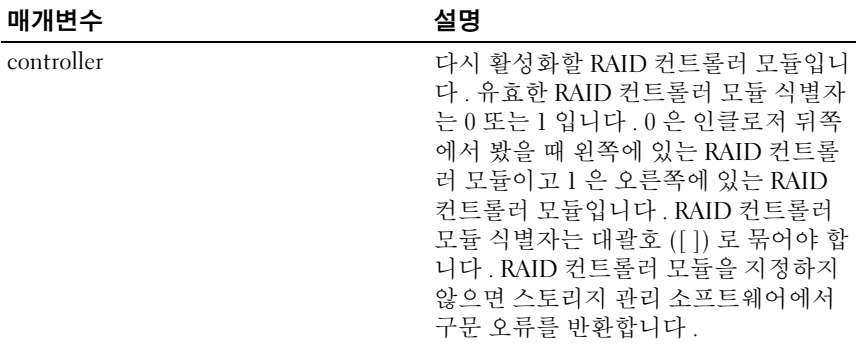

# 스토리지 배열 기능 키 활성화

이 명령어는 기능 키 파일을 사용하여 기능을 활성화합니다 .

### 구문

enable storageArray feature file="*filename*"

매개변수

| 매개변수 | 설명                                                                                                    |
|------|----------------------------------------------------------------------------------------------------|
| file | 유효한 기능 키 파일의 경로와 이름입니<br>다. 유효한 기능 키 파일 이름은 .key 확<br>장명으로 끝나야 합니다 . 파일 경로와<br>이름은 따옴표 (" ") 로 묶어야 합니다 . |

### 가상 디스크 복사본 재복사

이 명령어는 기존 가상 디스크 복사본 쌍을 사용하여 가상 디스크 복사 작 업을 다시 시작합니다 .

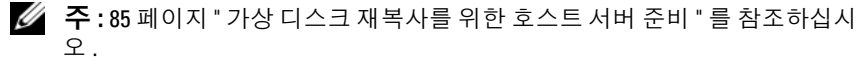

- $\bullet$  주의사항 : 소스 가상 디스크의 새 복사본을 작성하기 전에, 소스 가상 디스 크의 정확한 PIT 이미지를 캡처할 수 있도록 모든 데이터 액세스 (I/O) 활동을 중지하거나 소스 가상 디스크 ( 해당되는 경우 대상 디스크 포함 ) 로의 데이터 전송을 일시 중지하십시오 . Windows Internet Explorer 를 비롯한 모든 프로그 램을 닫아 모든 I/O 작업이 중지되게 합니다 .
- $\mathscr{U}$  주 : Windows 에서 관련 가상 디스크의 드라이브 문자를 제거하거나 Linux 에 서 가상 드라이브를 마운트 해제하면 가상 복사에서 드라이브 복사를 안정적 으로 수행하는 데 도움이 됩니다 .

```
recopy virtualDiskCopy target [targetName] [source 
[sourceName]] [copyPriority=(highest | high | 
medium | low | lowest) targetReadOnlyEnabled=(TRUE 
 FALSE)]
```
매개변수

| 매개변수         | 설명                                                                                                    |
|--------------|----------------------------------------------------------------------------------------------------|
| 대상           | 가상 디스크 복사 작업을 다시 시작할 대상 가상 디스크의<br>이름입니다. 대상 가상 디스크 이름은 대괄호 ([]) 로 묶<br>어야 합니다. 대상 가상 디스크 이름에 특수 문자가 포함<br>되어 있으면 대상 가상 디스크 이름을 따옴표 ("") 로도 묶<br>어야 한니다                                                                                                    |
| source       | 가상 디스크 복사 작업을 다시 시작할 소스 가상 디스크의<br>이름입니다. 소스 가상 디스크 이름은 대괄호 ([]) 로 묶<br>어야 합니다. 소스 가상 디스크 이름에 특수 문자가 포함<br>되어 있으면 소스 가상 디스크 이름을 따옴표 ("") 로도 묶<br>어야 합니다.                                                                                                    |
| copyPriority | 호스트 I/O 활동과 비교하여 가상 디스크 복사의 우선 순<br>위를 지정합니다. 유효한 항목은 highest, high, medium,<br>low 또는 lowest 입니다.<br><b>주 : CopyPriority</b> 는 가상 디스크 복사본 쌍의 소스 가상 디<br>스크와 대상 가상 디스크 간에 데이터를 복사하는 데 사용<br>되는 시스템 리소스의 양을 정의합니다. highest 우선 순<br>위 레벨을 선택하면 가상 디스크 복사본에서 가장 많은 시<br>스템 리소스를 사용하여 가상 디스크 복사를 수행하므로<br>호스트 데이터 전송 성능이 저하됩니다 . |
|              | targetReadOnlyEnabled 대상 가상 디스크가 쓰기 가능한지 또는 읽기 전용인지 여<br>부를 지정합니다. 대상 가상 디스크에 쓸 수 있도록 하려<br>면 이 매개변수를 FALSE 로 설정하고, 대상 가상 디스크<br>에 쓰지 못하도록 하려면 이 매개변수를 TRUE 로 설정합<br>니다.                                                                                                    |

# RAID 가상 디스크 복구

이 명령어는 디스크의 사용자 데이터 영역을 초기화하지 않고 지정된 속성 을 사용하여 RAID 가상 디스크를 작성합니다 . 매개변수 값은 스토리지 배 열의 복구 프로파일 데이터 파일에서 얻어집니다 .

```
recover virtualDisk (physicalDisk=(trayID, slotID)|
physicalDisks=(trayID1, slotID1 ...
trayIDn, slotIDn) |
```

```
diskGroup=diskGroupNumber) [newVolumeGroup=
VolumeGroupName]
userLabel="virtualDiskName" capacity=
virtualDiskCapacity
offset=offsetValue raidLevel=(0 | 1 | 5 | 6)
segmentSize=segmentSizeValue [owner=(0 | 1)
cacheReadPrefetch=(TRUE | FALSE)]
```
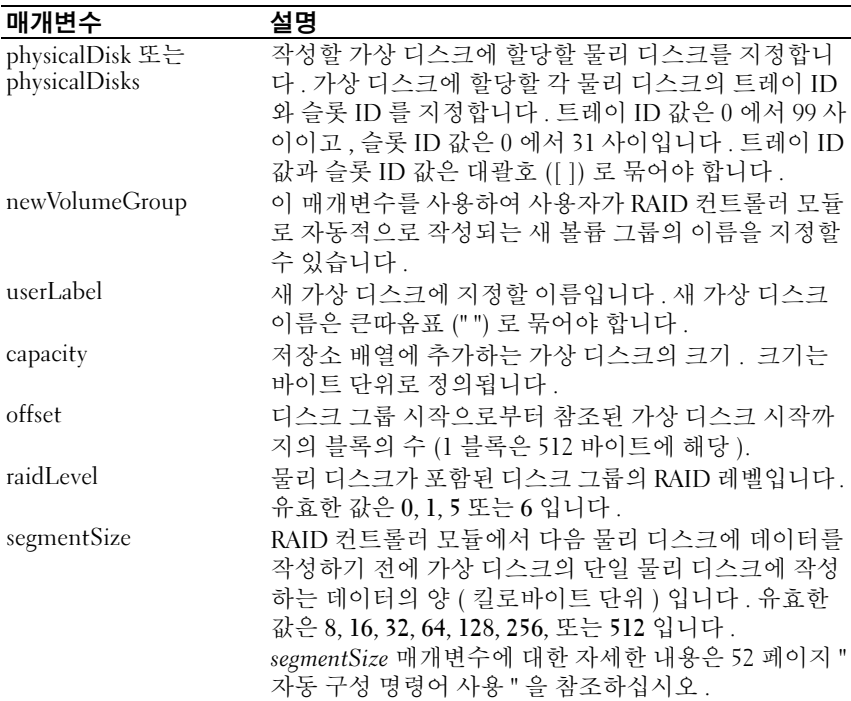

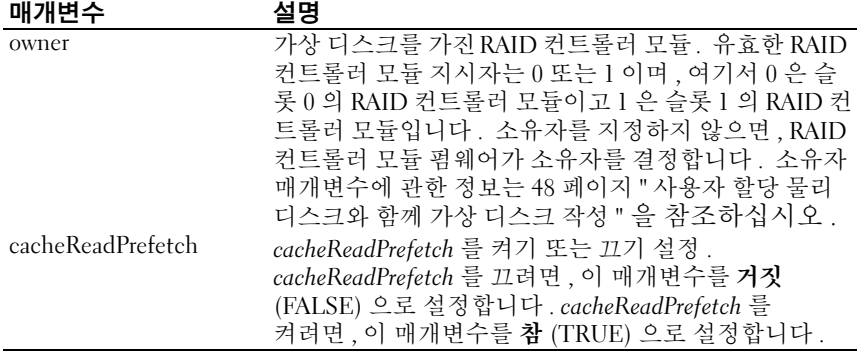

# 추가 정보

이름에 영수자 문자 . 하이픈 및 밑줄의 조합을 사용할 수 있습니다. 이름 은 최대 30 자까지 입력할 수 있습니다 . owner 매개변수는 볼륨을 소유하 는 RAID 컨트롤러 모듈을 정의합니다. 디스크 그룹을 현재 소유하고 있는 RAID 컨트롤러 모듈에서 볼륨 컨트롤러를 소유하는 것이 가장 좋습니다 .

#### 세그먼트 크기

세그먼트 크기는 RAID 컨트롤러 모듈이 다음 물리 디스크에 데이터를 쓰 기 전에 가상 디스크에서 단일 물리 디스크에 쓰는 데이터 블록의 수를 결 정합니다 . 각 데이터 블록은 512 바이트의 데이터를 저장합니다 . 데이터 블록은 스토리지의 최소 단위입니다 . 세그먼트 크기는 세그먼트에 포함 되는 데이터 블록 수를 결정합니다 . 예를 들면 , 8KB 세그먼트에는 16 개의 데이터 블록이 포함되고 64KB 세그먼트에는 128 개의 데이터 블록이 포함 됩니다 .

세그먼트 크기에 대한 값을 입력하면 이 값은 런타임에 RAID 컨트롤러 모 듈이 제공하는 지원되는 값과 비교됩니다 . 입력한 값이 유효하지 않으면 RAID 커트롤러 모듈은 유효한 값 목록을 반화합니다. 단일 요청에 다일 물리 디스크를 사용하면 다른 디스크를 통해 동시에 다른 요청을 처리할 수 있습니다 .

단일 사용자가 큰 데이터 단위를 전송하는 환경에 가상 디스크가 있는 경우 ( 예 ; 멀티미디어 ), 단일 데이터 전송 요청이 단일 데이터 스트라이프과 함 께 제공될 때 성능은 최대화됩니다 ( 데이터 스트라이프는 데이터 전송에 사 용되는 볼륨 그룹의 물리 디스크의 수를 곱한 세그먼트 크기입니다 ). 이 환 경에서는 동일한 요청에 대해 여러 물리 디스크가 사용되지만 각 물리 디스 크는 한 번만 액세스됩니다 . 여러 사용자 데이터 베이스나 파일 시스템 스 토리지 환경의 성능 최적화를 위해 데이터 전송 요청을 충족시키는데 필요 한 물리 디스크의 수를 최소화하도록 세그먼트 크기를 설정합니다 .

#### CacheReadPrefetch

캐시 읽기 프리페치는 RAID 컨트롤러 모듈이 디스크에서 호스트가 요청 하는 데이터 블록을 캐시로 읽고 복사하는 동안 RAID 컨트롤러 모듈이 추 가 데이터 블록을 캐시로 복사합니다 . 이 작업은 데이터에 대한 향후 요청 이 캐시로 실행될 수 있는 가능성을 높입니다 . 캐시 읽기 프리페치는 번호 순으로 데이터 전송을 사용하는 멀티미티어 애플리케이션에 중요합니다 . 사용하는 스토리지 배열의 구성 설정은 RAID 컨트롤러 모듈이 캐시로 읽 는 추가 데이터 블록의 수를 결정합니다 .

cacheReadPrefetch 매개변수의 유효한 값은 TRUE 또는 FALSE 입니다 .

# 스냅샷 재작성

이 명령어는 기존 스냅샷 가상 디스크를 사용하여 새로운 기록 중 복사 (COW) 작업을 시작합니다 . 단일 스냅샷 가상 디스크를 재작성하거나 여 러 가상 디스크를 재작성학 수 있습니다 .

 $\mathbb Z$  주 : 74 페이지 " 스냅샷 가상 디스크 [재작성을](#page-73-0) 위한 호스트 서버 준비 " 를 참 조하십시오 .

- $\bullet$  주의사항 : 소스 가상 디스크의 새 PIT 이미지를 만들기 전에 소스 가상 디스 크의 정확한 PIT 이미지를 캡처할 수 있도록 모든 데이터 접근 (I/O) 작업을 중 지하거나 소스 가상 디스크로의 데이터 전송을 일시 중지합니다 . 모든 I/O 활 동을 중지하려면 Windows<sup>®</sup> Internet Fxnlorer<sup>®</sup> 를 포함한 모든 응용프로그램을 닫으십시오 .
- 

 $\mathbb Z$  주 : Windows 에서 관련 가상 디스크의 드라이브 문자를 제거하거나 Linux 에 서 가상 드라이브 장착을 해제하면 스냅샷에서 안정적으로 드라이브 복사를 수행할 수 있습니다 .

### 구문

recreate snapshot (virtualDisk [*virtualDiskName*] | virtualDisks [*virtualDiskName1 ... virtualDiskNamen*]) [userLabel= "*snapshotVirtualDiskName*" warningThresholdPercent=*percentValue* repositoryFullPolicy=(failSourceWrites | failSnapShot)]

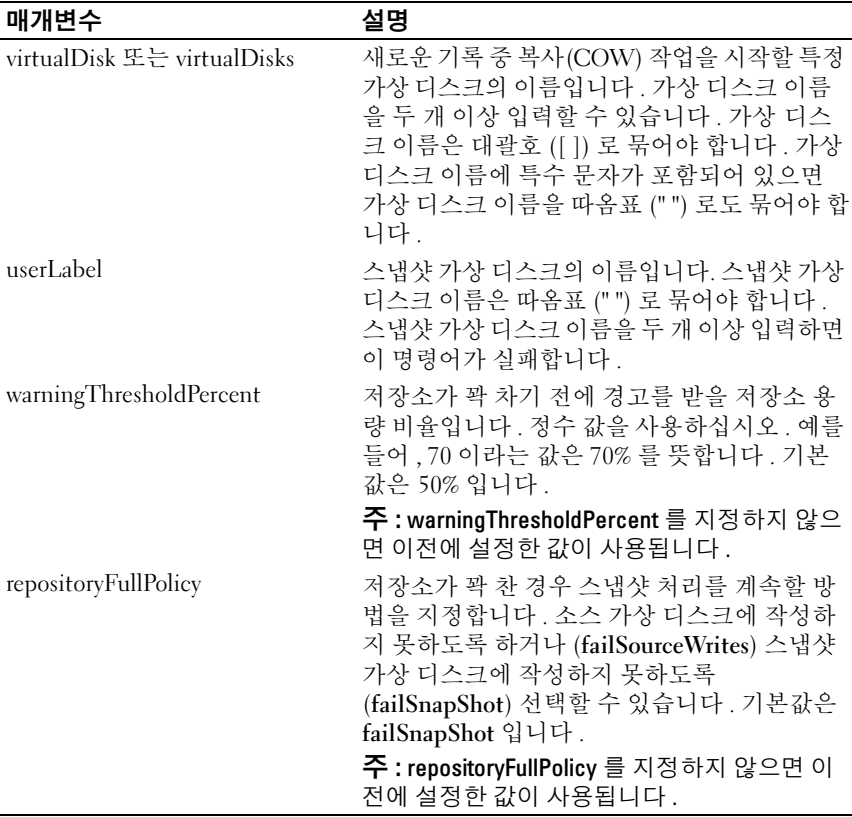

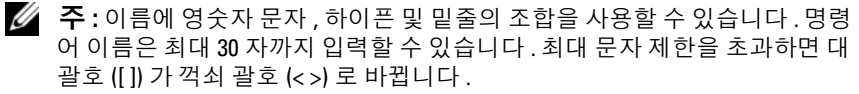

 $\mathscr{U}_\blacktriangle$  주 : warningThresholdPercent매개변수 또는 repositoryFullPolicy매개변수를 지정하지 않으면 이전에 설정한 값이 사용됩니다 . 옵션 매개변수를 사용하면 스냅샷 재작성에서 각 스냅샷 가상 디스크를 개별적으로 처리합니다 . 둘 이 상의 가상 디스크에 같은 userLabel( 이름 ) 이 지정되어 있으면 명령어가 실패 합니다 . 옵션 매개변수가 지정되어 있지 않으면 모든 가상 디스크에 대한 유 효성 검사가 성공적으로 수행되는 경우 스냅샷 재작성에서 지정된 스냅샷 가 상 디스크를 배치로 처리합니다 . 성공한 경우 스냅샷은 재작성 프로세스를 시작하고 모든 관련 가상 디스크 ( 스냅샷 , 소스 및 저장소 ) 는 해당 프로세스 가 완료될 때까지 수신 거부 상태가 됩니다 .

■ 주 : 옵션 매개변수가 지정되어 있지 않으면 모든 가상 디스크에 대한 유효성 검사가 성공적으로 수행되는 경우 recreate snapshot 명령어에서 지정된 스냅 샷 가상 디스크를 배치로 처리합니다 . 성공한 경우 스냅샷은 재작성 프로세 스를 시작하고 모든 관련 가상 디스크 ( 스냅샷 , 소스 및 저장소 ) 는 해당 프로 세스가 완료될 때까지 수신 거부 상태가 됩니다 .

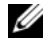

 $\mathbb Z$  주 : Microsoft VSS(Virtual Shadow Copy Service) 공급자를 통해 동시에 여러 개 의 스냅샷을 다시 만들 수 있습니다 .

# 가상 디스크 복사본 제거

이 명령어는 가상 디스크 복사본 쌍을 제거합니다.

### 구문

remove virtualDiskCopy target [*targetName*] [source [*sourceName*]]

#### 매개변수

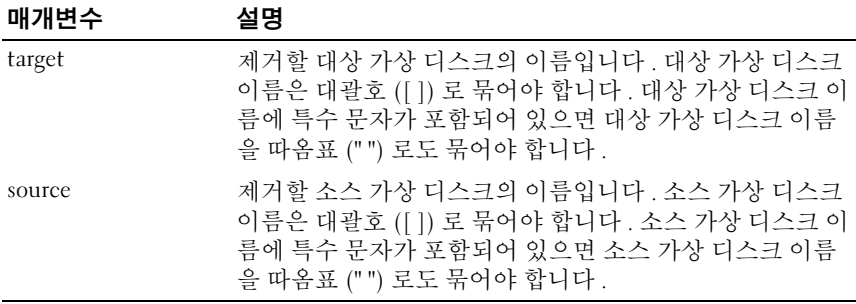

# 가상 디스크 LUN 매핑 제거

이 명령어는 LUN( 논리 단위 번호 ) 매핑을 제거합니다 .

```
remove (allVirtualDisks | virtualDisk 
["virtualDiskName"] | 
virtualDisks ["virtualDiskName1" ... 
"virtualDiskNamen"] | accessVirtualDisk) 
lunMapping (host="hostName" | hostGroup=
"hostGroupName")
```
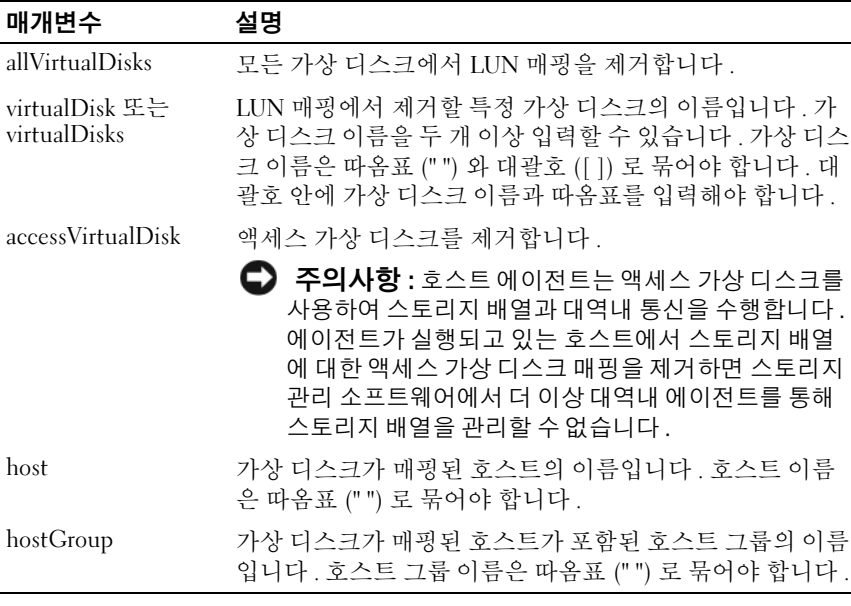

 $\mathbb Z$  주 : 비액세스 가상 디스크 또는 액세스 가상 디스크를 지정할 때 host 및 hostGroup 매개변수를 사용해야 합니다 . allVirtualDisks 또는 virtualDisks 매개 변수를 사용하면 스크립트 엔진에서 host 또는 hostGroup 매개변수를 무시합 니다 .

# 가상 디스크 일관성 복구

이 명령어는 가상 디스크의 일관성 오류를 복구합니다 .

### 구문

repair virtualDisk [*virtualDiskName*] consistency consistencyErrorFile=*filename* [verbose=(TRUE | FALSE)]

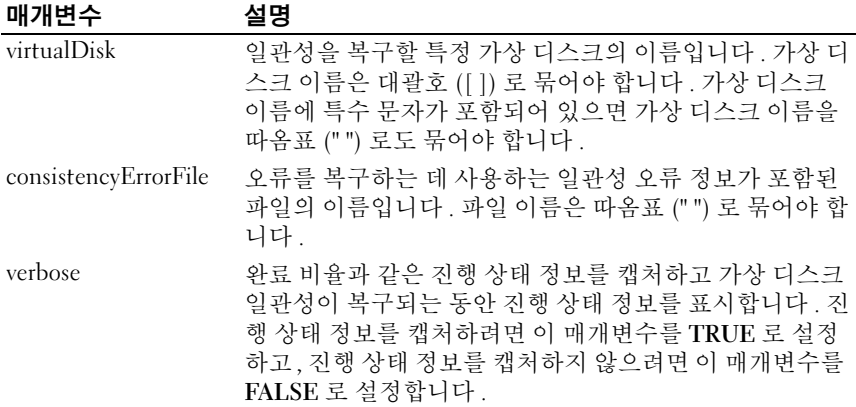

# RAID 컨트롤러 모듈 재설정

이 명령어는 RAID 컨트롤러 모듈을 재설정합니다 .

 $\mathbb Z$  주 : RAID 컨트롤러 모듈을 재설정할 때 재설정이 완료되기 전에는 I/O 작업에 RAID 컨트롤러 모듈을 사용할 수 없습니다 . 호스트에서 재설정 중인 RAID 컨 트롤러 모듈이 소유하는 가상 디스크를 사용할 경우에는 RAID 컨트롤러 모듈 로 보낸 I/O 가 거부됩니다 . RAID 컨트롤러 모듈을 재설정하기 전에 RAID 컨트 롤러 모듈이 소유하는 가상 디스크가 사용 중이 아닌지 확인하거나 이러한 가 상 디스크를 사용하는 모든 호스트에 다중 경로 드라이버가 설치되어 있는지 확인하십시오 .

### 구문

reset controller [(0 | 1)]

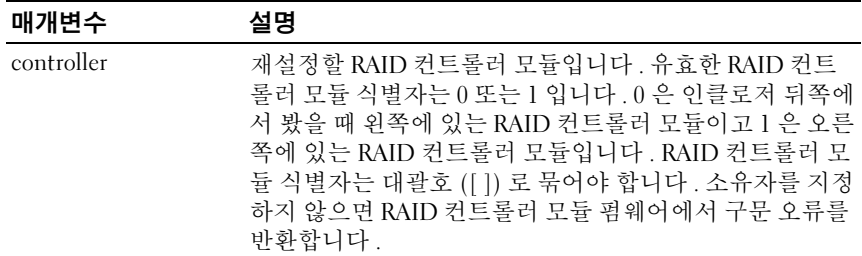

# 스토리지 배열 전지 설치 날짜 재설정

이 명령어는 스토리지 배열의 전지 사용 기간을 0 일로 재설정합니다 . 전 체 스토리지 배열에 대한 배터리를 재설정하거나 특정 RAID 컨트롤러 모 듈 혹은 특정 배터리 팩에 대한 배터리를 재설정할 수 있습니다 .

### 구문

reset storageArray batteryInstallDate controller=  $(0 | 1)$ 

#### 매개변수

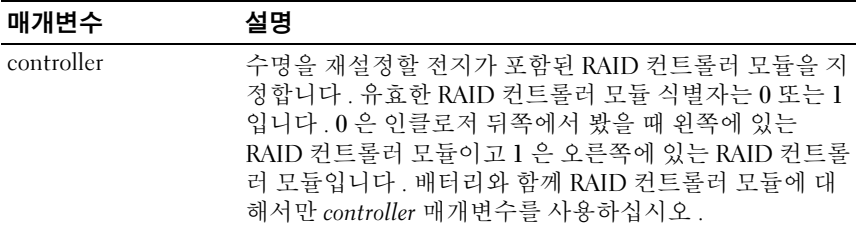

■ 주 : RAID 컨트롤러 모듈을 지정하지 않으면 스토리지 배열 전지 또는 두 RAID 컨트롤러 모듈 전지에 대해 수명이 재설정됩니다 . RAID 컨트롤러 모듈을 지 정하면 해당 RAID 커트록러 모듈 전지에 대한 수명만 재석정됩니다.

### 스토리지 배열 iSCSI 기준선 재설정

이 명령어는 스토리지 배열의 iSCI 기준선을 0 으로 재설정합니다 .

reset storageArray iscsiStatsBaseline

#### 매개변수

없음

■ 주 : 이 명령어는 스토리지 배열의 두 RAID 컨트롤러 모듈의 기준선을 0 으로 재설정합니다 . 두 RAID 커트롤러 모듈 기준선을 재설정하는 목적은 RAID 커 트롤러 모듈 간 개수를 동기화하기 위함입니다 . 한 RAID 컨트롤러 모듈은 재 설정되고 다른 RAID 컨트롤러 모듈은 재설정되지 않으면 호스트에서 RAID 컨 트롤러 모듈이 동기화되지 않았다는 알림을 받습니다 . 호스트는 통계와 함께 보고되는 타임스탬프로 알림을 받습니다 .

구문

예제

-c "reset storageArray iscsiStatsBaseline;"

# 스토리지 배열 SAS PHY 기준선 재설정

이 명령어는 스토리지 배열의 모든 SAS 장치에 대한 SAS PHY 기준선을 재 설정합니다.

# 구문

reset storageArray SASPHYBaseline

### 매개변수

없음

### 예제

-c "delete host [\"job2900\"];"

# 스토리지 배열 가상 디스크 배포 재설정

이 명령어는 원하는 RAID 컨트롤러 모듈로 모든 가상 디스크를 다시 할당 ( 이동 ) 합니다 .

# 구문

reset storageArray virtualDiskDistribution

### 매개변수

없음

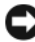

 $\bullet$  주의사항 : 이 명령어를 사용하기 전에 다중 경로 드라이버가 실행 중인지 확 인하십시오 . 그렇지 않으면 가상 디스크에 액세스할 수 없습니다 .

■ 주 : 특정 호스트 운영 체제 환경에서는 다중 경로 호스트 물리 디스크를 다시 구성해야 할 수 있습니다 . 가상 디스크의 새 I/O 경로를 인식하기 위해 운영 체 제를 수정해야 할 수도 있습니다 .

# 디스크 그룹 다시 활성화

이 명령어는 지정한 디스크 그룹과 실패한 관련 물리 디스크를 Optimal( 최적 ) 상태로 설정합니다 . 이 명령어를 실행하려면 먼저 디스크 그룹에 할당된 모든 물리 디스크가 설치되어 있어야 합니다 .

 $\bullet$  주의사항 : 이 명령어의 올바른 사용법은 디스크 그룹의 모든 물리 디스크에 대한 데이터 구성에 따라 달라집니다 . 고객 또는 기술 지원 담당자의 지시가 없는 한 물리 디스크를 다시 활성화하지 마십시오 .

 $\bullet$  주의사항 : Degraded( 강등 ) 상태의 디스크 그룹에 대해서는 이 명령어를 실 행하지 마십시오 . Degraded( 강등 ) 상태의 디스크 그룹에 대해 이 명령어를 실행하면 디스크 그룹의 물리 디스크 데이터에 대한 액세스가 손실될 수 있습 니다 .

### 구문

revive diskGroup [*diskGroupNumber*]

#### 매개변수

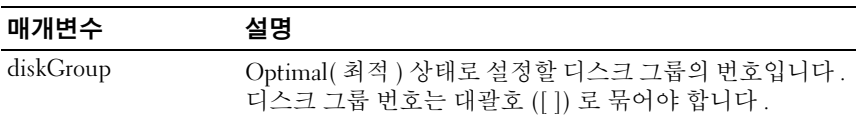

# 물리 디스크 다시 활성화

이 명령어는 지정한 물리 디스크를 Optimal( 최적 ) 상태로 설정합니다 .

 $\bigcirc$  주의사항 : 이 명령어의 올바른 사용법은 디스크 그룹의 모든 물리 디스크에 대한 데이터 구성에 따라 달라집니다 . 기술 지원 담당자의 지시가 없는 한 물 리 디스크를 다시 활성화하지 마십시오 .

### 구문

revive physicalDisk [*enclosureID,slotID*]

#### 매개변수

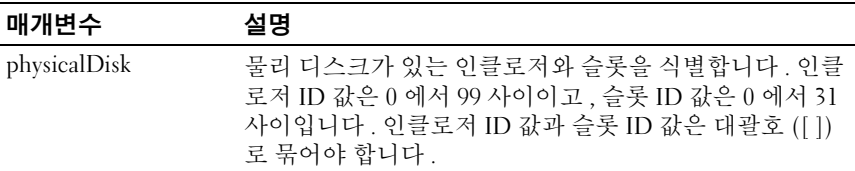

# 인클로저 로그 데이터 저장

이 명령어는 스토리지 배열의 모든 인클로저에 있는 EMM 을 통해 유지 관 리되는 로그 데이터를 파일에 저장합니다 .

### 구문

save allEnclosures logFile="*filename*"

#### 매개변수

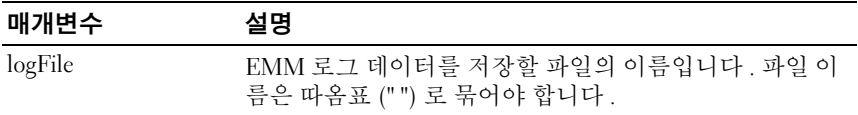

# 물리 디스크 채널 오류 격리 진단 상태 저장

이 명령어는 start physical disk channel fault isolation diagnostics( 물리 디 스크 채널 오류 격리 진단 시작 ) 명령어에서 반환되는 물리 디스크 채널 오류 격리 데이터를 저장합니다 . 진단 데이터를 표준 텍스트 파일이나 XML 파일로 저장할 수 있습니다 .

자세한 내용은 220 [페이지](#page-219-0) " 물리 디스크 채널 오류 격리 진단 시작 " 을 참 조하십시오 .

# 구문

save physicalDiskChannel  $[(0 | 1)]$  faultDiagnostics file=*"filename"*

### 매개변수

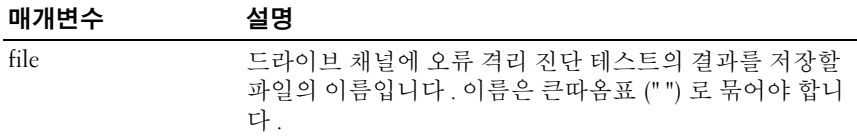

 $\mathbb Z$  주 : 파일 확장은 저장된 파일에 자동적으로 추가되지 않습니다 . 파일에 적용 할 수 있는 형식 접미사를 지정해야 합니다 .txt 의 파일 확장을 지정하면 출력 은 텍스트 파일 형식이 됩니다 .xml 의 파일 확장을 지정하면 출력은 XML 파일 형식이 됩니다 .

# 물리 디스크 로그 저장

이 명령어는 로그 감지 데이터를 파일에 저장합니다 . 로그 감지 데이터는 각 물리 디스크의 스토리지 배열에서 유지 관리합니다 .

# 구문

save allPhysicalDisks logFile="*filename*"

#### 매개변수

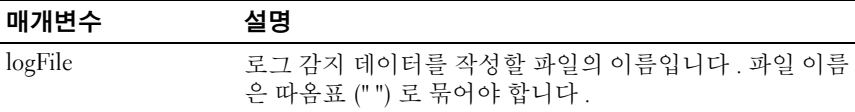

# RAID 컨트롤러 모듈 NVSRAM 저장

이 명령어는 RAID 컨트롤러 모듈 NVSRAM 값의 복사본을 파일에 저장합 니다 . 이 명령어는 모든 영역을 저장합니다 .

### 구문

save controller [(0 | 1)] NVSRAM file="*filename*"

#### 매개변수

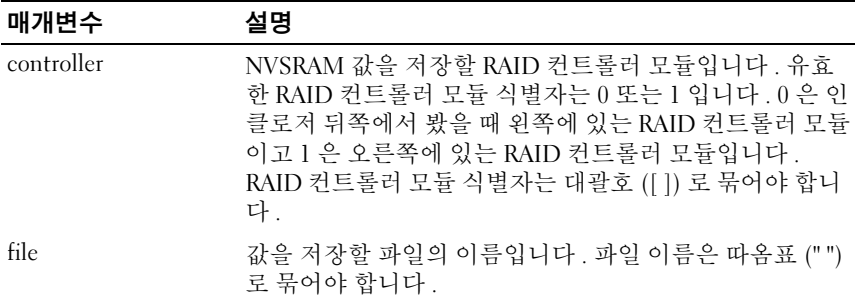

### 스토리지 배열 구성 저장

이 명령어는 현재 스토리지 배열 가상 디스크 구성을 작성하는 데 사용할 스크립트 파일을 작성합니다 .

# 구문

```
save storageArray configuration file="filename" 
[(allConfig | globalSettings=(TRUE | FALSE) 
virtualDiskConfigAndSettings=(TRUE | FALSE) 
hostTopology=(TRUE | FALSE) 
lunMappings=(TRUE | FALSE))]
```
매개변수

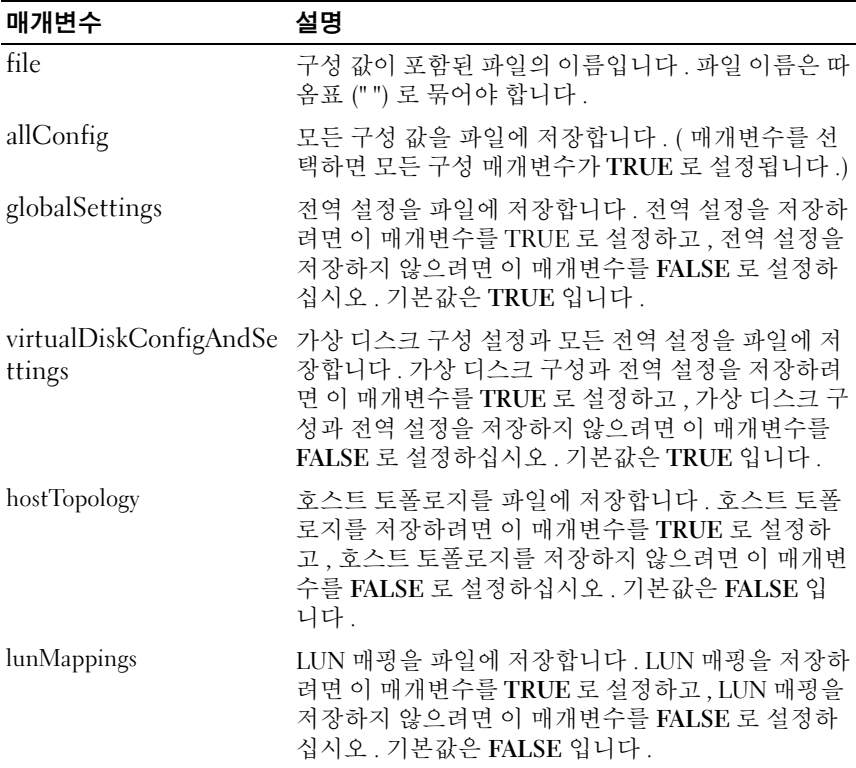

 $\mathbb Z$  주 : 이 명령어를 사용할 때 전역 설정 , 가상 디스크 구성 설정 , 호스트 토폴로 지 또는 LUN 매핑에 대한 매개변수 조합을 지정할 수 있습니다 . 모든 설정을 입력하려면 allConfig 매개변수를 사용하십시오 . 매개변수는 선택사양이므로 매개변수를 입력하지 않아도 됩니다 .

### 스토리지 배열 이벤트 저장

이 명령어는 MEL( 주 이벤트 로그 ) 의 이벤트를 파일에 저장합니다 . 모든 이벤트를 저장하거나 중요한 이벤트만 저장할 수 있습니다 .

### 구문

save storageArray (allEvents | criticalEvents) file="*filename*" [count=*numberOfEvents*]

#### 매개변수

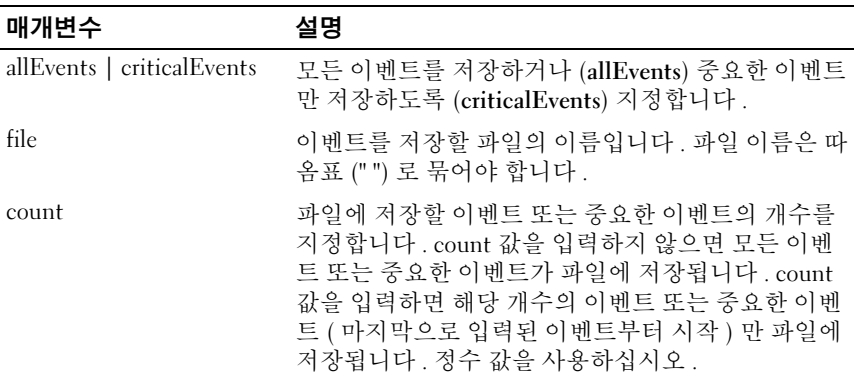

### 스토리지 배열 iSCSI 통계 저장

이 명령어는 스토리지 배열 iSCSI 성능 통계를 파일에 저장합니다. 파일에 저장되는 통계는 다음과 같습니다 .

- 물리 이더넷 포트 관련 통계
- TCP 프로토콜 관련 통계
- IP 프로토콜 관련 통계

```
save storageArray iscsiStatistics [raw | baseline] 
save storageArray<br>file= "filename"
```
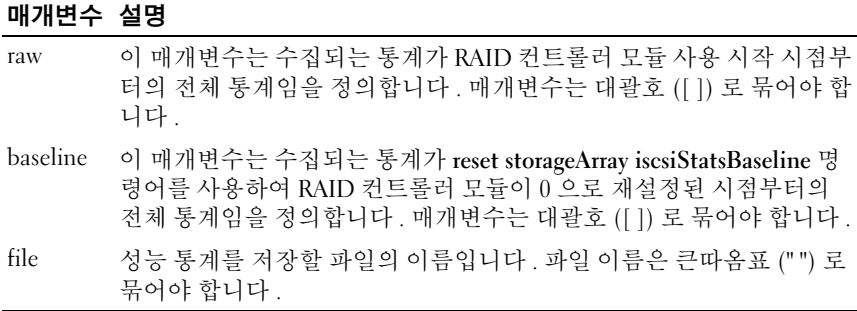

주 : RAID 컨트롤러 모듈을 사용하기 시작한 이후로 iSCSI 기준선 통계를 재설 정하지 않았으면 시작 시점이 기본 기준선 시간입니다 .

 $\mathbb Z$  주 : 이 명령어는 새 파일에 파일 확장명을 자동으로 추가하지 않으므로 파일 이름을 입력할 때 파일 확장명을 지정해야 합니다 .

#### 예제

-c "save storageArray iscsiStatistics [raw] file = \"testfile\";"

# 스토리지 배열 성능 통계 저장

이 명령어는 성능 통계를 파일에 저장합니다 . 이 명령어를 사용하기 전에 set session performanceMonitorInterval 및 set session performanceMonitorIterations 명령어를 실행하여 통계를 수집하는 빈도 를 지정합니다 .

### 구문

save storageArray performanceStats file="*filename*"

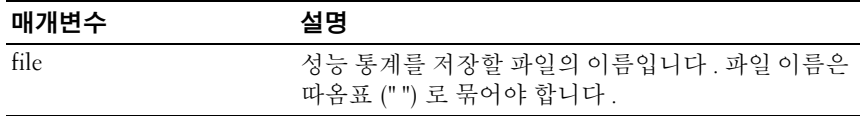

# 스토리지 배열 SAS PHY 개수 저장

이 명령어는 스토리지 배열 SAS PHY 카운터를 파일에 저장합니다 .

# 구문

save storageArray SASPHYCounts file="*filename*"

#### 매개변수

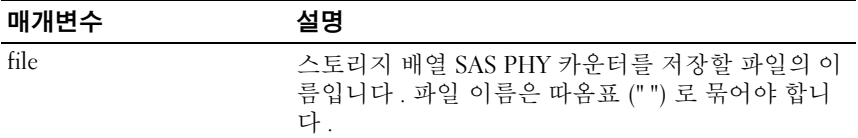

# 스토리지 배열 상태 캡처 저장

이 명령어는 상태 캡처를 파일에 저장합니다 .

### 구문

save storageArray stateCapture file="*filename*"

#### 매개변수

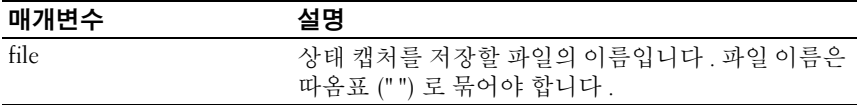

# 스토리지 배열 지원 데이터 저장

이 명령어는 스토리지 배열 지원 관련 정보를 파일에 저장합니다 .

#### 구문

save storageArray supportData file="*filename*"

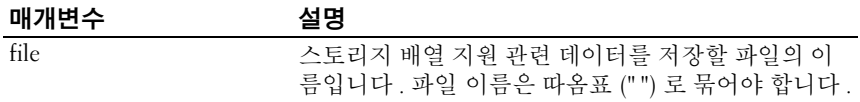

# 컨트롤러 설정

이 명령어는 RAID 컨트롤러 모듈의 특성을 정의합니다 .

# 구문

```
set controller [(0 | 1)]availability=(online | offline | serviceMode)
ethernetPort [1] = ethernet-port-options
globalNVSRAMByte [nvsramOffset]=
(nvsramByteSetting | nvsramBitSetting) |
hostNVSRAMByte [hostType, nvsramOffset]=
(nvsramByteSetting | nvsramBitSetting) |
iscsiHostPort [(1 | 2)] = iscsi-host-port-options
rloginEnabled=(TRUE | FALSE)
```
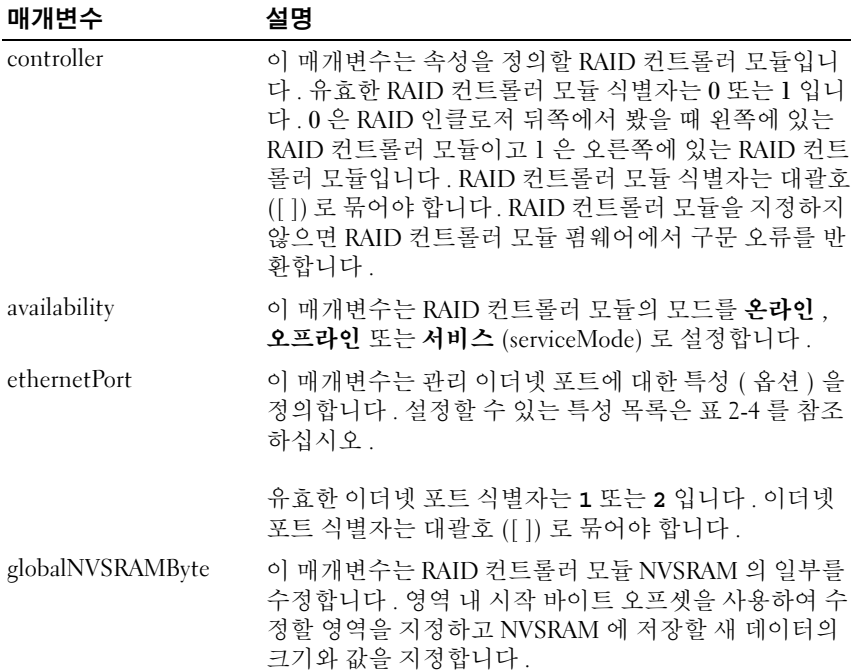

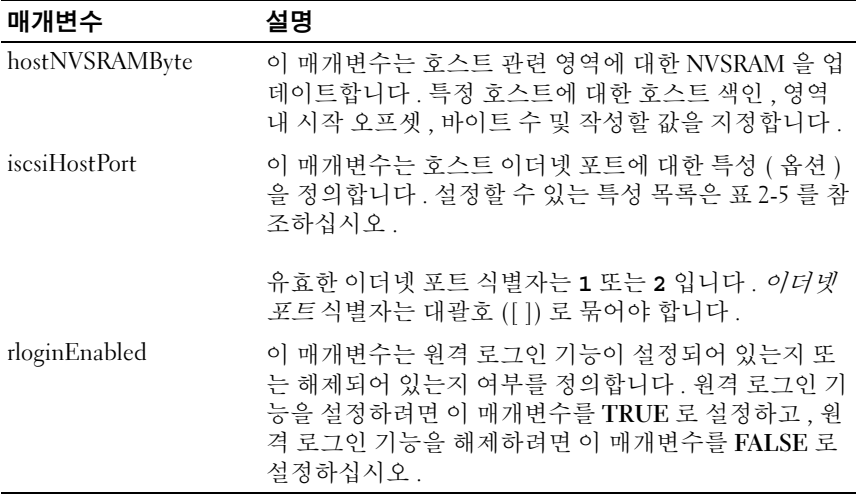

- 주 : 이 명령어를 사용할 때 하나 이상의 매개변수를 지정할 수 있지만 매개변 수를 모두 사용할 필요는 없습니다 .
- <mark>◇ 주 : *availability* 를 serviceMode</mark> 로 설정하면 대체 RAID 컨트롤러 모듈이 모든 가상 디스크의 소유권을 갖습니다 . 지정한 RAID 컨트롤러 모듈은 더 이상 가 상 디스크를 보유하지 않고 가상 디스크에 대한 소유권을 갖지 않습니다 . Service 모드는 availability 매개변수가 online 으로 설정될 때까지 재설정 및 전 원 사이클에 걸쳐 영구적으로 유지됩니다 .
- 

**② 주 : NVSRAM** 의 일부 또는 전체를 표시하려면 show controller NVSRAM 명령 어를 사용합니다 .

# 추가 정보

maxFramePayload 옵션은 IPv4 와 IPv6 사이를 공유합니다 . 표준 이더넷 프 레임의 페이로드 부분은 1500 으로 설정하고 , 점보 이더넷 프레임을 9000 으로 설정합니다. 점보 프레임 사용 시 네트워크 경로에 있는 모든 장치는 보다 큰 프레임 크기를 감당할 능력이 있어야 합니다.

enableIPv4 매개변수나 enableIPv6 매개변수를 참 (TRUE) 으로 설정해서 특정 IPv4 설정이나 특정 IPv6 설정이 적용되었는지 확인하십시오 .

dublexMode 매개변수를 참으로 설정 시 , 선택된 이더넷 포트는 전이중 방 식으로 설정합니다 . 기본값은 반이중 방식입니다 (duplexMode 매개변수 를 거짓 (FALSE) 으로 설정합니다 ).

portSpeed 매개변수는 초당 메가바이트로 표시됩니다 (Mb/s).

IPv6 주소 공간은 128 비트입니다 . IPv6 주소는 콜론에 의해 나뉜 8 개의 16 진수 블록으로 표시됩니다 . 제로로 조정할 수 있으며 더블 콜론을 사용 하여 계속된 제로 블록을 나타낼 수 있습니다 . IPv6HopLimit 매개변수 기본값은 64 밀리초입니다 . IPv6NdReachableTime 매개변수 기본값은 30000 밀리초입니다 . IPv6NdRetransmitTime 매개변수 기본값은 1000 밀리초입니다 . IPv6NdTimeOut 매개변수 기본값은 30000 밀리초입니다 . tcpListeningPort 매개변수 기본값은 3260 밀리초입니다 .

#### 예제

```
-c "set controller [0] iscsiHostPort[0] 
IPV6LocalAddress=
FE80:0000:0000:0000:0214:22FF:FEFF:EFA9 enableIPV6=
TRUE;"
```

```
-c "set controller [0] iscsiHostPort[0] 
IPV6ConfigurationMethod=auto enableIPV6=TRUE;"
```
-c "set controller [0] availability=online;"

```
-c "set controller [0] ethernetPort[1] IPV4Address=
192.168.0.101;"
```

```
-c "set controller [0] iscsiHostPort[1] 
IPV4SubnetMask=255.255.255.0 enableIPV4;"
```

```
-c "set controller [0] iscsiHostPort[1] 
IPV4GatewayIP=192.168.0.1 enableIPV4;"
```
# 디스크 그룹 설정

이 명령어는 디스크 그룹의 속성을 정의합니다.

```
set diskGroup [diskGroupNumber] addPhysicalDisks=
(trayID1,slotID1
```

```
... trayIDn,slotIDn) raidLevel=(0 | 1 | 5 | 6) 
owner(0 | 1)
```

```
availability=(online | offline)
```
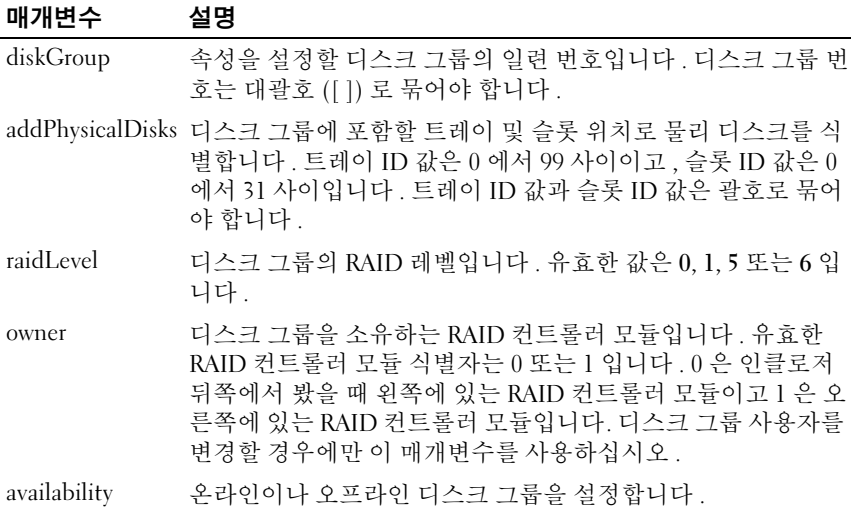

- <mark>◇</mark> 주 : 이 명령어를 사용할 때 하나 이상의 매개변수를 지정할 수 있지만 매개변 수를 모두 사용할 필요는 없습니다 . 디스크 그룹 정의가 설정되기 전에 시간 이 끝나기 때문에 너무 많은 매개변수를 사용하면 호스트 I/O 오류를 초래하거 나 내장형 컨트롤러가 재부팅될 수 있습니다 .
- 

<mark>◇ 주 : addPhysicalDisks</mark> 또는 raidLevel 작업은 초기화된 후에는 중지할 수 없습 니다 .

**24 주: addPhysicalDisks** 또는 raidLevel 작업이 완료하는데 필요한 시간은 사용된 디스크의 수와 크기에 따라 다릅니다 .

# 인클로저 특성 설정

이 명령어는 인클로저에 대한 사용자 정의 특성을 설정합니다 .

```
set enclosure [enclosureID] (chassisName | 
assetTag)= "userID"
```
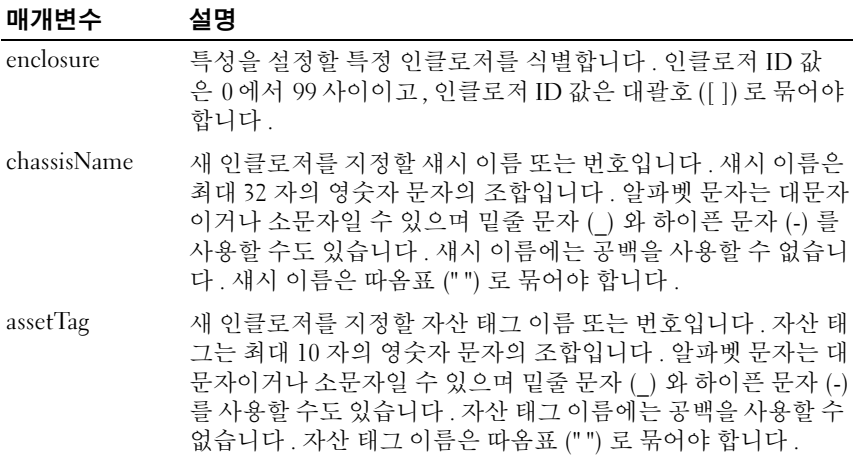

# 인클로저 ID 설정

이 명령어는 스토리지 배열에 있는 인클로저의 ID 를 설정합니다 .

구문

set enclosure ["*Service Tag*"] id=*enclosureID*

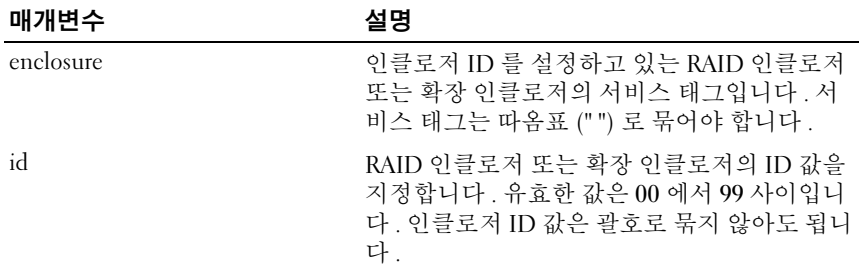

# 외래 물리 디스크를 기본으로 설정

이 명령어는 정상적인 방법으로 스토리지 배열 구성으로 가져오기가 되지 않는 외래 물리 디스크를 통합합니다 . 이 작업은 응급 복구에만 사용됩니 다 . 구성 채택 프로세스가 완료된 후 한 개 이상의 물리 디스크를 추가할 때만 이 명령문을 사용하십시오 .

 $\bullet$  주의사항 : 위에서 언급한 목적 이외에 이 명령어를 사용하면 알림없이 데이 터 손상이나 데이터 손실을 초래할 수 있습니다 .

#### 구문

set (physicalDisk [*trayID*,*slotID*] | allPhysicalDisks) nativeState

#### 매개변수

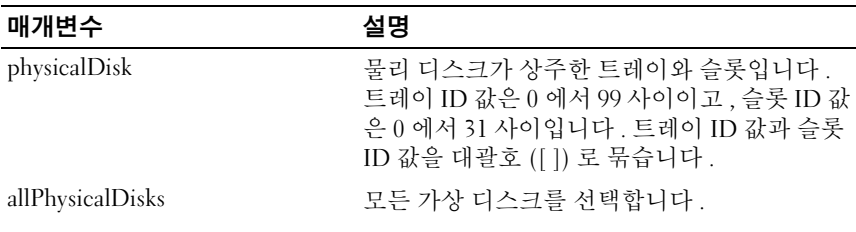

### 호스트 설정

이 명령어는 호스트를 호스트 그룹에 할당하거나 호스트를 다른 호스트 그 룹으로 이동합니다 . 새 호스트 그룹을 만들고 이 명령어를 사용하여 새 호 스트 그룹에 호스트를 할당할 수도 있습니다 . 호스트에 개별 가상 디스크 -LUN 매핑이 있는지 여부에 따라 이 명령어에서 수행하는 작업이 달라집 니다 .

```
set host [hostName] 
hostGroup=( "hostGroupName" | none | 
defaultGroup) userLabel= "newHostName"
hostType=(hostTypeIndexLabel | 
hostTypeIndexNumber)
```
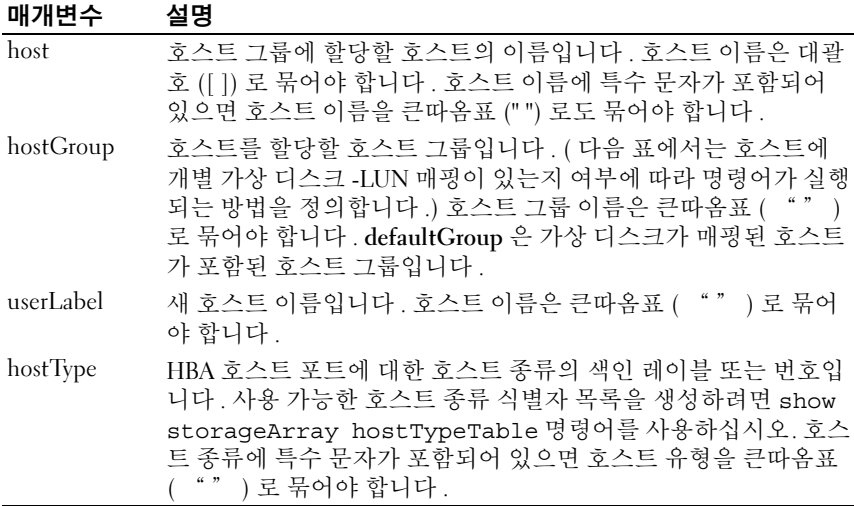

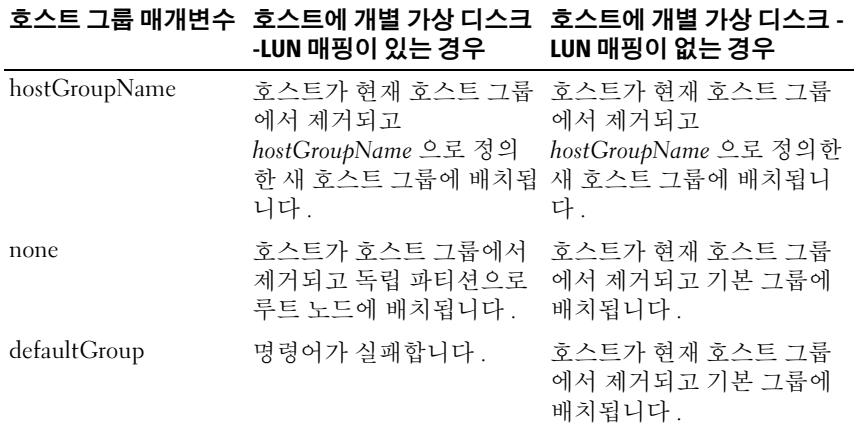

주 : 이 명령어를 사용할 때 하나 이상의 옵션 매개변수를 지정할 수 있지만 매 개변수를 모두 사용할 필요는 없습니다 .

■ 주 : 이름에 영숫자 문자 , 하이픈 및 밑줄의 조합을 사용할 수 있습니다 . 명령 어 이름은 최대 30 자까지 입력할 수 있습니다 . 최대 문자 제한을 초과하면 대 괄호 ([ ]) 가 꺽쇠 괄호 (< >) 로 바뀝니다 .

#### 예제

-c "set host [job2900] hostGroup=none userLabel= \"job2900\" hostType=0;"

-c "set host [\"pe2900\"] userLabel=\"pe2901\";"

### 호스트 그룹 설정

이 명령어는 호스트 그룹의 이름을 바꿉니다 .

### 구문

set hostGroup [*hostGroupName*] userLabel= "*newHostGroupName*"

#### 매개변수

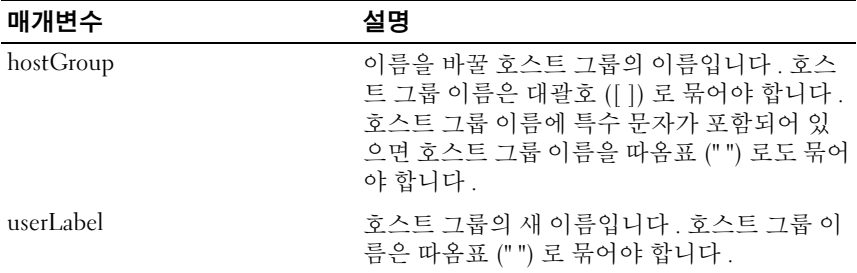

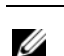

 $\mathbb Z$  주 : 이름에 영숫자 문자 , 하이픈 및 밑줄의 조합을 사용할 수 있습니다 . 명령 어 이름은 최대 30 자까지 입력할 수 있습니다 . 최대 문자 제한을 초과하면 대 괄호 ([ ]) 가 꺽쇠 괄호 (< >) 로 바뀝니다.

### 호스트 포트 설정

이 명령어는 HBA 호스트 포트의 호스트 유형을 변경합니다 . 이 명령어를 사용하여 HBA 호스트 포트 레이블을 변경할 수도 있습니다 .

```
set hostPort [portLabel] host= "hostName"
set hostPort [portLabel] h<br>userLabel= "newPortLabel"
```
매개변수

| 매개변수      | 설명                                                                                                    |
|-----------|----------------------------------------------------------------------------------------------------|
| hostPort  | 호스트 유형을 변경하거나 새 이름을 작성할 HBA 호스트 포트의<br>이름입니다. HBA 호스트 포트 이름은 대괄호 ([1] 로 묶어야 합<br>니다. HBA 호스트 포트 레이블에 특수 문자가 포함되어 있으면<br>HBA 호스트 포트 레이블을 큰따옴표 ( "" ) 로 묶어야 합니다. |
| host      | HBA 호스트 포트가 연결된 호스트의 이름입니다. 호스트 이름<br>은 큰따옴표 ( " " ) 로 묶어야 합니다.                                                                                                |
| userLabel | HBA 호스트 포트에 지정할 새 이름입니다. HBA 호스트 포트의<br>새 이름은 큰따옴표 ( " " ) 로 묶어야 합니다.                                                                                          |

- 주 : 이 명령어를 사용할 때 하나 이상의 옵션 매개변수를 지정할 수 있지만 매 개변수를 모두 사용할 필요는 없습니다 .
- $\mathbb Z$  주 : 이름에 영숫자 문자 , 하이픈 및 밑줄의 조합을 사용할 수 있습니다 . 명령 어 이름은 최대 30 자까지 입력할 수 있습니다 . 최대 문자 제한을 초과하면 대 괄호 ([ 1) 가 꺽쇠 괄호 (< >) 로 바뀝니다.

# iSCSI 초기자 설정

이 명령어는 iSCSI 초기자의 특성을 설정합니다 .

구문

```
set iscsiInitiator iscsiName = new-iSCSI-ID | 
userLabel = new-name | host = new-host-name | 
chapSecret = new-password
```
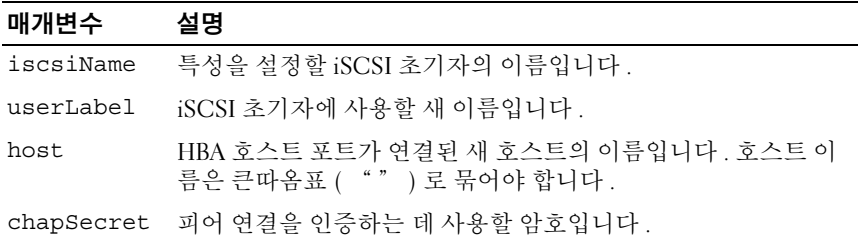

주 : CHAP(Challenge Handshake 인증 프로토콜 ) 는 연결의 피어를 인증하는 **주 : CHAP(Challenge Handshake** 인증 프로토콜 ) 는 연결의 피어를 인증하는<br>프로토콜입니다 . **CHAP** 는 "비밀"을 공유하는 피어를 기반으로 합니다 . 비 밀이란 암호와 비슷한 보안 키를 뜻합니다 .

<mark>◇</mark> 주 : 상호 인증이 필요한 초기자에 대해서만 *chapSecret* 매개변수를 사용합니 다 .

#### 예제

-c "set iscsiInitiator [\"pe29000\"] userLabel= \"pe29001\";"

```
-c "set iscsiInitiator <\"iqn.1991-
05.com.microsoft:svctag-70wnh91\"> userLabel=
\"29000\";"
-c "show iscsiInitiator[\"pe29000\"] 
iscsiSessions;"
-c "show iscsiInitiator <\"iqn.1991-
05.com.microsoft:svctag-70wnh91\">
```

```
iscsiSessions;"
```
# iSCSI 대상 속성 설정

이 명령어는 iSCSI 대상의 속성을 정의합니다 .

# 구문

```
set iscsiTarget authenticationMethod = (none | 
chap) | chapSecret = password |
isnsRegistration = (TRUE | FALSE) |
targetAlias = user-label
```
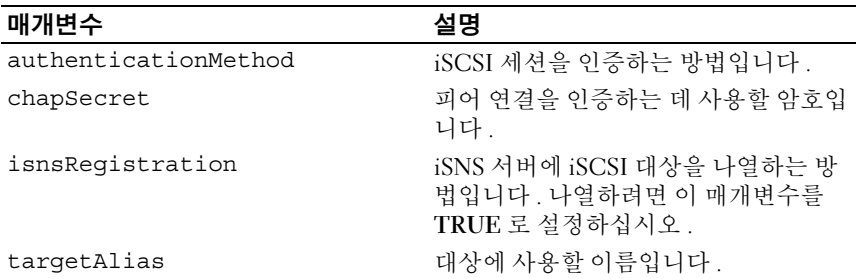

*△* **주 : CHAP(Challenge Handshake 인증 프로토콜 ) 는 연결의 피어를 인증하는** .<br>프로토콜입니다 . CHAP 는 "비밀"을 공유하는 피어를 기반으로 합니다 . 비 밀이란 암호와 비슷한 보안 키를 뜻합니다 .

 $\mathscr{U}_1$  주 : 상호 인증이 필요한 초기자에 대해서만 chapSecret매개변수를 사용합니 다 .

 $\mathbb Z$  주 : targetAlias 는 대상을 쉽게 식별할 수 있도록 사용자가 지정하는 설명 이 름입니다 . targetAlias 이름에 영숫자 문자 , 하이픈 및 밑줄의 조합을 사용할 수 있습니다 . targetAlias 는 최대 30 자까지 입력할 수 있습니다 .

#### 예제

-c "set iscsiTarget <\"iqn.1984- 05.com.dell:powervault.

6001372000f5f0e600000000463b9292\"> authenticationMethod = none;"

-c "set iscsiTarget [\"iscsi2900\"] targetAlias = \"iscsi2902\";"

-c "set iscsiTarget <\"iqn.1984- 05.com.dell:powervault.

6001372000f5f0e600000000463b9292\"> targetAlias = \"iscsi2902\";"

# 물리 디스크 채널 상태 설정

이 명령어는 물리 디스크 채널이 수행되는 방법을 정의합니다 .

#### 구문

```
set physicalDiskChannel [(1 | 2)] status=
(optimal | degraded)
```
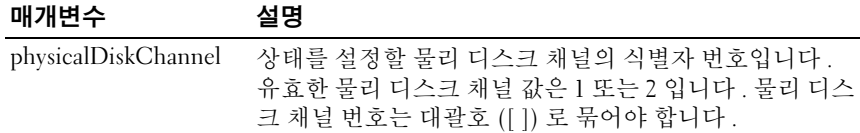

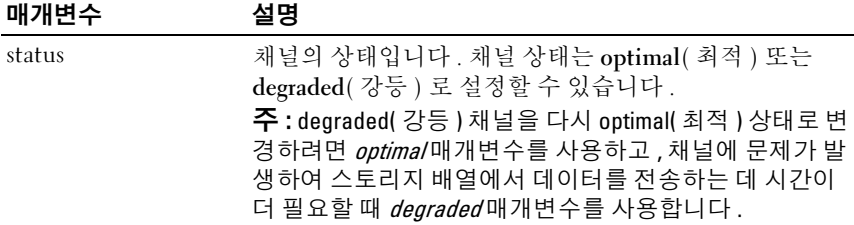

# 물리 디스크 핫 스페어 설정

이 명령어는 하나 이상의 물리 디스크를 핫 스페어로 할당하거나 할당 해 제합니다.

#### 구문

set (physicalDisk [enclosureID, slotID] | physicalDisks [*enclosureID0,slotID0 ... enclosureIDn,slotIDn*]) hotSpare=(TRUE | FALSE)

#### 매개변수

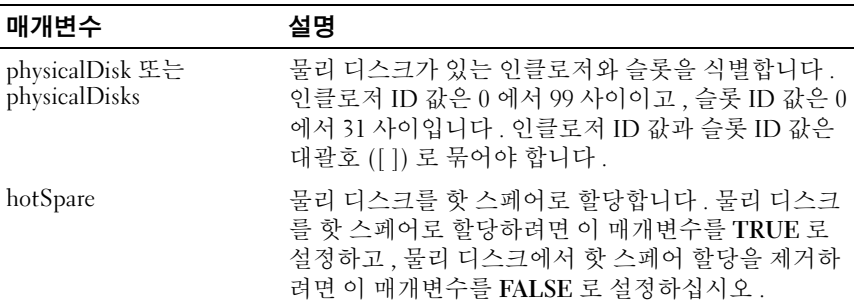

# 물리 디스크 상태 설정

이 명령어는 물리 디스크를 실패한 상태로 설정합니다 . 물리 디스크를 Optimal( 최적 ) 상태로 되돌리려면 revive physicalDisk 명령어를 사용하십 시오 .

```
set physicalDisk [enclosureID,slotID] 
operationalState=failed
```
매개변수

| 매개변수         | 설명                                                                                                    |
|--------------|----------------------------------------------------------------------------------------------------|
| physicalDisk | 물리 디스크가 있는 인클로저와 슬롯을 식별합니다 .<br>인클로저 ID 값은 0 에서 99 사이이고 , 슬롯 ID 값은 0<br>에서 31 사이입니다. 인클로저 ID 값과 슬롯 ID 값은<br>대괄호 ([ ]) 로 묶어야 합니다. |

# RAID 컨트롤러 모듈 설정

이 명령어는 RAID 컨트롤러 모듈의 특성을 정의합니다 .

```
set controller [(0 | 1)] availability=(online |offline |
serviceMode) | ethernetPort [(1 | 2)] =ethernetPortOptions |
globalNVSRAMByte [nvsramOffset]=
(nvsramByteSetting |
nvsramBitSetting) | hostNVSRAMByte [hostType,
nvsramOffset]=(nvsramByteSetting | 
nvsramBitSetting) |
iscsiHostPort [(1 | 2)]=iscsiHostPortOptions
rloginEnabled=(TRUE
| FALSE) | serviceAllowedIndicator=(on | off)
```
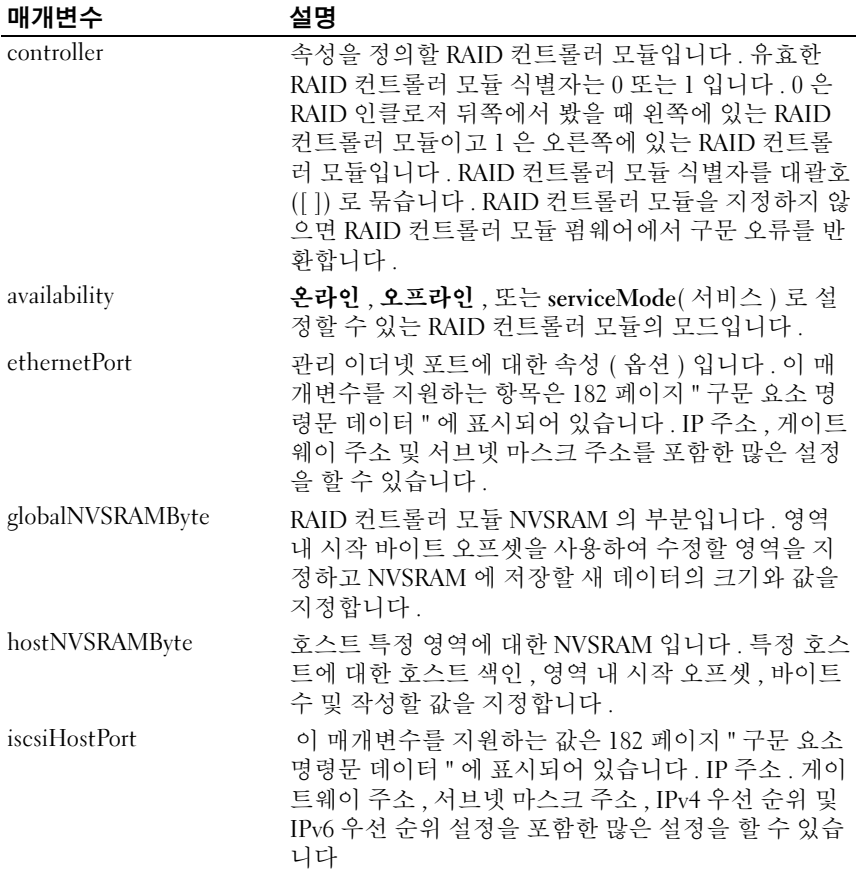

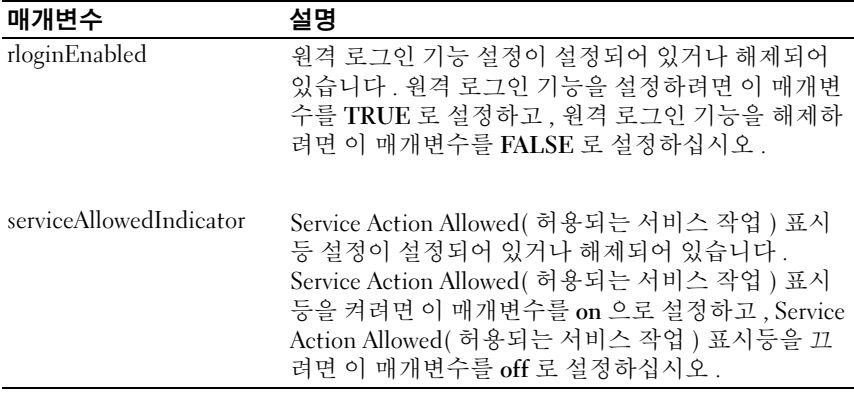

# <span id="page-181-0"></span>구문 요소 명령문 데이터

다음의 옵션은 ethernetPort 매개변수에 사용할 수 있습니다 .

```
enableIPv4 = (TRUE \mid FALSE)enableIPv6=(TRUE | FALSE) |
```
#### ethernetPort Options

```
IPv6LocalAddress=(0-FFFF):(0-FFFF):(0-FFFF):(0-
FFFF): (0-
FFFF): (0-FFFF): (0-FFFF): (0-FFFF) |
IPv6RoutableAddress=(0-FFFF):(0-FFFF):(0-
FFFF): (0-FFFF): (0-
FFFF):(0-FFFF):(0-FFFF):(0-FFFF) |
IPv6RouterAddress=(0-FFFF):(0-FFFF):(0-FFFF):(0-
FFFF):(0-FFFF):(0-FFFF):(0-FFFF):(0-FFFF) |
IPv4Address=(0-255).(0-255).(0-255).(0-255) |
IPV4ConfigurationMethod=[(static | dhcp)] |
IPv4GatewayIP=(0-255).(0-255).(0-255).(0-255) |
IPv4SubnetMask=(0-255).(0-255).(0-255).(0-255) |
```

```
duplexMode=(TRUE | FALSE) |
portSpeed=[(autoNegotiate | 10 | 100 | 1000)]
```
#### iscsiHostPort Options

```
다음의 옵션은 iscsiHostPort 매개변수에 사용할 수 있습니다 .
   IPv4Address=(0-255).(0-255).(0-255).(0-255) |
   IPv6LocalAddress=(0-FFFF):(0-FFFF):(0-FFFF):(0-
   FFFF):(0-FFFF):(0-FFFF):(0-FFFF):(0-FFFF) |
   IPv6RoutableAddress=(0-FFFF):(0-FFFF):(0-
   FFFF): (0-FFFF): (0-
   FFFF): (0-FFFF): (0-FFFF): (0-FFFF) |
   IPv6RouterAddress=(0-FFFF):(0-FFFF):(0-FFFF):(0-
   FFFF):(0-FFFF):(0-FFFF):(0-FFFF):(0-FFFF) |
   enableIPv4 = (TRUE \mid FALSE)enableIPv6=(TRUE | FALSE) |
```
#### iscsiHostPort Options

```
enableIPv4Vlan=(TRUE | FALSE) |
enableIPv6Vlan=(TRUE | FALSE) |
enableIPv4Priority=(TRUE | FALSE) |
enableIPv6Priority=(TRUE | FALSE) |
IPV4ConfigurationMethod=(static | dhcp) |
IPv6ConfigurationMethod=(static | auto) |
IPv4GatewayIP=(TRUE | FALSE) |
IPv6HopLimit=[0-255] |
IPv6NdDetectDuplicateAddress=[0-256] |
IPv6NdReachableTime=[0-65535] |
```

```
IPv6NdRetransmitTime=[0-65535] |
IPv6NdTimeOut=[0-65535] |
IPv4Priority=[0-7] |
IPv6Priority=[0-7] |
IPv4SubnetMask=(0-255).(0-255).(0-255).(0-255) |
IPv4V1anId=[1-4094]IPv6VlanId=[1-4094] |
maxFramePayload=[frameSize] |
tcpListeningPort=[3260, 49152-65536] |
```
# 추가 정보

이 명령어를 사용할 때 하나 이상의 매개변수를 지정할 수 있지만 매개변 수를 모두 사용할 필요는 없습니다 . availability 매개변수를 serviceMode 로 설정하면 대체 RAID 컨트롤러 모듈이 모든 가상 디스크에 대한 소유권 을 갖게 됩니다 . 지정한 RAID 컨트롤러 모듈은 더 이상 가상 디스크를 보 유하지 않고 가상 디스크에 대한 소유권을 갖지 않습니다 . 서비스 모드는 availability 매개변수가 온라인으로 설정될 때까지 재설정 사이클 및 전원 사이클에 걸쳐 영구적으로 유지됩니다 .

NVSRAM 정보를 나타내려면 show controller NVSRAM 명령어를 사용하 십시오 . maxFramePayload 옵션은 IPv4 와 IPv6 에서 공유합니다 . 페이로 드 부분은 표준 이더넷 프레임의 경우 1500 바이트로 설정되고 점보 이더 넷 프레임의 경우 9000 바이트로 설정됩니다 . 점보 프레임을 사용할 경우 네트워크 경로에 있는 모든 장치는 큰 프레임 크기를 다룰 수 있습이다 .

특정 IPv4 설정 또는 특정 IPv6 설정이 적용되어 있는지 확인하려면 enableIPv4 매개변수 또는 enableIPv6 매개변수를 TRUE 로 설정해야 합니 다 .

duplexMode 매개변수를 TRUE 로 설정하면 선택된 이더넷 포트는 전이중 방식으로 설정됩니다 . 기본값은 반이중 방식입니다 (duplexMode 매개변 수가 FALSE 로 설정됩니다 )

portSpeed 매개변수는 초당 메가비트 (Mb/s) 로 표시됩니다 .

IPV6 주소 공간은 128 비트이며 , 콜론으로 구분된 16 비트 16 진수 블럭 8 개로 표시됩니다 . 앞에 오는 0 은 생략해도 되며 연속적으로 나오는 0 은 이중 콜론으로 나타낼 수 있습니다

IPv6HopLimit 매개변수의 기본값은 64 입니다 . IPv6NdReachableTime 매개변수의 기본값은 30000 밀리초입니다 . IPv6NdRetransmitTime 매개변수의 기본값은 1000 밀리초입니다 . IPv6NdTimeOut 매개변수의 기본값은 30000 밀리초입니다 . ListeningPort 매개변수의 기본값은 3260 입니다 .

# 세션 설정

이 명령어는 현재 스크립트 엔진 세션을 실행하는 방법을 정의합니다 .

## 구문

set session errorAction=(stop | continue) password="*storageArrayPassword"* performanceMonitorInterval=*intervalValue* performanceMonitorIterations=*iterationValue*

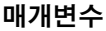

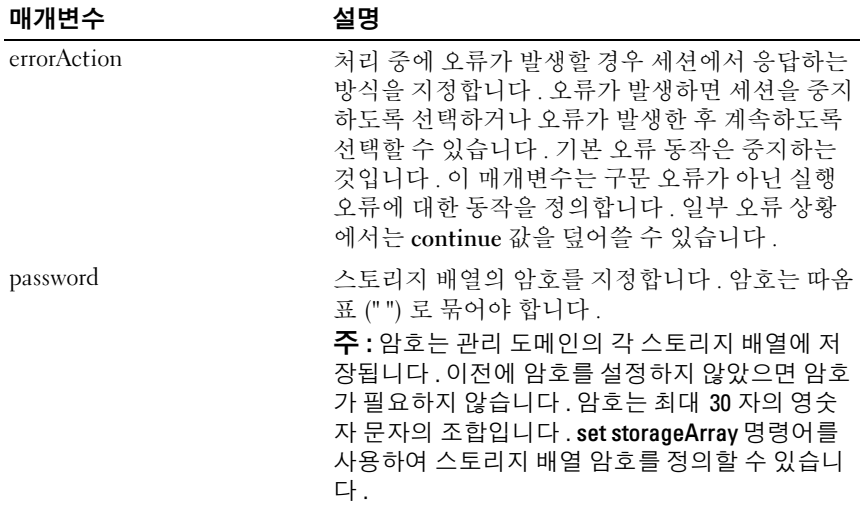

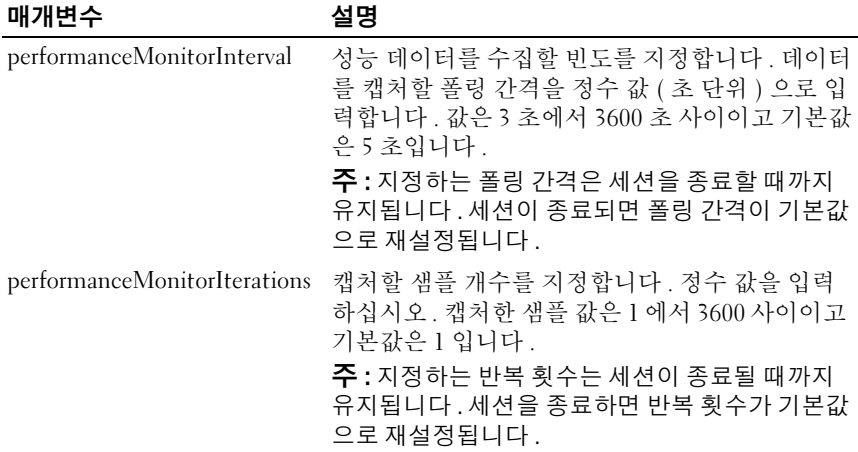

■ 주 : 이 명령어를 사용할 때 하나 이상의 매개변수를 지정할 수 있지만 매개변 수를 모두 사용할 필요는 없습니다 .

# 스냅샷 가상 디스크 설정

이 명령어는 스냅샷 가상 디스크의 속성을 정의하고 사용자가 스냅샷 가상 디스크의 이름을 바꿀 수 있도록 지원합니다 .

## 구문

set (virtualDisk [*virtualDiskName*] | virtualDisks [*virtualDiskName1 ... virtualDiskNamen*]) userLabel= "*snapshotVirtualDiskName*" warningThresholdPercent=*percentValue* repositoryFullPolicy=(failSourceWrites | failSnapShot)

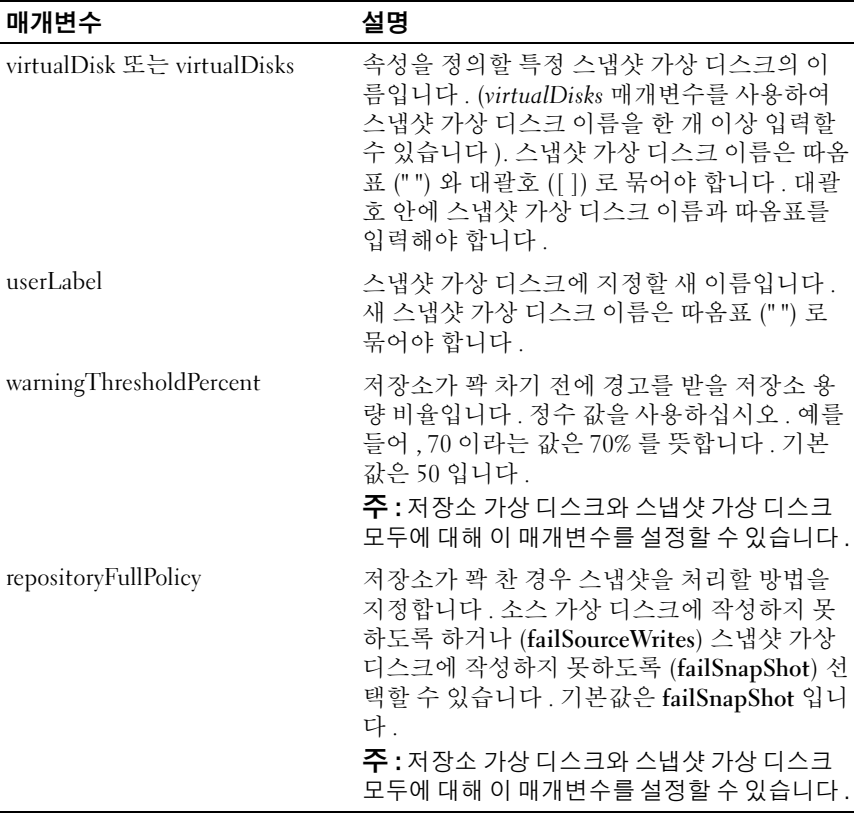

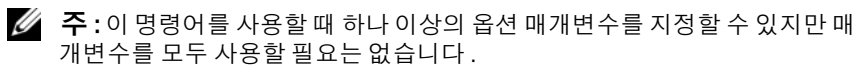

■ 주 : 이름에 영숫자 문자 , 하이픈 및 밑줄의 조합을 사용할 수 있습니다 . 명령 어 이름은 최대 30 자까지 입력할 수 있습니다 . 최대 문자 제한을 초과하면 대 괄호 ([ ]) 가 꺽쇠 괄호 (< >) 로 바뀝니다 .

# 스토리지 배열 설정

이 명령어는 스토리지 배열의 속성을 정의합니다 .

# 구문

```
set storageArray cacheBlockSize=
cacheBlockSizeValue failoverAlertDelay=delayValue
mediaScanRate=(disabled | 1-30) |
password="password" |
userLabel="storageArrayName"
```
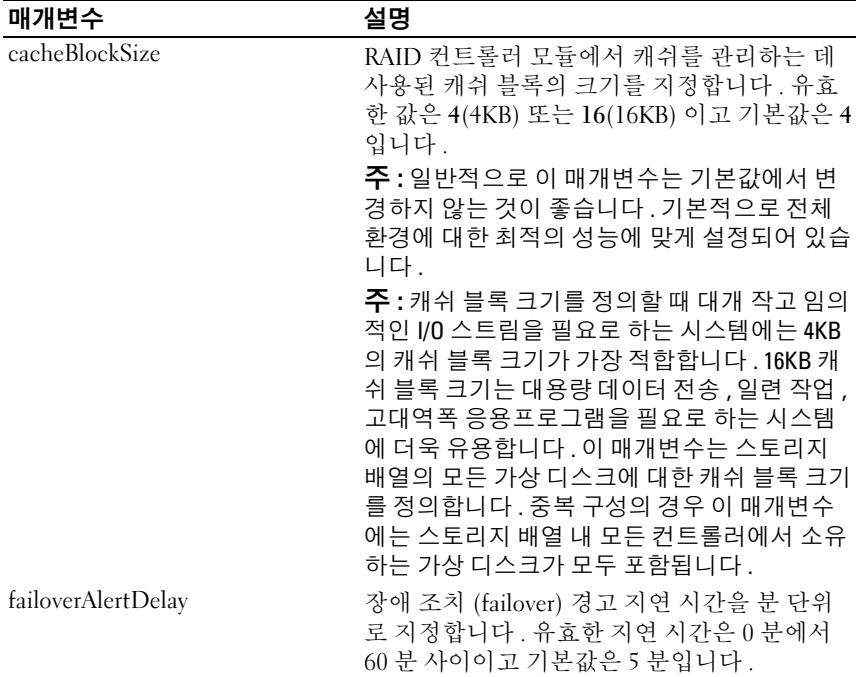

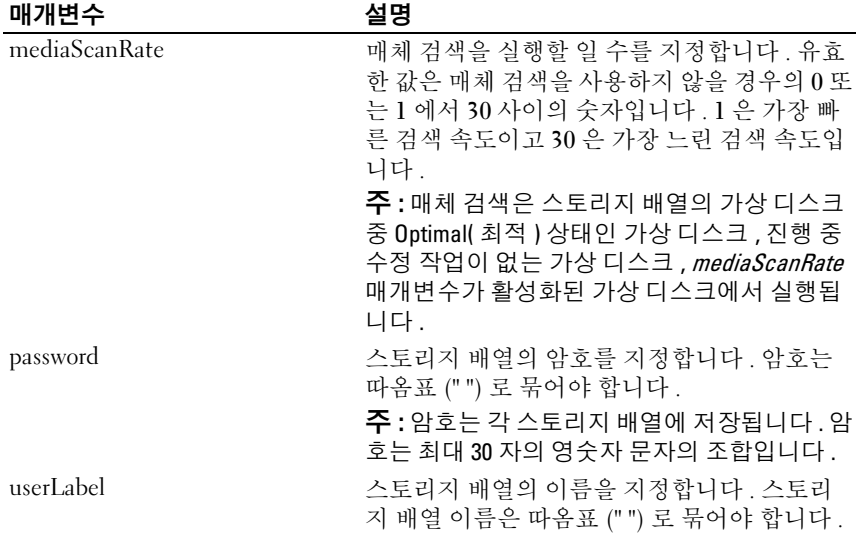

주 : 이 명령어를 사용할 때 하나 이상의 옵션 매개변수를 지정할 수 있지만 매 개변수를 모두 사용할 필요는 없습니다 .

## 스토리지 배열 인클로저 위치 설정

이 명령어는 스토리지 배열의 인클로저 위치를 정의합니다 . 이 명령어를 입력할 때 스토리지 배열의 모든 인클로저를 포함해야 합니다 .

## 구문

set storageArray enclosurePositions=(*enclosure-idlist*)

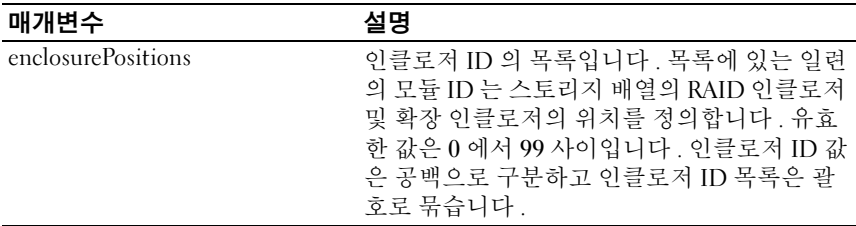

주 : 이 명령어는 enclosurePositions 목록의 인클로저 ID 의 위치로 스토리지 배열의 인클로저 위치를 정의합니다 . 예를 들어 , ID 가 84 로 설정된 RAID 인 클로저가 있고 ID 가 1 과 12 로 설정된 확장 인클로저가 있을 경우 enclosurePositions 순서 (84 1 12) 에 따라 RAID 인클로저가 맨 처음에 위치하고 확장 인클로저 1 이 두 번째 , 확장 인클로저 12 가 세 번째에 위치하게 됩니다 . enclosurePositions 순서를 (1 84 12) 로 설정하면 RAID 인클로저가 두 번째에 위 치하고 확장 인클로저 1 이 첫 번째 , 확장 인클로저 12 가 세 번째에 위치하게 됩니다 .

## 스토리지 배열 ICMP 응답 설정

이 명령어는 세션 및 연결에 대해 협상할 수 있는 설정의 기본값을 반환하 므로 스토리지 배열의 협상 시작 지점을 <sup>알</sup> <sup>수</sup> 있습니다 .

#### 구문

set storageArray icmpPingResponse = (TRUE | FALSE)

#### 매개변수

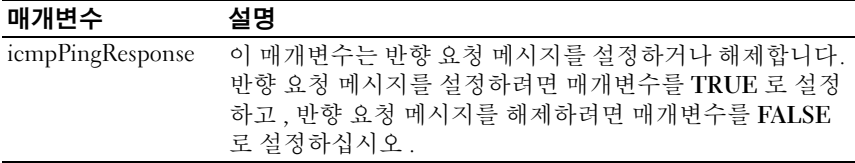

**② 주 :** 네트워크의 운영 체제에서 ICMP(Internet Control Message Protocol) 를 사 용하여 요청한 서비스를 사용할 수 없다거나 호스트 또는 라우터에 도달할 수 없다는 등의 오류 메시지를 보냅니다 . ICMP 응답 명령어를 통해 ICMP 반향 요 청 메시지를 보내고 반향 응답 메시지를 받아 호스트에 도달할 수 있는지 여 부와 패킷이 해당 호스트를 오가는 데 걸린 시간을 확인할 수 있습니다 .

#### 예제

-c "set storageArray icmpPingResponse = TRUE;"

### 스토리지 배열 iSNS 서버 IPv4 주소 설정

<sup>이</sup> 명령어는 IPv4 iSNS(Internet Storage Name Service) <sup>의</sup> 구성 방법과 주소 를 설정함니다 .

#### 구문

```
set storageArray isnsIPV4ConfigurationMethod = 
[static | dhcp] isnsIPV4Address = ipv4-address
```
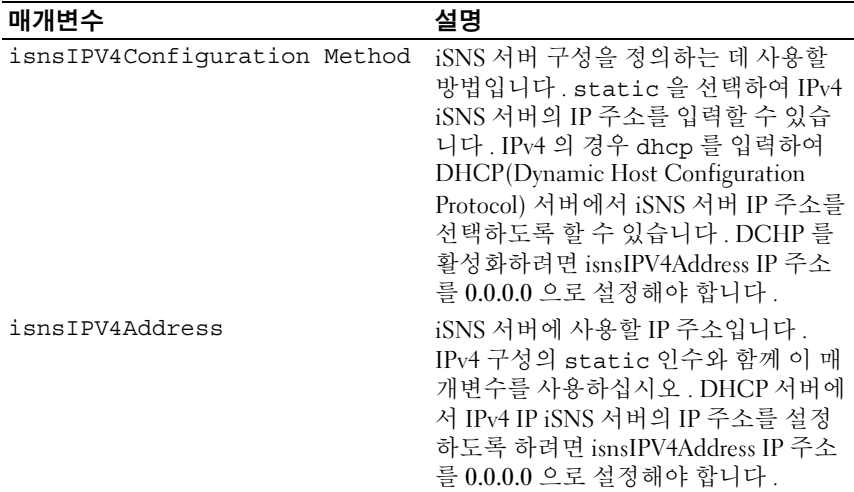

 $\mathbb Z$  주 : DHCP 서버는 네트워크 주소와 같은 구성 매개변수를 IP 노드에 전달합니 다 . DHCP 를 사용하면 클라이언트가 작동해야 하는 IP 구성 매개변수를 모두 가져올 수 있습니다 . DHCP 를 사용하면 재사용 가능한 네트워크 주소를 자동 으로 할당할 수 있습니다 .

예제

```
-c "set storageArray isnsIPV4ConfigurationMethod = 
static isnsIPV4Address = 192.168.0.1;"
```
## 스토리지 배열 iSNS 서버 IPv6 주소 설정

<sup>이</sup> 명령어는 IPv6 iSNS(Internet Storage Name Service) <sup>의</sup> 주소를 설정합니 다.

### 구문

set storageArray isnsIPV6Address=*ipv6-address*

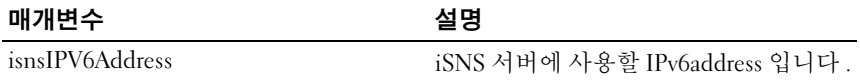

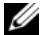

 $\mathbb Z$  주 : iSNS 프로토콜은 TCP/IP 네트워크의 iSCSI 및 파이버 채널 장치의 자동 검 색 , 관리 및 구성을 용이하게 합니다 . iSNS 프로토콜은 파이버 채널 네트워크 의 서비스에 버금가는 지능형 스토리지 검색 및 관리 서비스를 제공하므로 상 용 IP 네트워크를 스토리지 영역 네트워크와 비슷하게 사용할 수 있습니다 . 또한 iSNS 프로토콜은 파이버 채널 패브릭 서비스를 에뮬레이트하고 iSCSI 및 파이버 채널 장치를 모두 관리할 수 있으므로 IP 와 파이버 채널 네트워크를 문제 없이 통합합니다 .

## 스토리지 배열 iSNS 서버 수신 포트 설정

이 명령어는 iSNS 서버 수신 포트를 설정합니다 .

#### 구문

set storageArray isnsListeningPort = *integer*

#### 매개변수

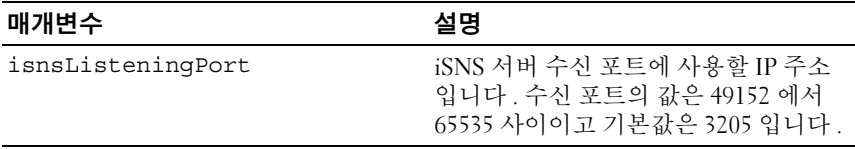

■ 주 : 수신 포트는 데이터베이스 서버에 있으며 들어오는 클라이언트 연결 요 청에 대한 수신 ( 모니터링 ) 및 서버 처리량 관리를 담당합니다 .

■ 주 : 클라이언트가 서버에 네트워크 세션을 요청하면 수신자가 실제 요청을 받습니다 . 클라이언트 정보가 수신자 정보와 일치하면 수신자가 데이터베이 스 서버에 연결합니다 .

#### 예제

-c "set storageArray isnsListeningPort = 3205;"

### 스토리지 배열 iSNS 서버 새로 고침 설정

이 명령어는 iSNS 서버에 대한 네트워크 주소 정보를 새로 고칩니다 . 이 명령어는 IPv4 에만 사용할 수 있습니다 .

#### 구문

set storageArray isnsServerRefresh

없음

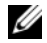

 $\mathbb Z$  주 : DHCP 서버가 제대로 작동하지 않거나 응답하지 않으면 새로 고침 작업이 완료되는 데 2 분에서 3 분 정도 걸릴 수 있습니다 .

<mark>必</mark> 주 : 구성 방법을 DHCP 로 설정하지 않았으면 set storageArray isnsServerRefresh 명령어가 오류를 반환합니다 . 구성 방법을 DHCP 로 설정하 려면 set storageArray isnsIPV4ConfigurationMethod 명령어를 사용하십시오 .

#### 예제

-c "start storageArray isnsServerRefresh;"

## 스토리지 배열 런 사이클 설정

이 명령어는 배터리 백업 장치의 런 사이클을 설정하여 MD 스토리지 관리 자 소프트웨어가 남아 있는 배터리 수명을 예측할 수 있습니다 . 런 사이클 은 설정한 간격으로 실행하고 소프트웨어 분석에 대한 결과를 저장합니다 .

#### 구문

```
set storageArray learnCycleDate
```

```
(daysToNextLearnCycle=integer-literal | day=
string-literal) time=HH:MM
```
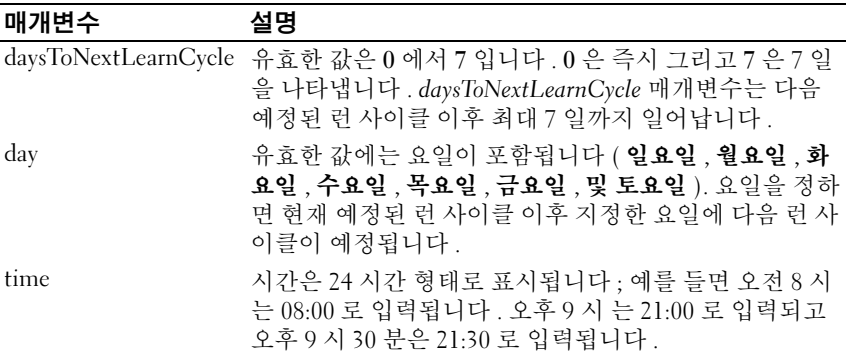

■ 주 : 런 사이클을 7 일 동안 단 한번 일어나도록 정할 수 있습니다 . 시간 매개 변수는 런 사이클을 실행할 특정 시간을 선택합니다 . 값이 입력되지 않을 경 우 명령어는 00:00( 자정 ) 의 기본값을 사용합니다 . 지정한 요일과 시간이 지 나갔을 경우 , 다음 런 사이클은 다음의 가능한 지정한 요일에 일어납니다 .

## 스토리지 배열 시간 설정

이 명령어는 이 명령어를 실행한 호스트의 클럭과 RAID 컨트롤러 모듈 클 럭을 동기화하여 스토리지 배열의 모든 RAID 컨트롤러 모듈에 클럭을 설 정합니다 .

## 구문

set storageArray time

#### 매개변수

없음

## 명명되지 않은 검색 세션 설정

이 명령어는 스토리지 배열이 명명되지 않은 검색 세션에 참여하도록 할 수 있습니다.

### 구문

set iscsiTarget unnamedDiscoverySession = (TRUE | FALSE)

#### 매개변수

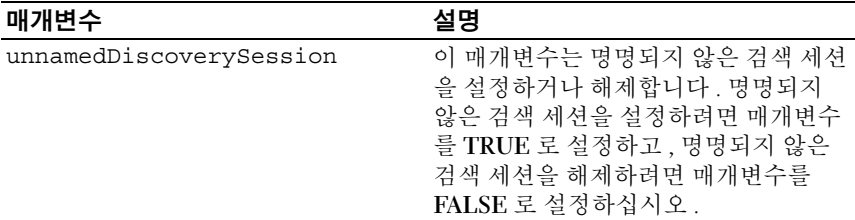

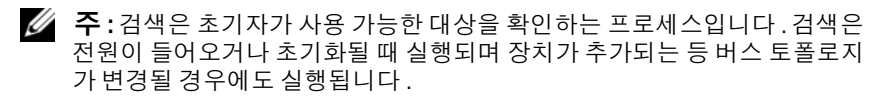

■ 주 : 명명되지 않은 검색 세션은 로그인 요청에서 대상 ID 를 지정하지 않고 설 정된 검색 세션입니다 . 명명되지 않은 검색 세션의 경우 대상 ID 나 대상 포털 그룹 ID 를 대상으로 사용할 수 없습니다 .

## 가상 디스크 설정

이 명령어는 가상 디스크의 속성을 정의합니다 . 대부분의 매개변수를 사 용하여 하나 이상의 가상 디스크에 대한 속성을 정의할 수 있지만 일부 매 개변수는 한 번에 하나의 가상 디스크에 대한 속성만 정의할 수 있습니다 . 구문 정의에는 여러 개의 가상 디스크에 적용할 수 있는 매개변수와 하나 의 가상 디스크에만 적용할 수 있는 매개변수가 구분되어 있습니다 . 가상 디스크 매핑에 대한 구문은 따로 표시됩니다 .

## 하나 이상의 가상 디스크에 적용할 수 있는 구문

```
set (allVirtualDisks | virtualDisk 
["virtualDiskName"] |
virtualDisks ["virtualDiskName1" ... 
"virtualDiskNamen"] |virtualDisk <wwid>) 
mediaScanEnabled=(TRUE | FALSE)
mirrorCacheEnabled=(TRUE | FALSE)
modificationPriority=(highest | high | medium | 
low \mid lowest) \, owner = (0 \mid 1)writeCacheEnabled=(TRUE | FALSE)
cacheReadPrefetch=(TRUE | FALSE)
```
 $\mathbb{Z}$  주 : 일반적으로 가상 디스크에서 *쓰기 캐쉬*를 사용 가능하도록 설정하면 연 속적으로 문자열을 쓰는 응용프로그램을 제외하고 쓸 내용이 많은 응용프로 그램의 경우 성능이 향상됩니다. 그러나 *쓰기 캐쉬*를 사용하면 컨트롤러 오 류와 같은 예기치 않은 상황에서 데이터가 손실될 위험이 있습니다 .

## 하나의 가상 디스크에만 적용할 수 있는 구문

Set (virtualDisk ["*virtualDiskname*"] | virtualDisk <*wwid*>) addCapacity=*virtualDiskcapacity* [addPhysicalDisks=(*enclosureID0,slotID0 ... enclosureIDn,slotIDn*)] consistencyCheckEnabled= (True | False) segmentSize=*segmentSizeValue* userLabel="*virtualDiskName*"

## 가상 디스크 매핑에 적용할 수 있는 구문

set (virtualDisk ["*virtualDiskName*"] | virtualDisk <*wwid*> | accessVirtualDisk) logicalUnitNumber=LUN (host="*hostName*" | hostGroup=("*hostGroupName*")

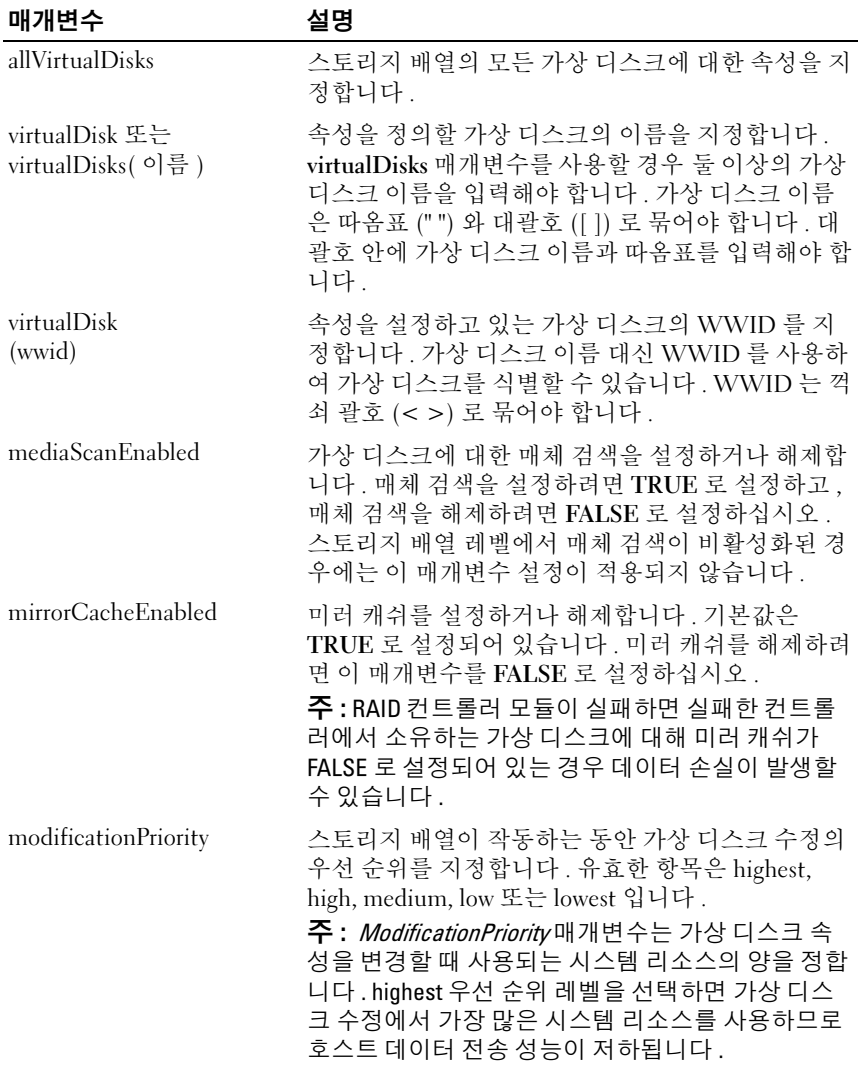

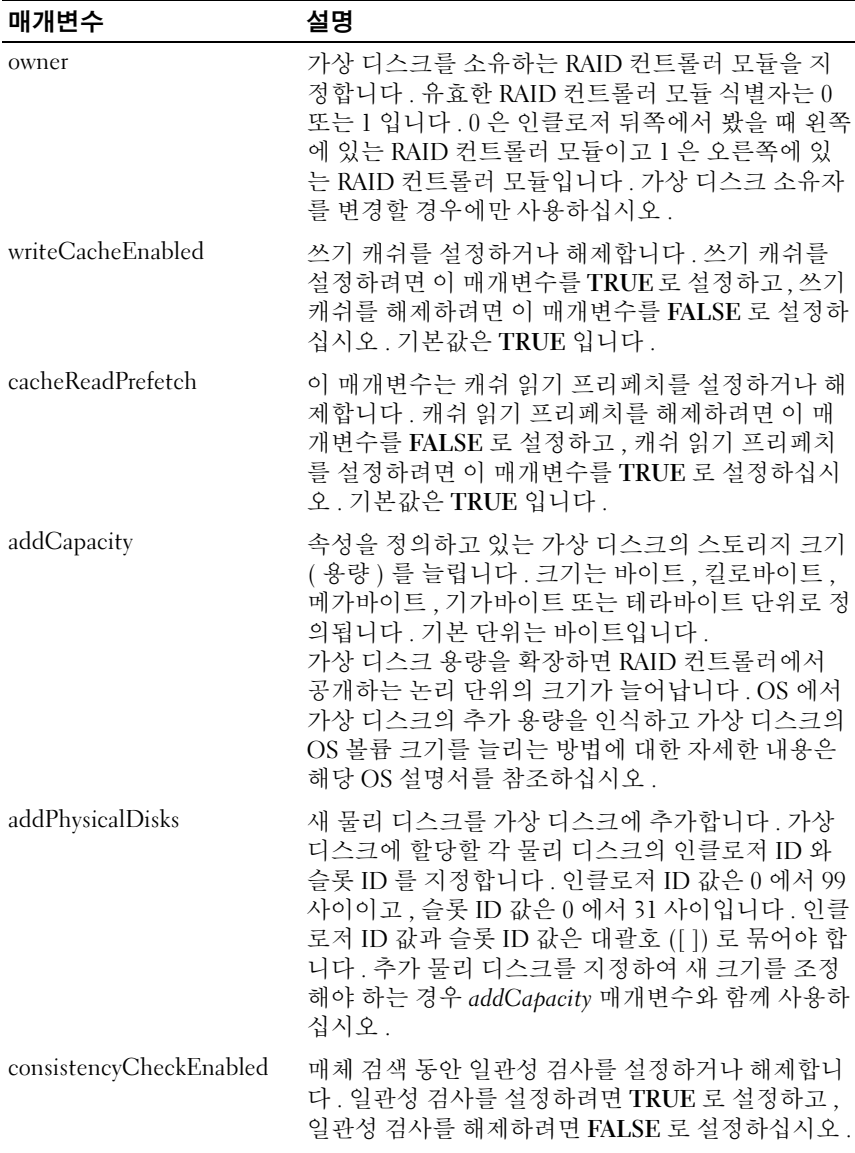

## $\triangle$ 크립트 명령어  $1$  197

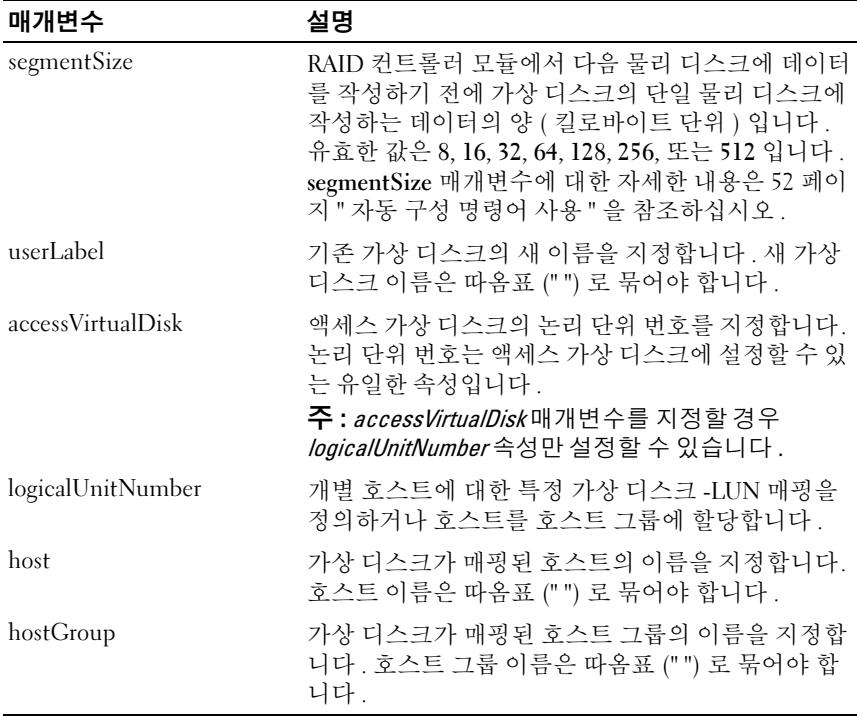

- 주 : 이 명령어를 사용할 때 하나 이상의 매개변수를 지정할 수 있지만 매개변 수를 모두 사용할 필요는 없습니다 .
- $\mathscr{D}$  주 : addCapacity, segmentSize, userLabel 및 logicalUnitNumber 매개변수는 한 번에 하나의 가상 디스크에만 적용할 수 있습니다 .
- $\mathbb Z$  주 : addCapacity, addPhysicalDisks 또는 segmentSize 매개변수를 설정하면 중 지할 수 없는 장기 실행 작업이 시작됩니다 . 이러한 장기 실행 작업은 백그라 운드에서 수행되며 다른 명령어의 실행을 방해하지 않습니다 . 장기 실행 작 업의 진행률<sup>을</sup> 표시하려면 show virtualDisk actionProgress 명령어를 사용하십 시오 .

## 가상 디스크 복사본 설정

이 명령어는 가상 디스크 복사본 쌍의 속성을 정의합니다 .

## 구문

```
set virtualDiskCopy target [targetName] [source 
[sourceName]] copyPriority=(highest | high | 
medium | low | lowest) targetReadOnlyEnabled=(TRUE 
| FALSE)
```
### 매개변수

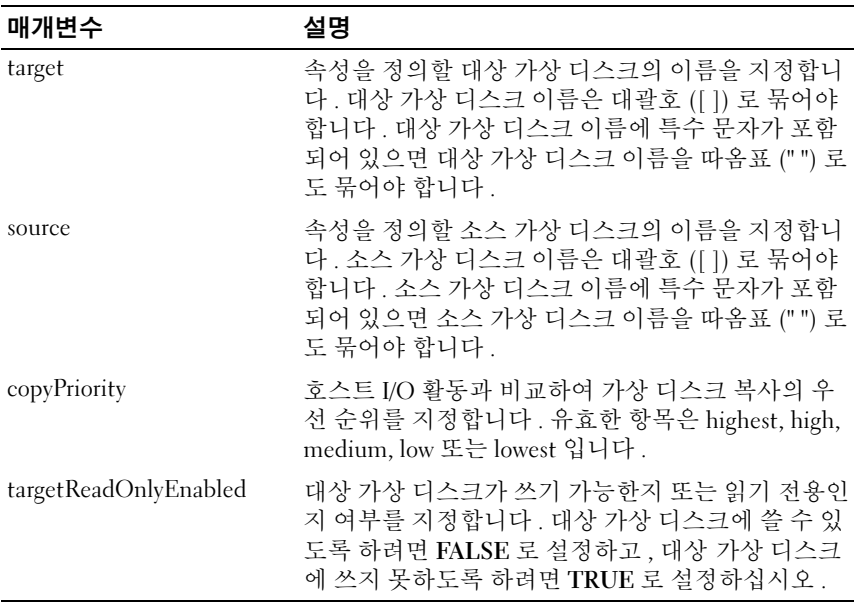

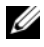

 $\mathscr{U}$  주 : 이 명령어를 사용할 때 하나 이상의 매개변수를 지정할 수 있지만 매개변 수를 모두 사용할 필요는 없습니다 .

## 현재 iSCSI 세션 표시

이 명령어는 iSCSI 세션에 대한 정보를 반환합니다 .

### 구문

show iscsiInitiator iscsiSessions [*iscsiInitiatorName* | *iscsiTargetName*]

#### 매개변수

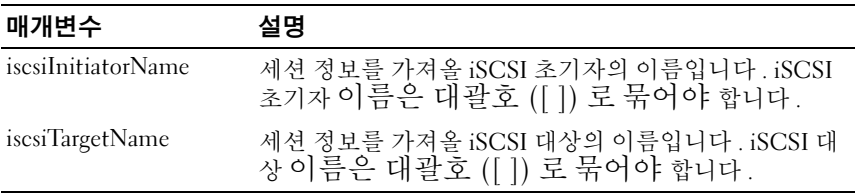

■ 주 : 인수를 정의하지 않고 이 명령어를 입력하면 현재 실행 중인 모든 iSCSI 세션에 대한 정보가 반환됩니다 . 반환되는 정보를 제한하려면 특정 iSCSI 초 기자 또는 특정 iSCSI 대상을 입력합니다 . 그러면 지정한 iSCSI 초기자나 iSCSI 대상에 대한 세션 정보만 반환됩니다 .

## 디스크 그룹 표시

이 명령어는 디스크 그룹에 대한 다음 정보를 반환합니다 .

- 상태 ( 온라인 또는 오프라인 )
- 물리 디스크 유형 (SAS 또는 SATA)
- 인클로저 손실 방지 ( 예 또는 아니오 )
- 현재 소유자 (RAID 컨트롤러 모듈 0 또는 RAID 컨트롤러 모듈 1)
- 연결된 가상 디스크 및 여유 용량
- 연결된 물리 디스크
- $\mathscr{A}$  주 : 디스크 그룹의 여유 용량을 기반으로 가상 디스크를 작성할 경우 여유 용 량 영역 값을 사용할 수 있습니다 . 여유 용량 값을 사용하는 방법에 대한 설명 은 127 페이지 "RAID 가상 [디스크](#page-126-0) 작성 ( 여유 용량 기반 선택 )" 의 create virtualDisk 명령어를 참조하십시오 .

### 구문

show diskGroup [*diskGroupNumber*]

200 | 스크립트 명령어

매개변수

| 매개변수      | 설명                                                             |
|-----------|----------------------------------------------------------------|
| diskGroup | 정보를 표시할 디스크 그룹의 번호입니다 . 디<br>스크 그룹 번호는 대괄호 ([ ]) 로 묶어야 합니<br>다 |

#### 호스트 포트 표시

스토리지 배열에 연결된 모든 HBA 호스트 포트에 대해 이 명령어를 실행 하면 다음 정보가 반환됩니다 .

- HBA 호스트 포트 식별자
- HBA 호스트 포트 이름
- HBA 호스트 유형

```
구문
```
show allHostPorts

#### 매개변수

없음

#### 예제

-c "show allHostPorts;"

## 물리 디스크 표시

스토리지 배열의 각 물리 디스크에 대해 이 명령어를 실행하면 다음 정보 가 반화됩니다.

- 총 물리 디스크 개수
- 물리 디스크 유형 (SAS 또는 SATA)
- 기본 물리 디스크 정보 :
	- 인클로저 위치 및 슬롯 위치
	- 상태
	- 용량
	- 데이터 전송률
- 제품 ID
- 펌웨어 레벨
- 물리 디스크 채널 정보 :
	- 인클로저 위치 및 슬롯 위치
	- 기본 채널
	- 중복 채널
- 핫 스페어 범위
- 각 물리 디스크에 대한 세부 정보

스토리지 배열의 크기에 따라 이 정보가 몇 페이지 길이가 될 수 있습니다. 물리 디스크 정보는 show storageArray profile 명령어를 실행할 때도 반환 됩니다 .

## 구문

```
show (allPhysicalDisks [physicalDiskType=
(SAS | SATA)] | 
physicalDisk [enclosureID,slotID] | 
physicalDisks [enclosureID0,slotID0 ... 
enclosureIDn,slotIDn])
[summary]
```
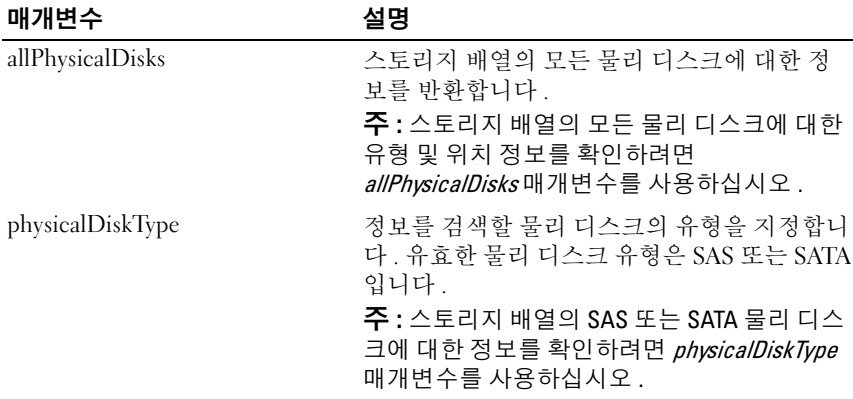

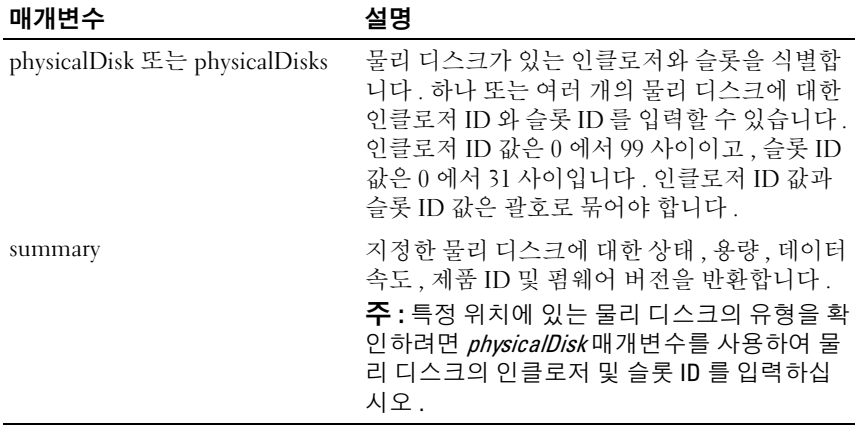

## 물리 디스크 채널 통계 표시

이 명령어는 누적 물리 디스크 채널 데이터 전송 및 오류 정보를 표시합니 다 . RAID 컨트롤러 모듈에 자동으로 강등된 채널이 있으면 간격 통계도 표시됩니다 이 명령어를 사용할 때 하나의 특정 물리 디스크 채널 여러 개의 물리 디스크 채널 또는 전체 물리 디스크 채널에 대한 정보를 표시할 수 있습니다 .

# 구문

```
show (physicalDiskChannel [(1 | 2 )] | 
physicalDiskChannels [(1 | 2 ) ... (1n | 2n )] | 
allPhysicalDiskChannels) stats
```
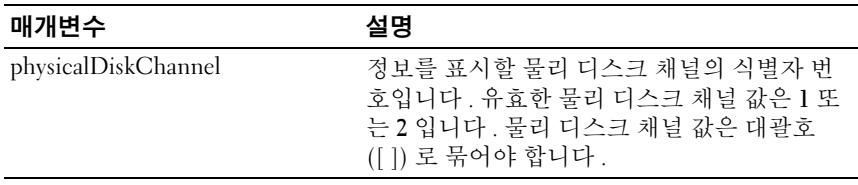

# 물리 디스크 다운로드 진행률 표시

이 명령어는 download physicalDisk firmware 또는 download storageArray physicalDiskFirmware 명령어의 대상인 물리 디스크에 대한 펌웨어 다운로 드 상태를 반환합니다 .

## 구문

show allPhysicalDisks downloadProgress

### 매개변수

없음

 $\mathscr{U}$  주 : 모든 펌웨어 다운로드가 성공적으로 완료되면 Successful 상태가 반환 되고 , 실패한 펌웨어 다운로드가 있으면 각 대상 물리 디스크의 펌웨어 다운 로드 상태가 표시됩니다 . 이 명령어에서 반환하는 상태 값은 다음 표와 같습 니다 .

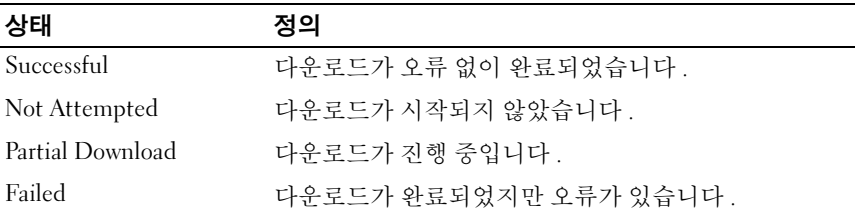

## RAID 컨트롤러 모듈 표시

스토리지 배열의 각 RAID 커트롤러 모듈에 대해 다음 정보가 반화됩니다 .

- 상태 (온라인,오프라인)
- 현재 펌웨어 및 NVSRAM 구성
- 보류 중인 펌웨어 및 NVSRAM 구성 ( 있을 경우 )
- 보드 ID
- 제품 ID
- 제품 개정
- 일련 번호
- 제조 날짜
- RAID 컨트롤러 모듈이 설정된 날짜 및 시간
- 연결된 가상 디스크 ( 기본 소유자 포함 )
- 이더넷 포트
- 물리 디스크 인터페이스

### 구문

```
show (allControllers | controller [(0 | 1)]) 
[summary]
```
### 매개변수

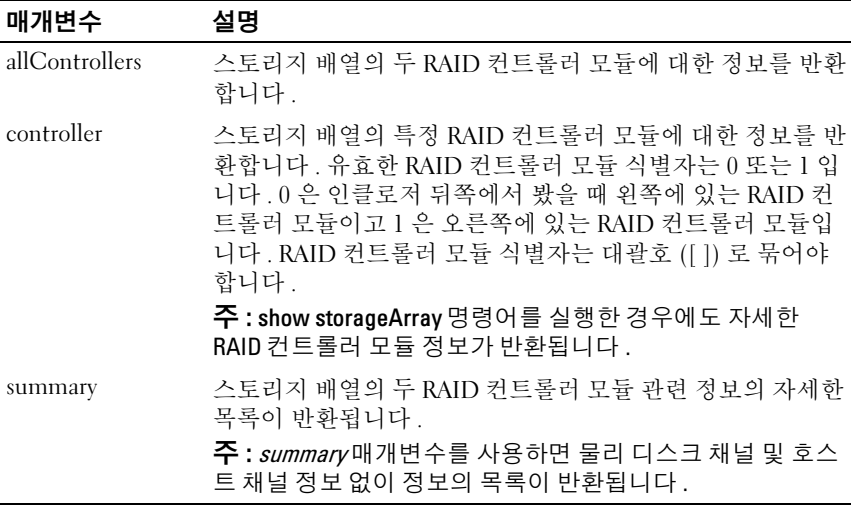

## RAID 컨트롤러 모듈 NVSRAM 표시

이 명령어는 지정한 호스트 유형에 대한 NVSRAM 바이트 값 목록을 반환 합니다 . 옵션 매개변수를 입력하지 않으면 모든 NVSRAM 바이트 값의 목 록이 반화됩니다

## 구문

```
show (allControllers | controller (0 | 1)])
NVSRAM [hostType=(hostTypeIndexLabel | host=
"hostName")]
```
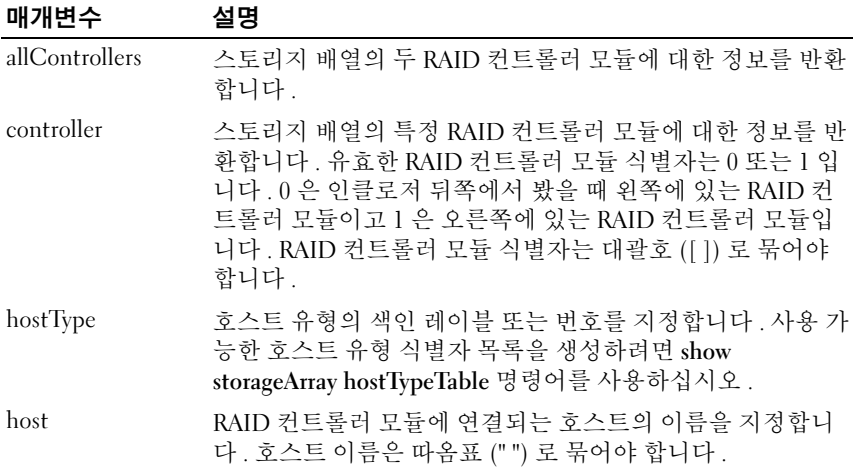

<mark>丝 주 : set controller</mark> 명령어를 사용하여 NVSRAM 값을 변경하기 전에 show controller NVSRAM 명령어를 사용하여 일부 또는 전체 NVSRAM <sup>을</sup> 표시하십 시오 .

## 스토리지 배열 표시

이 명령어는 스토리지 배열에 대한 구성 정보를 반환합니다 . 매개변수를 통해 스토리지 배열의 구성요소 및 기능 값의 목록을 반환합니다 . 매개변 수 하나 또는 두 개 이상을 사용하여 명령어를 입력할 수 있습니다 . 매개변 수 없이 명령어를 입력하면 전체 스토리지 배열 프로파일이 표시됩니다 . profile 매개변수를 입력한 것과 같은 정보입니다 .

### 구문

show storageArray profile batteryAge connections defaultHostType healthStatus hostTypeTable hotSpareCoverage features time virtualDiskDistribution summary

매개변수

| 매개변수                        | 설명                                                                                                    |
|-----------------------------|----------------------------------------------------------------------------------------------------|
| profile                     | 스토리지 배열을 구성하는 논리 및 물리 구성요소의 모든 속성<br>을 표시합니다. 반환된 정보는 여러 페이지에 걸쳐 표시됩니<br>다.                                                                                                    |
|                             | 주 : profile 매개변수는 스토리지 배열에 대한 자세한 정보를 반<br>환합니다. 정보가 여러 페이지에 걸쳐 표시될 수 있습니다. 모<br>든 정보를 확인하려면 디스플레이 버퍼 크기를 늘려야 할 수 있<br>습니다. 이 정보는 매우 자세하므로 사용자가 이 매개변수의<br>출력 결과를 파일로 저장하기 원할 수 있습니다. 출력 결과를<br>파일로 저장하려면 show storageArray 명령어를 다음과 같이 입<br>력하십시오. |
|                             | smcli 123.45.67.89 -c "show storagearray<br>profile;" -o "c:\\folder\\storagearray<br>profile.txt"                                                                                                    |
|                             | <b>주 :</b> 위의 명령어 구문은 Windows 를 실행하는 호스트용이고<br>실제 구문은 사용자의 운영 체제에 따라 달라집니다.                                                                                                    |
| batteryAge                  | 상태, 전지 사용 기간 (일 수) 및 전지를 교체하기 전까지 남<br>은 일 수를 표시합니다 .                                                                                                    |
| connections                 | 드라이브 채널 포트 위치 및 드라이브 채널 연결의 목록을 표<br>시합니다.                                                                                                    |
| defaultHostType             | 기본 호스트 유형 및 호스트 유형 색인을 표시합니다.                                                                                                    |
| healthStatus                | 스토리지 배열의 상태, 논리 속성 및 물리 구성요소 속성을 표<br>시합니다.                                                                                                    |
| hostTypeTable               | RAID 컨트롤러 모듈에 알려진 모든 호스트 유형의 표를 표시<br>합니다. 표의 각 행에는 호스트 유형 색인과 색인이 나타내는<br>플랫폼이 표시됩니다.                                                                                                    |
|                             | hotSpareCoverage 스토리지 배열에서 핫 스페어 범위가 있는 가상 디스크와 핫<br>스페어 범위가 없는 가상 디스크에 대한 정보를 표시합니다.                                                                                                    |
| features                    | 스토리지 배열에서 활성화된 모든 기능에 대한 기능 식별자 목<br>록을 표시합니다.                                                                                                    |
| time                        | 스토리지 배열의 두 RAID 컨트롤러 모듈에 설정된 현재 시간<br>을 표시합니다.                                                                                                    |
| virtualDiskDistrib<br>ution | 스토리지 배열의 각 가상 디스크에 대한 현재 RAID 컨트롤러<br>모듈 소유자를 표시합니다.                                                                                                    |
| summary                     | 스토리지 배열 구성 관련 정보의 자세한 목록을 반환합니다.                                                                                                    |

 $\mathbb Z$  주 : 정보를 파일에 저장하면 이 정보를 구성 레코드로 사용하여 복구할 때 요 긴하게 이용할 수 있습니다 .

# 스토리지 배열 자동 구성 표시

이 명령어는 autoConfigure storageArray 명령어를 실행할 때 스토리지 배 열에서 작성하는 기본 자동 구성을 표시합니다 . 스토리지 배열에서 특정 속성을 지원하는지 확인하려면 이 명령어를 실행할 때 해당 속성에 대한 매개변수를 입력하십시오 . 그러나 구성 정보를 반환하기 위해 이 명령어 를 실행할 경우에는 매개변수를 입력할 필요가 없습니다 . 속성을 지정하 지 않으면 각 물리 디스크 유형의 RAID 5 후보가 반환됩니다 . RAID 5 후보 를 사용할 수 없으면 RAID 1 또는 RAID 0 의 후보가 반환됩니다 . RAID 6 autoConfiguration 옵션을 보려면 raidLevel 옵션을 정해야 합니다 . 자동 구 성 속성을 지정하면 RAID 컨트롤러 모듈에서 펌웨어가 속성을 지원할 수 있는지 확인합니다 .

## 구문

```
show storageArray autoConfiguration 
[physicalDiskType=(SAS | SATA) 
raidLevel = (0 | 1 | 5 | 6)diskGroupWidth=numberOfPhysicalDisks
diskGroupCount=numberOfDiskGroups
virtualDisksPerGroupCount=
numberOfVirtualDisksPerGroup hotSpareCount=
numberOfHotspares
segmentSize=segmentSizeValue]
```
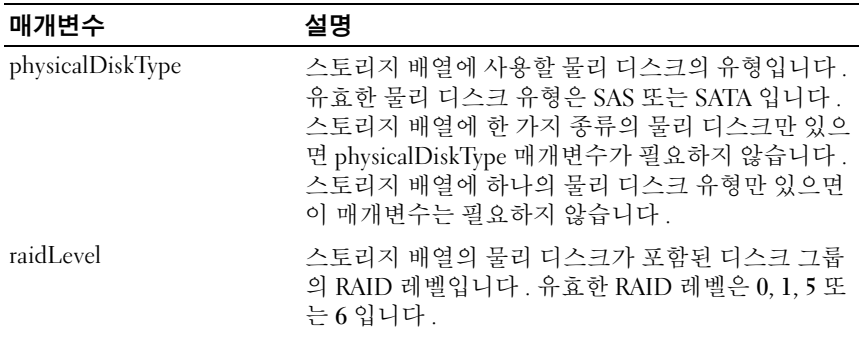

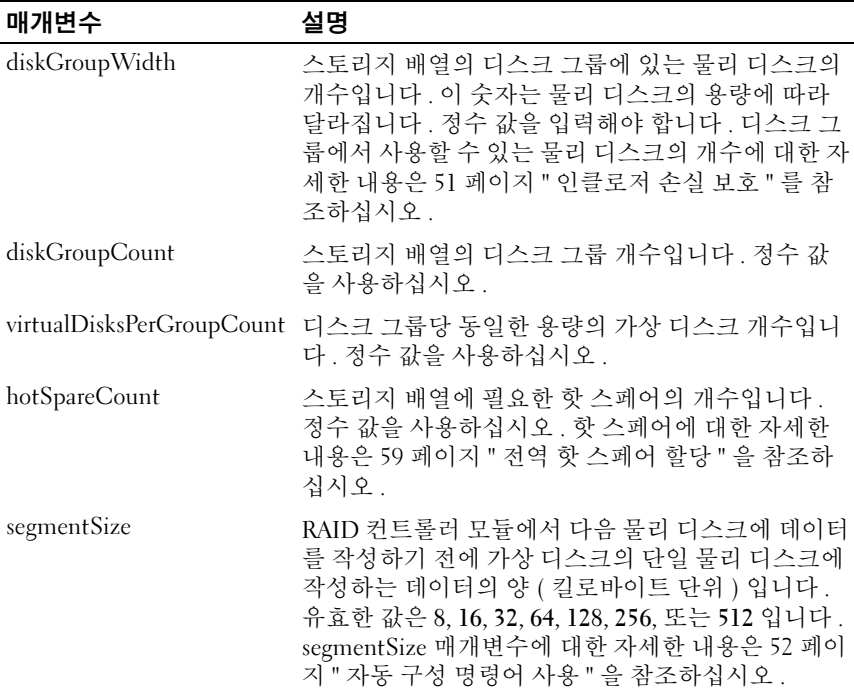

## 스토리지 배열 호스트 토폴로지 표시

이 명령어는 호스트 스토리지 배열에 대한 스토리지 파티션 토폴로지 , 호 스트 유형 레이블 및 호스트 유형 색인을 반환합니다 .

### 구문

show storageArray hostTopology

### 매개변수

없음

## 스토리지 배열 LUN 매핑 표시

이 명령어는 스토리지 배열 LUN 매핑에 대한 스토리지 배열 프로파일의 정보를 반환합니다 . 이 명령어를 매개변수 없이 실행하면 모든 LUN 매핑 이 반환됩니다 .

## 구문

```
show storageArray lunMappings [host ["hostName"] | 
hostgroup ["hostGroupName"]]
```
### 매개변수

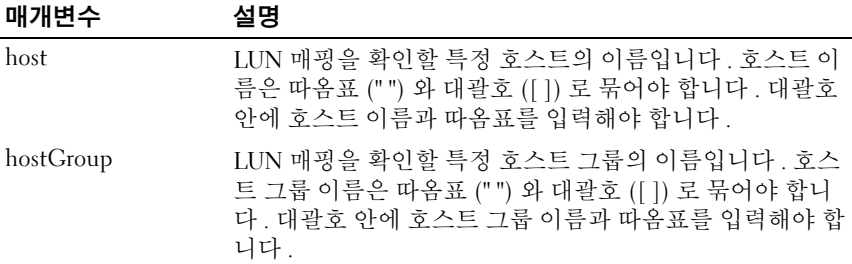

# 스토리지 배열 협상 기본값 표시

이 명령문은 초기자 - 대상 협상과 관련된 연결 레벨 설정에 대한 정보를 반환합니다 .

## 구문

show storageArray iscsiNegotiationDefaults

#### 매개변수

없음

 $\mathscr{C}$  주 : 반환되는 정보에는 RAID 컨트롤러 모듈 기본 설정 ( 협상의 시작 지점인 설정 ) 및 현재 활성 설정이 포함됩니다 .

#### 예제

-c "show storageArray iscsiNegotiationDefaults;"

# 스토리지 배열의 보류 중인 토폴로지 표시

이 명령어는 스토리지 관리 소프트웨어에서 검색한 호스트 및 호스트 그룹 을 식별합니다 . 보류 중인 토폴로지에서 호스트와 호스트 그룹을 작성하 려면 accept storageArray pendingTopology 명령어를 사용하십시오 .

## 구문

show storageArray pendingTopology

### 매개변수

없음

## 스토리지 배열의 읽을 수 없는 섹터 표시

이 명령어는 스토리지 배열에서 읽을 수 없는 모든 섹터의 주소를 표로 반 환합니다 . 표는 다음과 같은 정보를 포함하는 열로 구성됩니다 .

- 1 가상 디스크 사용자 레이블
- $2$  LUN
- 3 호스트 또는 호스트 그룹에서 액세스 가능
- 4 날짜 / 시간
- 5 가상 디스크에 상대적인 논리 블록 주소 16 진수 형식 (0x nnnnnnnn)
- 6 물리 디스크 위치 이클로저 t, 슬롯 s
- 7 물리 디스크에 상대적인 논리 블록 주소

16 진수 형식 (0x nnnnnnnn)

8 장애 유형

데이터는 가상 디스크 사용자 레이블을 기준으로 정렬된 후 LBA( 논리 블 록 주소 ) 를 기준으로 다시 정렬됩니다 . 표의 각 항목은 하나의 섹터에 해 당합니다 .

### 구문

show storageArray unreadableSectors

#### 매개변수

없음

## 문자열 표시

이 명령어는 스크립트 파일의 텍스트 문자열을 표시합니다 . 이 명령어는 MS DOS 및 Linux 운영 체제의 echo 명령어와 비슷합니다 .

### 구문

show "*string*"

### 매개변수

없음

■ 주 : 문자열은 따옴표 (" ") 로 묶어야 합니다 .

## 구성되지 않은 iSCSI 초기자 표시

이 명령어는 스토리지 배열에서 감지되었지만 아직 스토리지 배열 토폴로 지로 구성되지 않은 초기자의 목록을 반환합니다 .

### 구문

show storageArray unconfiguredIscsiInitiators

#### 매개변수

없음

#### 예제

-c "show storageArray unconfiguredIscsiInitiators;"

## 가상 디스크 표시

스토리지 배열의 가상 디스크에 대해 이 명령어를 실행하면 다음과 같은 정보가 반환됩니다 .

- 가상 디스크 개수
- 이름
- 상태
- 용량
- RAID 레벨
- 가상 디스크가 있는 디스크 그룹
- 세부사항
	- 가상 디스크 ID
	- 하위 시스템 ID
	- 물리 디스크 유형 (SAS 또는 SATA)
	- 인클로저 손실 방지
	- 기본 소유자
	- 현재 소유자
	- 세그먼트 크기
	- 수정 우선 순위
	- 읽기 캐쉬 상태 ( 설정 , 해제 )
	- 쓰기 캐쉬 상태 ( 설정 , 해제 )
	- 전지 상태가 없는 쓰기 캐쉬 ( 설정 , 해제 )
	- 쓰기 캐쉬 삭제 간격
	- 백그라운드 매체 검색 상태 설정 ( 설정 , 해제 )
	- 일관성 검사 상태가 포함된 매체 검색 ( 설정 , 해제 )
- 스냅샷 저장소 가상 디스크
- 스냅샷 가상 디스크
- 복사본

### 구문

```
show (allVirtualDisks | virtualDisk 
[virtualDiskName] | 
virtualDisks [virtualDiskName1 ... 
virtualDiskNamen]) [summary]
```
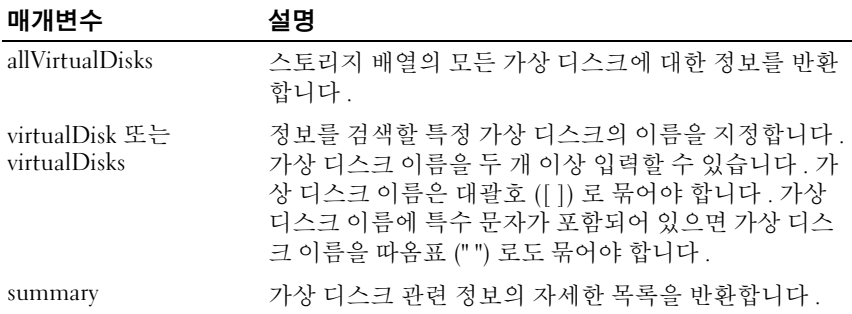

## 가상 디스크 작업 진행률 표시

가상 디스크에서 현재 실행 중인 장기 실행 작업에 대해 이 명령어를 실행 하면 가상 디스크 작업에 대한 정보와 완료된 장기 실행 작업의 양이 반환 됩니다 . 완료된 장기 실행 작업의 양은 백분율로 표시됩니다 . 예를 들어 , 25 는 장기 실행 작업의 25% 가 완료되었음을 뜻합니다 .

#### 구문

show virtualDisk ["*virtualDiskName*"] actionProgress

### 매개변수

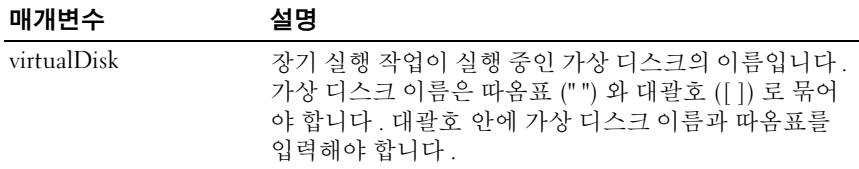

## 가상 디스크 복사본 표시

이 명령어는 가상 디스크 복사 작업에 대한 정보를 반환합니다 . 반환되는 정보는 다음과 같습니다 .

- 복사 상태
- 시작 타임스탬프
- 완료 타임스탬프

#### 214 | 스크립트 명령어

- 복사 우선 순위
- 소스 가상 디스크 WWID 또는 대상 가상 디스크 WWID
- 대상 가상 디스크의 읽기 전용 특성 설정

스토리지 배열의 특정 가상 디스크 복사본 쌍 또는 모든 가상 디스크 복사 본 쌍에 대한 정보를 검색할 수 있습니다.

### 구문

```
show virtualDiskCopy (allVirtualDisks | 
source ["sourceName"] | 
target ["targetName"])
```
#### 매개변수

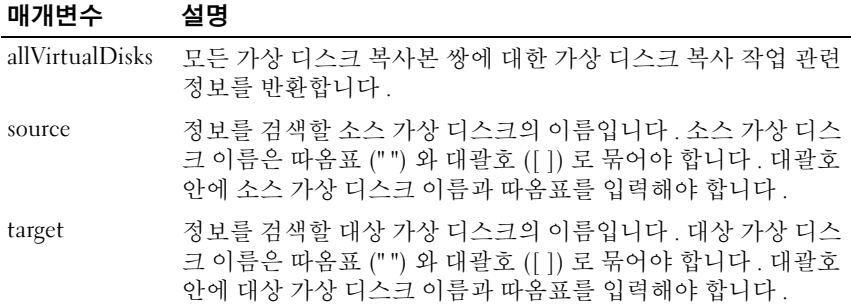

## 가상 디스크 복사본 소스 후보 표시

이 명령어는 가상 디스크 복사 작업의 소스로 사용할 수 있는 후보 가상 디 스크에 대한 정보를 반환합니다 .

### 구문

show virtualDiskCopy sourceCandidates

#### 매개변수

없음

### 가상 디스크 복사본 대상 후보 표시

이 명령어는 가상 디스크 복사 작업의 대상으로 사용할 수 있는 후보 가상 디스크에 대한 정보를 반환합니다 .

#### $\triangle$ 크립트 명령어  $\parallel$  215

## 구문

```
show virtualDiskCopy source ["sourceName"] 
targetCandidates
```
## 매개변수

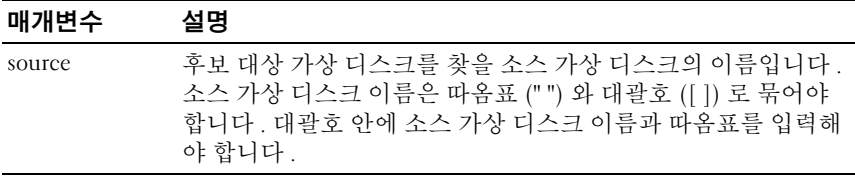

## 디스크 그룹 가져오기 의존도 보기

이 명령어는 한 스토리지 배열에서 두 번째 스토리지 배열로 이동할 디스 크 그룹의 물리 디스크에 대한 의존관계 목록을 표시합니다 .

## 구문

show diskGroup [*diskGroupNumber*] importDependencies [cancelImport=(TRUE | FALSE)]

## 매개변수

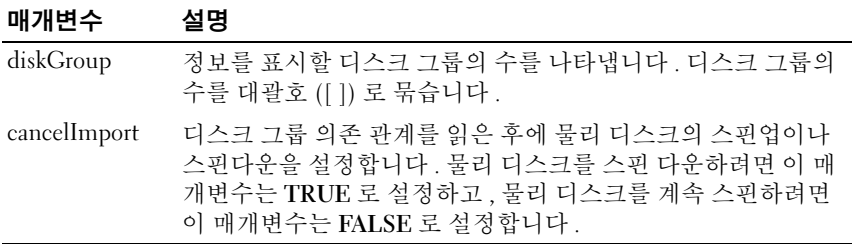

 $\mathbb Z$  주 : 이 명령어는 내보내기 상태나 강제 상태 (Forced state) 에 있어야 하는 특 정 디스크 그룹의 의존을 반환합니다 . 나열된 의존관계를 유지하도록 결정된 경우 cancelImport 매개변수는 물리 디스크를 스핀업이나 스핀다운할 수 있습 니다 .

 $\mathscr{D}$  주 : show diskGroup importDependencies 명령어는 start diskGroup import 명령 어 전에 실행되어야 합니다 .
# <span id="page-216-0"></span>가상 디스크 성능 통계 표시

이 명령어는 스토리지 배열의 가상 디스크 성능에 대한 정보를 반환합니다 .

# 구문

show (allVirtualDisks | virtualDisk [*virtualDiskName*] | virtualDisks [*virtualDiskName1 ... virtualDiskNamen*] performanceStats

# 매개변수

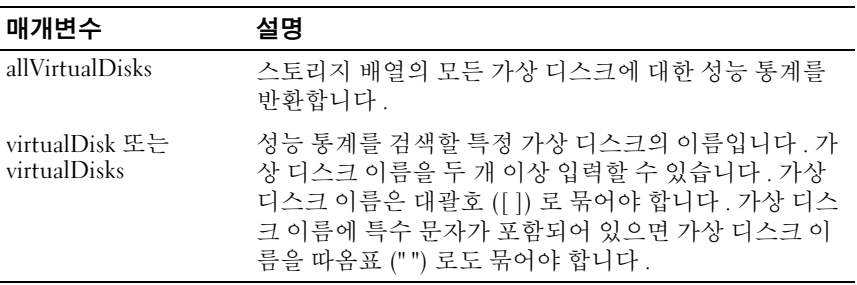

 $\mathbb Z$  주 : show virtualDisk performanceStat 명령어를 실행하기 전에 set session performanceMonitorInterval 및 set session performanceMonitorIterations 명령어 를 실행하여 통계를 수집할 간격을 정의합니다 .

# <span id="page-216-1"></span>가상 디스크 예약 표시

이 명령어는 예약이 있는 가상 디스크에 대한 정보를 반환합니다 .

# 구문

```
show (allVirtualDisks | virtualDisk 
[virtualDiskName] |
virtualDisks [virtualDiskName1 ... 
virtualDiskNamen] reservations
```
#### 매개변수

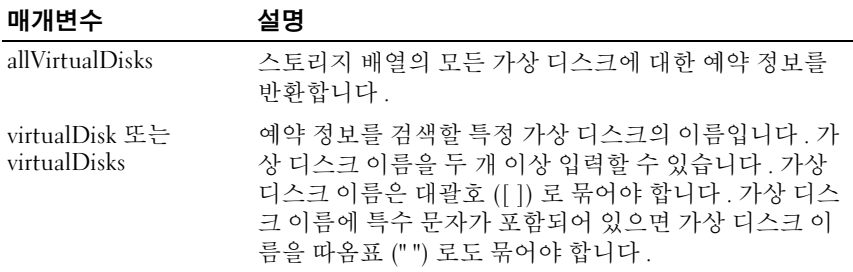

# <span id="page-217-2"></span><span id="page-217-0"></span>디스크 그룹 깜박임 시작

이 명령어는 물리 디스크에서 표시등 LED 를 깜박여 논리적으로 그룹화 되어 지정한 디스크 그룹을 구성하는 물리 디스크를 식별합니다 . 물리 디 스크에서 표시등 LED 를 끄려면 stop diskGroup blink 명령어를 사용하십 시오 .

# 구문

start diskGroup [*diskGroupNumber*] blink

#### 매개변수

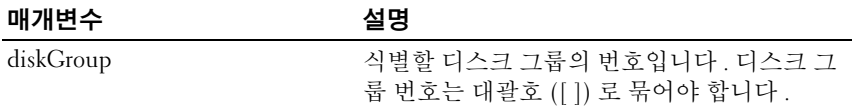

## <span id="page-217-1"></span>디스크 그룹 조각 모음 시작

이 명령어는 지정한 디스크 그룹에서 조각 모음 작업을 시작합니다 .

■ 주 : 디스크 그룹 조각 모음을 실행하면 중지할 수 없는 장기 실행 작업이 시작 됩니다 .

#### 구문

start diskGroup [*diskGroupNumber*] defragment

#### 매개변수

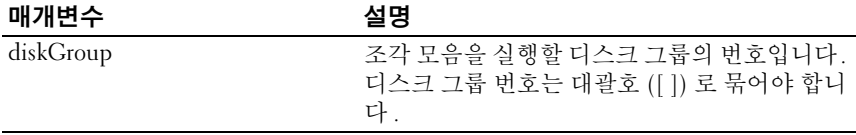

# <span id="page-218-1"></span>인클로저 깜박임 시작

이 명령어는 표시등 LED 를 켜서 인클로저를 식별합니다 . 인클로저에 대 해 표시등 LED 를 끄려면 stop enclosure blink 명령어를 사용하십시오 .

#### 구문

start enclosure [*enclosureID*] blink

#### 매개변수

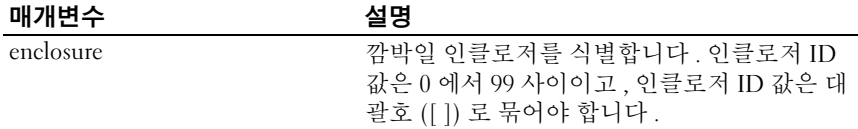

#### <span id="page-218-0"></span>iSCSI DHCP 새로 고침 시작

이 명령어는 iSCSI 인터페이스의 DHCP 매개변수를 새로 고칩니다 . 인터 페이스의 구성 방법이 DHCP 로 설정되어 있지 않으면 프로시저에서 오류 를 반환합니다

#### 구문

start storageArray [*iscsi-host-port*] dhcpRefresh

#### 매개변수

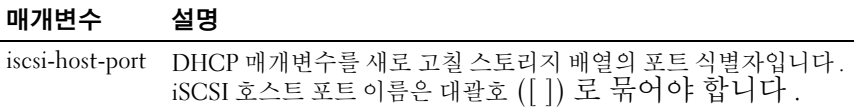

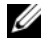

 $\mathbb Z$  주 : 이 작업은 포털의 iSCSI 연결을 종료하고 포털에서 일시적으로 빠져 나옵 니다 .

# <span id="page-219-1"></span><span id="page-219-0"></span>물리 디스크 채널 오류 격리 진단 시작

이 명령어는 물리 디스크 채널 오류 격리 진단을 실행하고 그 결과를 저장 합니다.

# 구문

```
start physicalDiskChannel [(1 | 2)] controller [(0 
|1)]
faultDiagnostics {testDevices=[all | controller=(0 
| 1)emms=[trayID1 (left | right), ... trayIDn (left | 
right)] |
physicalDisks=[trayID1, slotID1, ... , trayIDn, 
slotIDn]] |
dataPattern=(fixed | pseudoRandom) |
patternNumber=[(0xhexadecimal | integerLiteral)] |
maxErrorCount=integer | testIterations=integer |
timeout=timeInterval}
```
# 매개변수

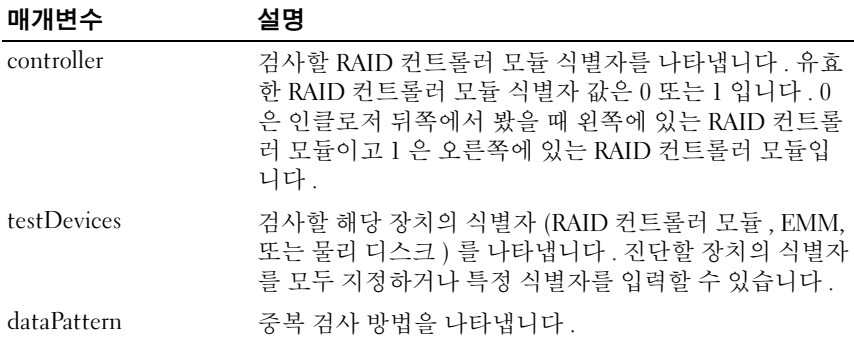

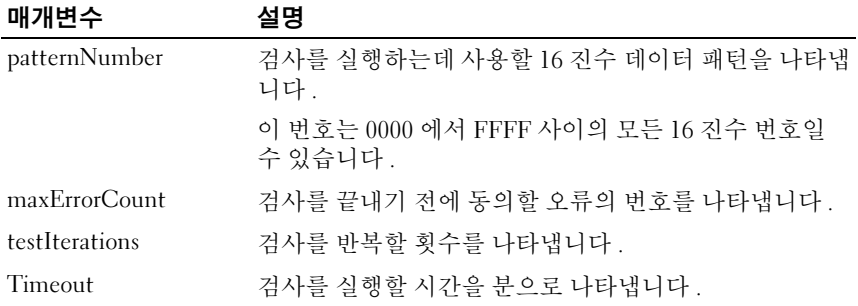

**<u>②</u> 주 : start physicalDiskChannel faultDiagnostics** 명령어와 공동으로 save physicalDiskChannel faultDiagnostics 명령어 및 stop physicalDiskChannel faultDiagnostics 명령어를 사용하십시오 . 이 명령어들은 진단 검사 결과를 파 일에 저장하고 진단 검사를 중지하는데 필요합니다 .

 $\mathbb Z$  주 : Ctrl+C 키를 눌러 언제든지 이 명령어를 중지할 수 있습니다.

# <span id="page-220-1"></span>물리 디스크 깜박임 시작

이 명령어는 물리 디스크의 표시등 LED 를 켜서 물리 디스크를 식별합니 다 . 물리 디스크의 표시등 LED 를 끄려면 stop physicalDisk blink 명령어 를 사용하십시오 .

#### 구문

<span id="page-220-0"></span>start physicalDisk [*enclosureID,slotID*] blink

#### 매개변수

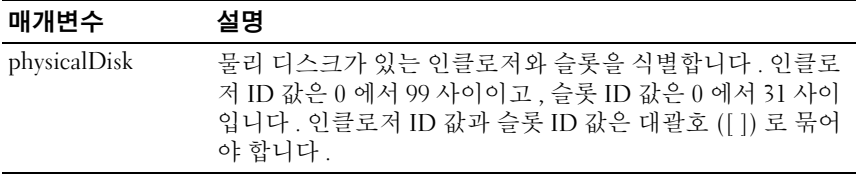

# <span id="page-220-2"></span>물리 디스크 초기화 시작

이 명령어는 물리 디스크 초기화를 시작합니다 .

 $\bullet$  주의사항 : 이 명령어를 입력하는 즉시 모든 사용자 데이터가 삭제됩니다.

# 구문

start physicalDisk [*enclosureID,slotID*] initialize

#### 매개변수

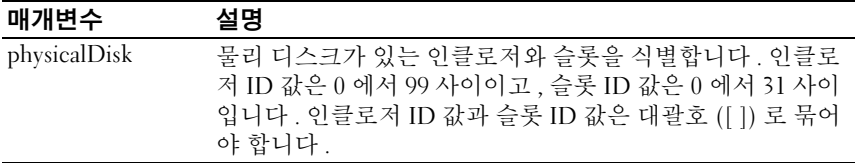

# <span id="page-221-2"></span>물리 디스크 재구성 시작

이 명령어는 물리 디스크 재구성을 시작합니다.

# 구문

start physicalDisk [*enclosureID,slotID*] reconstruct

#### 매개변수

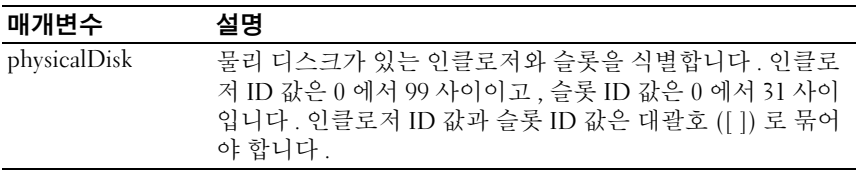

# <span id="page-221-1"></span><span id="page-221-0"></span>스토리지 배열 깜박임 시작

이 명령어는 스토리지 배열의 표시등 LED 를 켜서 스토리지 배열을 식별 합니다 . 스토리지 배열의 표시등 LED 를 끄려면 stop storageArray blink 명 령어를 사용하십시오

# 구문

start storageArray blink

#### 매개변수

없음

# 예제

-c "start storageArray blink;"

#### 222 | 스크립트 명령어

# <span id="page-222-0"></span>디스크 그룹 가져오기 / 내보내기 시작

가져오기 명령은 디스크 그룹을 완료 (Complete) 상태로 이동하여 새로운 저장소 배열에 사용가능한 새롭게 도입된 디스크 그룹을 만듭니다 . 디스 크 그룹은 이 명령을 실행하기 전에 내보내기 (Exported) 상태나 강제 (Forced) 상태이어야 합니다 .

내보내기 명령으로 디스크 그룹을 준비하여 하나의 인클로저에서 다른 인 클로저로 이동할 수 있습니다 . 디스크 그룹은 내보내기 (Exported) 상태 이며 일단 명령이 성공적으로 실행되면 사용할 수 없습니다 .

■ 주 : 디스크 그룹에서 프리미엄 기능과 연계되어 있는 가상 디스크를 한 스토 리지 배열에서 다른 스토리지 배열로 이동할 수 없습니다 .

#### 구문

start diskGroup [*diskGroupNumber*] (import | export)

#### 매개변수

#### 매개변수 설명

diskGroupNumber 가져오기할 디스크 그룹 수를 나타냅니다 . 디스크 그룹의 수 를 대괄호로 ([ ]) 묶습니다 .

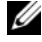

■ 주 : 프리미엄 기능과 특별히 관련된 높은 수준의 가상 디스크 ( 스냅샷 , 원격 가상 디스크 미러링 , 가상 디스크 복사 , 호스트 - 가상 디스크 맵핑 및 영구 예 약 ) 는 가져오기 작동의 부분으로 분리됩니다 .

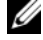

 $\mathscr{D}$  주 : show diskGroup importDependencies 명령어는 start diskGroup import 명령 어 전에 실행되어야 합니다 .

# <span id="page-222-1"></span>가상 디스크 초기화 시작

이 명령어는 스토리지 배열의 가상 디스크 포맷을 시작합니다 .

■ 주 : 가상 디스크 초기화는 중지할 수 없는 장기 실행 작업입니다 .

#### 구문

start virtualDisk [*virtualDiskName*] initialize

매개변수

| 매개변수        | 설명                                                                                                    |
|-------------|----------------------------------------------------------------------------------------------------|
| virtualDisk | 포맷을 시작할 가상 디스크의 이름입니다. 가상 디스크 이름<br>은 대괄호 ([ ]) 로 묶어야 합니다 . 가상 디스크 이름에 특수<br>문자가 포함되어 있으면 가상 디스크 이름을 따옴표 ("") 로<br>도 묶어야 합니다. |

# <span id="page-223-1"></span>디스크 그룹 깜박임 중지

이 명령어는 start diskGroup blink 명령어를 실행하여 켠 물리 디스크의 표 시등 LED 를 끕니다 .

#### 구문

stop diskGroup blink

#### 매개변수

없음

# <span id="page-223-2"></span>인클로저 깜박임 중지

이 명령어는 start enclosure blink 명령어를 실행하여 켠 인클로저의 표시 등 LED 를 끕니다 .

#### 구문

stop enclosure blink

#### 매개변수

없음

# <span id="page-223-0"></span>iSCSI 세션 중지

이 명령어는 iSCSI 세션을 강제로 종료합니다 .

# 구문

stop storageArray iscsiSession [*integer*]

#### 매개변수

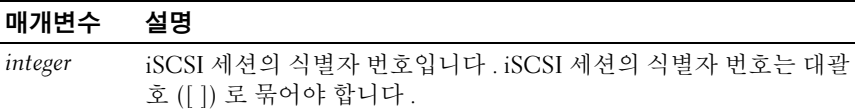

### <span id="page-224-0"></span>물리 디스크 깜박임 중지

이 명령어는 start physicalDisk blink 명령어를 실행하여 켠 물리 디스크의 표시등 LED 를 끕니다 .

#### 구문

stop physicalDisk blink

#### 매개변수

없음

# <span id="page-224-1"></span>물리 디스크 채널 오류 격리 진단 중지

이 명령어는 완료하기 전에 start physicalDiskChannel 오류 격리 진단 명령 어를 중지하는 물리 디스크 채널 오류 격리 진단을 중지합니다 . 220 [페이](#page-219-0) 지 " 물리 [디스크](#page-219-0) 채널 오류 격리 진단 시작 " 을 참조하십시오 .

### 구문

stop physicalDiskChannel faultDiagnostics

#### 매개변수

없음

# <span id="page-224-2"></span>스냅샷 중지

이 명령어는 기록 중 복사 (COW) 작업을 중지합니다 .

### 구문

stop snapshot (virtualDisk [*virtualDiskName*] | virtualDisks [*virtualDiskName1 ... virtualDiskNamen*]

#### 매개변수

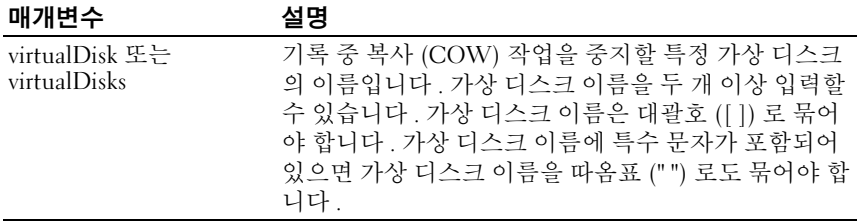

# <span id="page-225-0"></span>스토리지 배열 깜박임 중지

이 명령어는 start storageArray blink 명령어를 실행하여 켠 스토리지 배열 의 표시등 LED 를 끕니다 .

#### 구문

stop storageArray blink

#### 매개변수

없음

#### 예제

-c "stop storageArray iscsiSession [5];"

# <span id="page-225-1"></span>스토리지 배열 물리 디스크 펌웨어 다운로드 중지

이 명령어는 download storageArray physicalDiskFirmware 명령어를 실행 하여 시작한 스토리지 배열의 물리 디스크에 대한 펌웨어 다운로드를 중지 합니다 . 이 명령어를 실행하면 물리 디스크에 대해 이미 진행 중인 펌웨어 다운로드는 중지되지 않고 다운로드 대기 중인 모든 펌웨어 다운로드가 중 지됩니다 .

#### 구문

stop storageArray physicalDiskFirmwareDownload

#### 매개변수

없음

# <span id="page-226-0"></span>가상 디스크 복사 중지

이 명령어는 가상 디스크 복사 작업을 중지합니다 .

# 구문

stop virtualDiskCopy target [*targetName*] [source [*sourceName*]]

# 매개변수

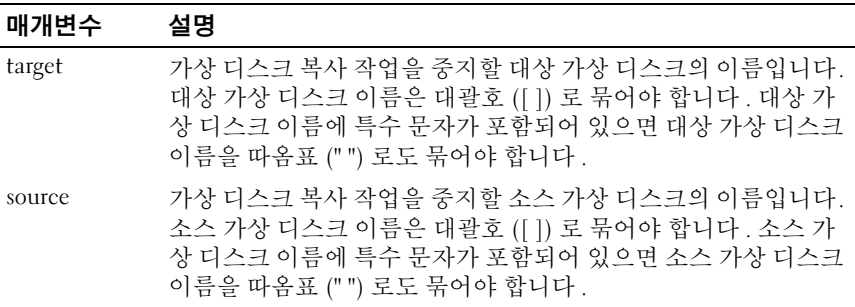

# 228 | 스크립트 명령어

# 샘플 스크립트 파일

이 부록에서는 스토리지 배열을 구성하는 샘플 스크립트를 제공합니다 . 이러한 예제를 통해 완전한 스크립트 파일에서 스크립트 명령어가 어떻게 사용되는지 확인할 수 있습니다 . 원하는 스크립트를 복사한 후 수정하여 자신의 스토리지 배열에 맞는 구성을 작성할 수 있습니다 .

다음 두 방법으로 스크립트 파일을 작성할 수 있습니다 .

- save storageArray configuration 명령어 사용
- 스크립트 쓰기

save storageArray configuration 명령어를 사용하면 한 스토리지 배열에서 다른 스토리지 배열로 기존 구성을 복사하는 데 사용할 파일을 작성할 수 있습니다. 이 파일을 사용하여 손상된 기존 구성을 복원할 수도 있습니다. 또한 기존 파일을 복사한 후 일부분을 수정하여 새 스크립트 파일을 작성 할 수도 있습니다. 기본 파일 확장명은 .scr 입니다.

Microsoft® 메모장과 같은 텍스트 편집기를 사용하여 새 스크립트 파일을 작성합니다 . 줄의 최대 길이는 256 자입니다 . 명령어 구문은 40 [페이지](#page-39-0) " 사용 [지침](#page-39-0) " 의 지침과 106 [페이지](#page-105-0) " 명령어 형식 규칙 " 의 규칙을 따라야 합 니다 . 새 스크립트 파일을 작성할 때는 호스트 운영 체제에서 실행되는 파 일 이름과 확장명을 사용하십시오 .

명령줄에서 스크립트 파일을 실행하려면 다음 텍스트를 입력합니다 .

client>smcli 123.45.67.89 -f scriptfile.scr;

# <span id="page-228-0"></span>구성 스크립트 예제 1

이 예제에서는 create virtualDisk 명령어를 사용하여 디스크 그룹의 여유 공간에 새 가상 디스크를 작성합니다 .

Show "Create RAID 5 Virtual Disk 7 on existing Disk Group 1";

//Create virtual disk on a disk group created by the create virtual disk command

(//create virtual disk 명령어로 기존 디스크 그룹에 가상 디 스크 작성 )

//Note: For disk groups that use all available capacity, the last virtual disk on the disk group is created using all remaining capacity by omitting the capacity=virtualDiskCapacity parameter

(// 주 : 사용 가능한 용량을 모두 사용하는 디스크 그룹의 경우 capacity=virtualDiskCapacity 매개변수를 생략하면 디스크 그룹의 마 지막 가상 디스크는 남은 모든 용량을 사용하여 작성됩니다 .)

```
create virtualDisk diskGroup=1 raidLevel=5 
userLabel="7" owner=0 segmentSize=16 capacity=2GB;
```
show "Setting additional attributes for virtualDisk 7";

//Configuration settings that cannot be set during virtualDisk creation

(//virtualDisk 작성 중에 설정할 수 없는 구성 설정 ) set virtualDisk["7"] mediaScanEnabled=false; set virtualDisk["7"] consistencyCheckEnabled= false;

set virtualDisk["7"] modificationPriority=high;

이 예제의 경우 Show, create, //Note 및 create 로 시작하는 줄 사이에 빈 줄 이 있습니다 . 이 빈 줄은 예제를 쉽게 알아볼 수 있도록 포함된 것입니다 . 실제로 스크립트 파일에서 각 명령어는 한 줄에 입력된 것이지만 이 페이 지의 크기 때문에 명령어 텍스트가 줄바꿈이 된 것입니다 . 스크립트 파일 에서 빈 줄을 추가하여 명령어 블록을 구분하거나 스크립트 파일을 더 쉽 게 이해할 수 있도록 주석을 추가할 수 있습니다 . 주석을 추가하려면 두 개 의 슬래시 (//) 를 입력합니다 . 그러면 스크립트 엔진이 해당 줄을 주석으 로 처리합니다 .

<sup>첫</sup> 번째 텍스트 줄은 show string 명령어입니다 . <sup>이</sup> 명령어는 스크립트 파일 이 실행되면 따옴표 (" ") 로 묶인 텍스트를 모니터 화면에 표시합니다 . 이 예제에서 Create RAID 5 Virtual Disk 7 on existing Disk Group 1 <sup>은</sup> <sup>이</sup> 스크 립트 파일을 실행하여 얻을 수 있는 결과를 설명하는 제목 역할을 합니다 . //create 로 시작하는 줄은 이 스크립트 파일의 목적이 기존 디스크 그룹에 서 create virtualDisk 명령어를 사용하여 새 가상 디스크를 작성하는 것임 을 알려주는 주석입니다 .

//Note: 로 시작하는 줄은 capacity 매개변수가 사용되지 않기 때문에 마지 막 가상 디스크의 크기가 사용할 수 있는 모든 용량을 사용하도록 결정된 다는 것을 설명하는 스크립트 파일의 주석입니다 .

이 예제의 명령어는 디스크 그룹 1 에 새 가상 디스크를 작성합니다 . 이 가 상 디스크의 RAID( 독립 디스크 중복 배열 ) 레벨은 5 입니다 . 가상 디스크 이름 ( 사용자 레이블 ) 은 7 입니다 . (7 을 따옴표로 묶었다는 것에 주의하 십시오 . 따옴표로 묶는 것은 해당 정보가 레이블이라는 것을 나타내는 것 입니다 .) 새 가상 디스크는 RAID 인클로저에서 슬롯 0 에 있는 RAID 컨트 롤러 모듈에 할당됩니다 . 세그먼트 크기는 16 으로 설정됩니다 .

다음 구문은 이 명령어를 실행하는 일반적인 형식입니다 .

create virtualDisk diskGroup=*diskGroupNumber* userLabel="*virtualDiskName"* [freeCapacityArea= *freeCapacityIndexNumber*] [capacity= *virtualDiskCapacity* | owner=(0 | 1) | segmentSize= *segmentSizeValue*]

[enclosureLossProtect=(TRUE | FALSE)]

명령어의 일반적인 형식은 예제의 옵션 매개변수 순서와 다른 옵션 매개변 수 순서를 보여줍니다 . 옵션 매개변수는 어떤 순서로 입력해도 상관없습 니다 . 하지만 필수 매개변수는 명령어 설명에 표시된 순서대로 입력해야 함니다 .

show "Setting additional attributes for virtual disk 7" 줄은 show string 명령 어를 사용하는 또 다른 예입니다 . 이 줄에 배치된 명령어는 create virtualDisk 명령어가 성공적으로 실행되었다는 것을 알려줍니다 . 또한 create virtualDisk 명령어로는 설정할 수 없는 속성이 설정됩니다 .

set virtualDisk 명령어의 각 매개변수는 별도의 줄에 표시되어 있지만 이러 한 매개변수를 줄을 바꾸어 입력할 필요는 없습니다 . 각 매개변수 사이에 공백을 두면 set virtualDisk 명령어에 둘 이상의 매개변수를 입력할 수 있 습니다 .

하지만 별도의 줄을 사용하면 어떤 매개변수를 설정하고 있으며 해당 매개 변수에 어떤 값을 설정하는지 훨씬 명확하게 알 수 있습니다 . 이런 방식으 로 매개변수를 블록으로 만들면 파일을 편집하거나 특정 매개변수 설정을 복사하여 다른 스크립트 파일에 사용하는 작업이 훨씬 쉬워집니다 .

# <span id="page-231-0"></span>구성 스크립트 예제 2

이 예제에서는 create virtualDisk 명령어와 스토리지 배열의 사용자 정의 물리 디스크를 사용하여 새 가상 디스크를 작성합니다 .

Show "Create RAID 5 Virtual Disk 2 on existing Disk Group 2";

//This command creates the disk group and the initial virtual disk on that group.

(//이 명령어는 디스크 그룹을 작성하고 해당 그룹에 초기 가상 디스 크를 작성합니다 .)

//Note: For disk groups that use all available capacity, the last virtual disk on the group is created using all remaining capacity by omitting the capacity=virtualDisk creation parameter

(// 주 : 사용 가능한 용량을 모두 사용하는 디스크 그룹의 경우 capacity=virtualDisk 작성 매개변수를 생략하면 디스크 그룹의 마지 막 가상 디스크는 남은 모든 용량을 사용하여 작성됩니다 .)

create virtualDisk raidLevel=5 userLabel="2" physicalDisks=[0,1 0,6 1,7 1,3 2,3 2,6] owner=1 segmentSize=16 capacity=2GB;

```
show "Setting additional attributes for virtual 
disk 7";
//Configuration settings that cannot be set during 
virtualDisk creation
(//virtualDisk 작성 중에 설정할 수 없는 구성 설정 )
set virtualDisk["7"] mediaScanEnabled=false;
set virtualDisk["7"] consistencyCheckEnabled=
false;
set virtualDisk["7"] modificationPriority=high;
```
이전 예제의 create virtualDisk 명령어와 마찬가지로 이 예제의 명령어는 새 가상 디스크를 작성합니다 . 두 예제의 중요한 차이점은 이 예제에서는 가상 디스크에 포함할 특정 물리 디스크를 정의하는 방법을 보여준다는 것 입니다 . 스토리지 배열에서 사용할 수 있는 물리 디스크를 찾으려면 show storageArray profile 명령어를 실행하십시오 .

다음 구문은 이전 예제에 표시된 create virtualDisk 명령어의 일반적인 형 식입니다.

```
create virtualDisk raidLevel=(0 | 1 | 5 | 6)userLabel="virtualDiskName" physicalDisks=
(enclosureID0,slotID0... enclosureIDn,slotIDn) 
[capacity=virtualDiskCapacity | owner=(0 | 1) | 
segmentSize=segmentSizeValue]
[enclosureLossProtect=(TRUE | FALSE)]
```
# 234 | 샘플 스크립트 파일

# 색인

# C

CLI 명령어 15 사용 예 [, 25](#page-24-0)

# I

ISCSI 반복 구문 값 [, 39](#page-38-0) iSCSI 명령어 [, 109](#page-108-0) iSCSI DHCP 새로 고침 시작 [, 219](#page-218-0) iSCSI 대상 속성 설정 [, 177](#page-176-0) iSCSI 세션 중지 [, 224](#page-223-0) iSCSI 초기자 iSCSi 초기자 삭제 [, 140](#page-139-0) iSCSI 초기자 작성 [, 124](#page-123-0) iSCSI 초기자 설정 [, 176](#page-175-0)

# R

RAID 가상 디스크 복구 [, 151](#page-150-0) RAID 가상 디스크 작성 수동 물리 디스크 선택 [, 129](#page-128-0) 여유 용량 기본 선택 [, 127](#page-126-0) 자동 물리 디스크 선택 [, 125](#page-124-0)

RAID 레벨 , 변경 [, 97](#page-96-0) RAID 컨트롤러 모듈 RAID 컨트롤러 모듈 데이터 활성 화 [, 94](#page-93-0) 설정 [, 180](#page-179-0) 소유권 변경 [, 101](#page-100-0) 작동 모드 설정 [, 100](#page-99-0) 진단 [, 98,](#page-97-0) [141](#page-140-0) RAID 컨트롤러 모듈 재설정 [, 93](#page-92-0) RAID 컨트롤러 모듈 진단 [, 98,](#page-97-0) [141](#page-140-0) RAID 콘트롤러 모듈 NVSRAM 값 저장 [, 163](#page-162-0) RAID 콘트롤러 모듈 활성화 [, 149](#page-148-0) 명령어 [, 110](#page-109-0) 재설정 [, 93,](#page-92-0) [158](#page-157-0) 클럭 , 동기화 [, 95](#page-94-0) 표시 [, 204](#page-203-0) RAID 콘트롤러 모듈 클럭 동기화 [, 95](#page-94-0)

# S

SMcli 명령어 15 support.dell.com[, 13](#page-12-0)

#### ᆨ

가상 디스크 show 명령어 [, 212-](#page-211-0)[218](#page-217-0) 가상 디스크 재복사 [, 150](#page-149-0) 기존 디스크 그룹에 작성 [, 50](#page-49-0) 명령어 [, 112](#page-111-0) 복사 [, 81](#page-80-0) 사용자 할당 물리 디스크와 함께 작성 [, 48](#page-47-0) 설정 [, 195](#page-194-0) 소프트웨어 할당 물리 디스크와 함께 작성 [, 49](#page-48-0) 일관성 검사 [, 116](#page-115-0) 일관성 복구 [, 157](#page-156-0) 재배포 [, 102](#page-101-0) 재복사 [, 85-](#page-84-0)[86](#page-85-0) 초기화 [, 102](#page-101-1) 가상 디스크 가져오기 시작 [, 223](#page-222-0) 가상 디스크 가져오기 의존관계 표시 [, 216](#page-215-0) 가상 디스크 복사 명령어 [, 113](#page-112-0) 제거 [, 156](#page-155-0) 중지 [, 227](#page-226-0) 가상 디스크 복사본 속성 보기 [, 82](#page-81-0) 표시 [, 214](#page-213-0) 가상 디스크 성능 통계 표시 [, 217](#page-216-0) 가상 디스크 일관성 검사 [, 116](#page-115-0) 가상 디스크 일관성 복구 [, 157](#page-156-0) 가상 디스크 재배포 [, 102](#page-101-0) 가상 디스크 재복사 [, 85](#page-84-0)

결정 가상 디스크 복사 후보 [, 79](#page-78-0) 스토리지 배열에 포함될 항목 [, 44](#page-43-0) 구문 요소 ISCSI 값 [, 39](#page-38-0) 구문 요소 명령문 데이터 [, 182](#page-181-0) 구성 RAID 가상 디스크 작성 , 수동 물 리 디스크 선택 [, 129](#page-128-0) RAID 가상 디스크 작성 , 여유 용 량 기본 선택 127 RAID 가상 디스크 작성 , 자동 물 리 디스크 선택 [, 125](#page-124-0) RAID 레벨 변경 [, 97](#page-96-0) 세그먼트 크기 변경 [, 97](#page-96-1) 스크립트 예제 [1, 229](#page-228-0) 스크립트 예제 [2, 232](#page-231-0) 스토리지 배열 [, 44](#page-43-1) 스토리지 배열 자동 구성 [, 114](#page-113-0) 스토리지 배열 핫 스페어 자동 구 성[, 116](#page-115-1) 스토리지 분할 [, 88](#page-87-0) 구성 수정 [, 55](#page-54-0) 구성되지 않은 iSCSI 초기자 표 시 [, 212](#page-211-1)

ᆮ

다른 기능과의 상호 작용 [, 88](#page-87-1) 다운로드 물리 디스크 펌웨어 [, 145](#page-144-0) 스토리지 배열 NVSRAM[, 147](#page-146-0) 스토리지 배열 물리 디스크 펌웨 어 [, 148](#page-147-0) 스토리지 배열 펌웨어 NVSRAM[, 146](#page-145-0) 인클로저 관리 모듈 펌웨어 [, 144](#page-143-0) 되살리기 디스크 그룹 [, 160](#page-159-0) 물리 디스크 [, 161](#page-160-0) 디스크 그룹 깜박임 중지 [, 224](#page-223-1) 되살리기 [, 160](#page-159-0) 디스크 그룹 삭제 [, 137](#page-136-0) 디스크 그룹 작성 [, 120](#page-119-0) 명령어 [, 108](#page-107-0) 조각 모음 [, 97,](#page-96-2) [218](#page-217-1) 표시 [, 200](#page-199-0) 디스크 그룹 설정 [, 170](#page-169-0) 디스크 그룹 조각 모음 [, 97](#page-96-2)

#### ᆷ

만들기 스냅샷 가상 디스크 [, 63](#page-62-0) 매체 검색 , 실행 [, 91](#page-90-0) 명령어 기능별 목록 [, 108](#page-107-1) 알파벳순 목록 [, 113](#page-112-1)

명령어 기능별 목록 [, 108](#page-107-1) 명령어 포맷 규칙 [, 106](#page-105-0) 명령줄 매개변수 [, 18](#page-17-0) 명령줄 인터페이스 사용 방법 [, 14](#page-13-0) 명령줄 인터페이스 , 사용 방법 [, 14](#page-13-0) 명명되지 않은 검색 세션 설정 [, 194](#page-193-0) 물리 디스크 set 명령어 [, 178-](#page-177-0)[180](#page-179-1) show 명령어 [, 201-](#page-200-0)[204](#page-203-1) 깜박임 중지 [, 225](#page-224-0) 되살리기 [, 161](#page-160-0) 명령어 [, 110](#page-109-1) 상태 설정 [, 179](#page-178-0) 시작 [, 221-](#page-220-0)[222](#page-221-0) 재구성 [, 102](#page-101-2) 찾기 [, 95](#page-94-1) 초기화 [, 101](#page-100-1) 펌웨어 다운로드 145 물리 디스크 데이터 수집 [, 98](#page-97-1) 물리 디스크 재구성 [, 102](#page-101-3) 물리 디스크 찾기 [, 95](#page-94-1) 물리 디스크 채널 오류 격리 진단 시작 [, 220](#page-219-1) 물리 디스크 채널 오류 격리 진단 중지 [, 225](#page-224-1)

#### ᆸ

반복 구문 요소 [, 34](#page-33-0) 변경 RAID 레벨 [, 97](#page-96-0) RAID 컨트롤러 모듈 소유권 [, 101](#page-100-0) 가상 디스크 복사본 설정 [, 83](#page-82-0) 세그먼트 크기 [, 97](#page-96-1) 스냅샷 가상 디스크 설정 [, 72](#page-71-0) 복구 RAID 가상 디스크 [, 151](#page-150-0) 복구 작업 [, 100](#page-99-1) 복사 가상 디스크 [, 81](#page-80-0) 분할 , 스토리지 [, 88](#page-87-0)

#### ᄉ

사용자 정의 매개변수 [, 69](#page-68-0) 삭제 iSCSI 초기자 [, 140](#page-139-0) 가상 디스크 [, 140](#page-139-1) 디스크 그룹 [, 137](#page-136-0) 스냅샷 가상 디스크 [, 73-](#page-72-0)[74](#page-73-0) 호스트 [, 138](#page-137-0) 호스트 그룹 [, 138](#page-137-1) 호스트 포트 [, 139](#page-138-0) 설정 RAID 컨트롤러 모듈 [, 180](#page-179-0) RAID 컨트롤러 모듈 작동 모드 [, 100](#page-99-2) 가상 디스크 [, 195](#page-194-1)

가상 디스크 복사 [, 199](#page-198-0)

물리 디스크 상태 [, 179](#page-178-0) 물리 디스크 채널 상태 [, 178](#page-177-1) 물리 디스크 핫 스페어 [, 179](#page-178-1) 세션 [, 185](#page-184-0) 수정 우선 순위 [, 58](#page-57-0) 스냅샷 가상 디스크 [, 186](#page-185-0) 스토리지 배열 [, 188](#page-187-0) 스토리지 배열 암호 [, 55](#page-54-1) 스토리지 배열 인클로저 위치 [, 189](#page-188-0) 스토리지 배열 호스트 유형 [, 57](#page-56-0) 외래 물리 디스크를 기본으로 [, 173](#page-172-0) 인클로저 I[D, 172](#page-171-0) 컨트롤러 클럭 [, 57](#page-56-1) 호스트 그룹 [, 175](#page-174-0) 성능 모니터 [, 95](#page-94-2) 성능 조정 [, 95](#page-94-3) 세그먼트 크기 , 변경 [, 97](#page-96-1) 세션 명령어[, 111](#page-110-0) 스냅샷 가상 디스크 [, 89](#page-88-0) 명령어 [, 111](#page-110-1) 이름 [, 71](#page-70-0) 스냅샷 가상 디스크 삭제 [, 75](#page-74-0) 작성 [, 64,](#page-63-0) [66-](#page-65-0)[71](#page-70-1) 재시작 [, 74](#page-73-1) 재작성 [, 75](#page-74-1) 중지 [, 73-](#page-72-0)[74](#page-73-2) 활성화 [, 64](#page-63-1) 스냅샷 가상 디스크 재시작 [, 73-](#page-72-0)[74](#page-73-0)

238 | 색인

스냅샷 가상 디스크 재작성 [, 75](#page-74-1) 스크립트 명령어 구조 [, 30](#page-29-0) 명령 구문 [, 32](#page-31-0) 사용 지침 40 스크립트에 주석 추가 [, 41](#page-40-0) 스토리지 배열 download 명령어 [, 146-](#page-145-1)[149](#page-148-1) LUN 할당 표시 [, 209](#page-208-0) save 명령어 [, 163-](#page-162-1)[167](#page-166-0) set 명령어 [, 188-](#page-187-1)[194](#page-193-1) show 명령어 [, 206-](#page-205-0)[212](#page-211-2) 깜박임 시작 [, 222](#page-221-1) 깜박임 중지 [, 226](#page-225-0) 명령어 [, 111](#page-110-2) 보류 중 토폴로지 수락 [, 113](#page-112-2) 보류 중 토폴로지 표시 [, 210](#page-209-0) 읽을 수 없는 섹터 표시 [, 211](#page-210-0) 호스트 토폴로지 표시 [, 209](#page-208-1) 스토리지 배열 ICMP 응답 설정 [, 190](#page-189-0) 스토리지 배열 iSCSI 기본선 재 설정 [, 159](#page-158-0) 스토리지 배열 iSCSI 통계 저장 [, 165](#page-164-0) 스토리지 배열 iSNS 서버 IPv4 주 소 설정 [, 190-](#page-189-1)[191](#page-190-0) 스토리지 배열 iSNS 서버 IPv6 주 소 설정 [, 191](#page-190-0) 스토리지 배열 iSNS 서버 리스닝 포트 설정 [, 191-](#page-190-0)[192](#page-191-0)

스토리지 배열 iSNS 서버 새로 고 침 설정 [, 192](#page-191-1)

스토리지 배열 SAS PHY 기준선 재설정 [, 160](#page-159-1) 스토리지 배열 교섭 기본값 표시 [, 210](#page-209-1) 스토리지 배열 기능 비활성화 [, 144](#page-143-1) 스토리지 배열 기능 비활성화 [, 144](#page-143-1) 스토리지 배열 런 사이클 설정 [, 193](#page-192-0) 스토리지 배열 문제 해결 [, 98](#page-97-2) 스토리지 배열 시간 설정 [, 194](#page-193-2) 스토리지 배열 자동 구성 [, 114](#page-113-0) 스토리지 배열 펌웨어 활성화 [, 114](#page-113-1) 스토리지 배열 핫 스페어 자동 구 성 [, 116](#page-115-1) 스토리지 분할 [, 88](#page-87-0) 시작 가상 디스크 초기화 [, 223](#page-222-1) 디스크 그룹 깜박임 [, 218](#page-217-2) 디스크 그룹 조각 모음 [, 218](#page-217-1) 물리 디스크 깜박임 [, 221](#page-220-1) 물리 디스크 재구성 [, 222](#page-221-2) 물리 디스크 초기화 [, 221](#page-220-2) 스토리지 배열 깜박임 [, 222](#page-221-1) 인클로저 깜박임 [, 219](#page-218-1) 실행 매체 검색 [, 91](#page-90-0)

중복성 검사 93

 $\circ$ 

영구 예약 , 제거 [, 94](#page-93-1) 외래 물리 디스크 기본으로 설정 [, 173](#page-172-0) 인클로저 명령어 [, 108](#page-107-2) 인클로저 관리 모듈 펌웨어 다운로드 [, 144](#page-143-0) 인클로저 손실 보호 [, 51](#page-50-0) 인클로저 특성 설정 [, 171](#page-170-0) 일상적인 유지 관리 [, 91](#page-90-1)

#### ᄌ

자세한 오류 보고 [, 23](#page-22-0) 작성 iSCSI 초기자 [, 124](#page-123-0) 가상 디스크 [, 48-](#page-47-1)[51](#page-50-1) 가상 디스크 복사본 [, 78-](#page-77-0)[79,](#page-78-1) [136](#page-135-0) 디스크 그룹 [, 120](#page-119-0) 스냅샷 가상 디스크 [, 66-](#page-65-0)[71,](#page-70-1) [131](#page-130-0) 호스트 [, 121](#page-120-0) 호스트 그룹 [, 122](#page-121-0) 호스트 포트 [, 123](#page-122-0) 재복사 가상 디스크 [, 86,](#page-85-0) [150](#page-149-0) 재설정 RAID 컨트롤러 모듈 [, 158](#page-157-0) 스토리지 배열 가상 디스크 배포 [, 160](#page-159-2) 스토리지 배열 전지 설치 날짜 [, 159](#page-158-1)

저장 RAID 콘트롤러 모듈 NVSRAM 값 [, 163](#page-162-0) 스토리지 배열 [, 163-](#page-162-1)[167](#page-166-0) 스토리지 배열 SAS PHY 개수 [, 167](#page-166-1) 스토리지 배열 상태 캡처 [, 167](#page-166-2) 스토리지 배열 성능 통계 [, 166](#page-165-0) 스토리지 배열 이벤트 [, 165](#page-164-1) 스토리지 배열 지원 데이터 [, 167](#page-166-3) 인클로저 로그 데이터 [, 161](#page-160-1) 파일에 구성 저장 [, 47](#page-46-0) 전역 핫 스페어 할당 [, 59](#page-58-0) 제거 가상 디스크 LUN 할당 [, 156](#page-155-1) 가상 디스크 복사 [, 156](#page-155-0) 복사 소스 / 대상 [, 88](#page-87-2) 영구 예약 94 종료 상태 [, 23](#page-22-1) 주석 , 추가 [, 41](#page-40-0) 중복성 검사 , 실행 [, 93](#page-92-1) 중지 가상 디스크 복사 [, 87,](#page-86-0) [227](#page-226-0) 디스크 그룹 깜박임 [, 224](#page-223-1) 물리 디스크 깜박임 [, 225](#page-224-0) 스냅샷 [, 225](#page-224-2) 스냅샷 가상 디스크 [, 73-](#page-72-0)[74](#page-73-0) 스토리지 배열 깜박임 [, 226](#page-225-0) 스토리지 배열 물리 디스크 펌웨 어 다운로드 [, 226](#page-225-1) 인클로저 깜박임 [, 224](#page-223-2)

지우기 가상 디스크 예약 [, 119](#page-118-0) 물리 디스크 채널 통계 [, 117](#page-116-0) 스토리지 배열 구성 [, 118](#page-117-0) 스토리지 배열 이벤트 로그 [, 118](#page-117-1) 스토리지 배열 펌웨어 보류 중 [, 119](#page-118-1)

#### ᄎ

초기화 가상 디스크 [, 102](#page-101-4) 물리 디스크 [, 101](#page-100-1)

#### ᄏ

컨트롤러 [, 168](#page-167-0) 컨트롤러 설정 [, 168](#page-167-0) 클럭 , RAID 콘트롤러 모듈 , 동 기화 [, 95](#page-94-0)

#### ᄑ

포맷 고려 사항 [, 22](#page-21-0) 표시 RAID 콘트롤러 모듈 [, 204](#page-203-0) RAID 콘트롤러 모듈 NVSRAM[, 205](#page-204-0) 가상 디스크 [, 212](#page-211-3) 가상 디스크 복사 대상 후보 [, 215](#page-214-0) 가상 디스크 복사 소스 후보 [, 215](#page-214-1) 가상 디스크 복사본 [, 214](#page-213-0)

가상 디스크 예약 [, 217](#page-216-1) 가상 디스크 작업 진행률 [, 214](#page-213-1) 구성되지 않은 iSCSI 초기자 [, 212](#page-211-1) 디스크 그룹 [, 200](#page-199-0) 문자열 [, 212](#page-211-4) 문자열 명령어 [, 111](#page-110-3) 물리 디스크 [, 201](#page-200-0) 물리 디스크 다운로드 진행률 [, 204](#page-203-2) 물리 디스크 채널 통계 [, 203](#page-202-0) 스토리지 배열 LUN 할당 [, 209](#page-208-0) 스토리지 배열 명령어 [, 206](#page-205-1) 스토리지 배열 읽을 수 없는 섹터 [, 211](#page-210-0) 스토리지 배열 자동 구성 [, 208](#page-207-0) 스토리지 배열 호스트 토폴로지 [, 209](#page-208-1) 호스트 포트 - 201

# ᄒ

핫 스페어 물리 디스크 핫 스페어 설정 [, 179](#page-178-1) 전역 핫 스페어 할당 [, 59](#page-58-0) 현재 iSCSI 세션 표시 [, 200](#page-199-1) 호스트 스토리지 배열 호스트 토폴로지 표시 209 토폴로지 명령어 [, 109](#page-108-1) 호스트 삭제 [, 138](#page-137-0) 호스트 설정 [, 173](#page-172-1) 호스트 작성 [, 121](#page-120-0)

호스트 그룹 호스트 그룹 삭제 [, 138](#page-137-1) 호스트 그룹 설정 [, 175](#page-174-0) 호스트 그룹 작성 [, 122](#page-121-0) 호스트 설정 [, 173](#page-172-1) 호스트 포트 설정 [, 175](#page-174-1) 호스트 포트 삭제 [, 139](#page-138-0) 호스트 포트 작성 [, 123](#page-122-0) 호스트 포트 표시 [, 201](#page-200-1) 호스트 포트 설정 [, 175](#page-174-1) 활성화 RAID 콘트롤러 모듈 [, 149](#page-148-0) 가상 디스크 복사 [, 64,](#page-63-1) [79](#page-78-2)

스토리지 배열 기능 키 [, 149](#page-148-2)